## **show sbc sbe policy-failure-stats**

 $\overline{\phantom{a}}$ 

To list the statistics for all of the policy failures on a specific SBE, use the **show sbc sbe policy-failure-stats** command in Privileged EXEC mode.

**show sbc** *sbc-name* **sbe policy-failure-stats** *period*

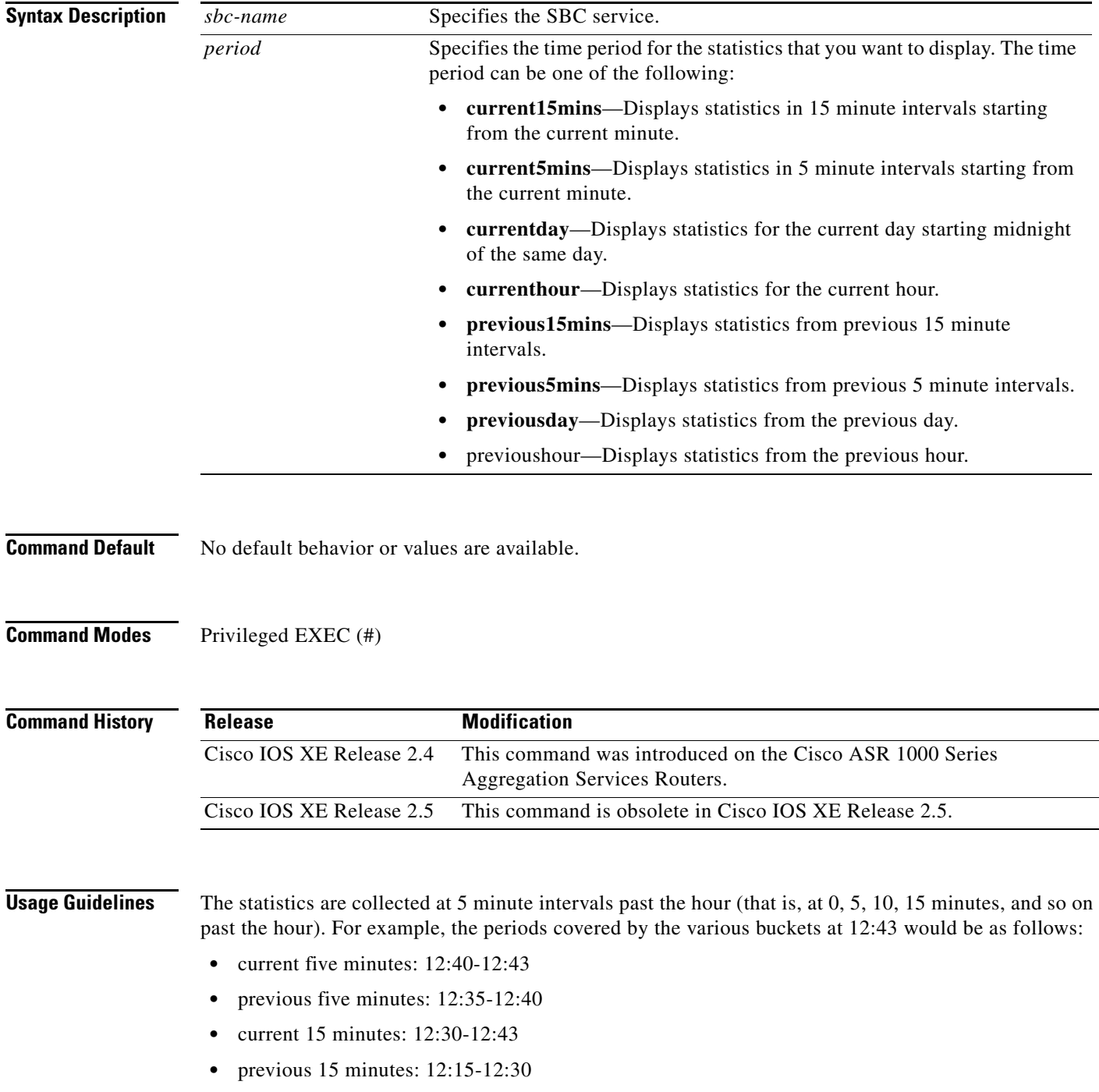

- **•** current hour: 12:00-12:43
- last hour: 11:00-12:00
- **•** current day: 00:00-12:43
- **•** last day: 00:00-24h 00:00.

**Examples** The following example shows the complete policy failure statistics for source adjacency glophone and source account 200 for the current day:

#### Router# **show sbc global sbe policy-failure-stats currentday**

```
SBC Service ''global'' 
Policy failure statistics for the current day for source adjacency glophone:
 Total call setup failures: 8
 Call setups failed due to NA: 0
 Call setups failed due to rtg: 8
 Call setups failed due to CAC: 0
 CAC fails due to num call lim: 0
 CAC fails due to rate call lim: 0
  CAC fails due to num channels lim: 0
 CAC fails due to bandwidth lim: 0
Policy failure statistics for the current day for source account 200
 Total call setup failures: 8
 Call setups failed due to NA: 0
 Call setups failed due to rtg: 8
 Call setups failed due to CAC: 0
 CAC fails due to num call lim: 0
 CAC fails due to rate call lim: 0
  CAC fails due to num channels lim: 0
 CAC fails due to bandwidth lim: 0
```
[Table 1](#page-1-0) describes the important fields shown in the output of the command.

#### <span id="page-1-0"></span>*Table 1 show sbc sbe policy-failure-stats Field Descriptions*

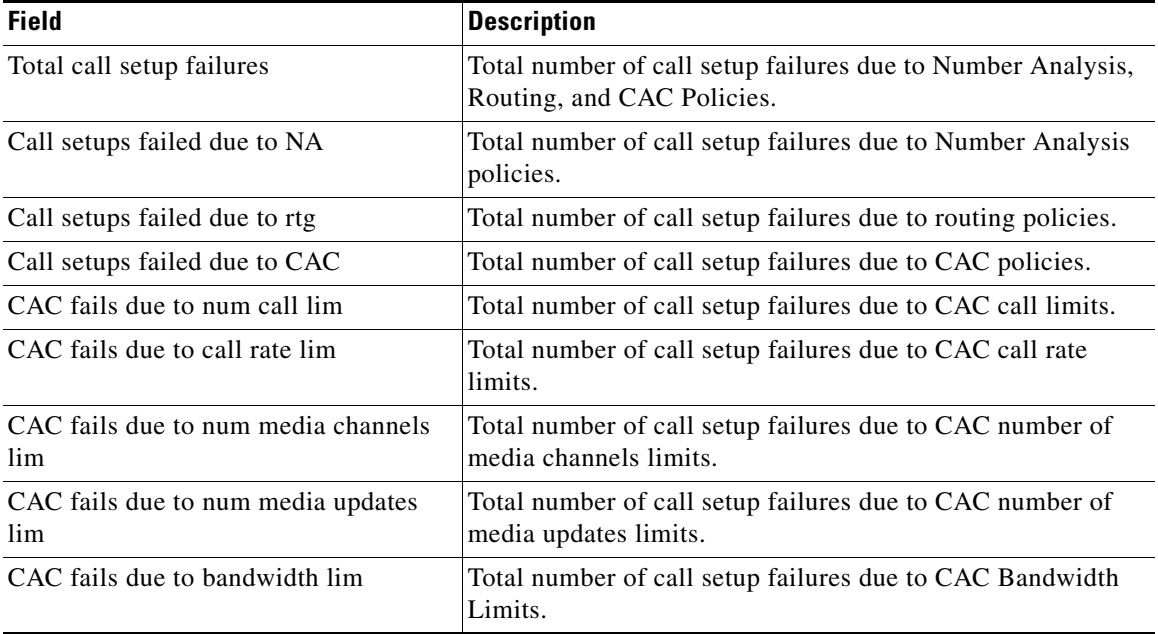

Ι

#### **Related Commands**

 $\mathbf{I}$ 

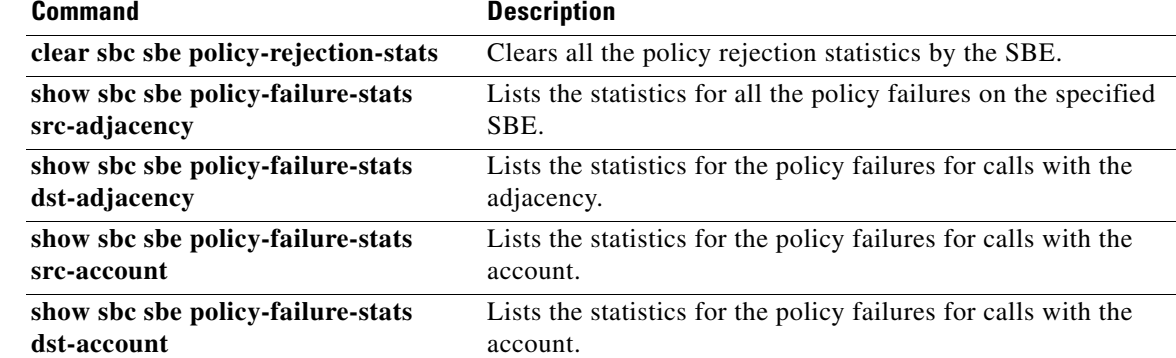

### **show sbc sbe policy-failure-stats dst-account**

To list policy failure statistics for a specified target account for a specified time period, use the **show sbc sbe policy-failure-stats dst-account** command in Privileged EXEC mode.

**show sbc** *sbc-name* **sbe policy-failure-stats dst-account** *name* **period** *time-period*

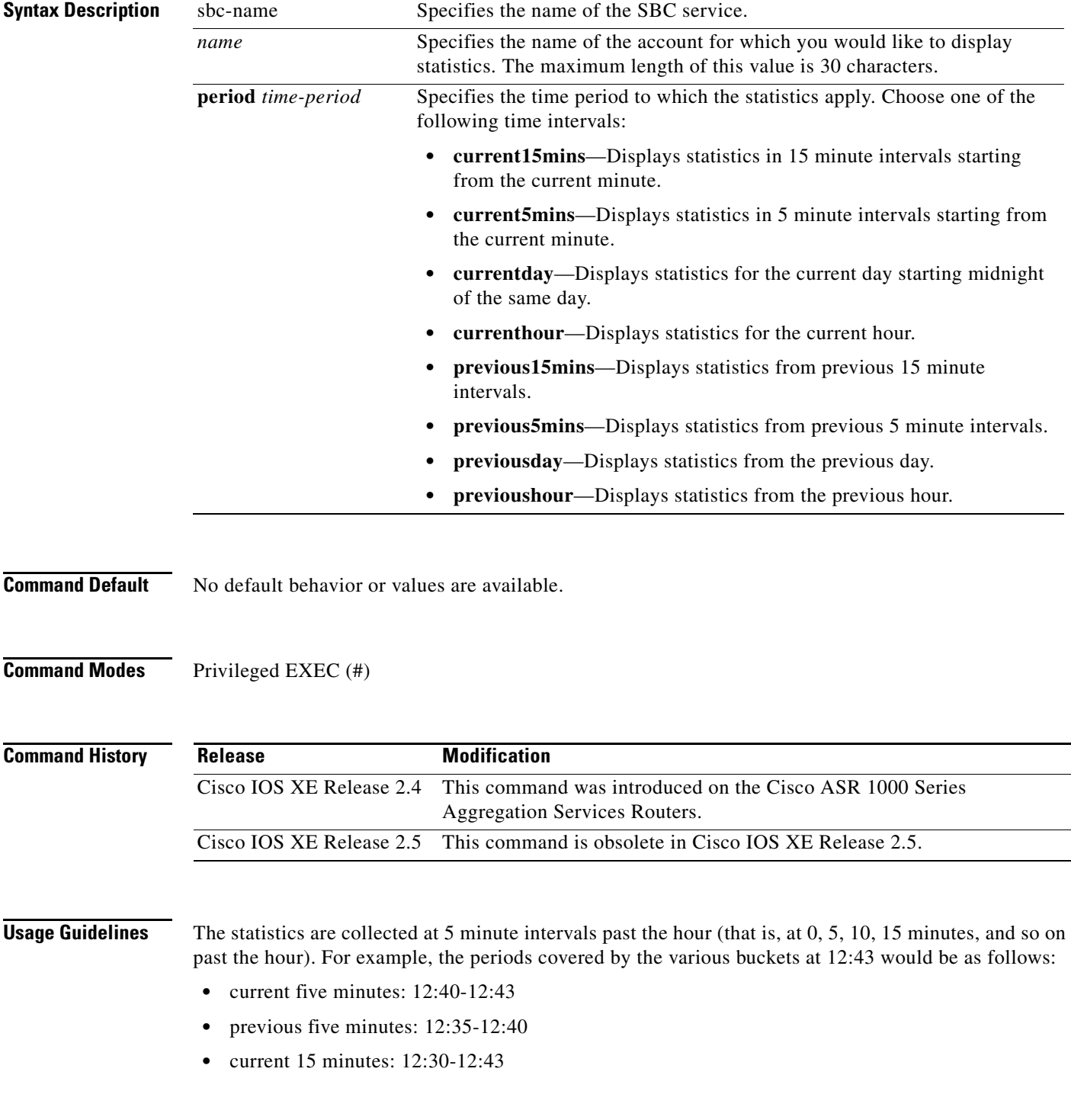

 $\mathsf I$ 

- **•** previous 15 minutes: 12:15-12:30
- **•** current hour: 12:00-12:43
- **•** last hour: 11:00-12:00
- **•** current day: 00:00-12:43
- **•** last day: 00:00-24h 00:00.

 $\mathbf I$ 

**Examples** The following example lists the policy failure statistics for an adjacent account named AA for the current hour:

```
Router# show sbc mysbc sbe policy-failure-stats dst-account AA period currenthour
```

```
SBC Service "mysbc"
Policy failure statistics for the current hour for source adjacency AA
```
Total call setup failures: 10 Call setups failed due to NA: 5 Call setups failed due to rtg: 3 Call setups failed due to CAC: 2 CAC fails due to num call lim: 1 CAC fails due to rate call lim: 0 CAC fails due to num channels lim: 0 CAC fails due to bandwidth lim: 1

[Table 2](#page-4-0) describes the important fields shown in the output of the command.

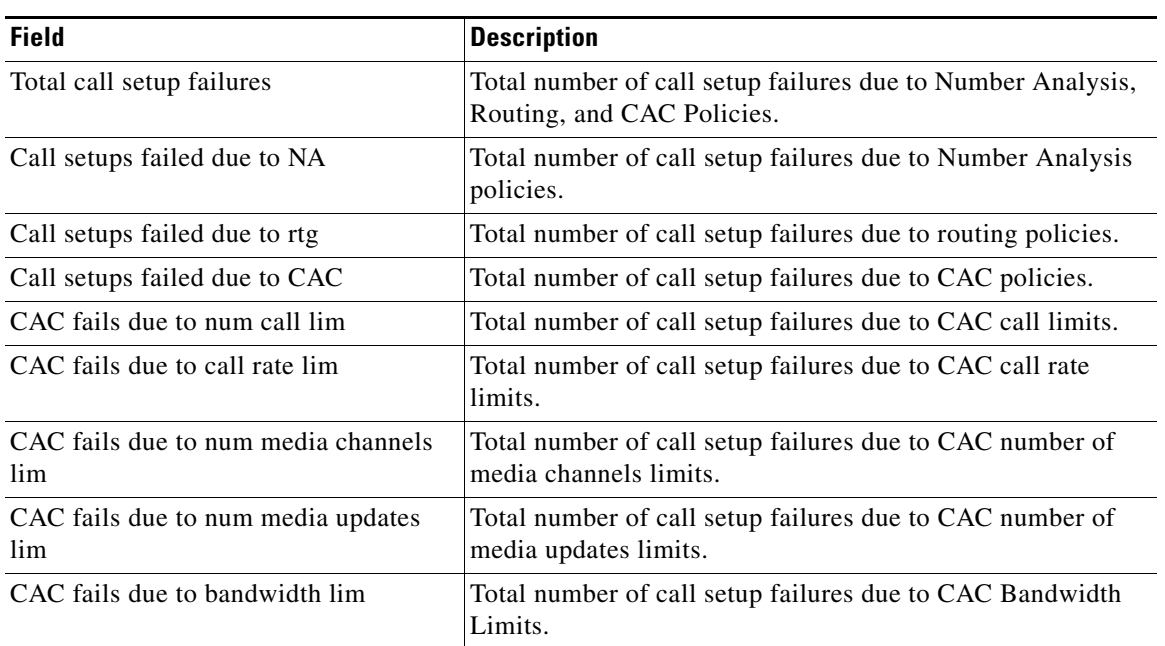

#### <span id="page-4-0"></span>*Table 2 show sbc sbe policy-failure-stats dst-account Field Descriptions*

#### **Related Commands C**

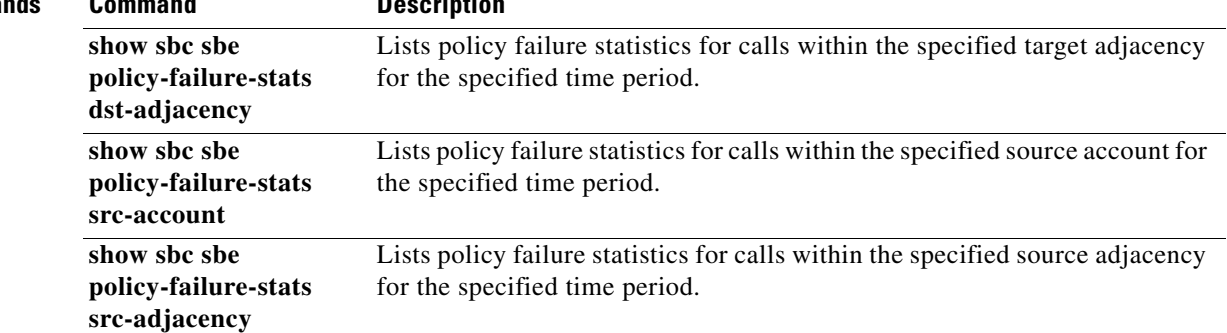

 $\mathsf I$ 

### **show sbc sbe policy-failure-stats dst-adjacency**

To list policy failure statistics for a specified target adjacency for a specified time period **use the show sbc sbe policy-failure-stats dst-adjacency command in** Privileged EXEC **mode.**

**show sbc** *sbc-name* **sbe policy-failure-stats dst-adjacency** *name* **period** *time-period*

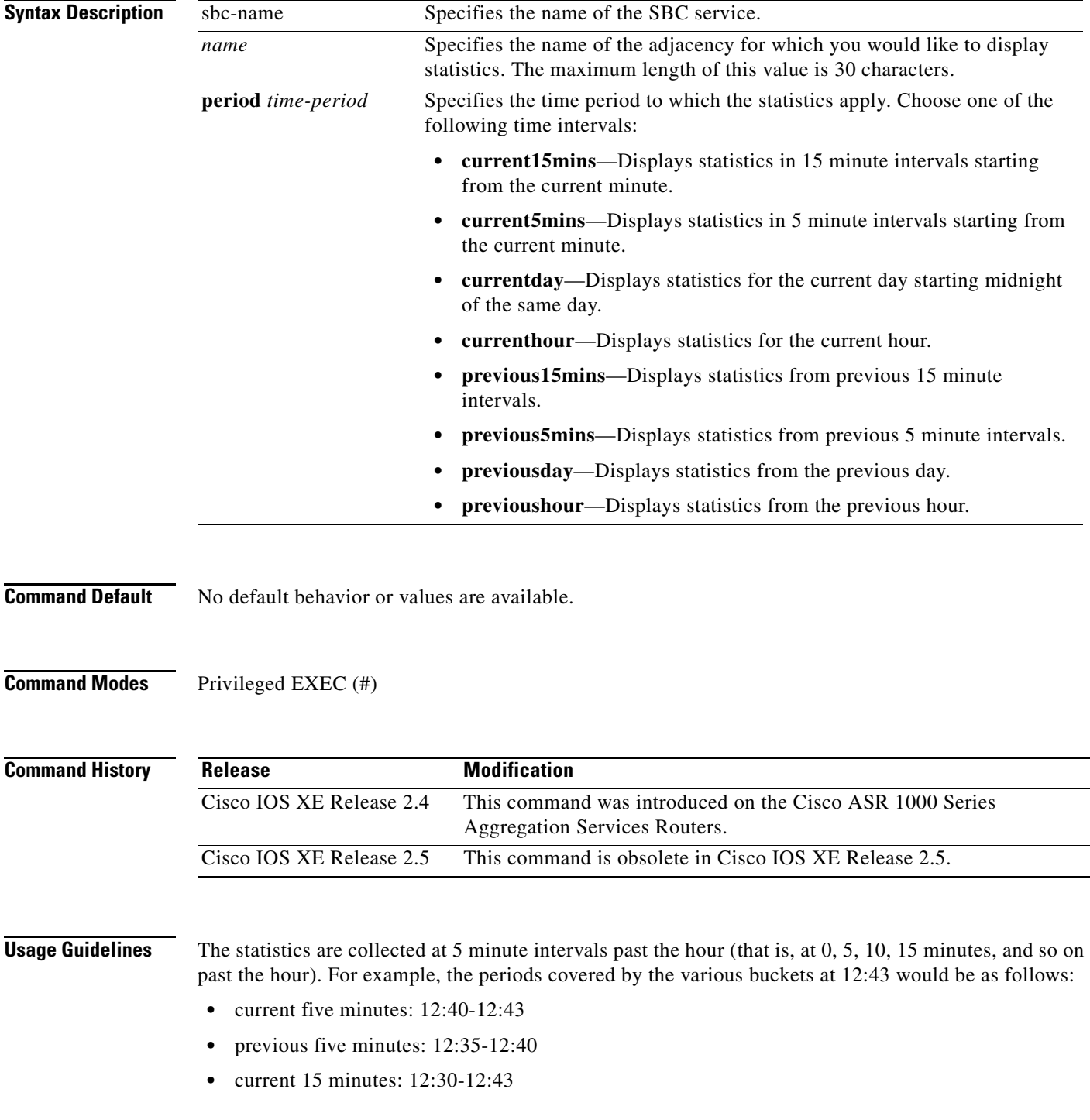

 $\overline{\phantom{a}}$ 

**SBC-1009**

- **•** previous 15 minutes: 12:15-12:30
- **•** current hour: 12:00-12:43
- **•** last hour: 11:00-12:00
- **•** current day: 00:00-12:43
- **•** last day: 00:00-24h 00:00.

**Examples** The following example shows the policy failure statistics for an adjacency named ZZ for the current hour:

```
Router# show sbc mysbc sbe policy-failure-stats dst-adjacency ZZ period currenthour
```
SBC Service "mysbc" Policy failure statistics for the current hour for source adjacency ZZ Total call setup failures: 10 Call setups failed due to NA: 5 Call setups failed due to rtg: 3 Call setups failed due to CAC: 2 CAC fails due to num call lim: 1 CAC fails due to rate call lim: 0 CAC fails due to num channels lim: 0 CAC fails due to bandwidth lim: 1

[Table 3](#page-7-0) describes the important fields shown in the output of the command.

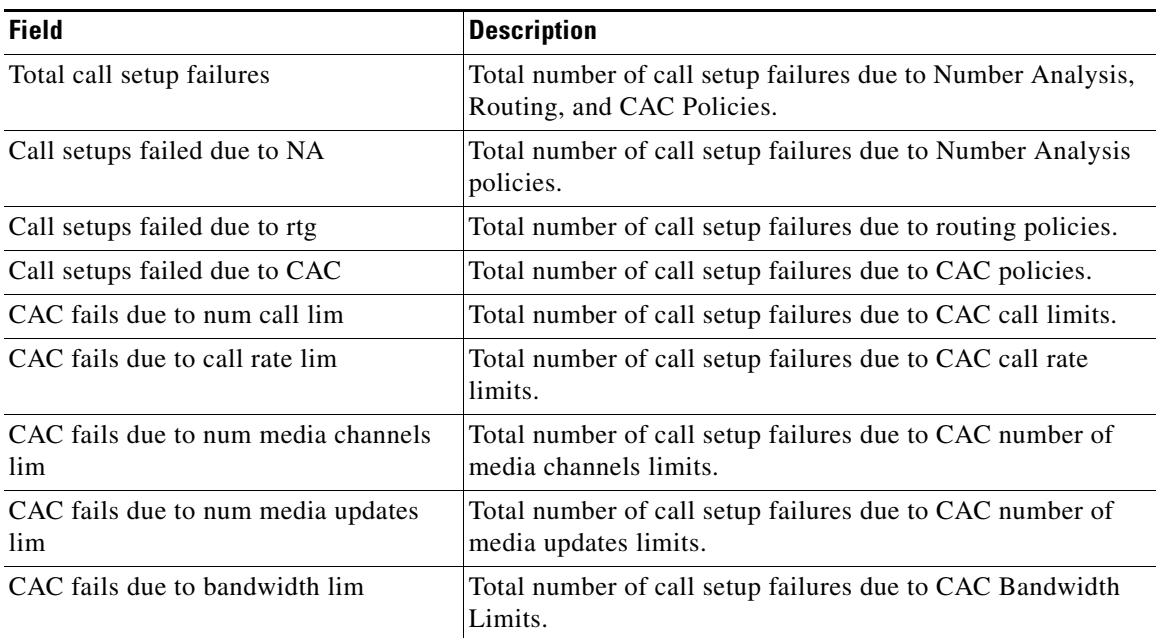

ן

<span id="page-7-0"></span>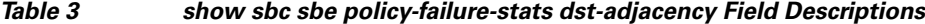

 $\mathbf{I}$ 

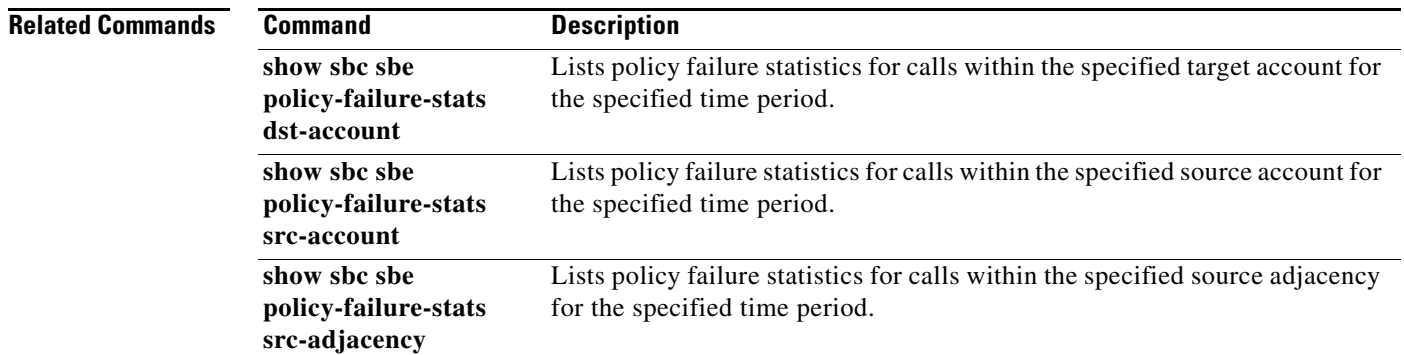

# **show sbc sbe policy-failure-stats src-account**

To list policy failure statistics for a specified source account for a specified time period **use the show sbc sbe policy-failure-stats src-account command in** Privileged EXEC mode**.**

**show sbc** *sbc-name* **sbe policy-failure-stats src-account** *name* **period** *time-period*

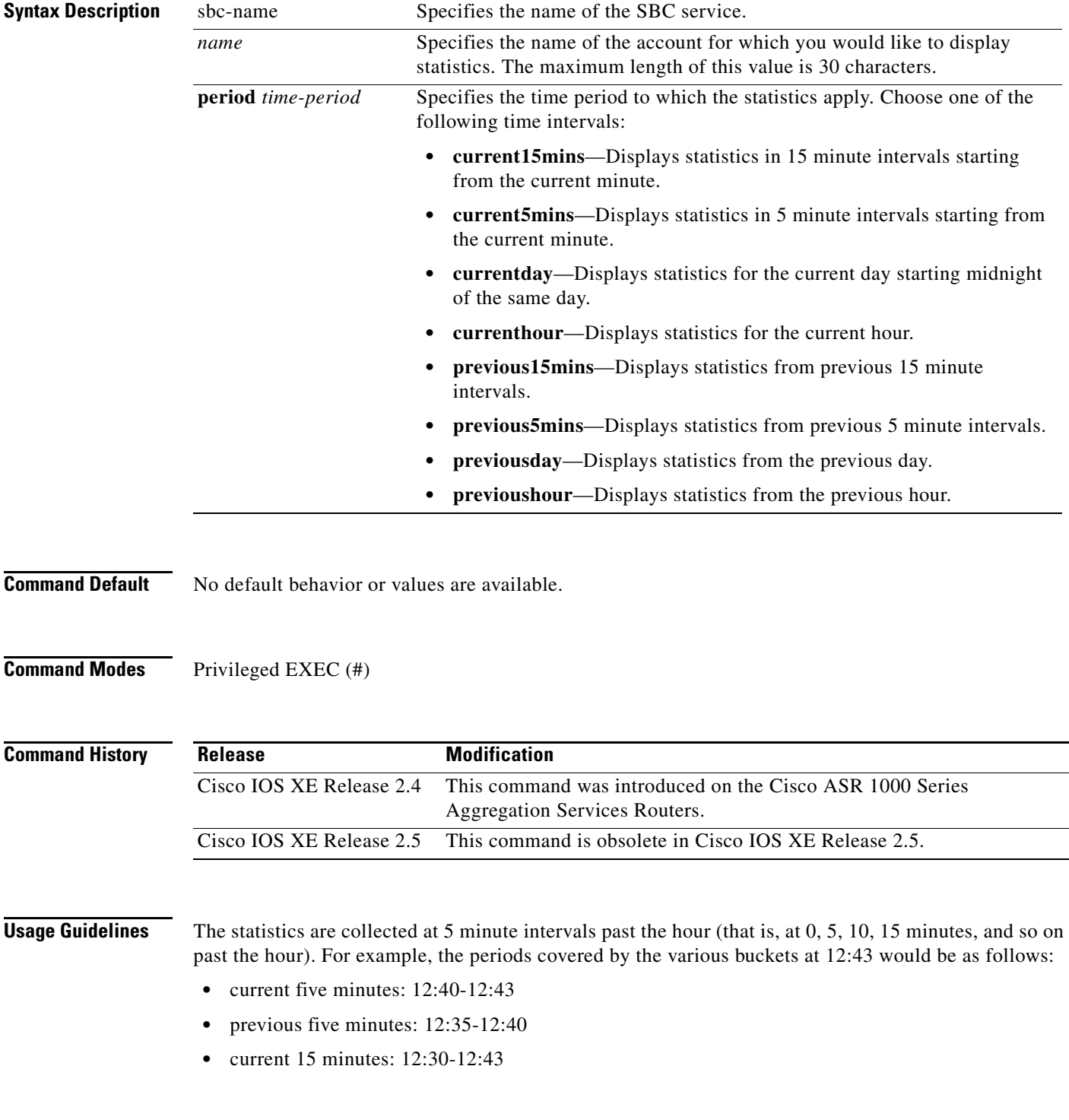

 $\mathsf I$ 

- **•** previous 15 minutes: 12:15-12:30
- **•** current hour: 12:00-12:43
- **•** last hour: 11:00-12:00
- **•** current day: 00:00-12:43
- **•** last day: 00:00-24h 00:00.

 $\mathbf I$ 

**Examples** The following example shows the policy failure statistics for a source account named BB for the current hour:

```
Router# show sbc mysbc sbe policy-failure-stats src-account BB period currenthour
```

```
SBC Service "mysbc"
Policy failure statistics for the current hour for source adjacency BB
```
Total call setup failures: 10 Call setups failed due to NA: 5 Call setups failed due to rtg: 3 Call setups failed due to CAC: 2 CAC fails due to num call lim: 1 CAC fails due to rate call lim: 0 CAC fails due to num channels lim: 0 CAC fails due to bandwidth lim: 1

[Table 4](#page-10-0) describes the important fields shown in the output of the command.

<span id="page-10-0"></span>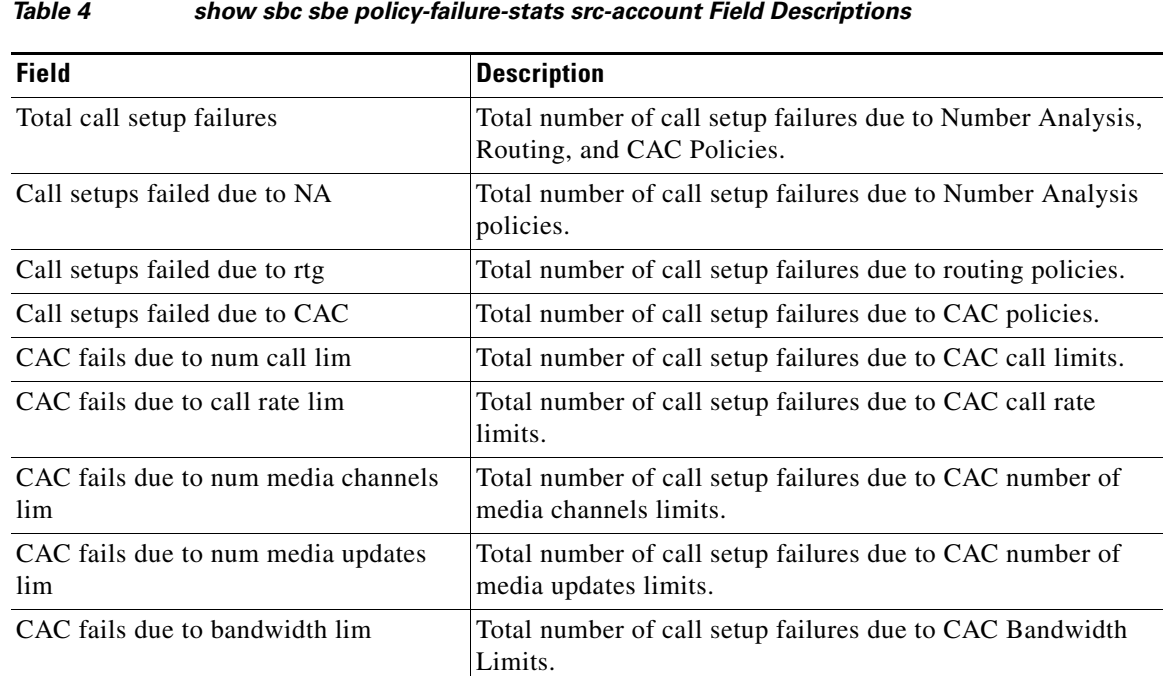

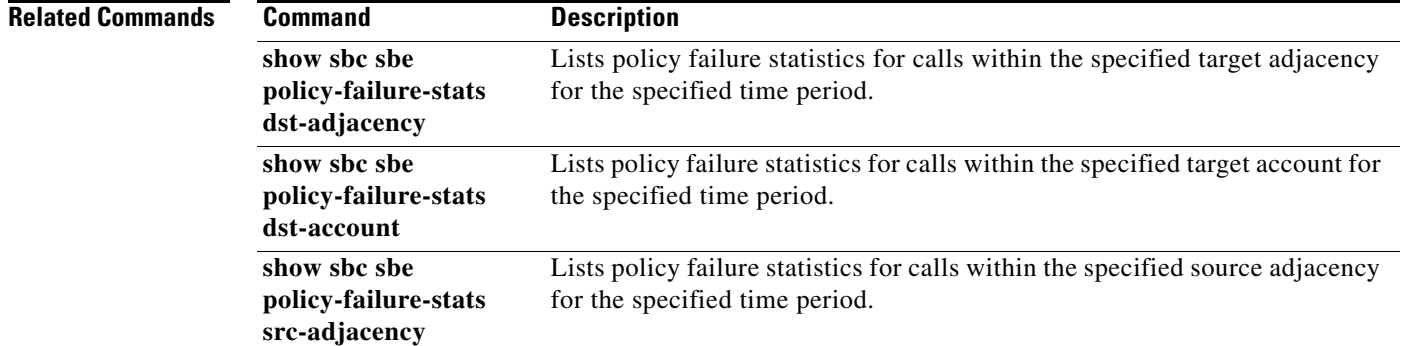

 $\mathsf I$ 

**Cisco Unified Border Element (SP Edition) Command Reference: Unified Model**

### **show sbc sbe policy-failure-stats src-adjacency**

To list policy failure statistics for a specified source adjacency for a specified time period **use the show sbc sbe policy-failure-stats src-adjacency command in** Privileged EXEC **mode.**

**show sbc** *sbc-name* **sbe policy-failure-stats src-adjacency** *name* **period** *time-period*

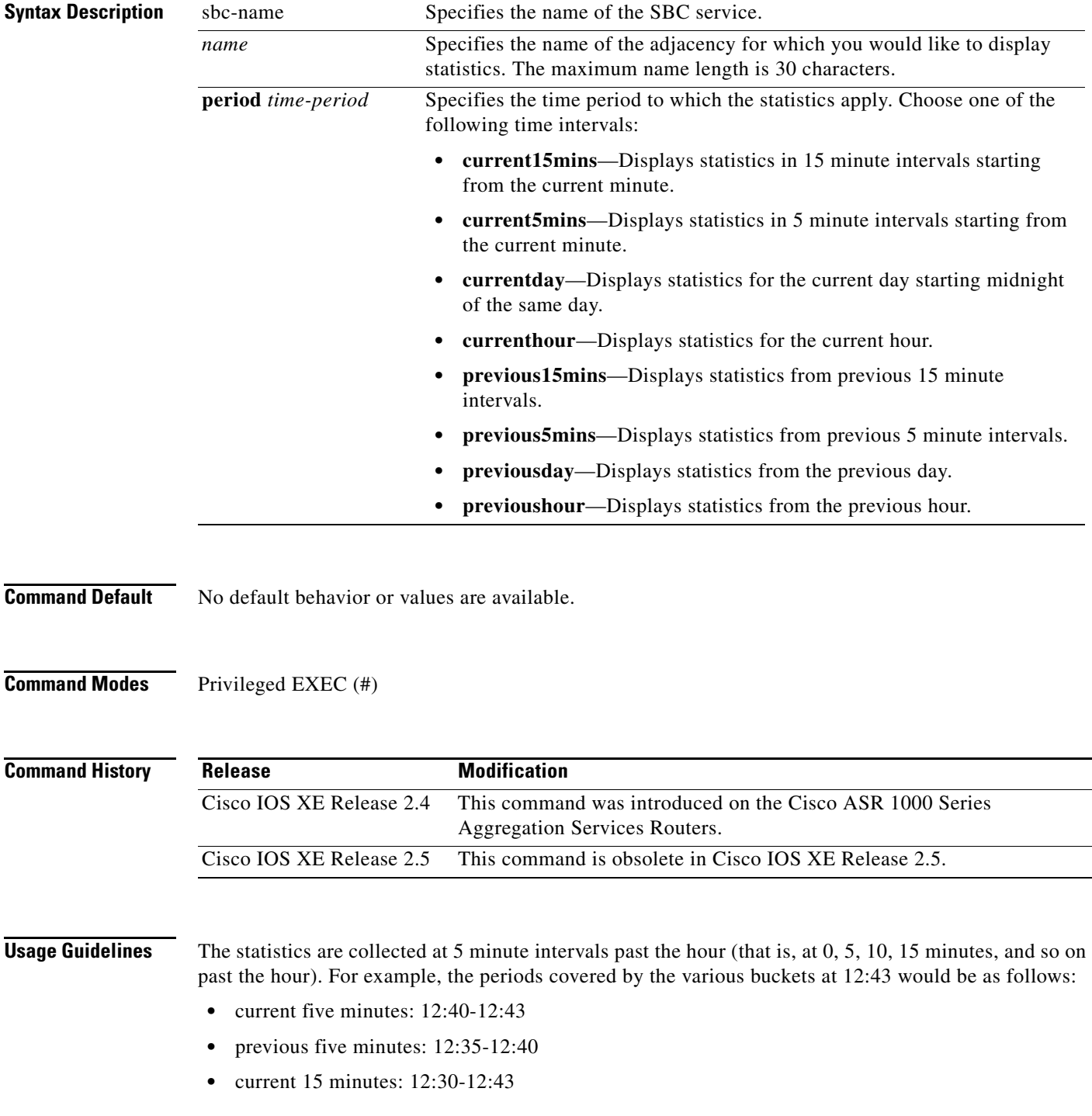

 $\overline{\phantom{a}}$ 

**SBC-1015**

- **•** previous 15 minutes: 12:15-12:30
- **•** current hour: 12:00-12:43
- **•** last hour: 11:00-12:00
- **•** current day: 00:00-12:43
- **•** last day: 00:00-24h 00:00.

**Examples** The following example displays policy failure statistics for a source adjacency named YY for the current hour:

```
Router# show sbc test sbe policy-failure-stats src-adjacency Acct1 
period current15mins
```

```
SBC Service ''test'' 
Policy failure statistics for the current 15 mins for source adjacency Acct1 
Total call setup failures: 0 
Call setups failed due to NA: 0 
Call setups failed due to rtg: 0 
Call setups failed due to CAC: 0 
CAC fails due to num call lim: 0 
CAC fails due to rate call lim: 0 
CAC fails due to num channels lim: 0 
CAC fails due to bandwidth lim: 0
```
[Table 5](#page-13-0) describes the important fields shown in the output of the command.

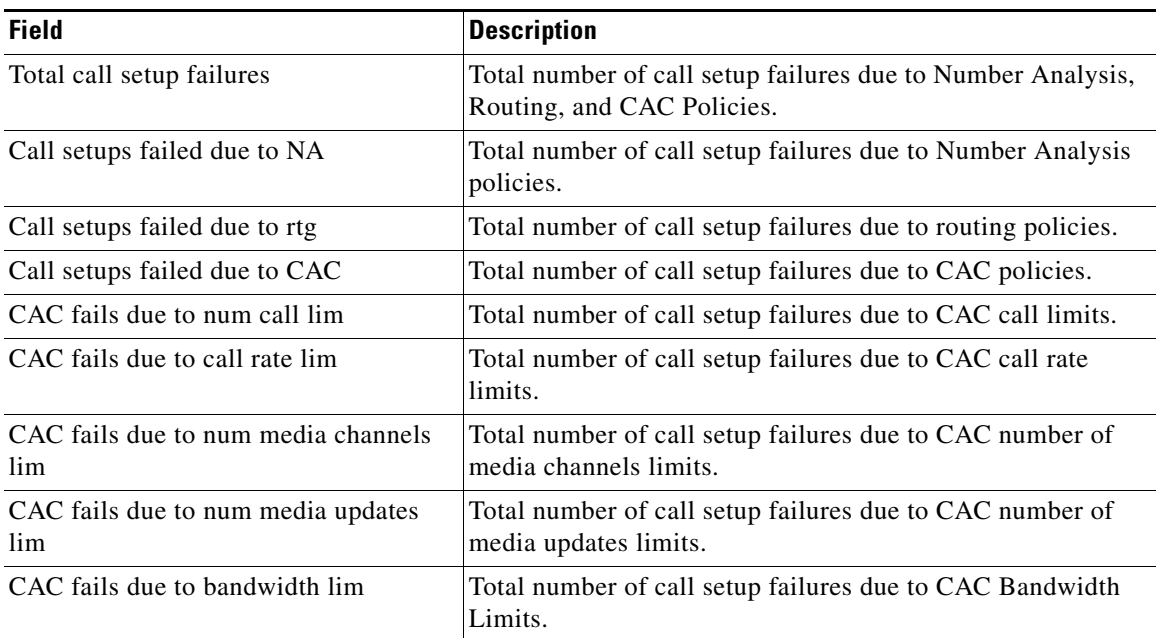

ן

<span id="page-13-0"></span>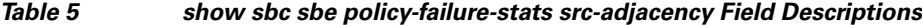

 $\mathbf{I}$ 

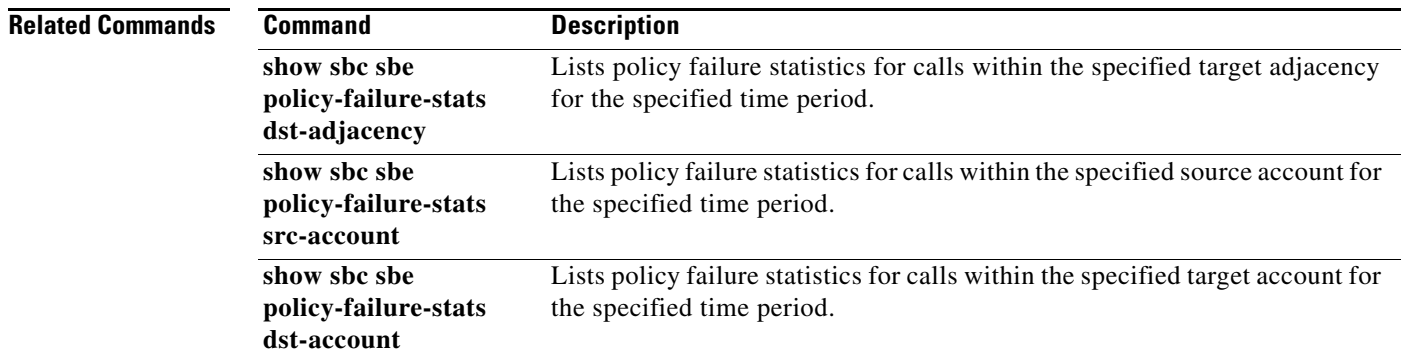

#### **show sbc sbe qos-profiles**

To list all QoS profiles, use the **show sbc sbe qos-profiles** command in Privileged EXEC mode.

**show sbc** *sbc-name* **sbe qos-profiles** [*profile-name*]

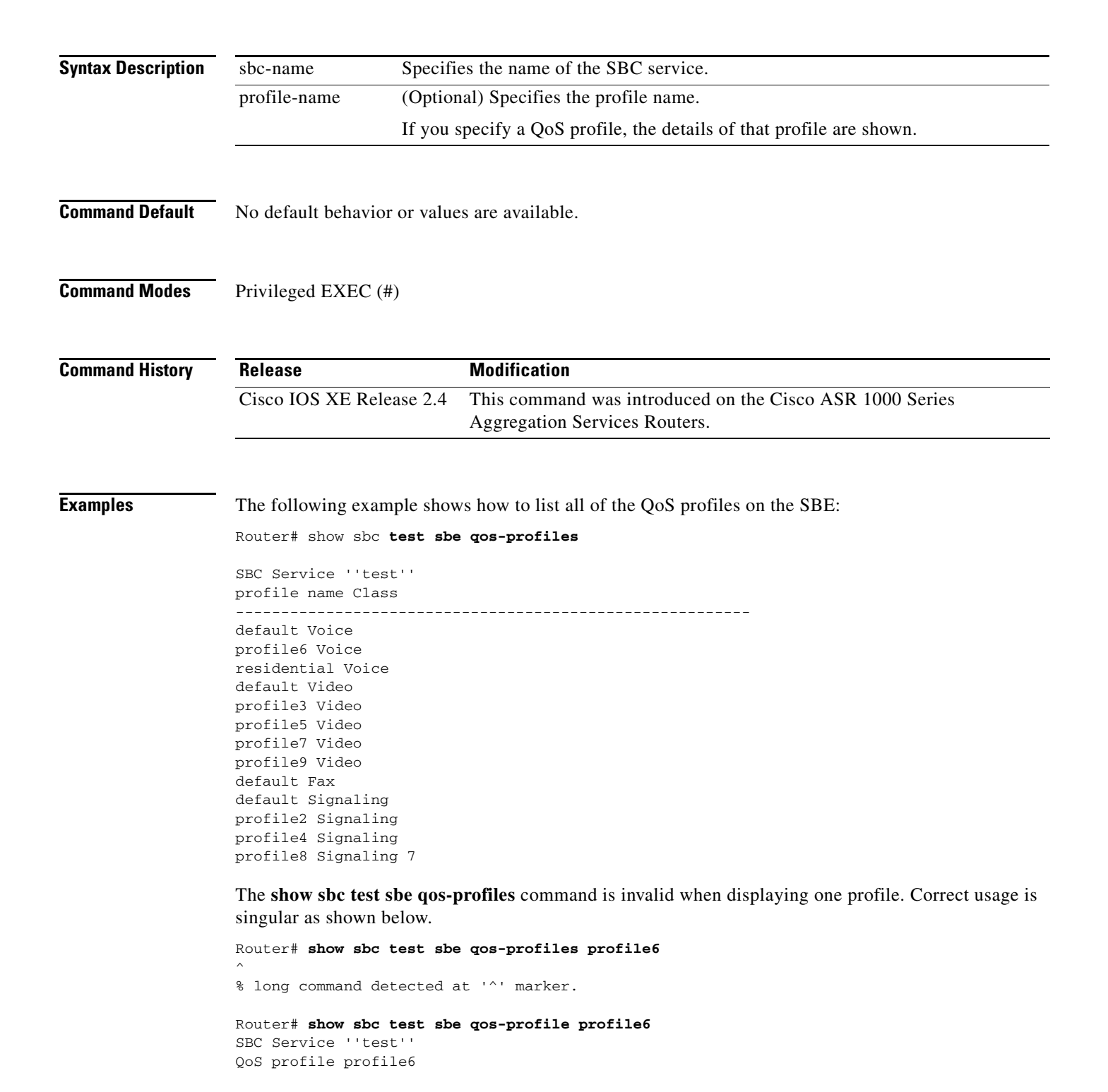

 $\mathsf{l}$ 

**Cisco Unified Border Element (SP Edition) Command Reference: Unified Model**

Class of Service Voice Marking type Passthrough

Router#

 $\mathbf{I}$ 

## **show sbc sbe radius-client-accounting accounting**

To list the parameters configured for the account, use the **show sbc sbe radius-client-accounting accounting** command in Privileged EXEC mode.

**show sbc** *sbc-name* **sbe radius-client-accounting accounting** *client-name*

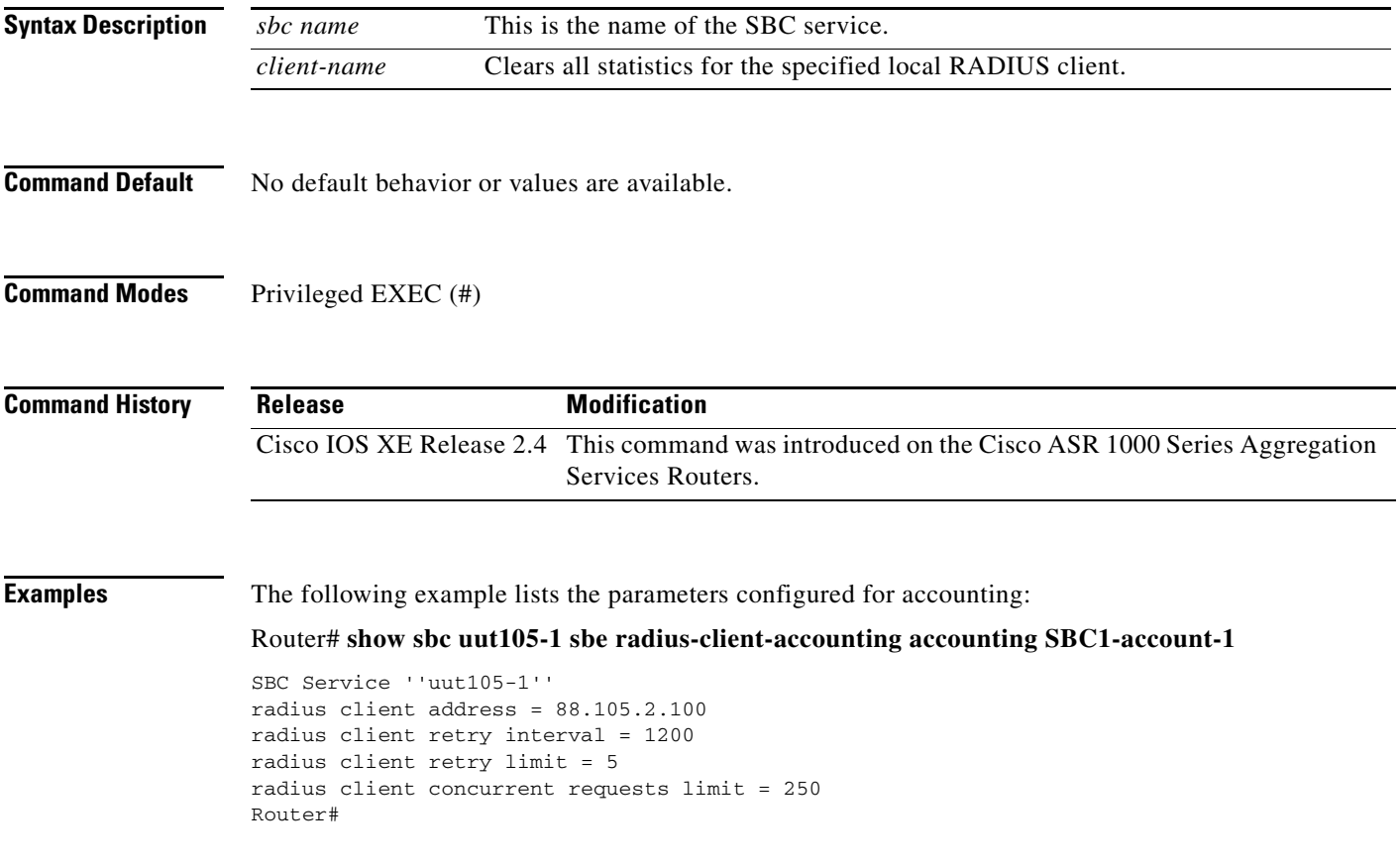

 $\mathsf I$ 

## **show sbc sbe radius-client-accounting authentication**

To list the parameters configured for the authentication, use the **show sbc sbe radius-client-accounting authentication** command in Privileged EXEC mode.

**show sbc** *sbc-name* **sbe radius-client-accounting authentication**

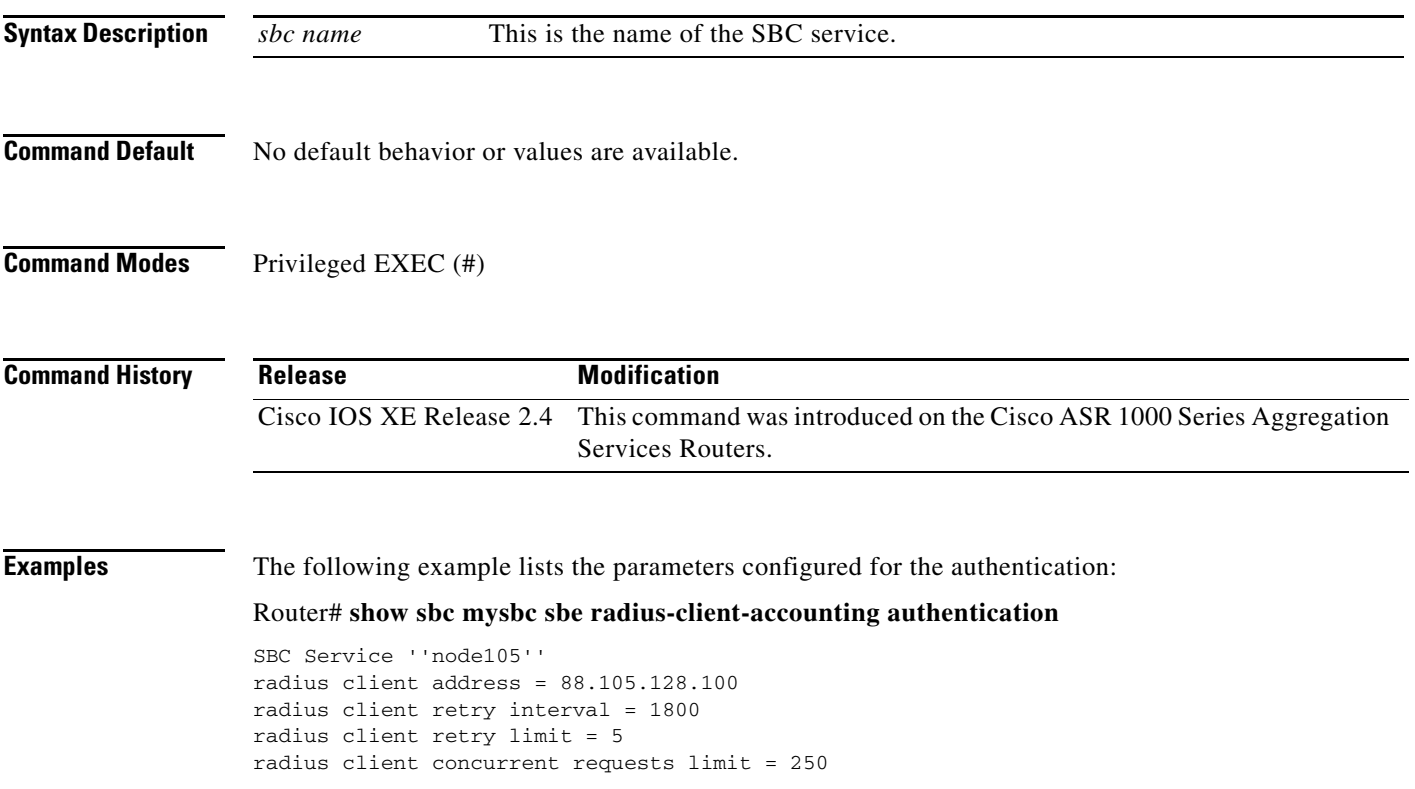

 $\overline{\phantom{a}}$ 

## **show sbc sbe radius-client-stats**

To list the RADIUS accounting client statistics for all accounting clients configured on an SBE, use the **show sbc sbe radius-client-stats** command in Privileged EXEC mode.

**show sbc** *sbc-name* **sbe radius-client-stats** *radius-client* **[accounting** *client-name |*  **authentication]**

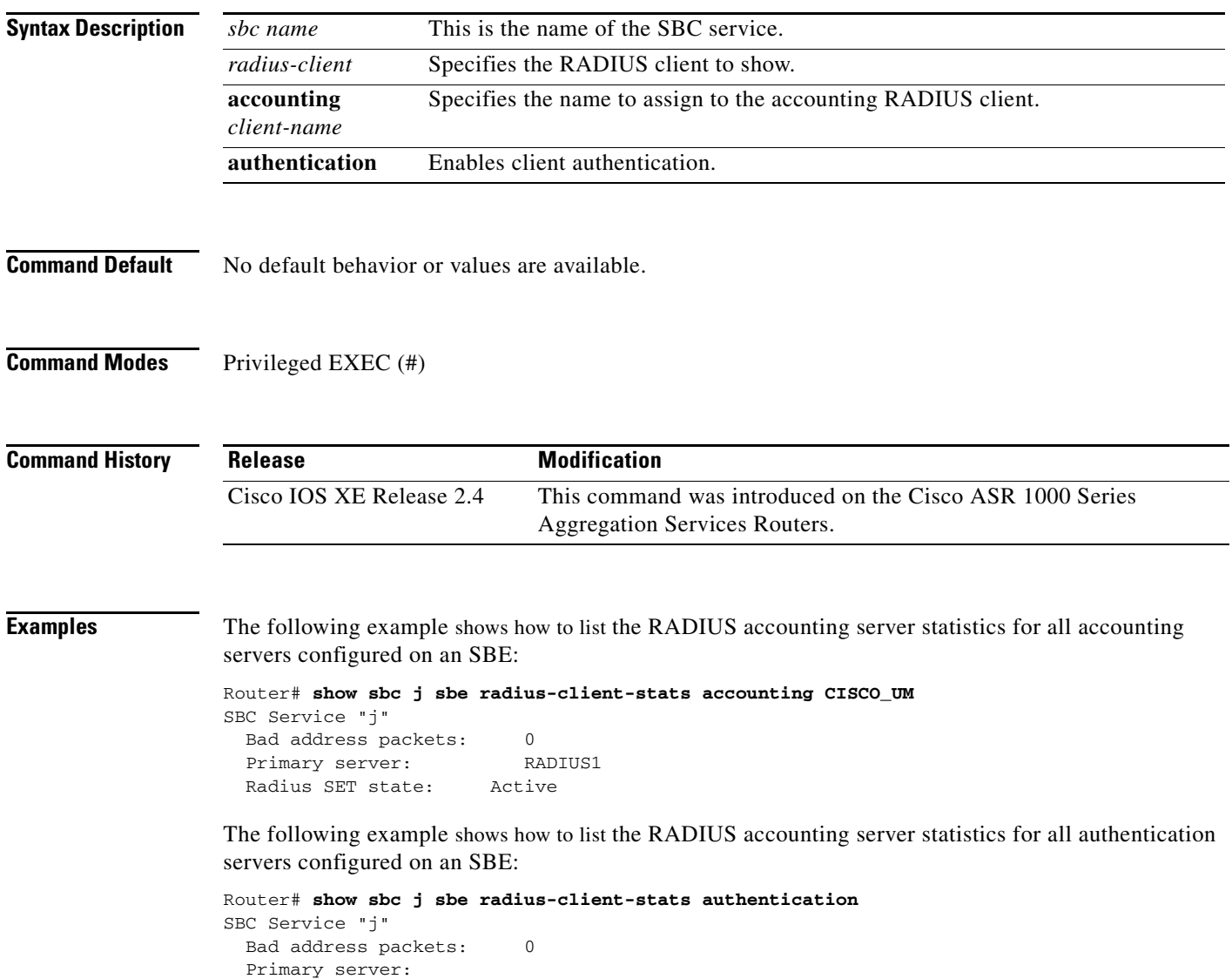

 $\mathsf I$ 

### **show sbc sbe radius-server-stats**

To list the RADIUS server statistics for all accounting servers configured on a RADIUS client on an SBE, use the **show sbc sbe radius-server-stats** command in Privileged EXEC mode.

**show sbc** *sbc-name* **sbe radius-server-stats** *radius-client* **[accounting** *client-name |*  **authentication]**

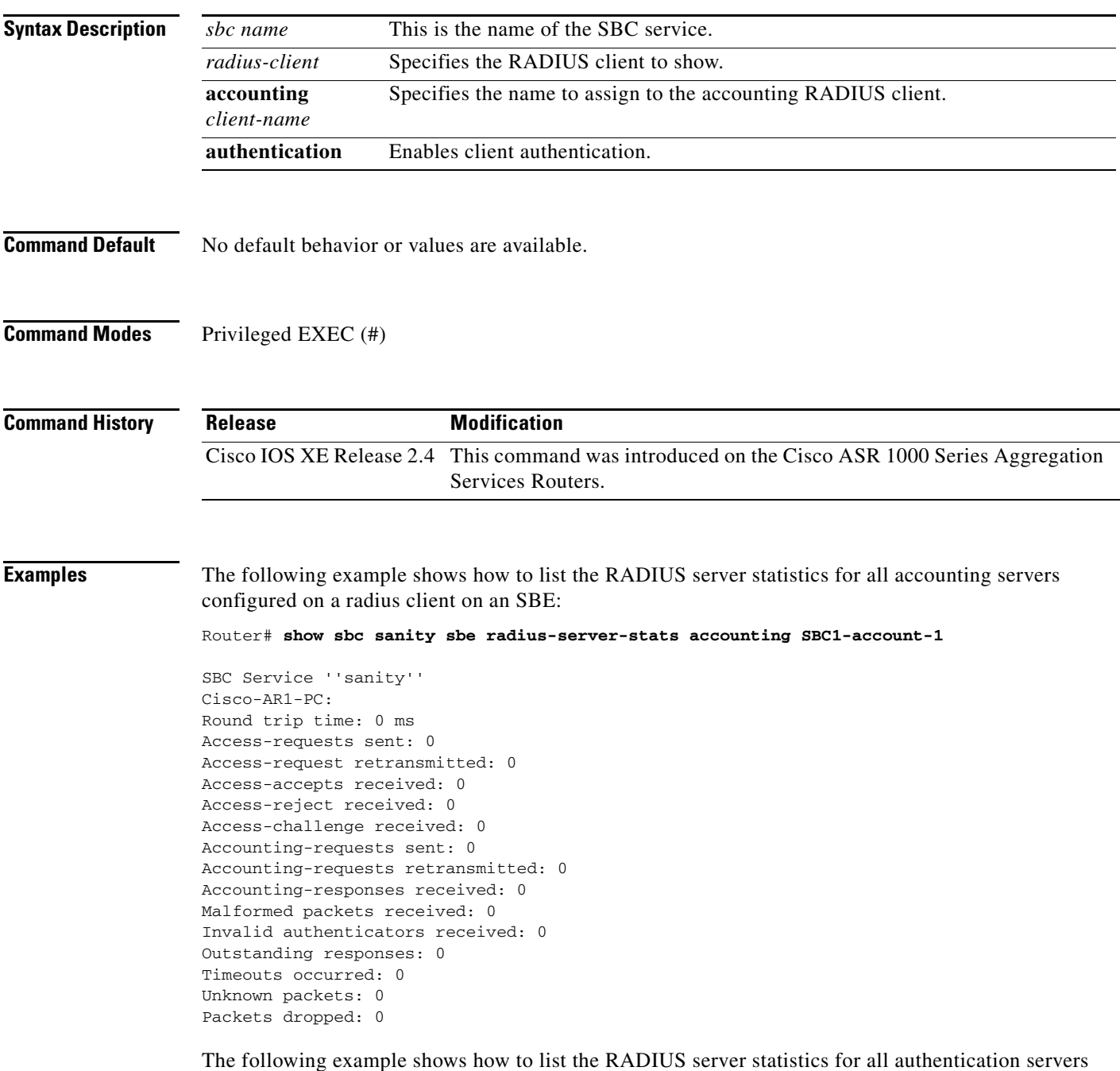

configured on a radius client on an SBE:

 $\overline{\phantom{a}}$ 

#### Router# **show sbc sanity sbe radius-server-stats authentication**

SBC Service ''sanity'' Cisco-AR1-PC: Round trip time: 0 ms Access-requests sent: 0 Access-request retransmitted: 0 Access-accepts received: 0 Access-reject received: 0 Access-challenge received: 0 Accounting-requests sent: 0 Accounting-requests retransmitted: 0 Accounting-responses received: 0 Malformed packets received: 0 Invalid authenticators received: 0 Outstanding responses: 0 Timeouts occurred: 0 Unknown packets: 0 Packets dropped: 0

 $\mathbf I$ 

### **show sbc sbe redirect-limit**

 $\overline{\phantom{a}}$ 

To display the current limit on the maximum number of redirections that a call can undergo, **use the show sbc sbe redirect-limit command in** Privileged EXEC **mode.**

**show sbc** *sbc-name* **sbe redirect-limit**

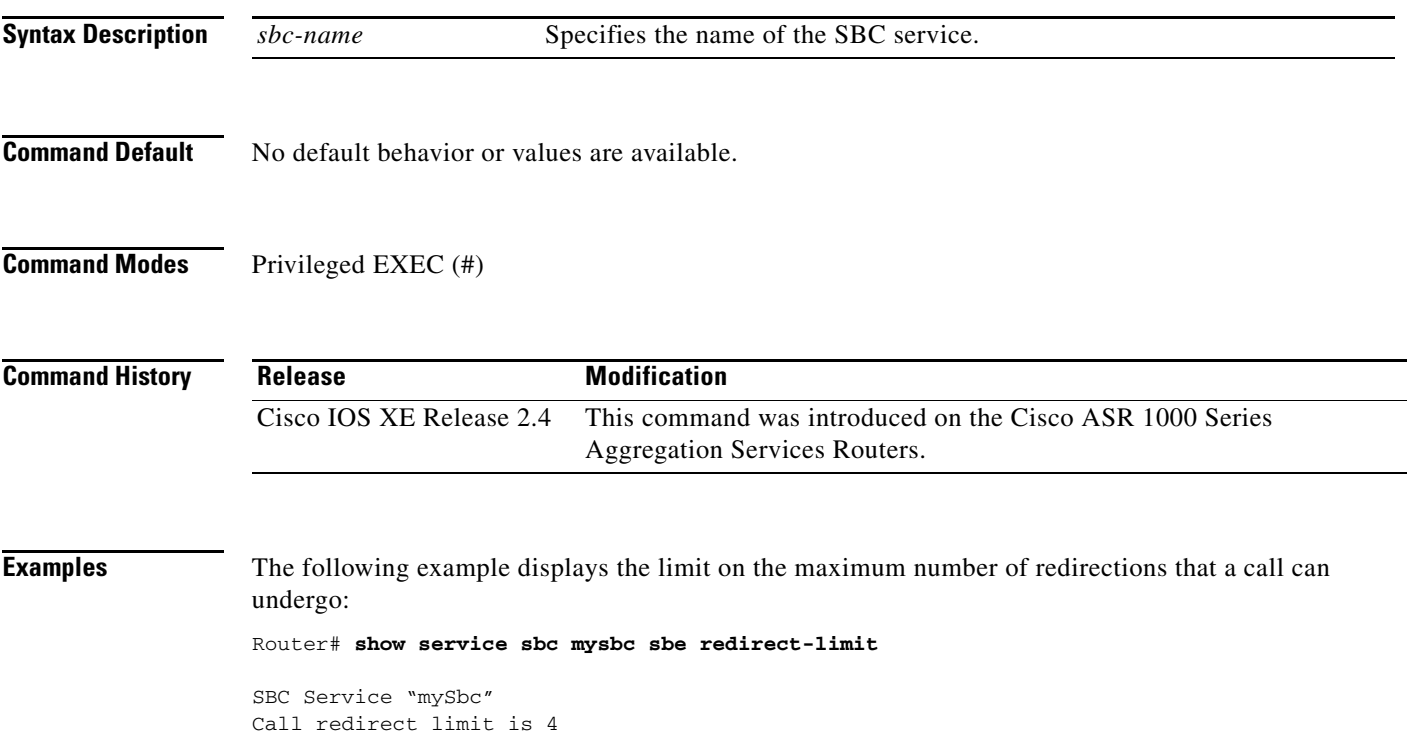

## **show sbc sbe resource-priority-sets**

To display the resource priority sets, use the **show sbc sbe resource-priority-sets** command in Privileged EXEC mode.

 $\overline{\phantom{a}}$ 

 $\mathsf I$ 

show sbc *sbc-name* sbe resource-priority-sets

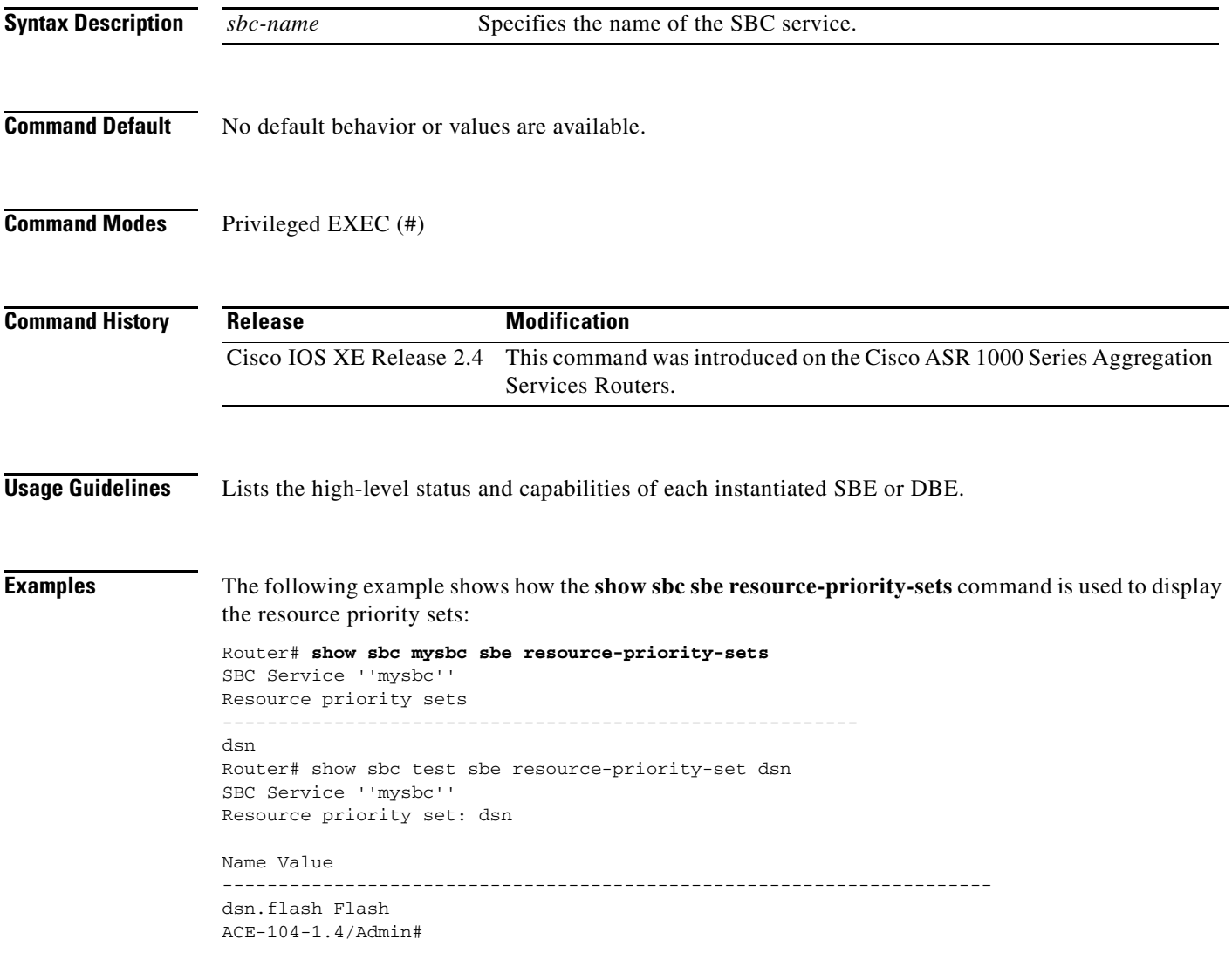

### **show sbc sbe script-set**

To display a summary of the details pertaining to all the configured script sets or show the details of a specified script set, use the **show sbc sbe script-set** command in the privileged EXEC mode.

**show sbc** *sbc-name* **sbe script-set** *script-set-number* **[program [line-numbers] | script** *script-name* **[line-numbers] | statistics]**

#### **Syntax Description**

 $\overline{\phantom{a}}$ 

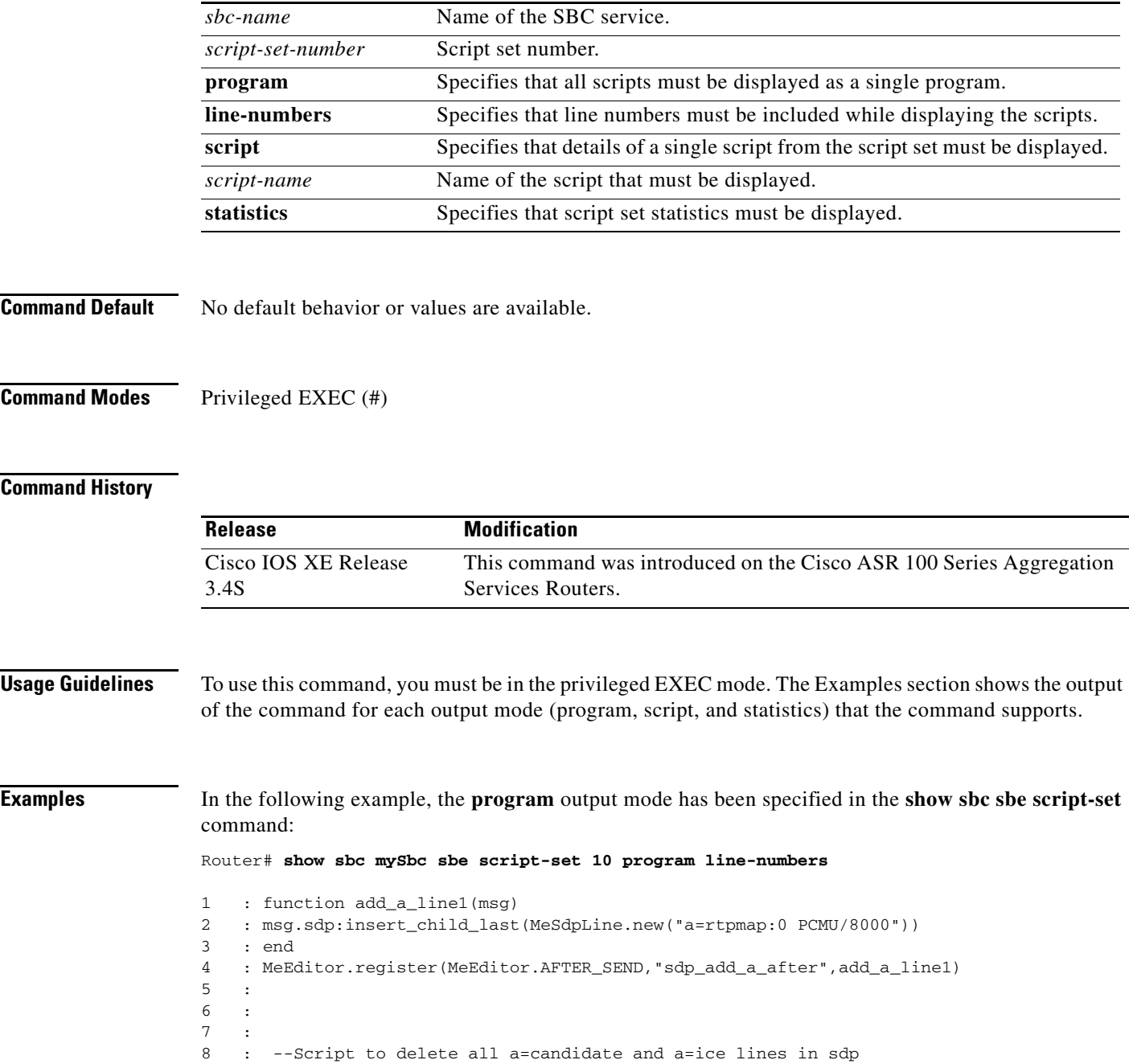

```
9 :
10 : function remove_specified_a_line(msg)
11 : for line in msg.sdp:select_by_prefix("a=candidate"):iter() do
12 : line:delete()
13 : end
14 : for line in msg.sdp:select_by_prefix("a=ice"):iter() do
15 : line:delete()
16 : end
17 : end
18 :
19 :
MeEditor.register(MeEditor.BEFORE_RECEIVE,"remove_specified_a_line",remove_specified_a_lin
e)
```
In the following example, the **script** output mode has been specified in the **show sbc sbe script-set** command:

Router# **show sbc SBC1 sbe script-set 10 script remove-a-line line-numbers**

```
1 :
2 : --Script to delete all a=candidate and a=ice lines in sdp
3 :
4 : function remove_specified_a_line(msg)<br>5 : for line in msg.sdp:select by prefi
   5 : for line in msg.sdp:select_by_prefix("a=candidate"):iter() do
6 : line:delete()
7 : end
8 : for line in msg.sdp:select_by_prefix("a=ice"):iter() do
9 : line:delete()
10 : end
11 : end
12 :
13 :
MeEditor.register(MeEditor.BEFORE_RECEIVE,"remove_specified_a_line",remove_s
pecified_a_line)
```
In the following example, the **statistics** output mode has been specified in the **show sbc sbe script-set** command:

Ι

Router# **show sbc mySbc sbe script-set 10 statistics**

```
Current Memory Usage = 40461 (bytes)
Total Memory Limit = 0 (bytes)
Total Failures = 0
Last Script Failure = ""
Last Failure Line-Number = 0
Last Failure Cause = "Stack:
```
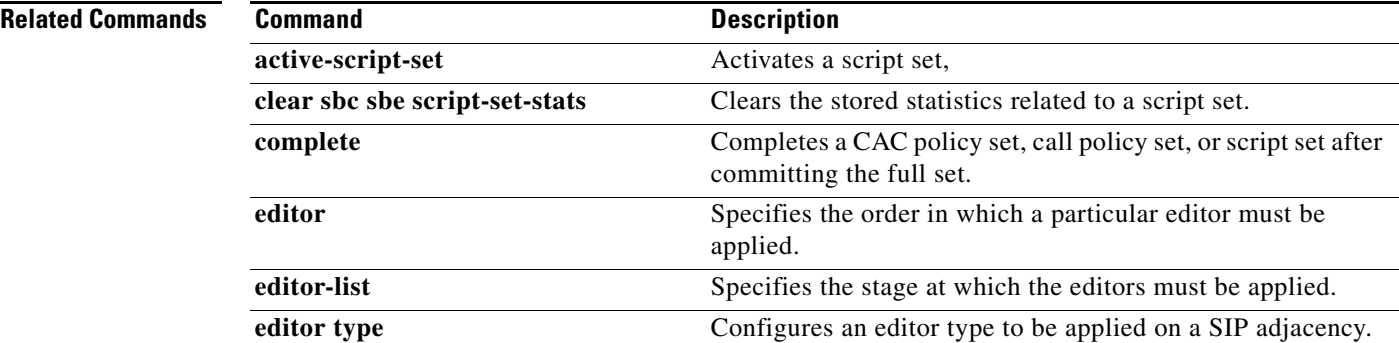

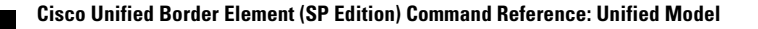

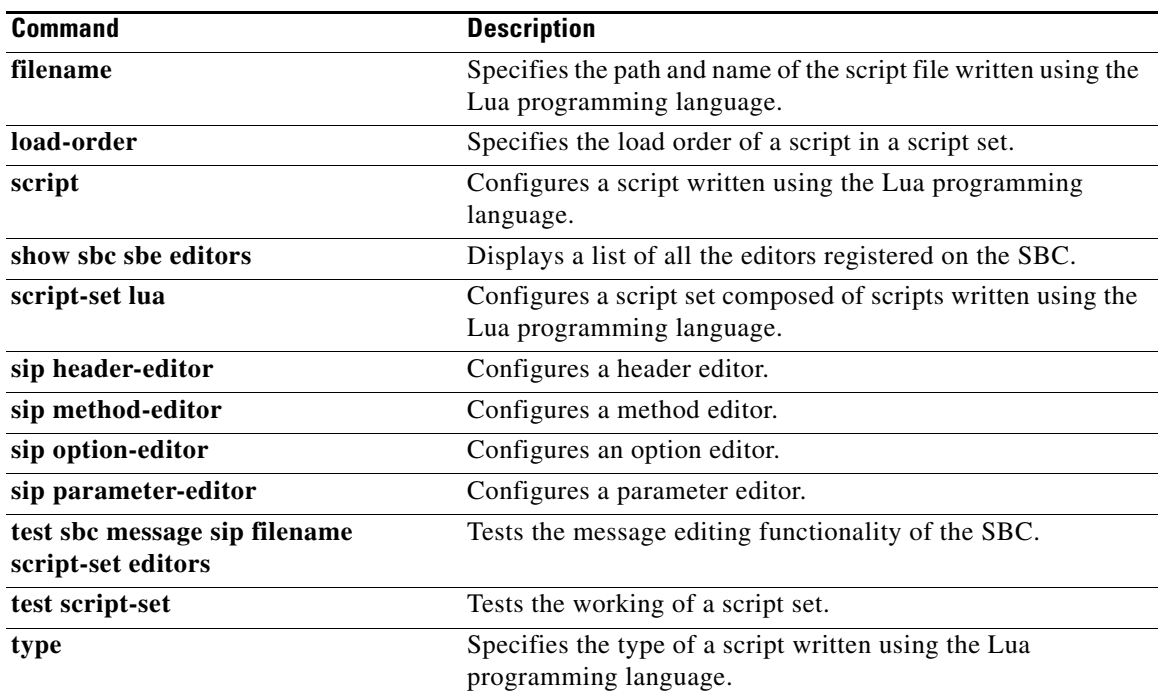

l,

 $\Gamma$ 

# **show sbc sbe sdp-h245-mapping**

To display the mapping for codec strings between SDP (SIP) and H245 (H323), use the **show sbc sbe sdp-h245-mapping** command in Privileged EXEC mode.

 $\overline{\phantom{a}}$ 

 $\mathsf I$ 

**show sbc** *sbc-name* **sbe sdp-h245-mapping**

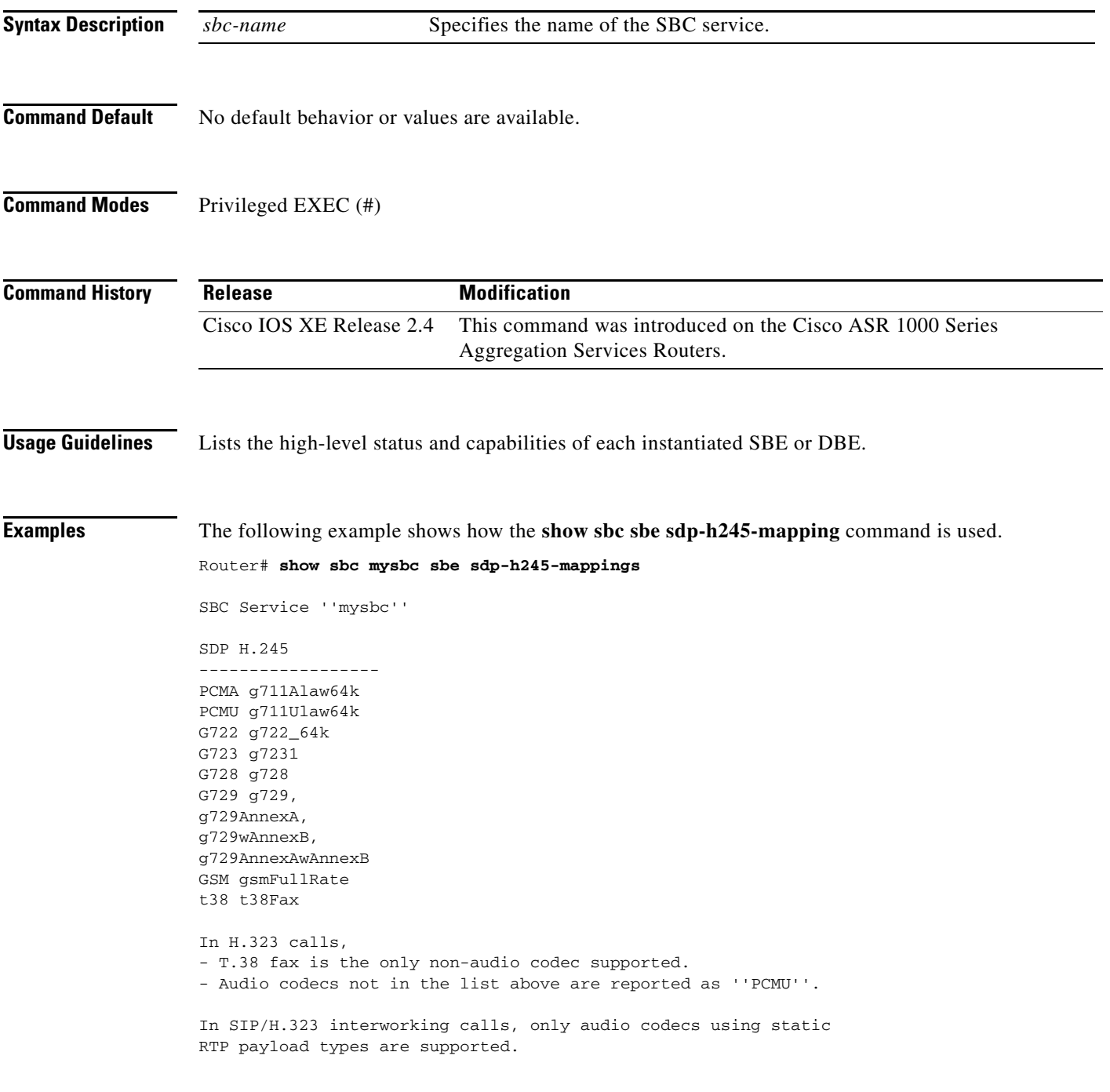

### **show sbc sbe sdp-match-table**

 $\overline{\phantom{a}}$ 

This command was deprecated in Cisco IOS XE Release 2.5.

To show the SDP match table configured on the SBC, use the **show sbc sbe sdp-match-table** command in Privileged EXEC mode.

show sbc *sbc-name* sbe sdp-match-table [detail]

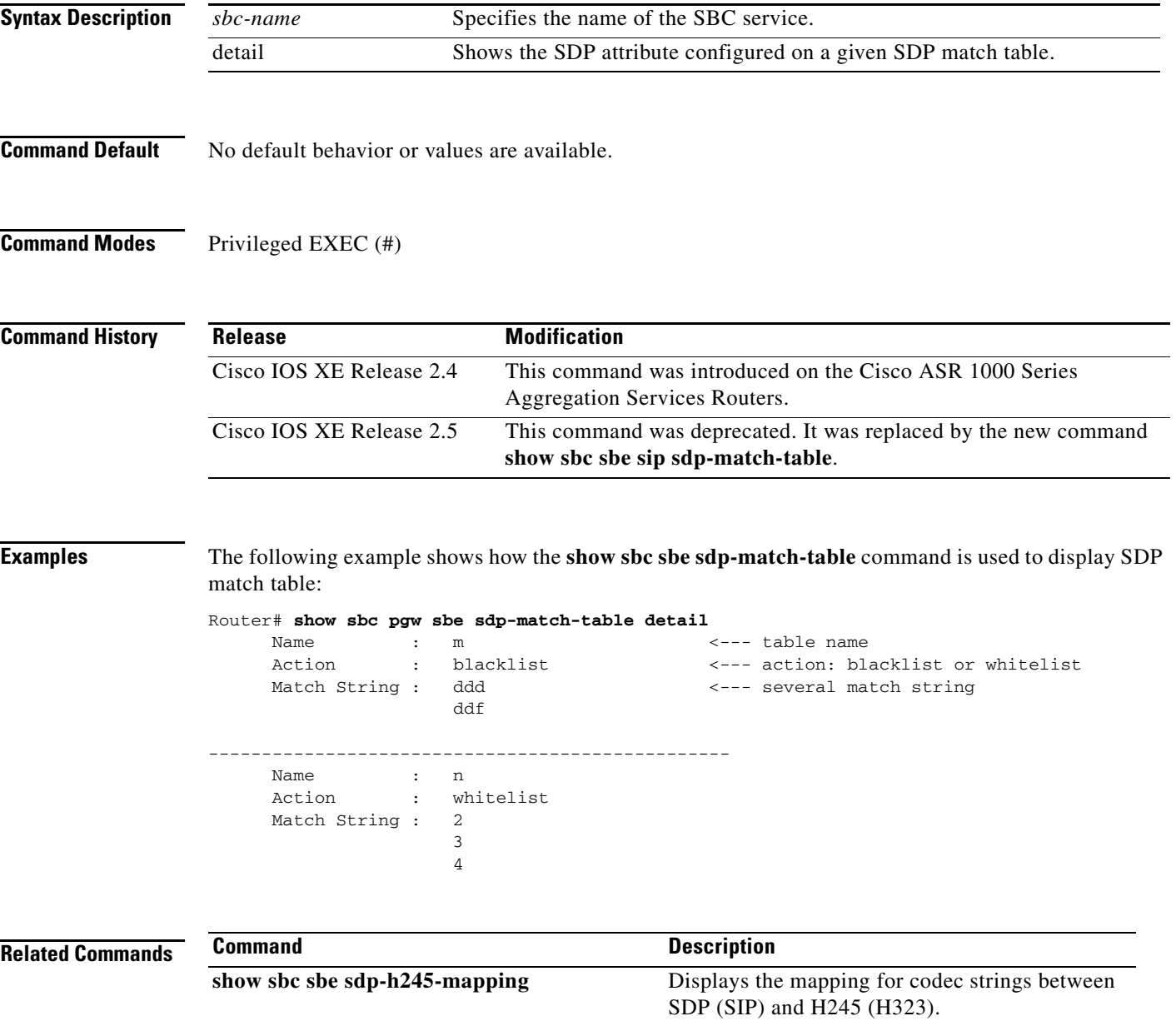

## **show sbc sbe sdp-policy-table**

This command was deprecated in Cisco IOS XE Release 2.5.

To show the SDP policy table configured on the SBC, use the **show sbc sbe sdp-policy-table** command in Privileged EXEC mode.

show sbc *sbc-name* sbe sdp-policy-table

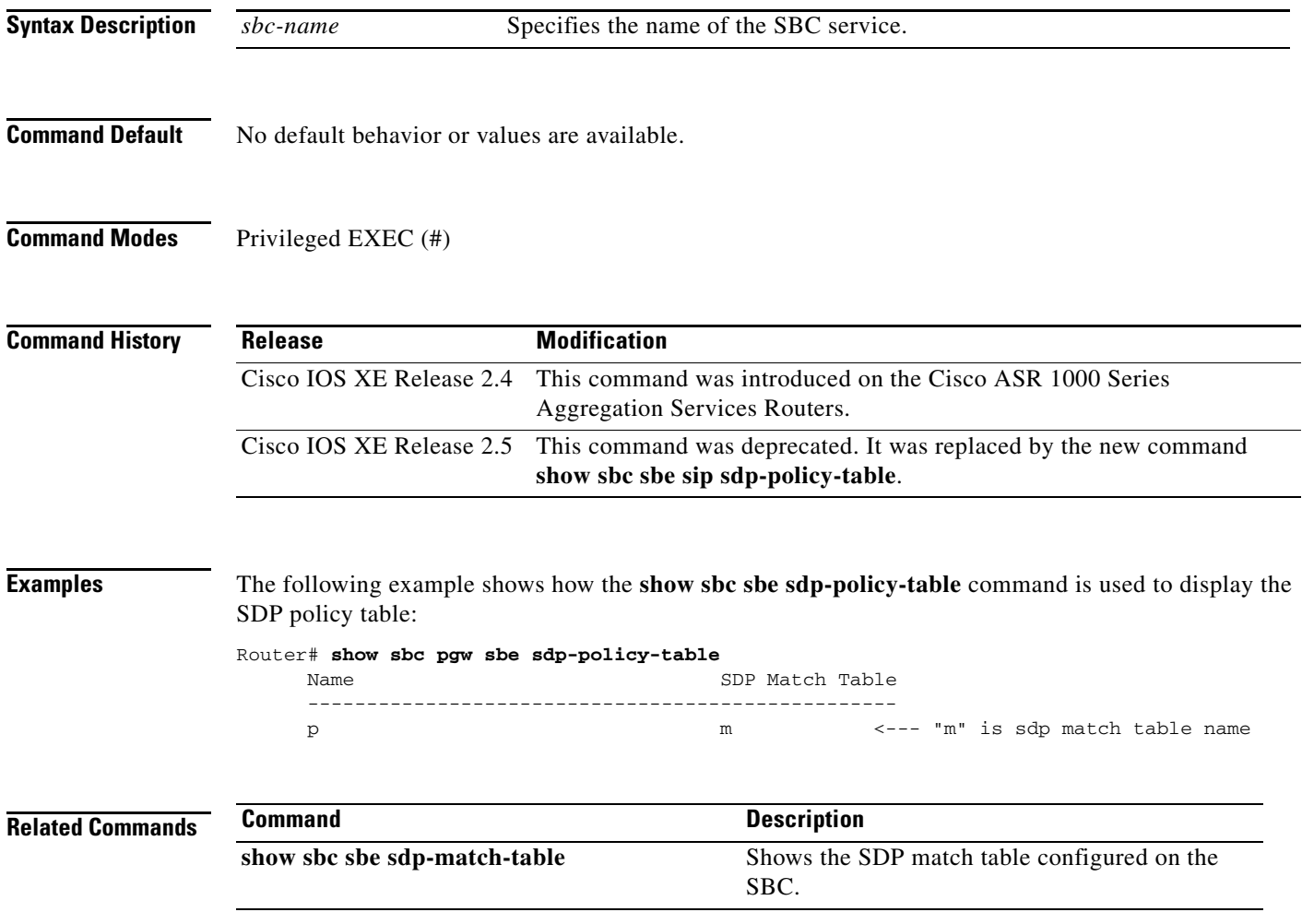

 $\mathsf I$ 

## **show sbc sbe sip body-editor**

 $\overline{\phantom{a}}$ 

To display all the body editors of the non-SDP message bodies or the details for a specific body editor, use the **show sbc sbe sip body-editor** command in the Privileged EXEC mode.

**show sbc** *sbc-name* **sbe sip body-editor** [*editor-name*]

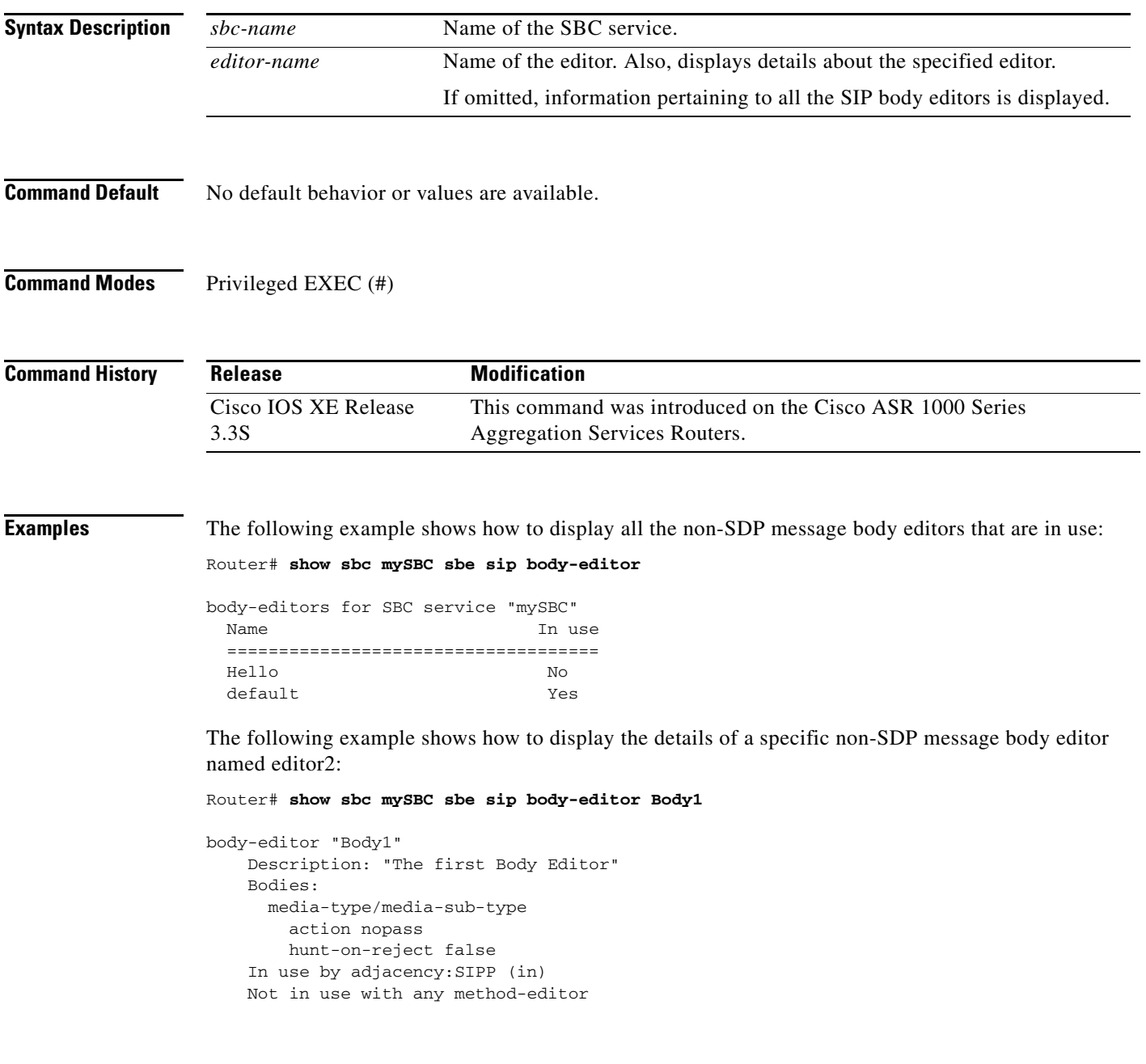

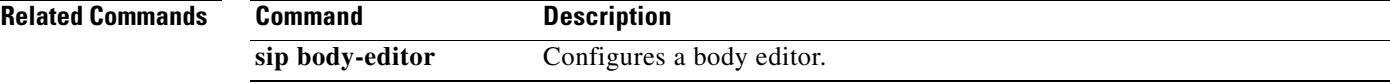

## **show sbc sbe sip body-profile**

To display all body profiles of non-SDP message bodies or to show details for a specified body profile, use the **show sbc sbe sip body-profile** command in Privileged EXEC mode.

**show sbc** *sbc-name* **sbe sip body-profile** [*body\_profile-name*]

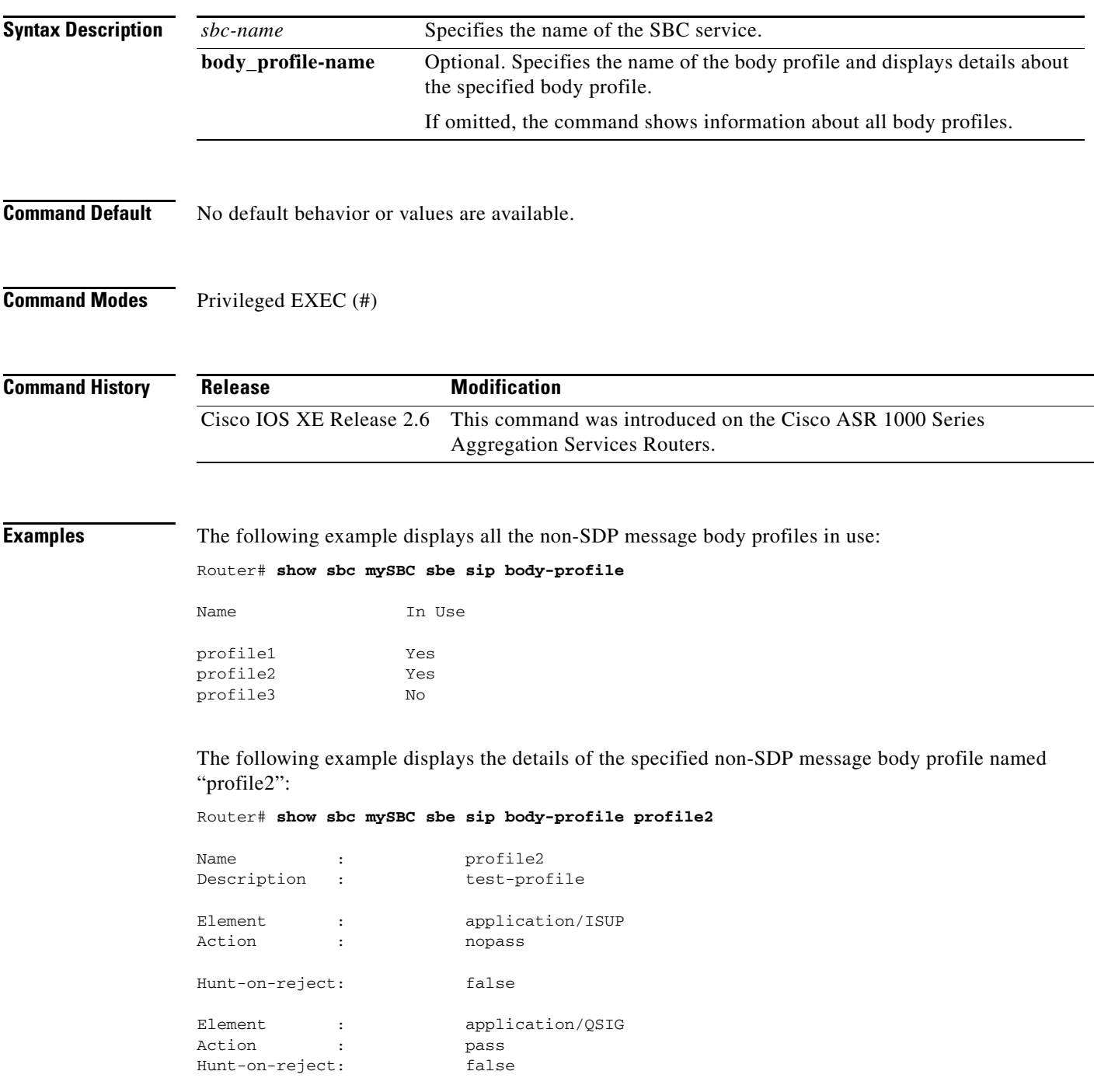

 $\mathsf I$ 

## **show sbc sbe sip delegate-profiles**

 $\overline{\phantom{a}}$ 

To display delegate profiles for subscribers for whom Provisioned Delegate Registration has been configured, use the **show sbc sbe sip delegate-profiles** command in Privileged EXEC mode.

**show sbc** *sbc-name* **sbe sip delegate-profiles** 

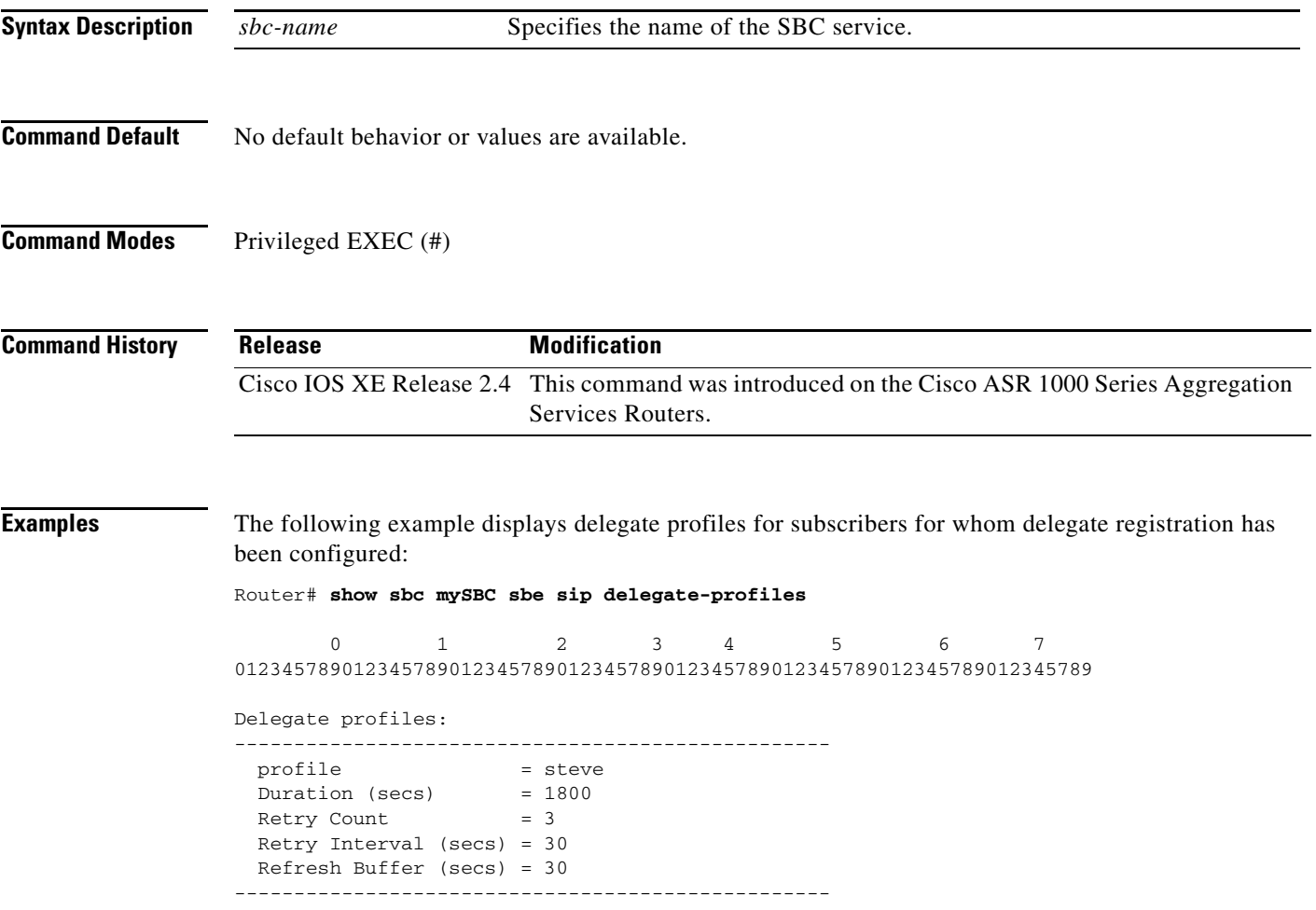

## **show sbc sbe sip error-profile**

To display the configuration information of an error profile, use the **show sbc sbe sip error-profile** command in privileged EXEC mode.

 $\overline{\phantom{a}}$ 

 $\mathsf I$ 

**show sbc** *sbc-name* sbe **sip error-profile** *error-profile-name*

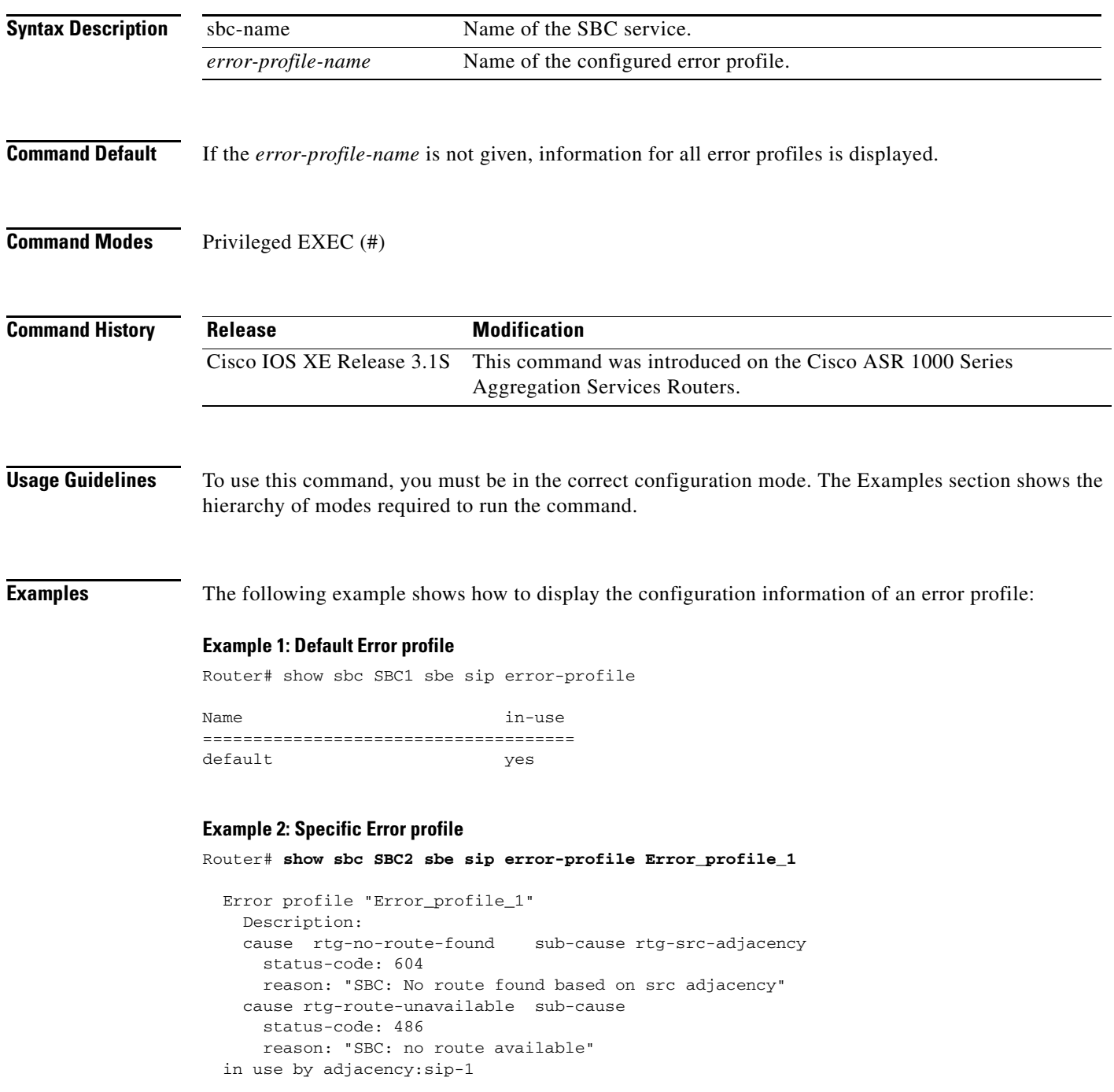

#### **Related Commands**

 $\mathbf{I}$ 

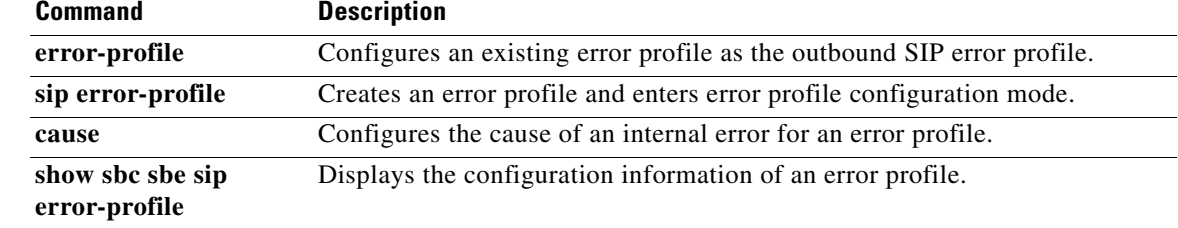

## **show sbc sbe sip essential-headers**

To display a list of the essential SIP headers, use the **show sbc sbe sip essential-headers** command in Privileged EXEC mode.

 $\overline{\phantom{a}}$ 

 $\mathsf I$ 

**show sbc** *sbc-name* **sbe sip essential-headers**

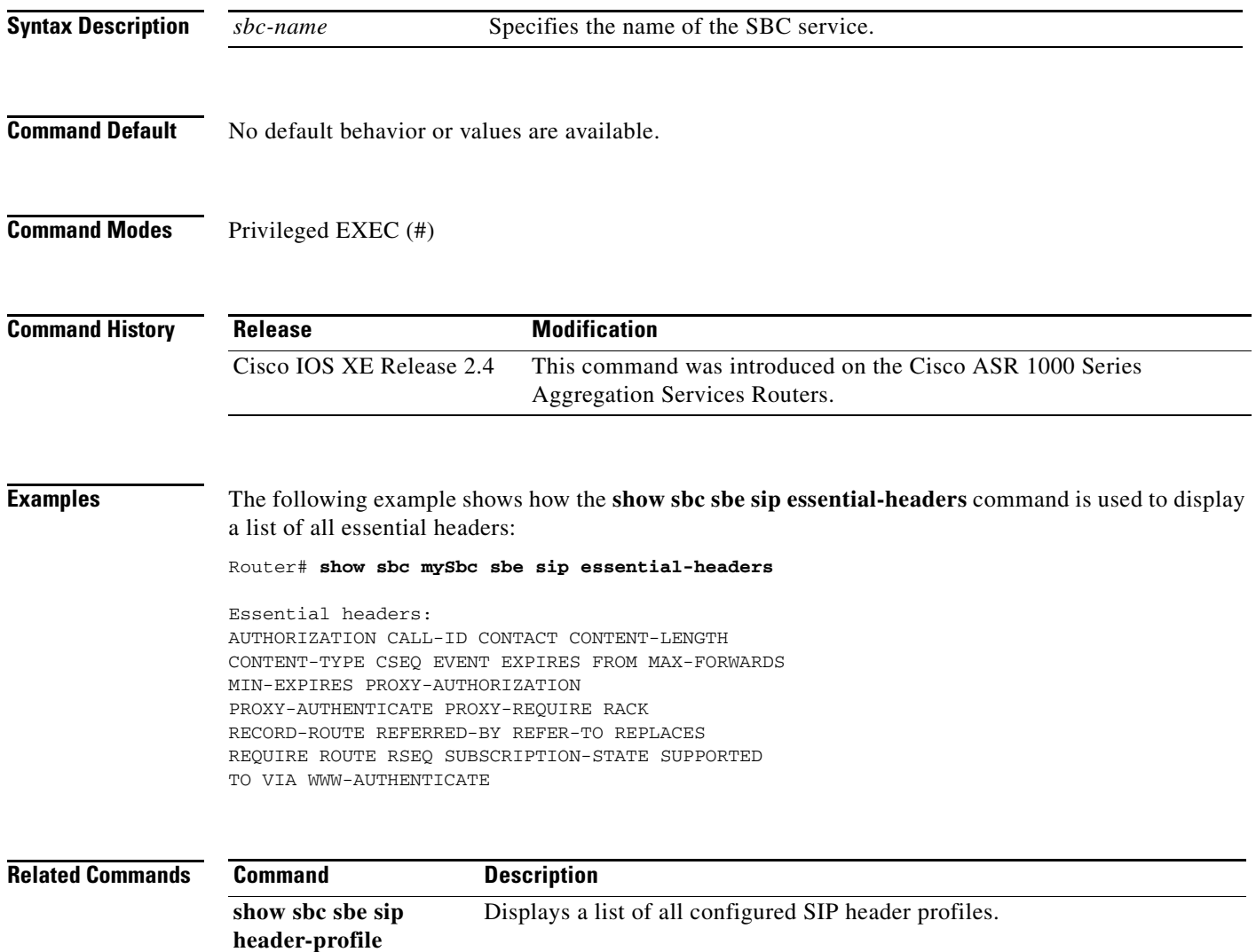
## **show sbc sbe sip essential-methods**

 $\overline{\phantom{a}}$ 

To display a list of the essential SIP methods, use the **show sbc sbe sip essential-methods** command in Privileged EXEC mode.

**show sbc** *sbc-name* **sbe sip essential-methods**

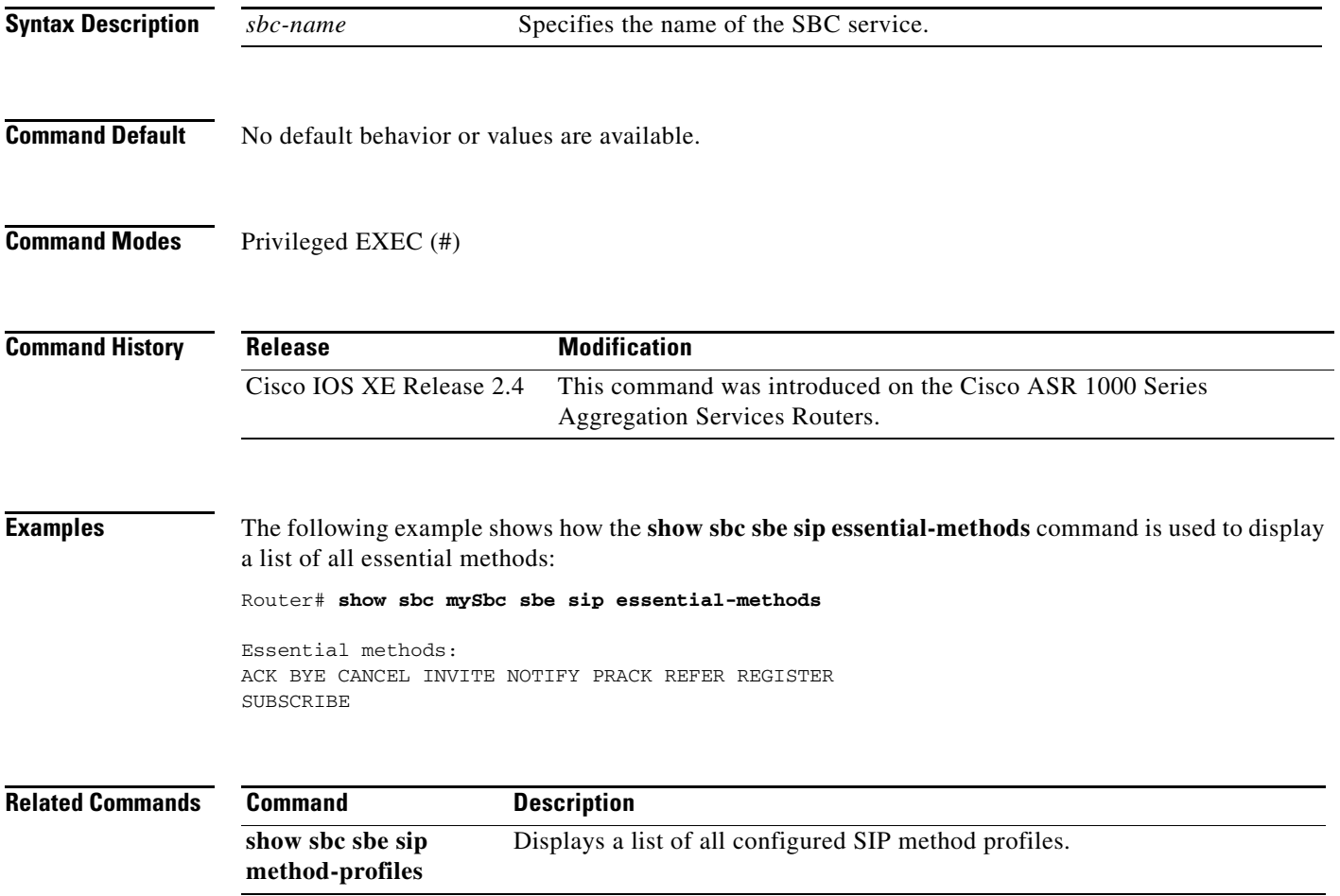

## **show sbc sbe sip essential-options**

To show the options that are vital for base SBC operation, use the **show sbc sbe sip essential-options** command in Privileged EXEC mode.

 $\overline{\phantom{a}}$ 

 $\mathsf I$ 

**show sbc** *sbc-name* **sbe sip essential-options**

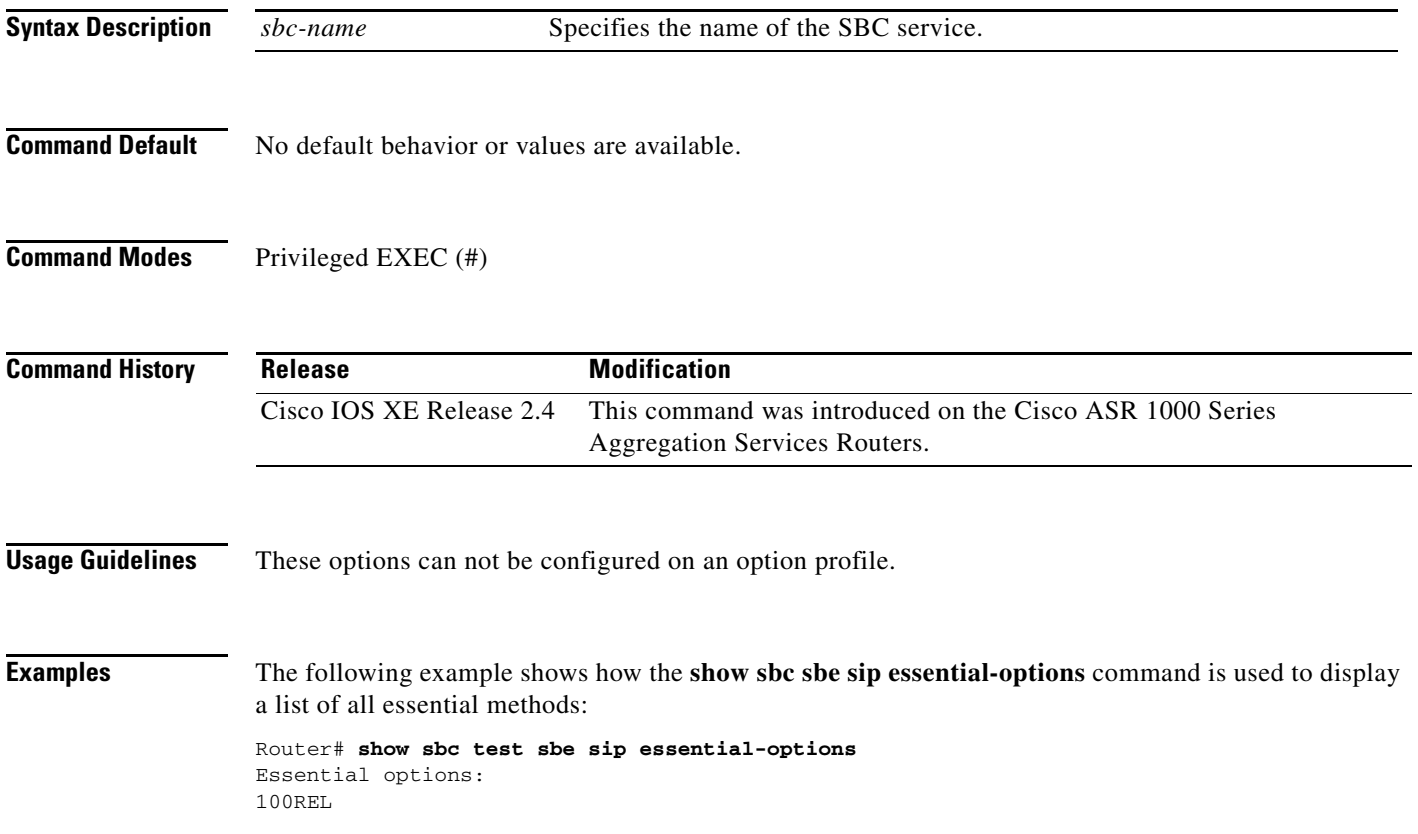

#### **show sbc sbe sip fast-register-stats**

 $\overline{\phantom{a}}$ 

To show how many subscribers have been afforded fast register status by the application, use the **show sbc sbe sip fast-register-stats** command in Privileged EXEC mode.

**show sbc** *sbc-name* **sbe sip fast-register-stats** 

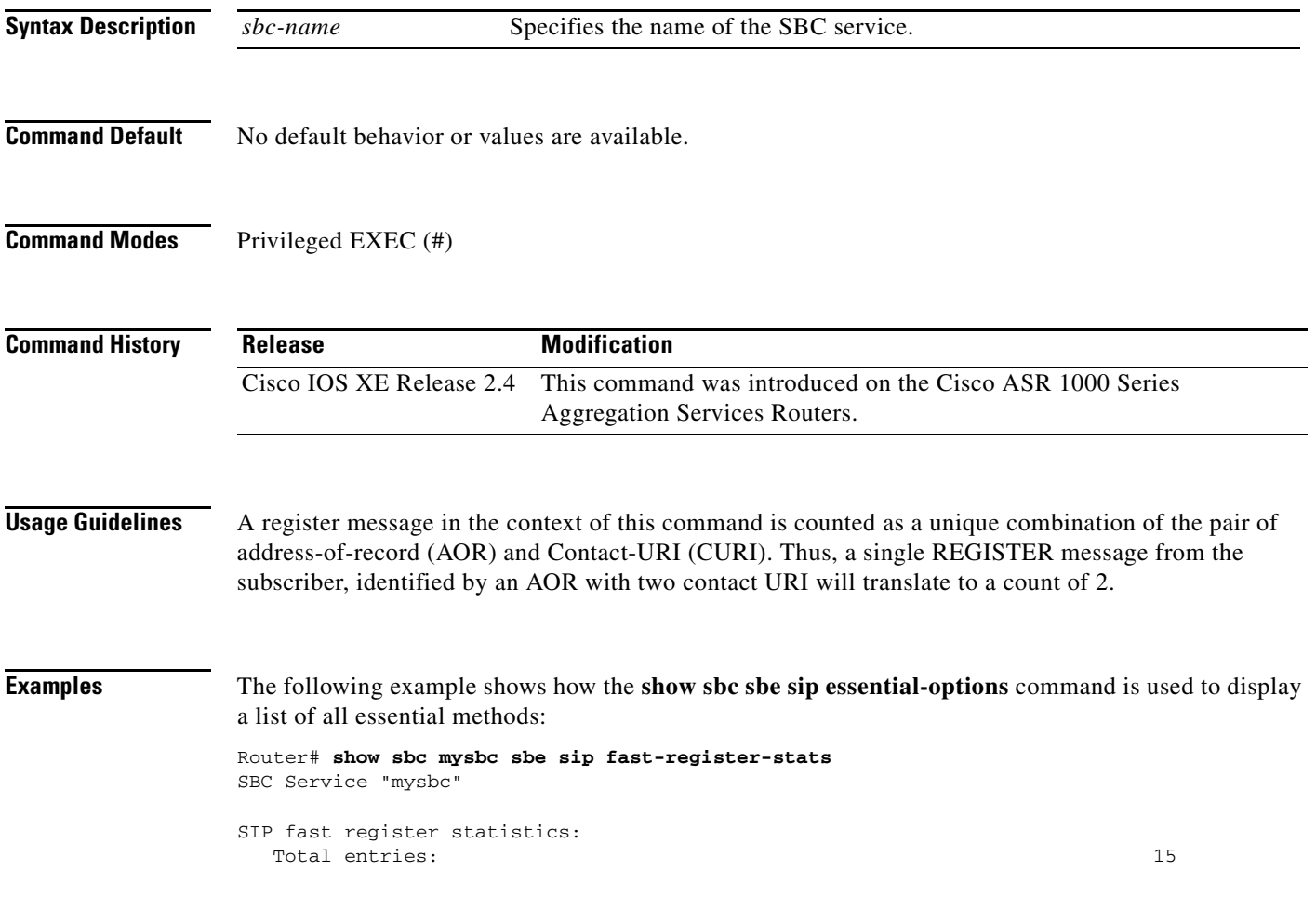

#### **show sbc sbe sip header-editor**

To display a summary of all the configured header editors or the details pertaining to a specific header editor, use the **show sbc sbe sip header-editor** command in the Privileged EXEC mode.

**show sbc** *sbc-name* **sbe sip header-editor** [*editor-name*]

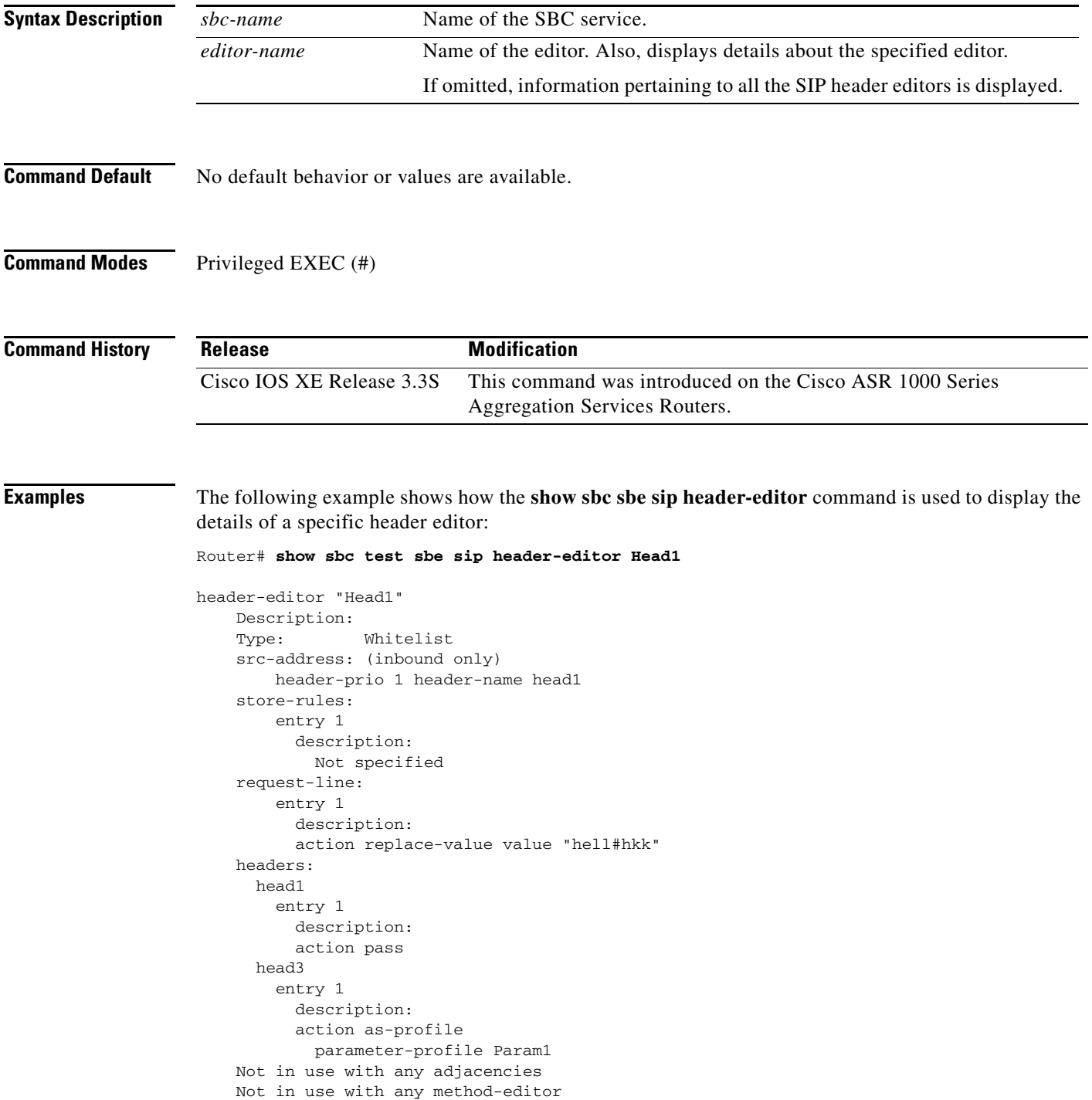

 $\mathsf I$ 

The following example shows how the **show sbc sbe sip header-editor** command is used to display a list of all the configured header editors:

Router# **show sbc mySbc sbe sip header-editor**

header-editors for SBC service "mySbc"

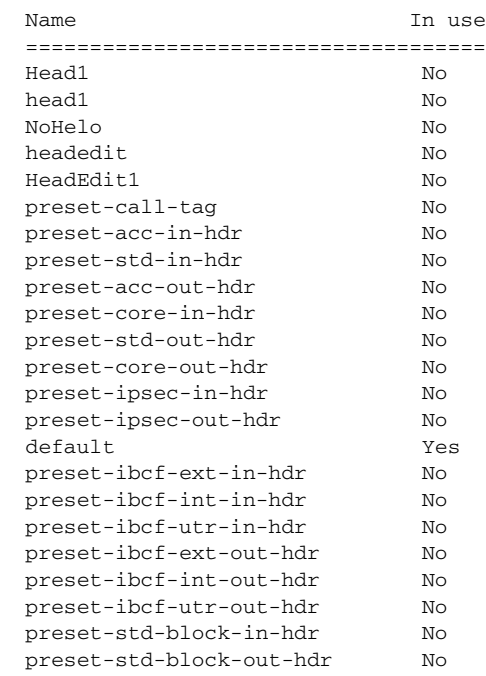

**Related Commands Command Description** 

 $\overline{\phantom{a}}$ 

**sip header-editor** Configures a header editor.

## **show sbc sbe sip header-profile**

To display all SIP header profiles or to show details for a specified header profile, use the **show sbc sbe sip header-profile** command in Privileged EXEC mode.

 $\overline{\phantom{a}}$ 

 $\mathsf I$ 

**show sbc** *sbc-name* **sbe sip header-profile** [*profile-name*]

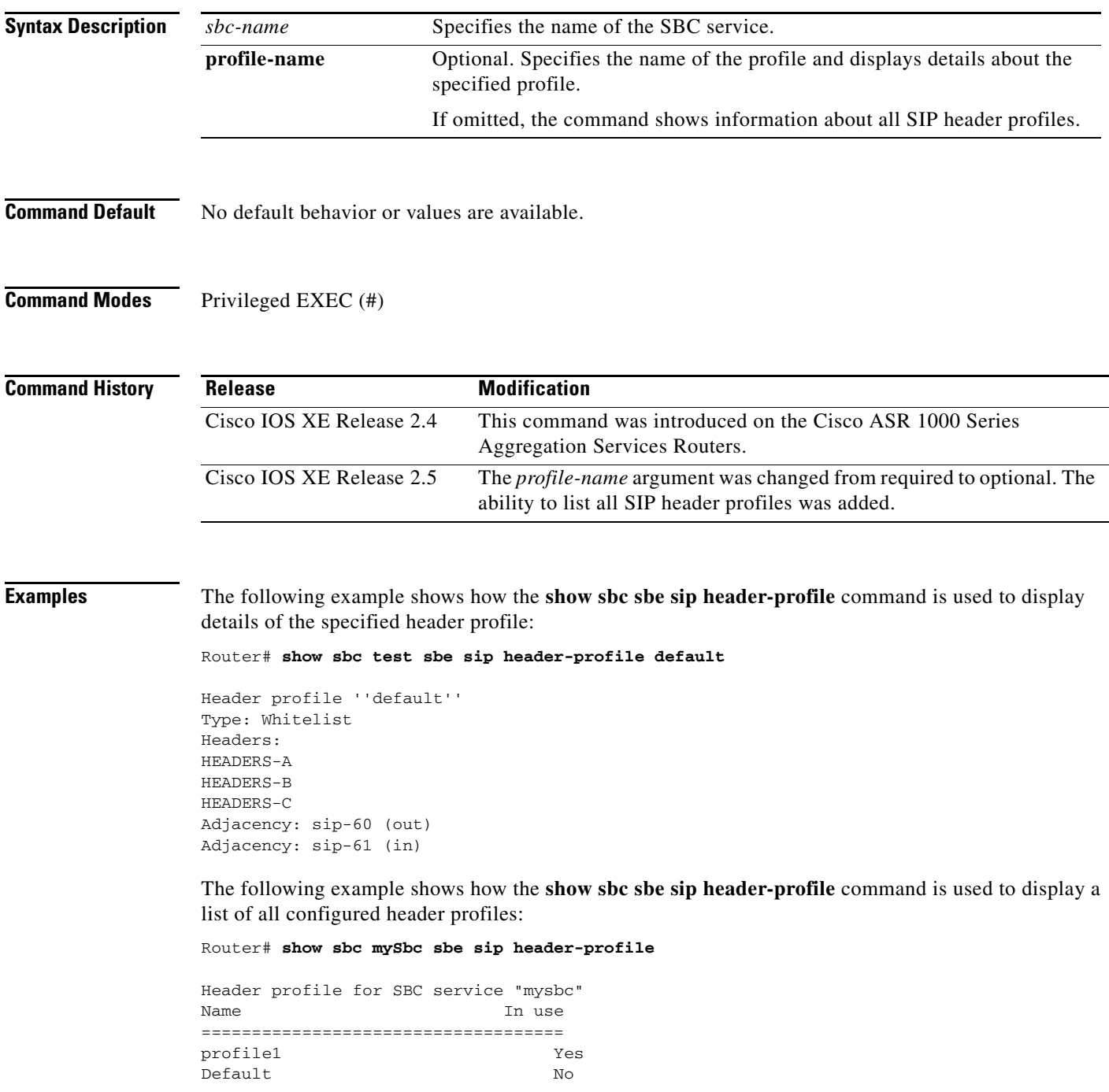

## **show sbc sbe sip header-profiles**

**header-profile**

 $\overline{\phantom{a}}$ 

To display a list of all configured SIP header profiles, use the **show sbc sbe sip header-profiles** command in Privileged EXEC mode.

**show sbc** *sbc-name* **sbe sip header-profiles**

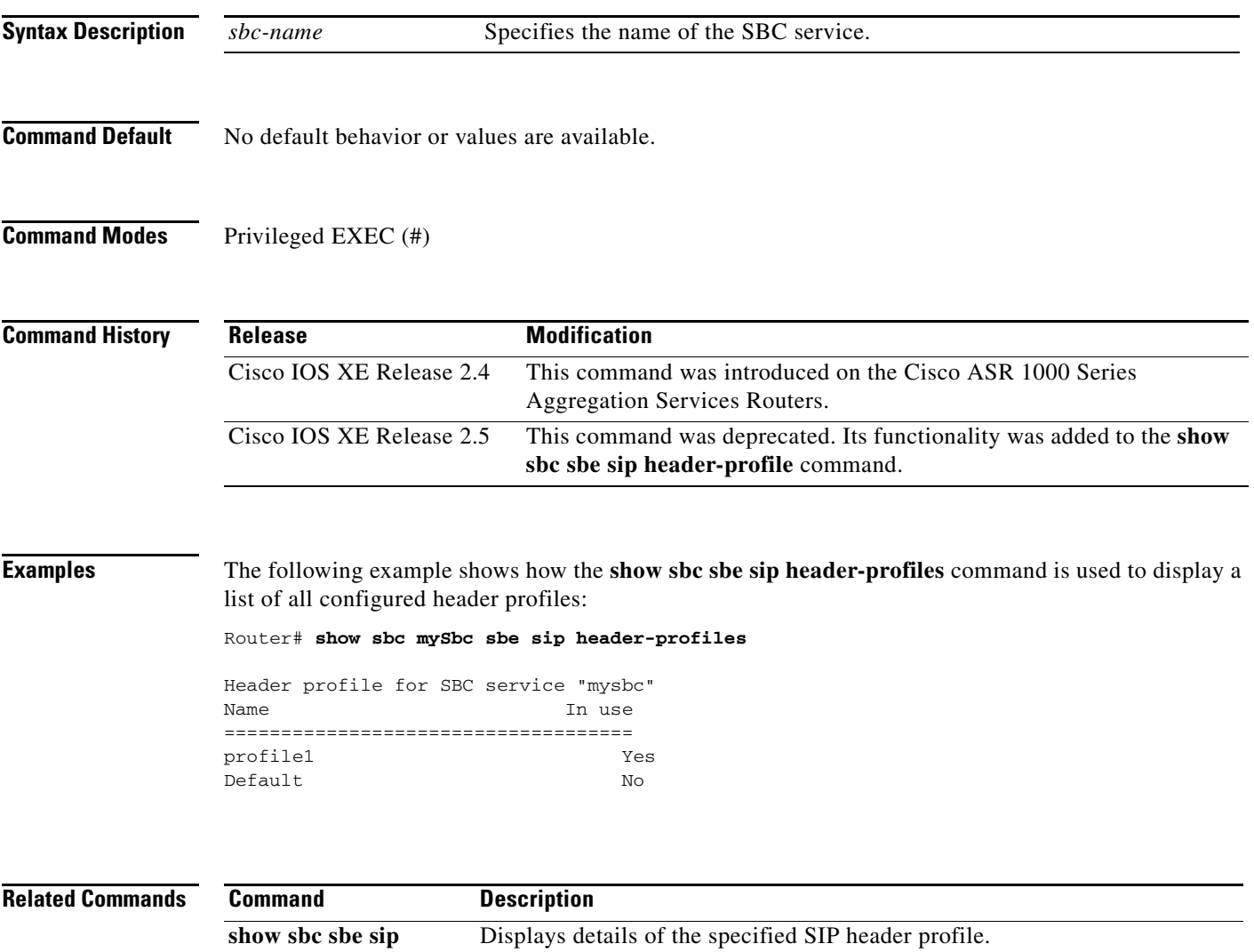

# **show sbc sbe sip ip-fqdn-mapping**

To display the IP-FQDN mapping table, **use the show sbc sbe sip ip-fqdn-mapping command in the privileged EXEC mode**.

 $\mathsf I$ 

**show sbc** *sbc-name* **sbe sip ip-fqdn-mapping**

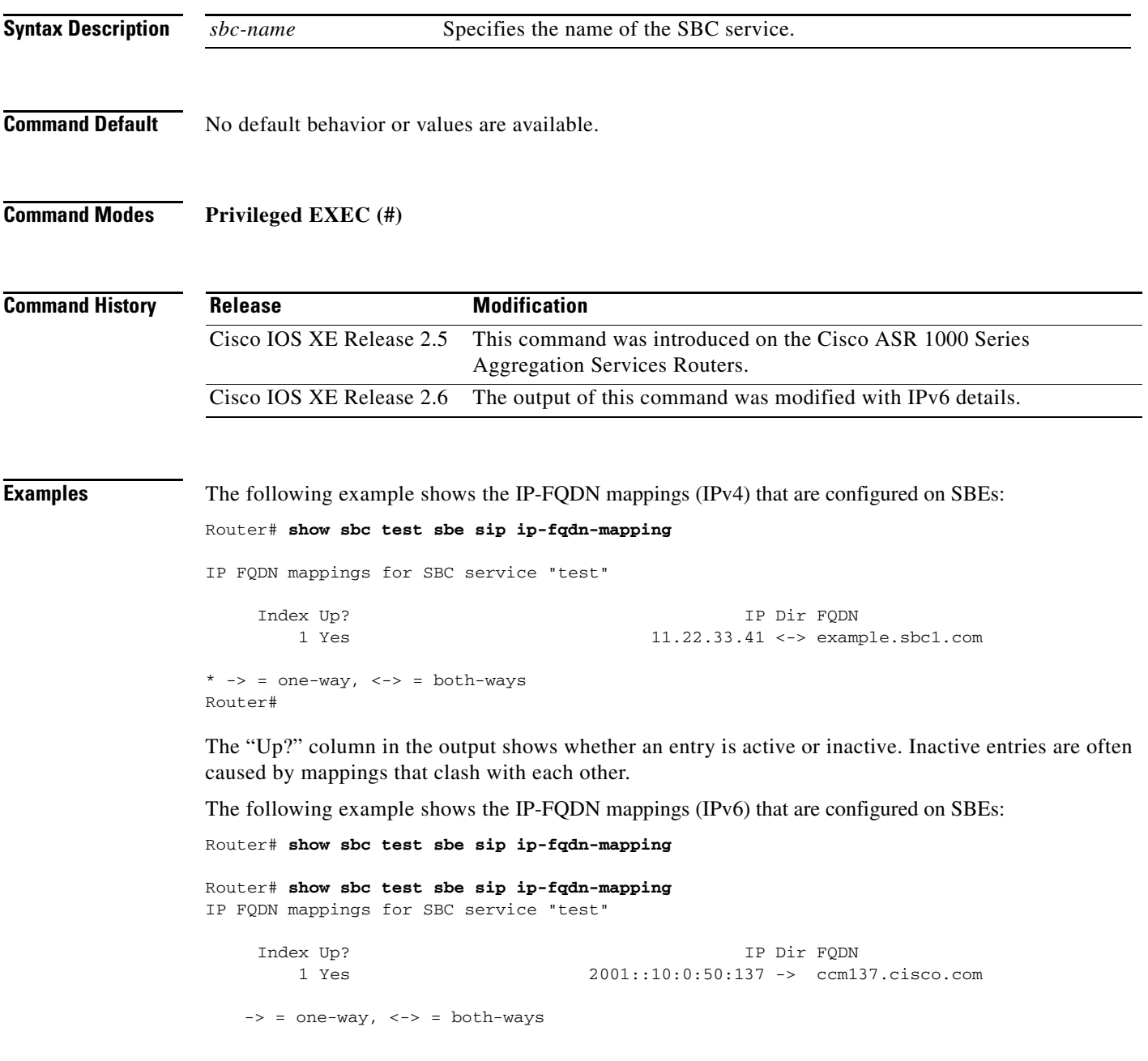

## **show sbc sbe sip method-editor**

 $\overline{\phantom{a}}$ 

To display all the SIP method editors or the details pertaining to a specific method editor, use the **show sbc sbe sip method-editor** command in the Privileged EXEC mode.

#### **show sbc** *sbc-name* **sbe sip method-editor** [*editor-name*]

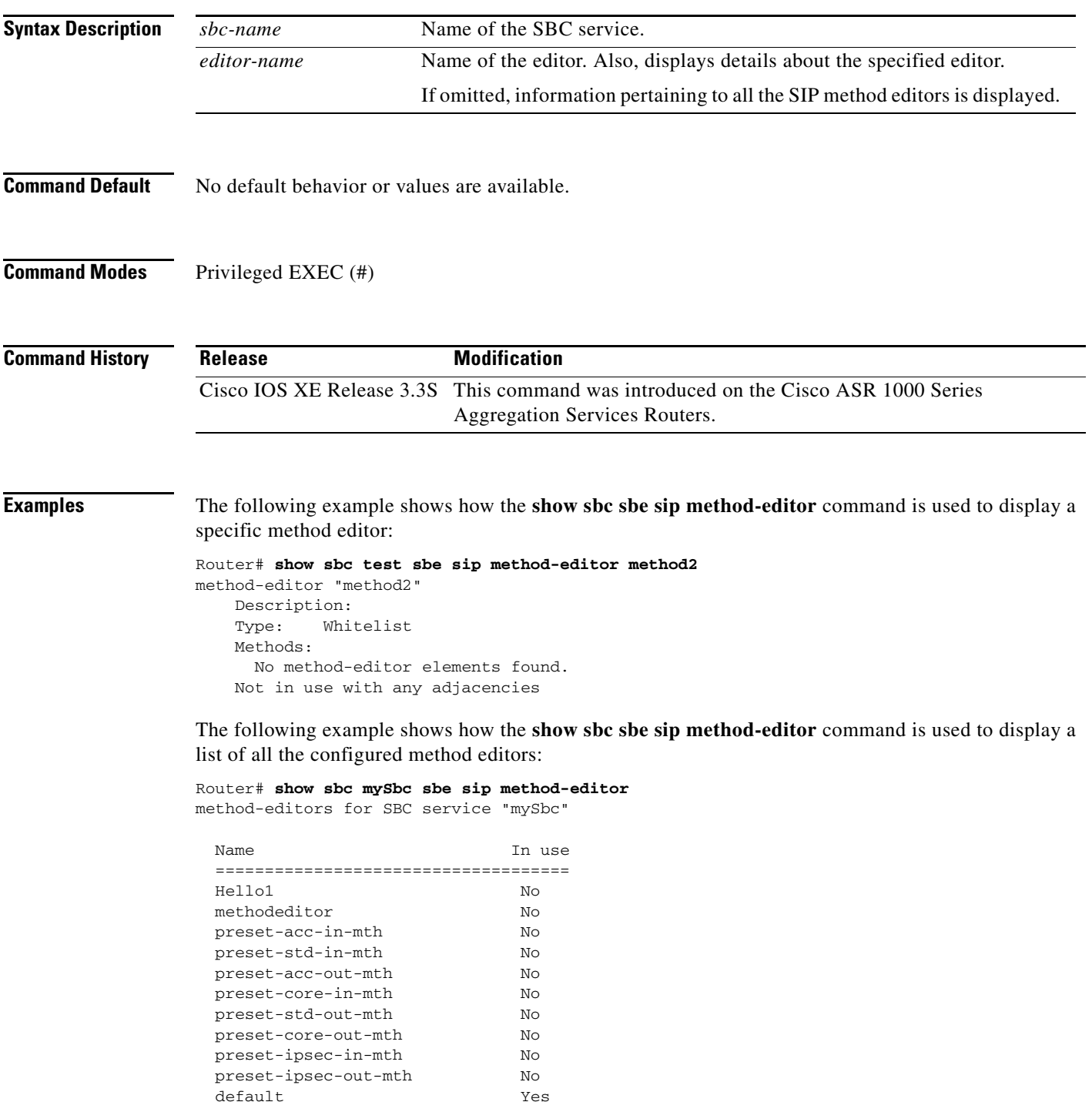

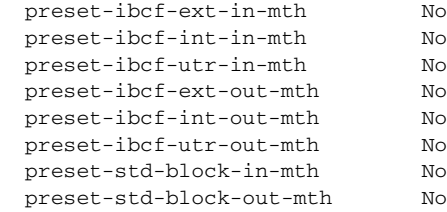

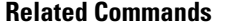

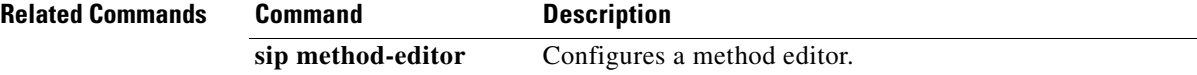

 $\mathsf I$ 

## **show sbc sbe sip method-profile**

 $\overline{\phantom{a}}$ 

To display all SIP method profiles or to show details for a specified method profile, use the **show sbc sbe sip method-profile** command in Privileged EXEC mode.

**show sbc** *sbc-name* **sbe sip method-profile** [*prof-name*]

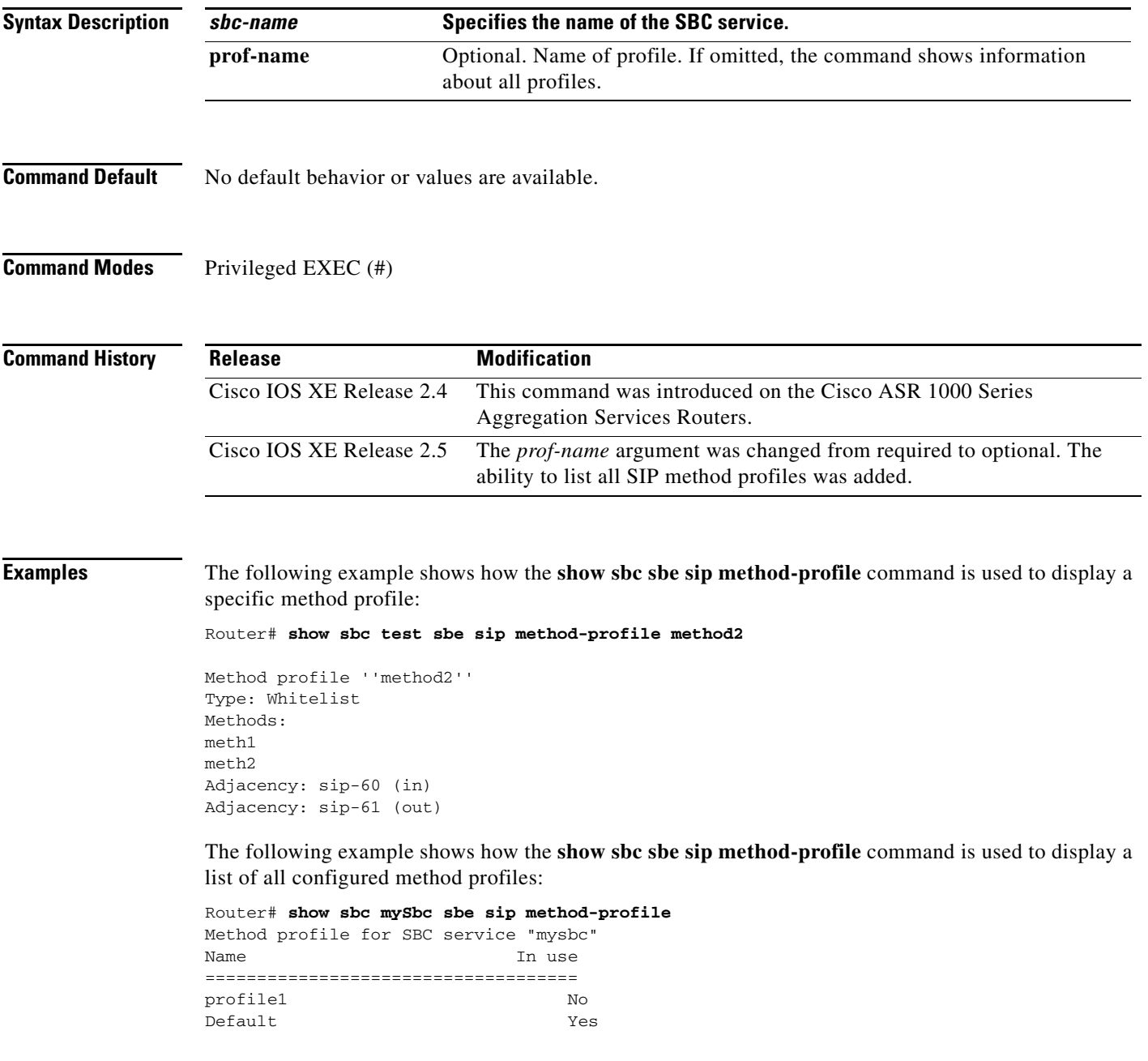

#### **show sbc sbe sip method-profiles**

This command was deprecated in Cisco IOS XE Release 2.5.

To display a list of all SIP method profiles, use the **show sbc sbe sip method-profiles** command in Privileged EXEC mode.

**show sbc** *sbc-name* **sbe sip method-profiles**

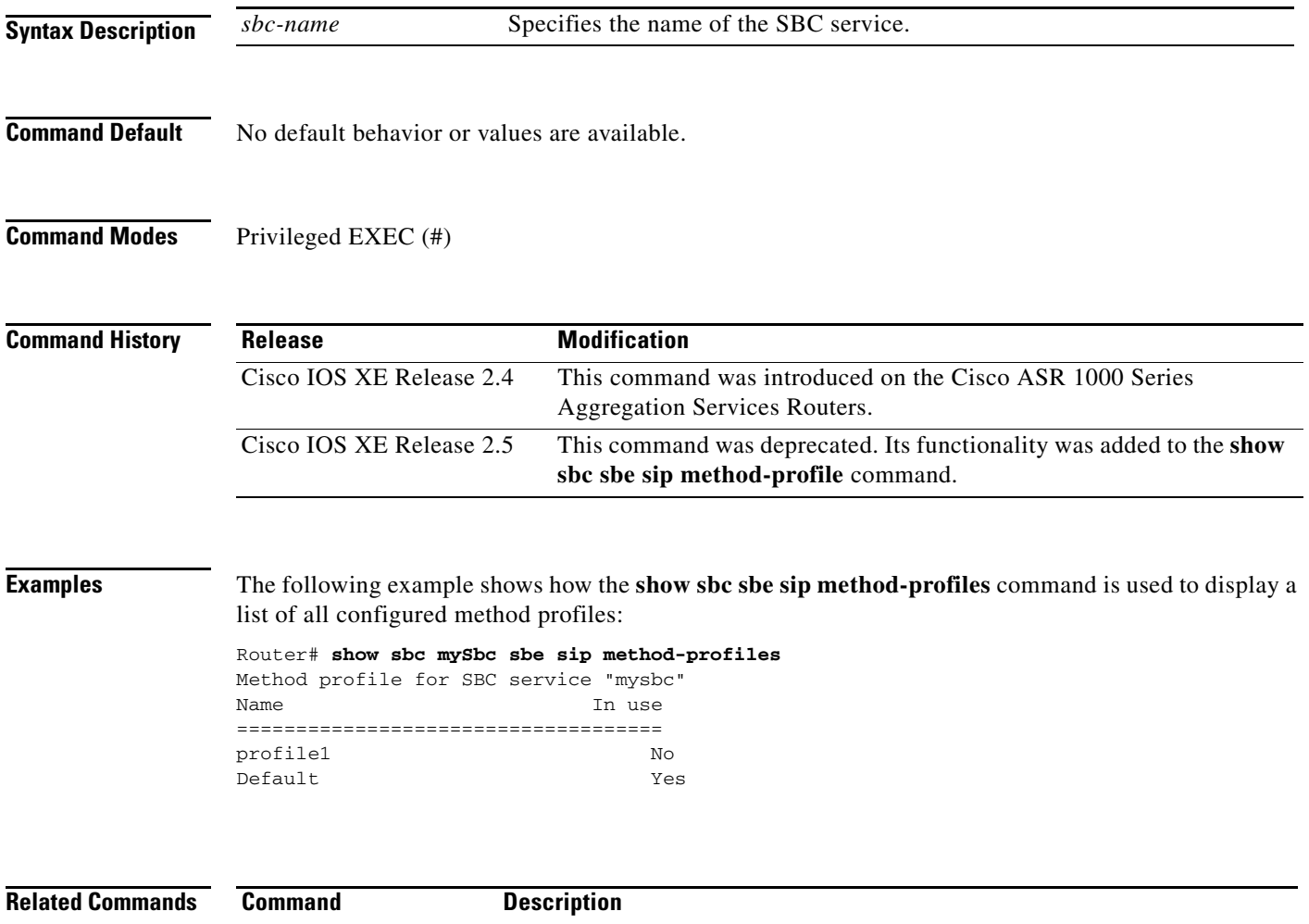

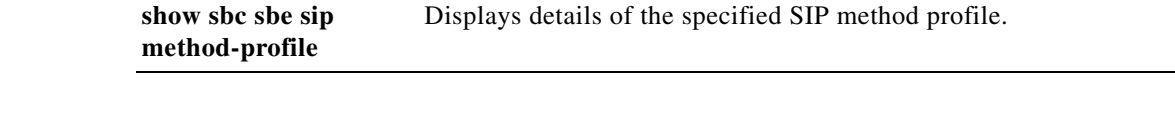

 $\mathbf I$ 

#### **show sbc sbe sip method-stats**

To show the summary or detailed statistics for a SIP method, use the **show sbc sbe sip method-stats** command in Privileged EXEC mode.

 $\begin{picture}(120,20) \put(0,0){\line(1,0){10}} \put(15,0){\line(1,0){10}} \put(15,0){\line(1,0){10}} \put(15,0){\line(1,0){10}} \put(15,0){\line(1,0){10}} \put(15,0){\line(1,0){10}} \put(15,0){\line(1,0){10}} \put(15,0){\line(1,0){10}} \put(15,0){\line(1,0){10}} \put(15,0){\line(1,0){10}} \put(15,0){\line(1,0){10}} \put(15,0){\line($ 

 $\overline{\phantom{a}}$ 

**Note** This command name was changed slightly in Cisco IOS XE Release 2.5.

*show sbc sbc-name sbe sip method-stats adj-name sip-req-name sip-response-code summery-period*

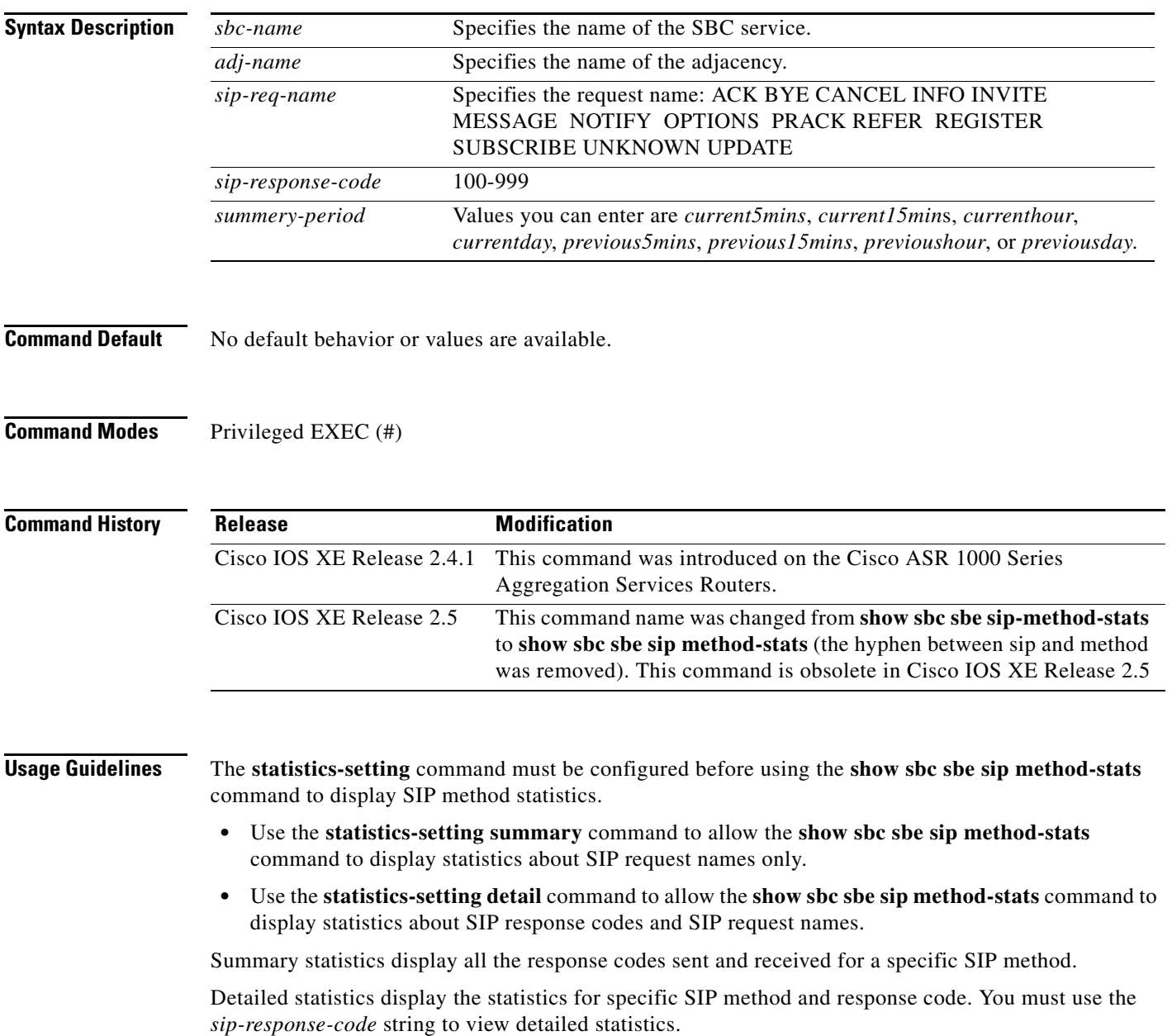

**Examples** The following example shows how the **show sbc sbe sip method-stats** command is used to display summary statistics for a specific SIP method. The **statistics-setting summary** command was configured on the adjacency before executing the **show sbc sbe sip method-stats** command.

```
Router# show sbc sbc sbe sip method-stats sip-41 invite currenthour
SBC Service "sbc"
 Adjacency sip-41 (SIP)
  Statistics for SIP method INVITE
   Total request received :3
   Total request sent : 0
   Total 1xx response received :0
   Total 1xx response sent :3
   Total 2xx response received :0
   Total 2xx response sent : 0
   Total 3xx response received :0
   Total 3xx response sent : 0
   Total 4xx response received :0
   Total 4xx response sent : 0
   Total 5xx response received :0
   Total 5xx response sent : 0
   Total 6xx response received :0
   Total 6xx response sent :3
   Other response received : 0
   Other response sent : 0
```
The following example shows how the **show sbc sbe sip method-stats** command is used to display detailed statistics for a specific SIP method. The **statistics-setting detail** command was configured on the adjacency before executing the **show sbc sbe sip method-stats** command.

```
Router# show sbc sbc sbe sip method-stats sip-41 invite 604 currenthour
SBC Service "sbc"
 Adjacency sip-41 (SIP)
 Statistics for SIP method INVITE , response 604
   Response received: 0
   Response sent : 3
```
The following example shows that the **statistics-setting detail** command was not configured on the adjacency before executing the **show sbc sbe sip method-stats** command:

Ι

Router# **show sbc sbc sbe sip method-stats sip-41 invite 604 currenthour** Statistics not available. Set adjacency statistics-setting to detail to enable detailed statistics

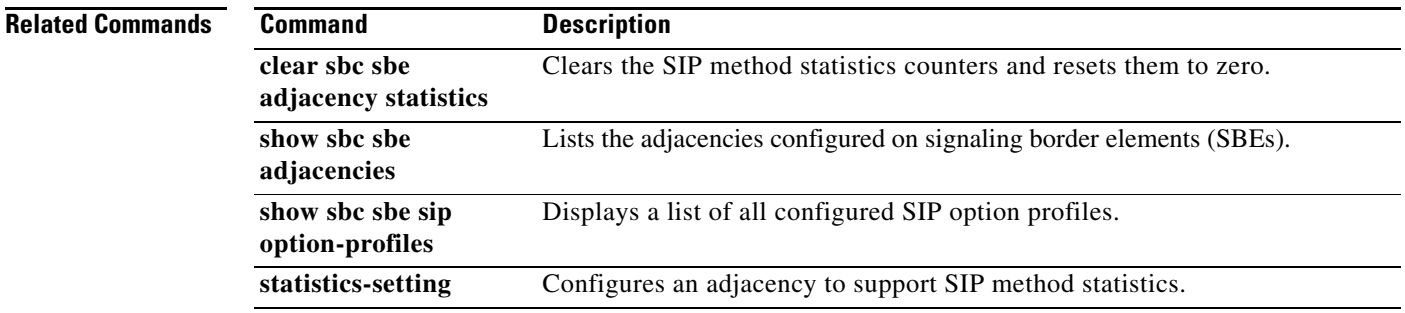

# **show sbc sbe sip option-editor**

 $\overline{\phantom{a}}$ 

To display all the SIP option editors or the details pertaining to a specific option editor, use the **show sbc sbe sip option-editor** command in the Privileged EXEC mode.

**show sbc** *sbc-name* **sbe sip option-editor** [*editor-name*]

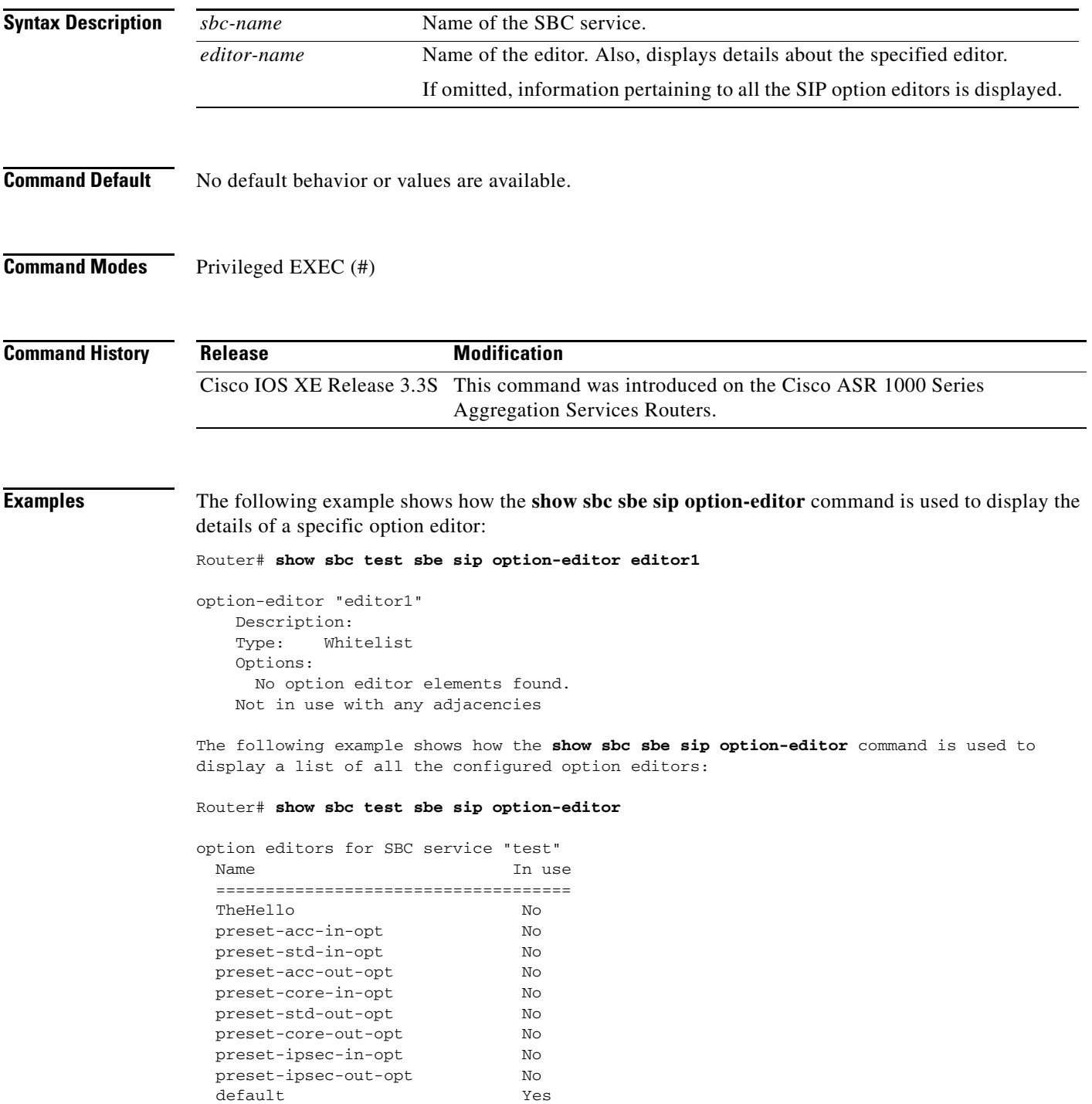

**Cisco Unified Border Element (SP Edition) Command Reference: Unified Model**

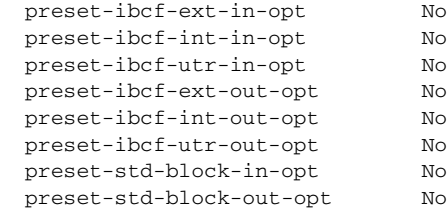

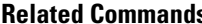

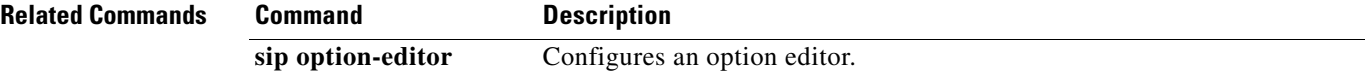

 $\mathbf I$ 

 $\mathsf I$ 

# **show sbc sbe sip option-profile**

 $\overline{\phantom{a}}$ 

To display all SIP option profiles or to show details for a specified option profile, use the **show sbc sbe sip option-profile** command in Privileged EXEC mode.

**show sbc** *sbc-name* **sbe sip option-profile** [*profile-name*]

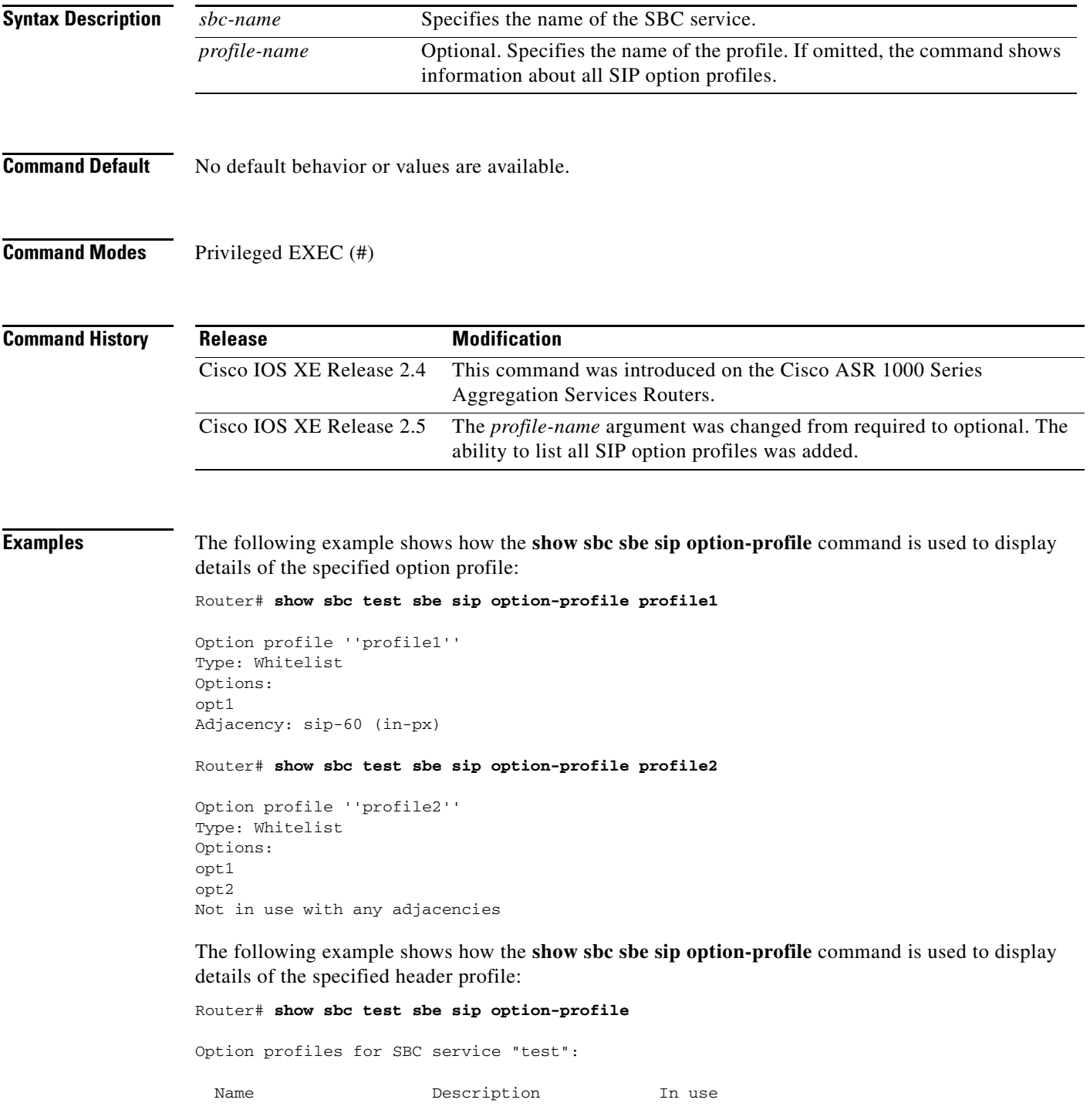

**Cisco Unified Border Element (SP Edition) Command Reference: Unified Model**

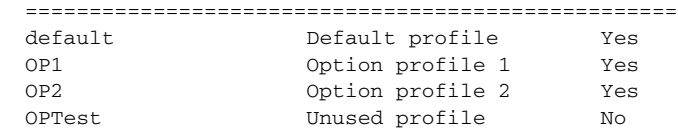

 $\mathbf I$ 

 $\mathsf I$ 

## **show sbc sbe sip option-profiles**

 $\overline{\phantom{a}}$ 

This command was deprecated in Cisco IOS XE Release 2.5.

To display a summary of the configured option profiles, use the **show sbc sbe sip option-profiles** command in Privileged EXEC mode.

**show sbc** *sbc-name* **sbe sip option-profiles** 

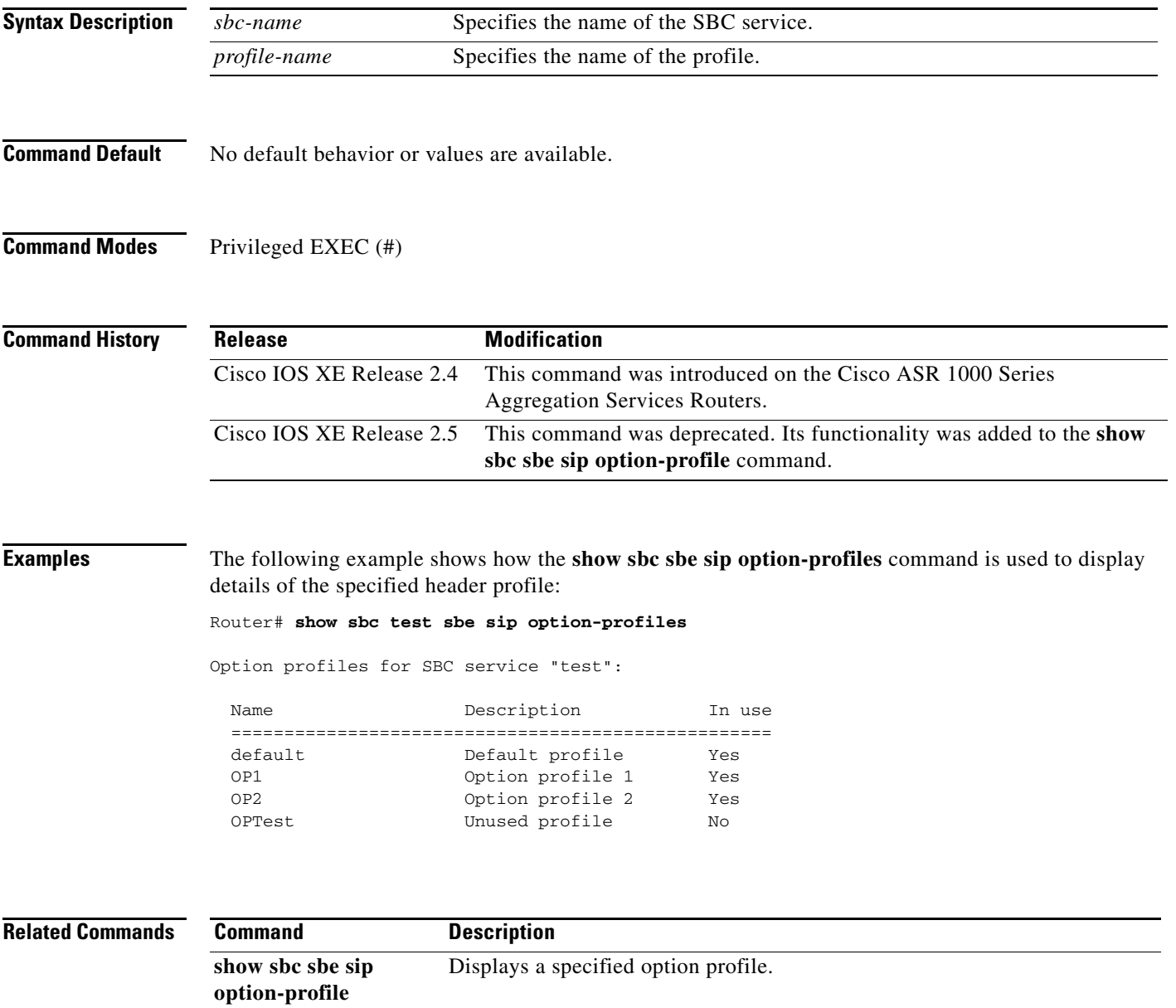

#### **show sbc sbe sip parameter-editor**

To display all the SIP parameter editors or the details pertaining to a specific parameter editor, use the **show sbc sbe sip parameter-editor** command in the Privileged EXEC mode.

**show sbc** *sbc-name* **sbe sip parameter-editor** [*editor-name*]

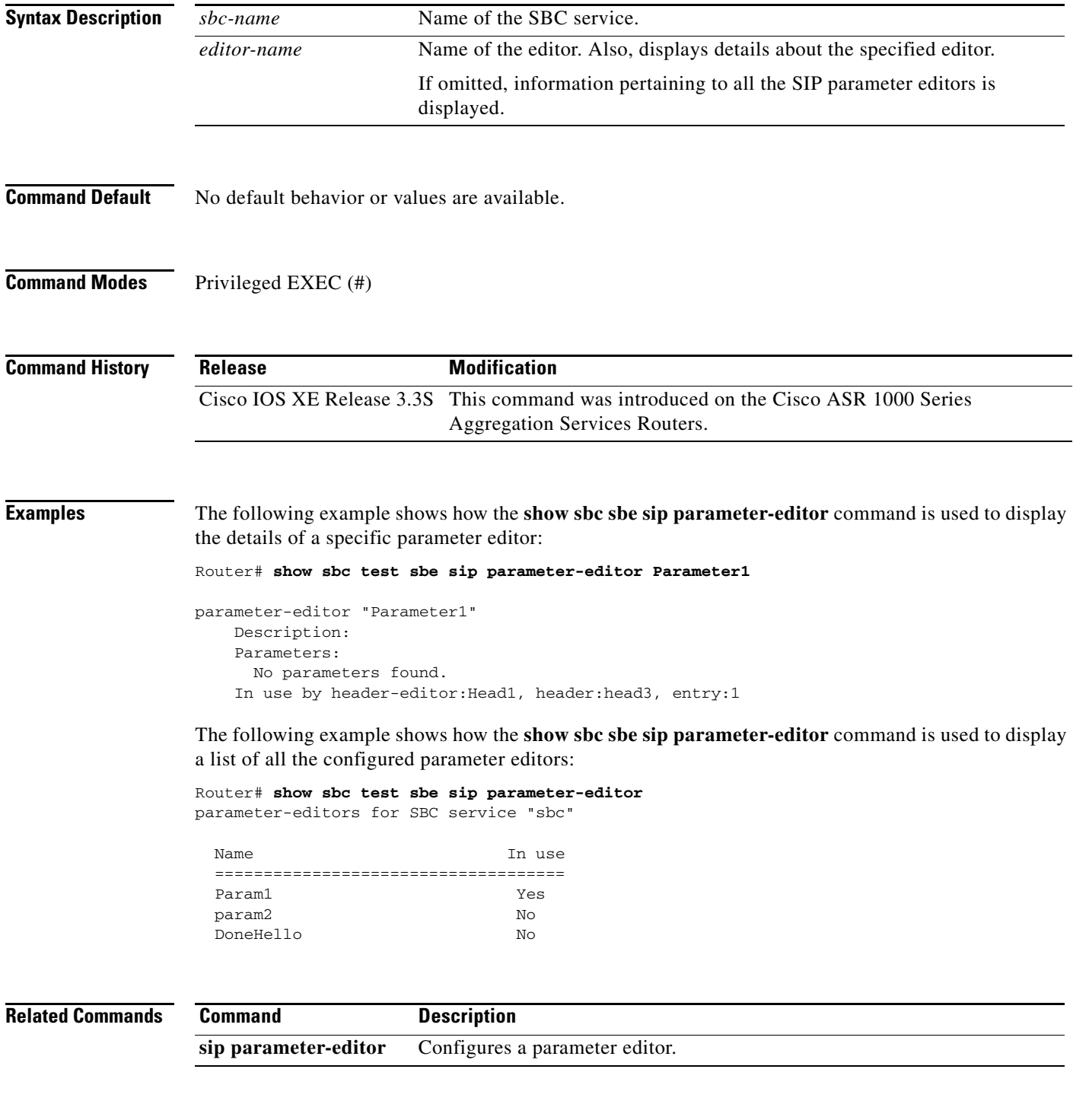

 $\mathsf I$ 

#### **show sbc sbe sip sdp-match-table**

 $\overline{\phantom{a}}$ 

To show the SDP match table configured on the SBC, use the **show sbc sbe sip sdp-match-table** command in Privileged EXEC mode.

**show sbc** *sbc-name* **sbe sip sdp-match-table [detail]**

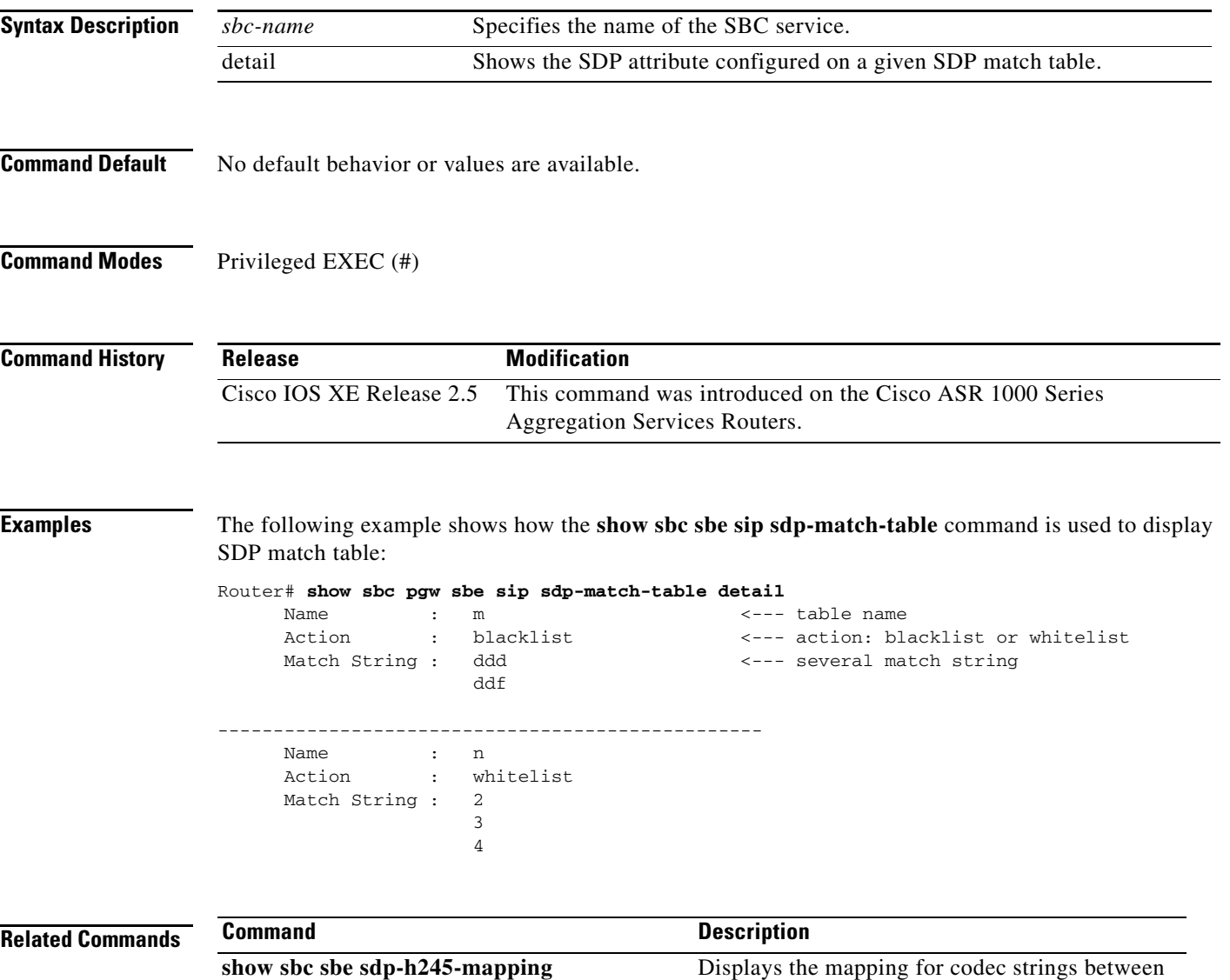

SDP (SIP) and H245 (H323).

#### **show sbc sbe sip sdp-media-profile**

To show all SDP media profiles in an SBC service or details for a specified profile, use the **show sbc sbe sip sdp-media-profile** command in Privileged EXEC mode.

**show sbc** *sbc-name* **sbe sip sdp-media-profile [***profile-name*]

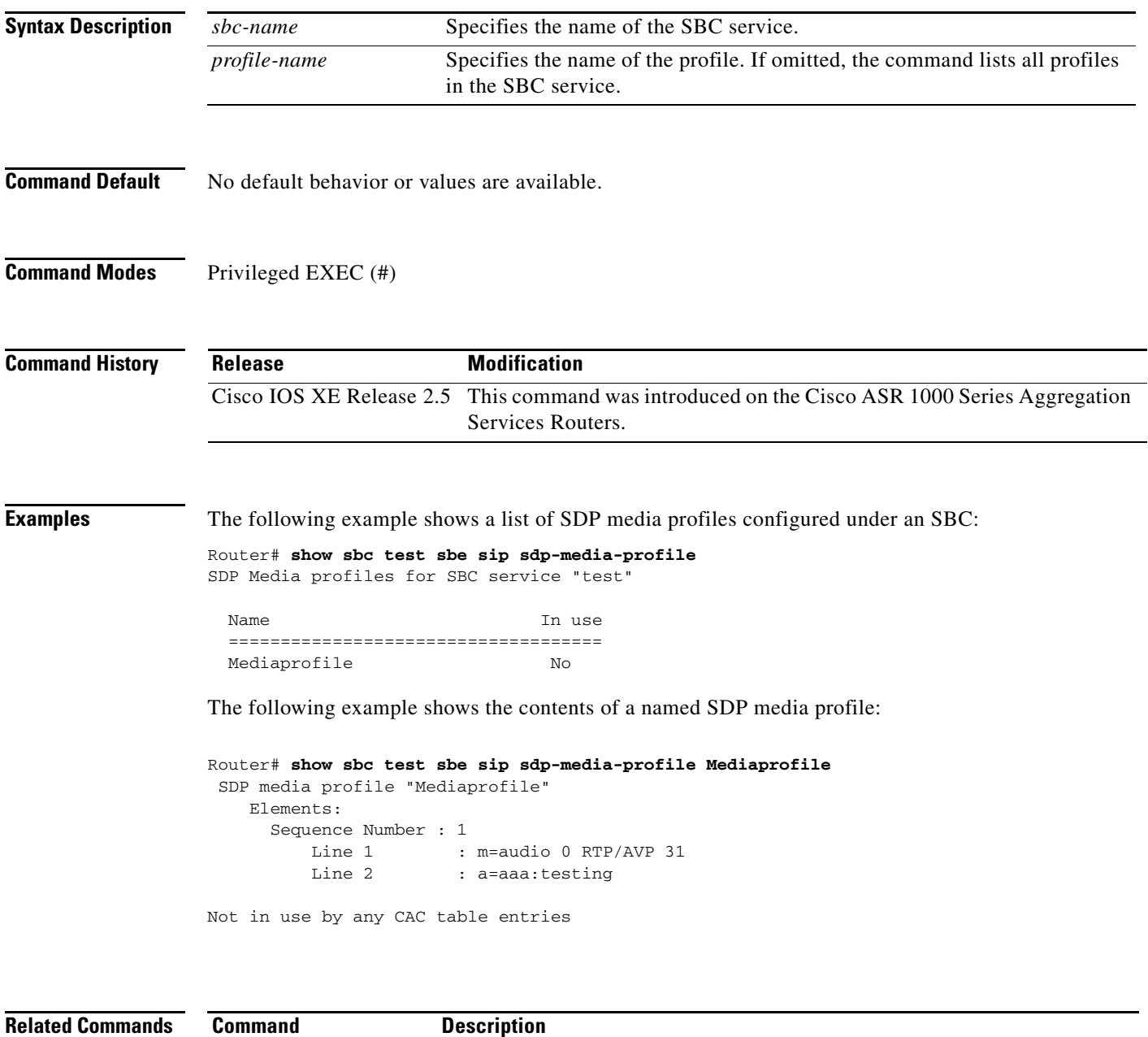

**sdp-media-profile** Creates or modifies a customized SDP media profile.

 $\mathbf I$ 

## **show sbc sbe sip sdp-policy-table**

 $\overline{\phantom{a}}$ 

To show the SDP policy table configured on the SBC, use the **show sbc sbe sip sdp-policy-table** command in Privileged EXEC mode.

**show sbc** *sbc-name* **sbe sip sdp-policy-table**

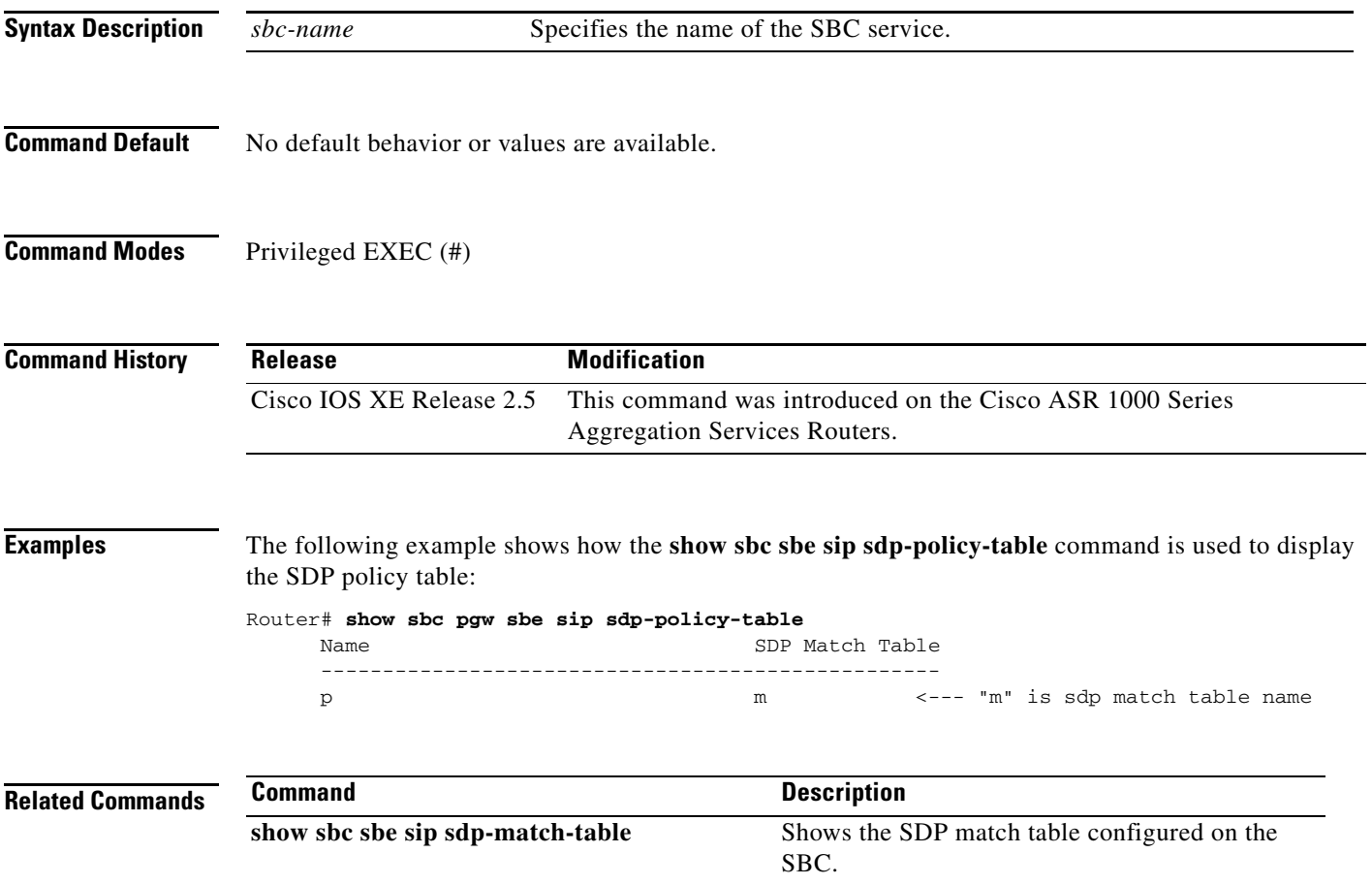

#### **show sbc sbe sip statistics**

To display the aggregated SIP statistics handled by the Cisco Unified Border Element (SP Edition) process on the Cisco ASR 1000 Series Routers, use the **show sbc sbe sip statistics** command in Privileged EXEC mode.

**show sbc** *service-name* **sbe sip statistics** [ **global | adjacency** *adj-name* **method** *sip-req-name*] *sip-response-code period*

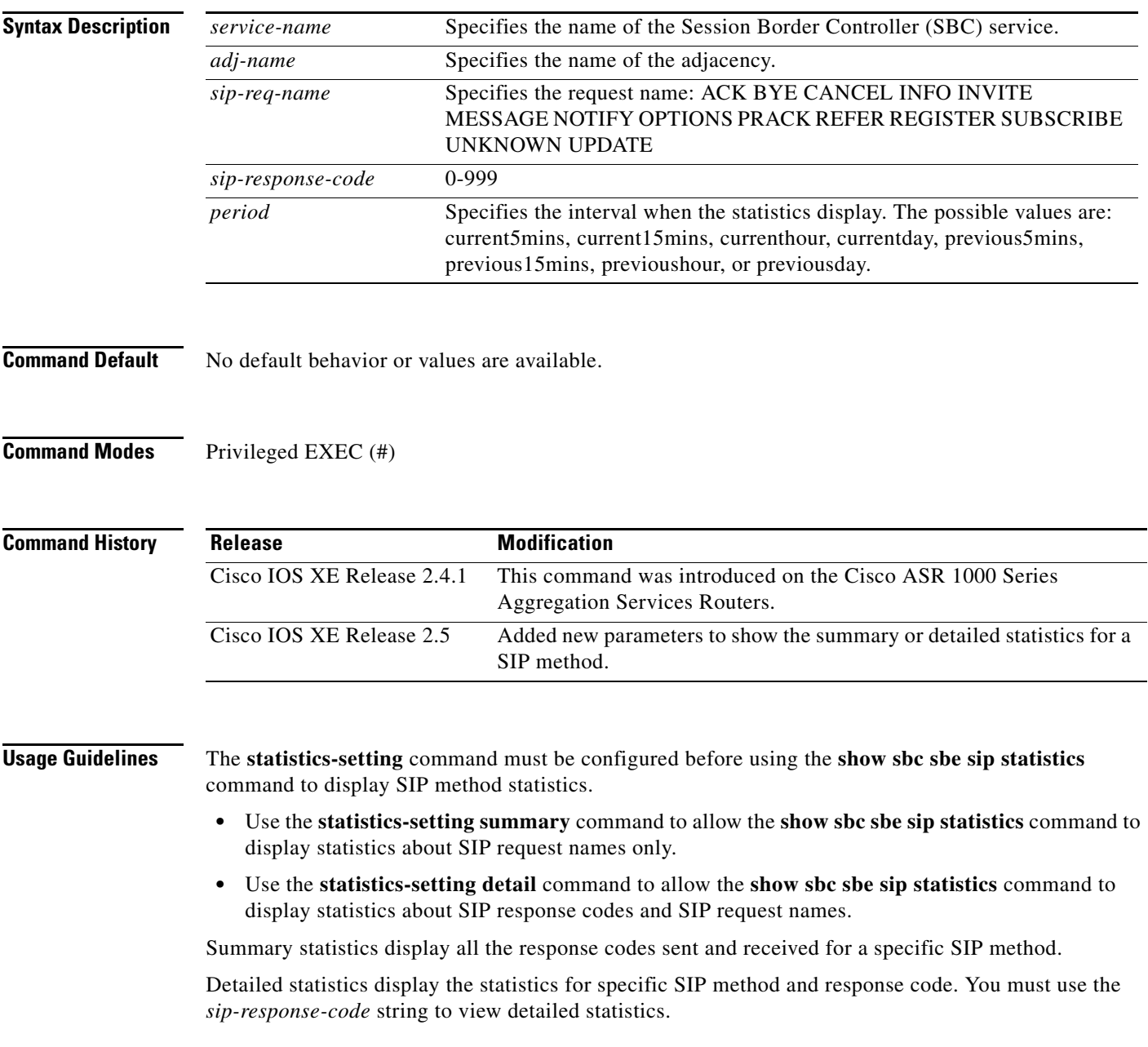

 $\mathbf I$ 

 $\overline{\phantom{a}}$ 

**Examples** The following example shows the aggregated SIP statistics handled by the Cisco Unified Border Element (SP Edition) process on the Cisco ASR 1000 Series Routers:

Router# **show sbc global sbe sip statistics**

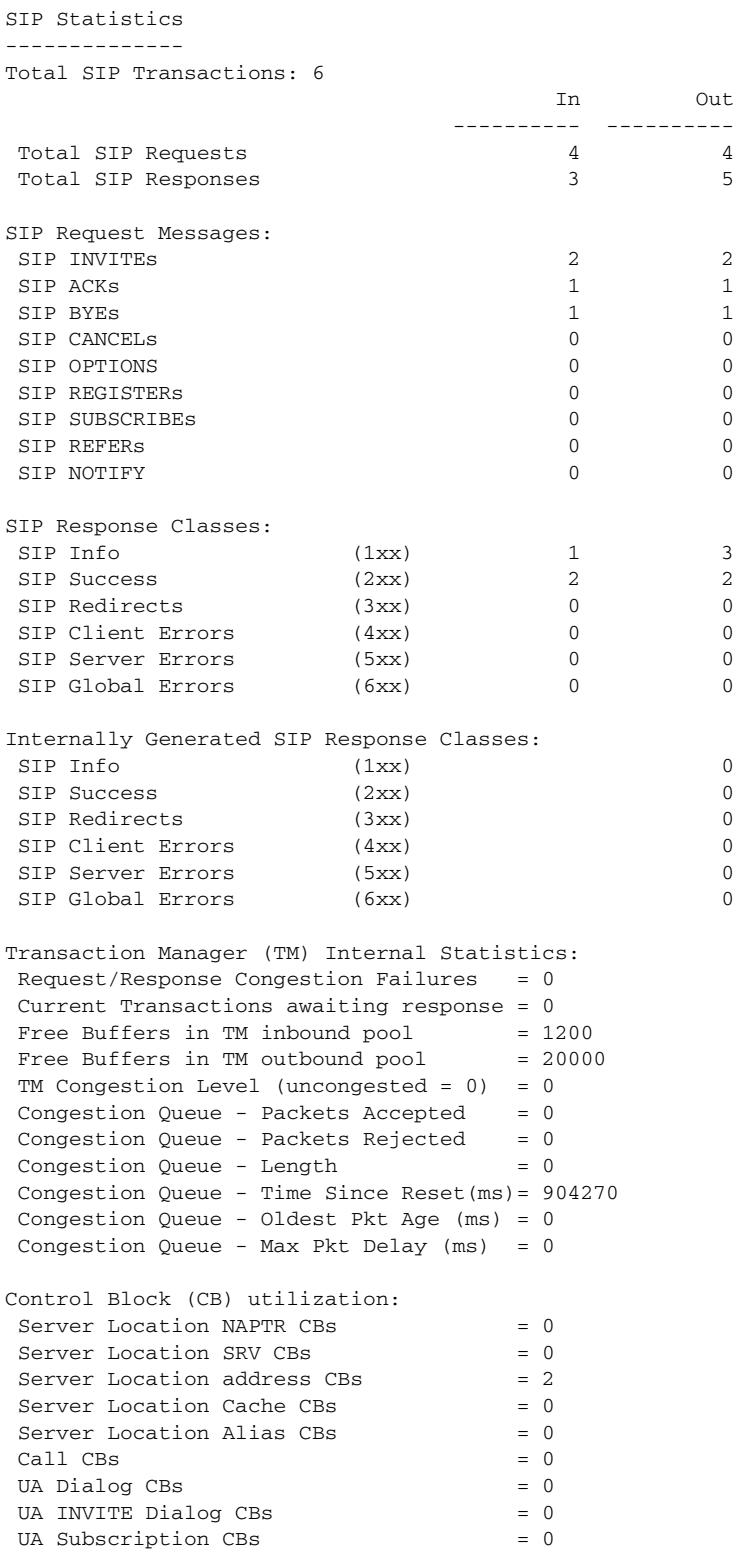

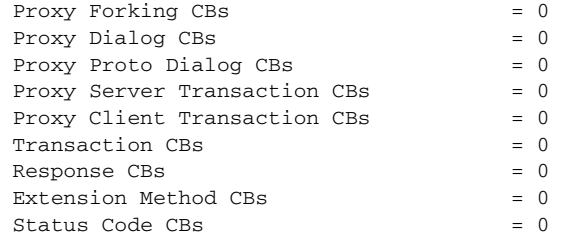

[Table 6](#page-61-0) describes the important fields shown in the output of the command.

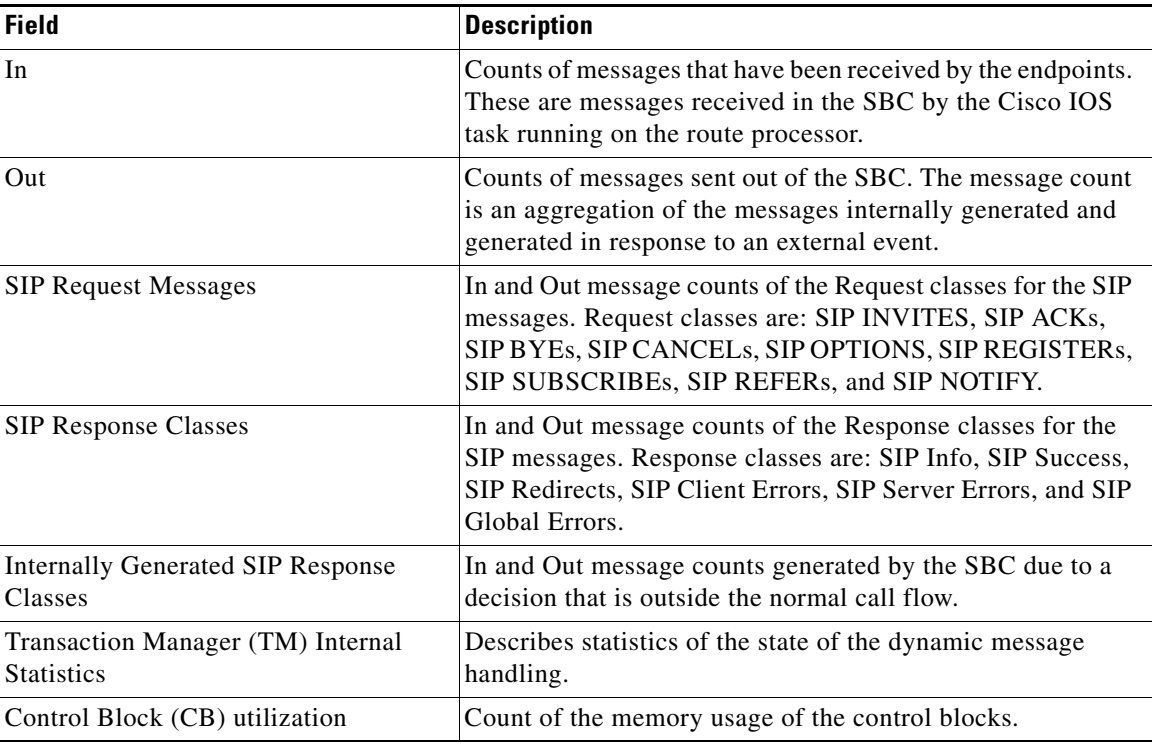

 $\overline{\phantom{a}}$ 

 $\mathsf I$ 

<span id="page-61-0"></span>*Table 6 show sbc sbe sip statistics Field Descriptions*

**Related Commands**

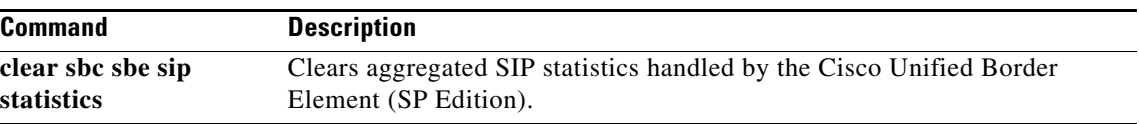

#### **show sbc sbe sip subscribers**

 $\overline{\phantom{a}}$ 

To display details of all SIP endpoints that have registered with the SBC, use the **show sbc sbe sip subscribers** command in Privileged EXEC mode.

**show sbc** *sbc-name* **sbe sip subscribers [filter** *prefix***] [adjacency** *adj-name***] [delegate]**

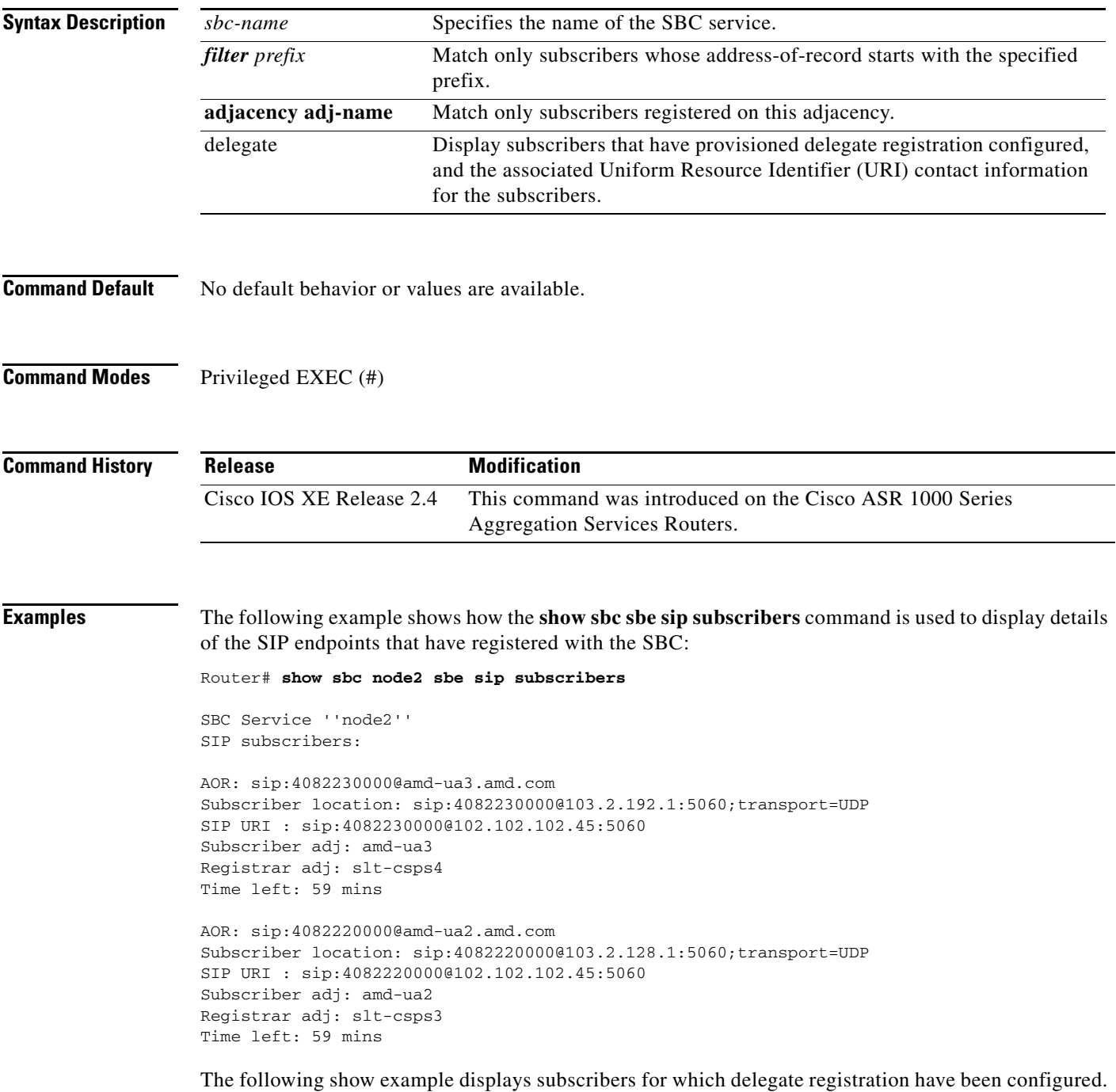

The **delegate** keyword displays the associated URI contact information for subscribers.

#### Router# **show sbc mySBC sbe sip subscribers delegate**

 0 1 2 3 4 5 6 7 012345789012345789012345789012345789012345789012345789012345789012345789  $\mathbf I$ 

AOR: sip:steve1.cisco.com Subscriber Location[s]: sip:contact@cisco.com -> CallMgrC sip:contact2@cisco.com -> CallMgrD Registrar adj: CallMgrA Registrar: sip:myreg@172.18.52.148 Register Duration: 1800 Register Retries: 3 Retry Interval: 30 Refresh Buffer: 30 Time left: 0 days

# **show sbc sbe sip timers**

 $\mathbf{I}$ 

To show the current configuration of SIP-related timers, **use the show sbc sbe sip timers command in**  Privileged EXEC **mode.**

**show sbc** *service-name* **sbe sip timers**

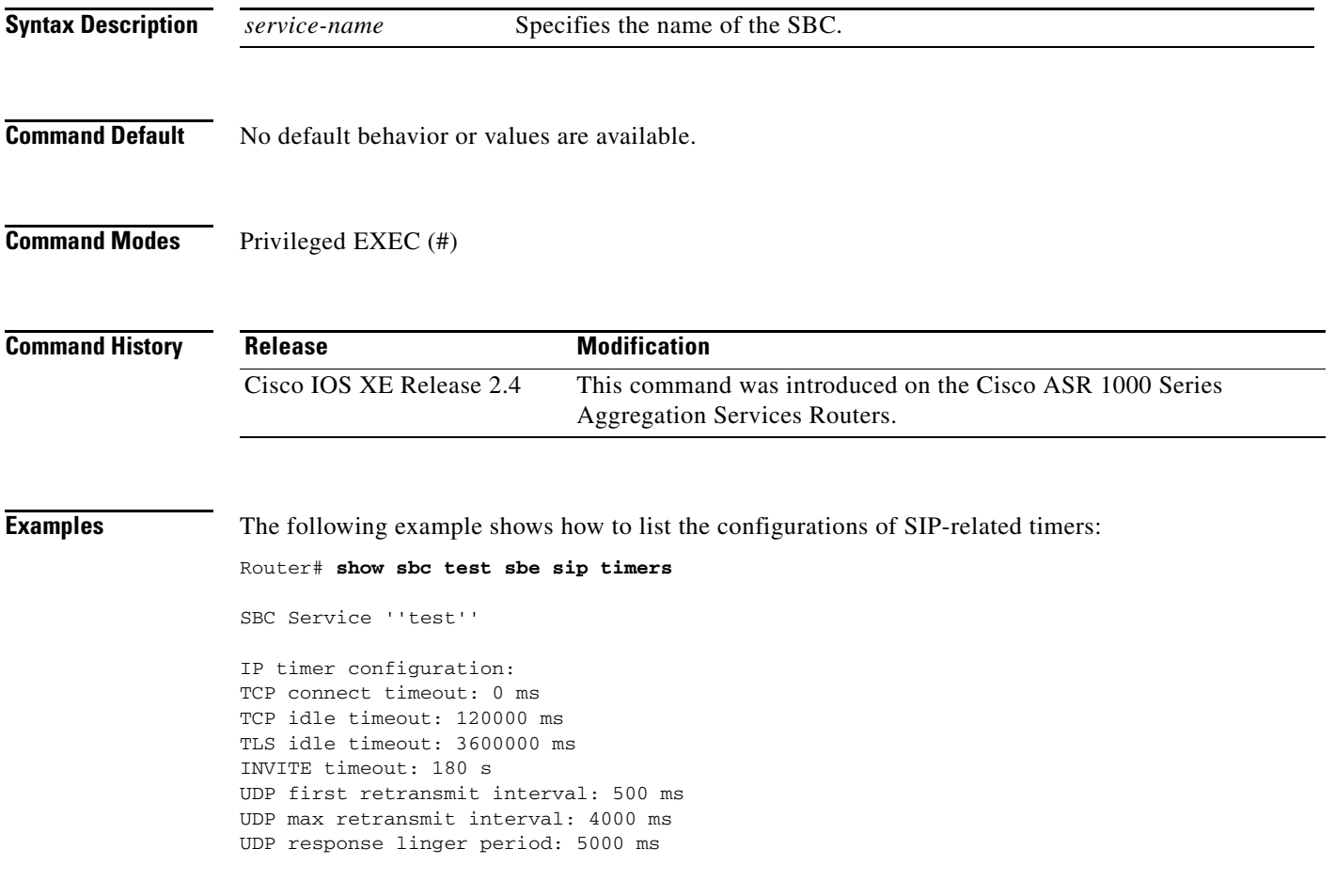

#### **show sbc sbe stream-list**

To list the stream lists on the signaling border element (SBE), use the **show sbc sbe stream-list**  command in Privileged EXEC configuration mode.

 $\overline{\phantom{a}}$ 

 $\mathsf I$ 

**show sbc** *service-name sbe stream-list [stream-list-name* **detail***]*

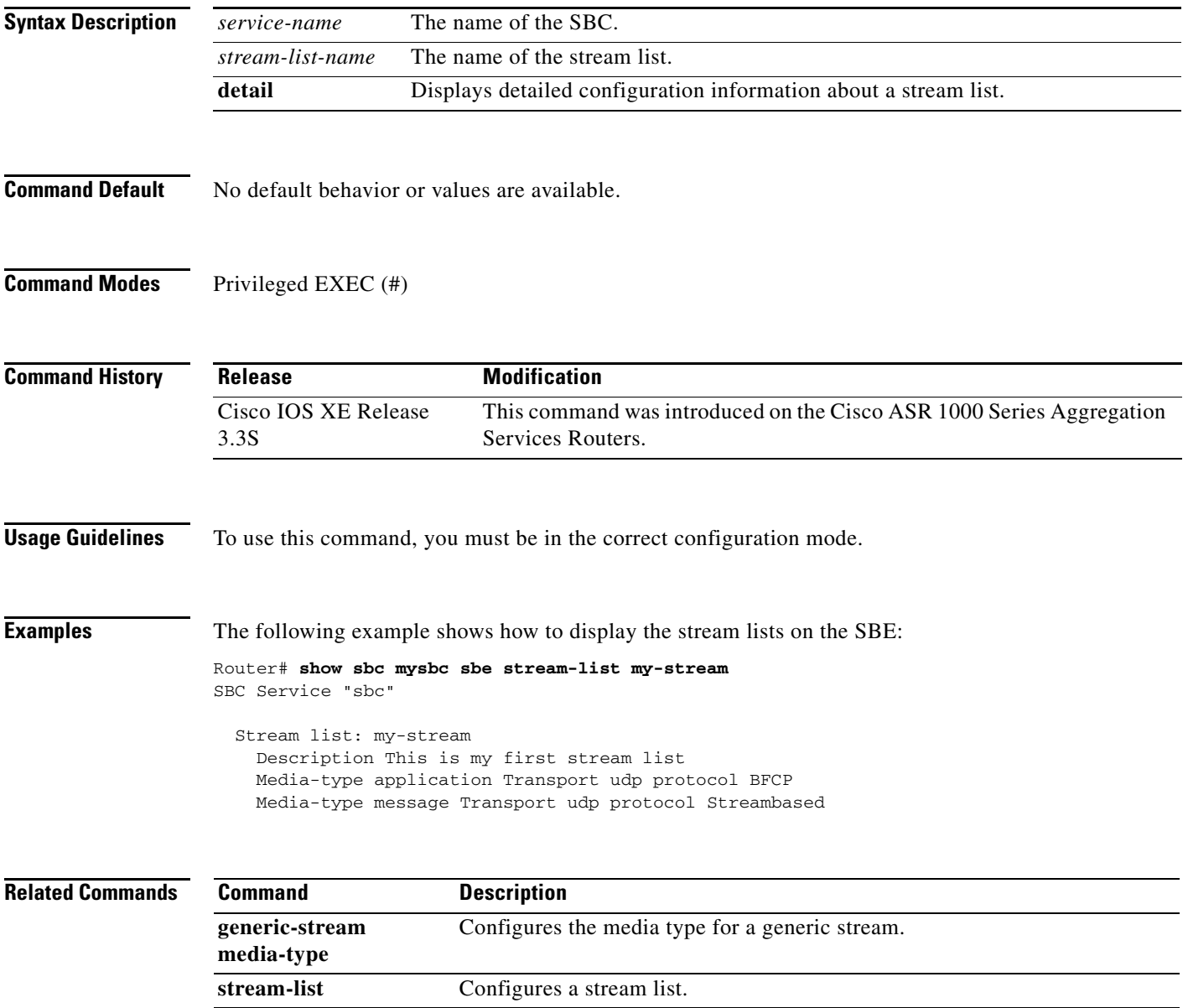

#### **show sbc sbe subscriber-stats**

To display the statistics pertaining to the subscribers registered on an SBC, use the **show sbc sbe subscriber-stats** command in the privileged EXEC mode.

**show sbc** *sbc-name* **sbe subscriber-stats** {**all** | **dst-account** *name* | **dst-adjacency** *name* **| global** | **src-account** *name* | **src-adjacency** *name* | } **[current15mins | current5mins | currentday | currenthour | currentindefinite | previous15mins | previous5mins | previousday | previoushour]**

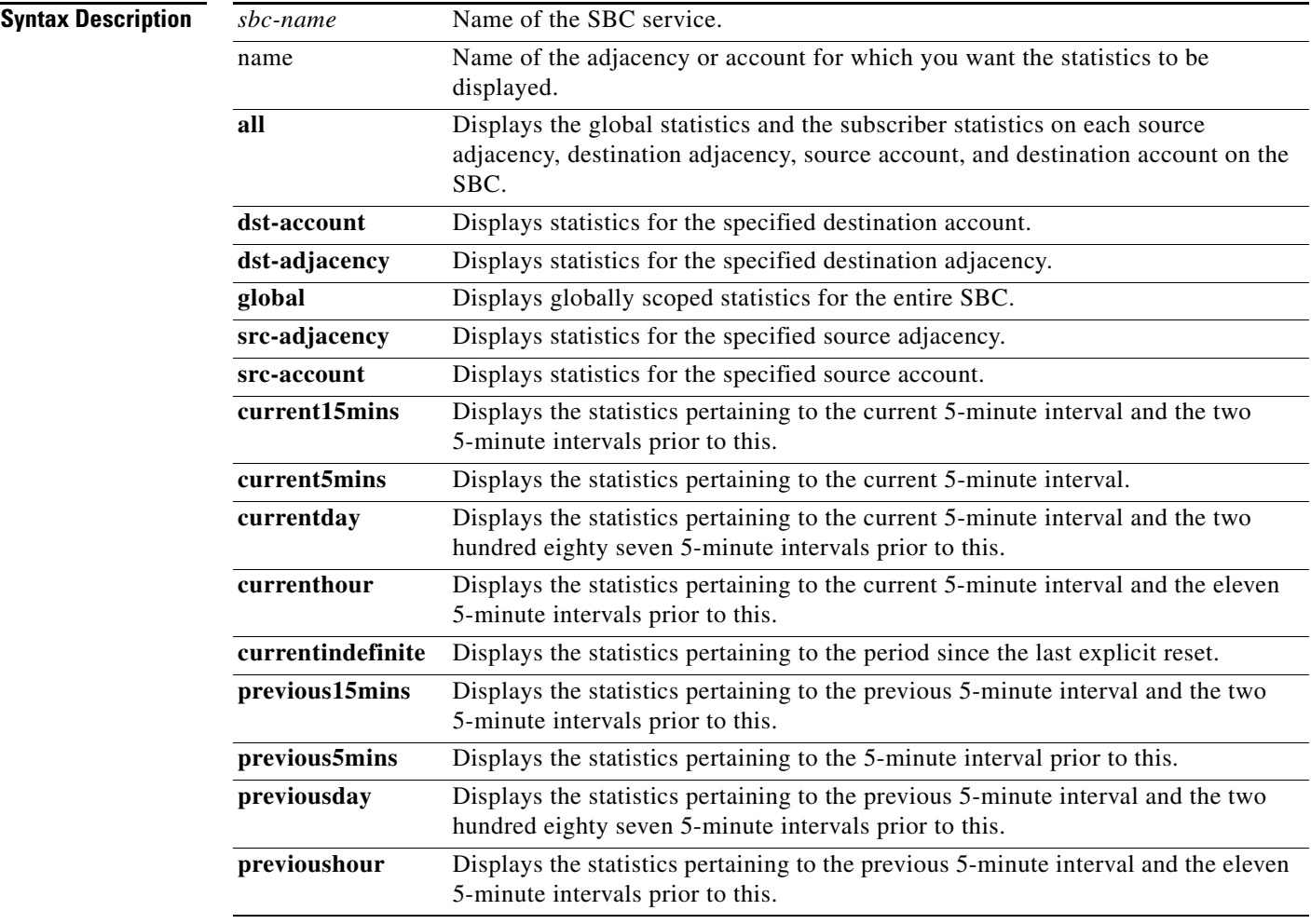

 $\Gamma$ 

**Command Default** No default behavior or values are available.

**Command Modes** Privileged EXEC (#)

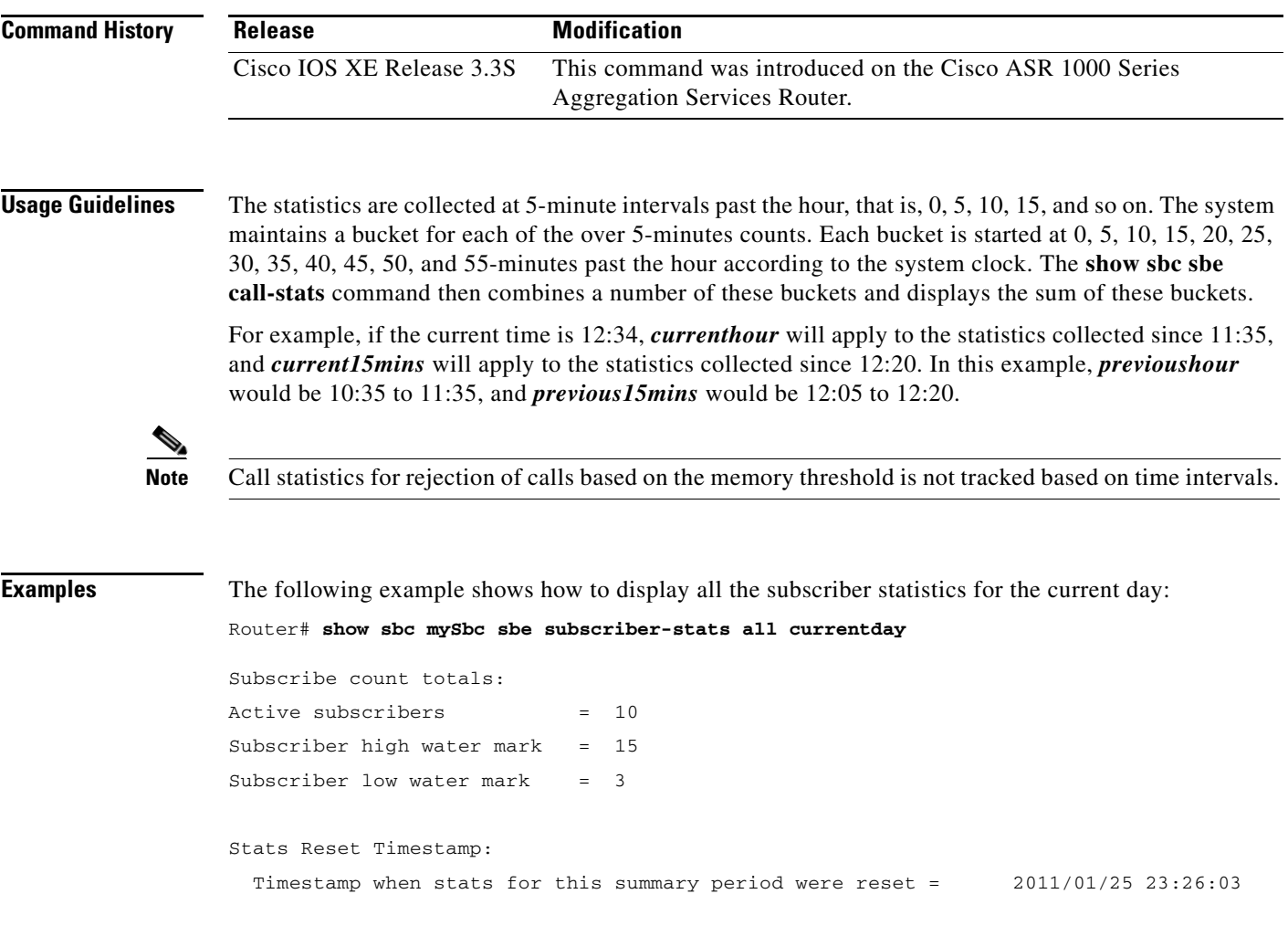

 $\overline{\phantom{a}}$ 

 $\mathsf I$ 

[Table 7](#page-67-0) describes the important fields shown in the output of the command.

<span id="page-67-0"></span>*Table 7 show sbc sbe subscriber-stats Field Descriptions*

| <b>Field</b>               | <b>Description</b>                                                                                                    |
|----------------------------|----------------------------------------------------------------------------------------------------|
| Active subscribers         | Number of subscribers who are currently active.                                                                        |
| Subscriber high water mark | Highest number of subscribers who are active at any given<br>point in time during the period specified in the command. |
| Subscriber low water mark  | Lowest number of subscribers who are active at any given<br>point in time during the period specified in the command.  |

#### **Related Commands**

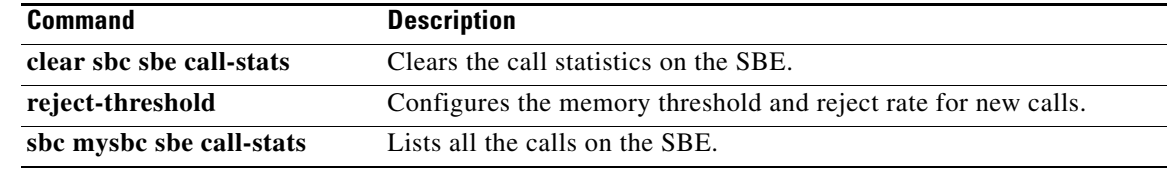

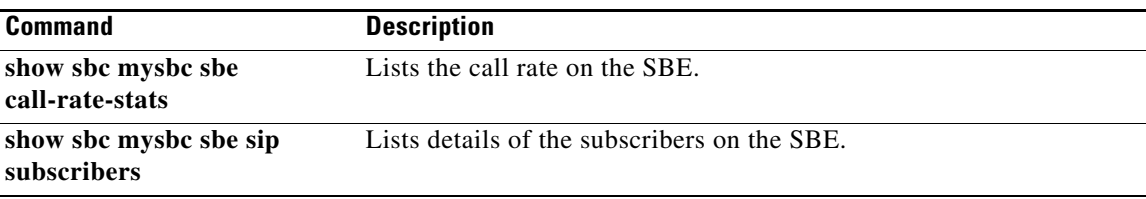

 $\Gamma$ 

## **show sbc sbe transcoding-stats**

To display the voice transcoding-related statistics pertaining to the Session Border Controller (SBC), use the **show sbc sbe transcoding-stats** command in the Privileged EXEC mode.

**show sbc** *sbc-name* **sbe transcoding-stats** {**adjacency** *adjacency-name* | **global**} {**current15mins**  | **current5mins** | **currentday** | **currenthour** | **currentindefinite** | **previous15mins** | **previous5mins** | **previousday** | **previoushour**}

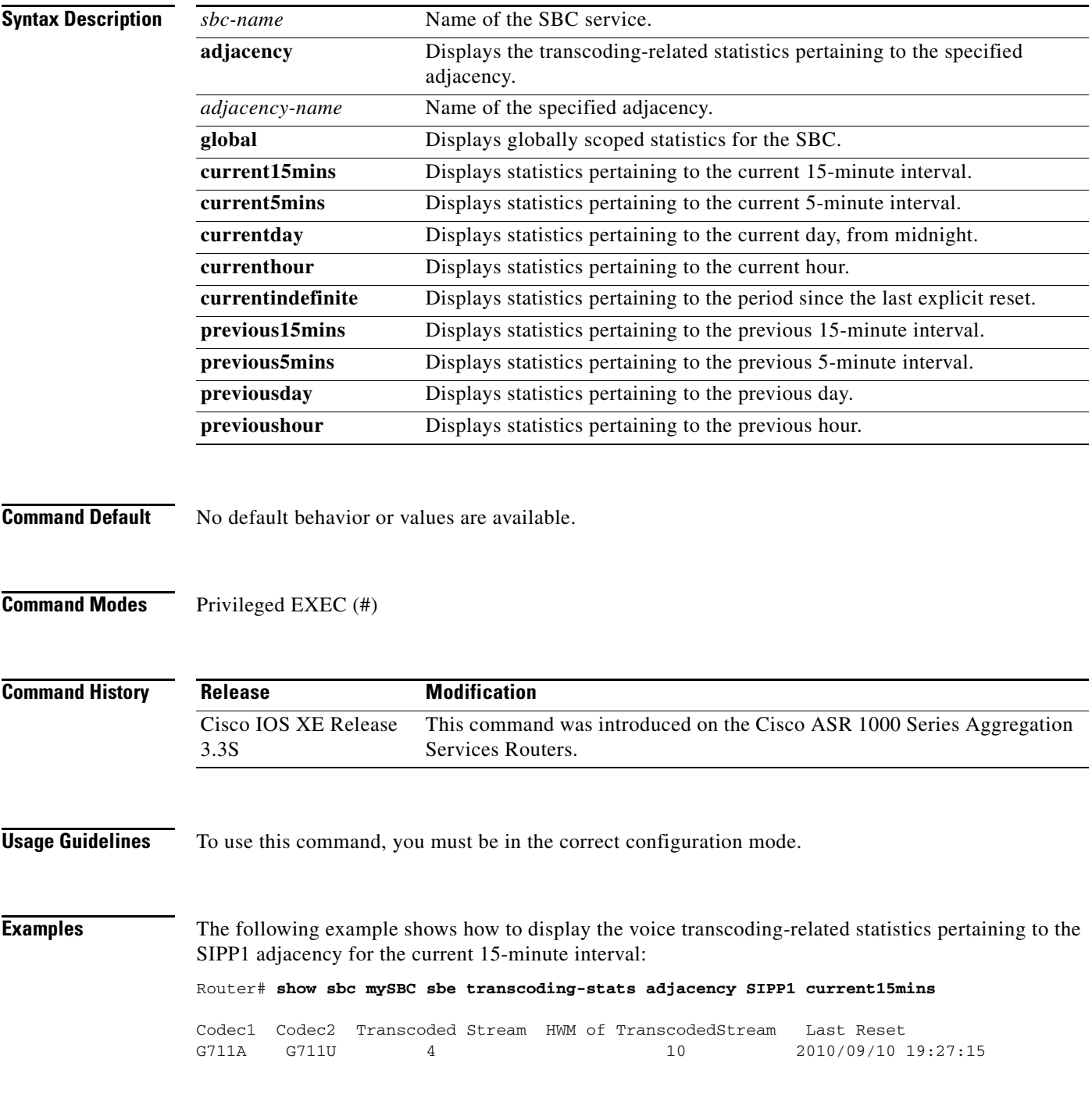

 $\mathbf I$ 

[Table 8](#page-70-0) describes the significant fields shown in the display.

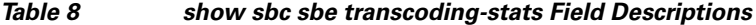

<span id="page-70-0"></span>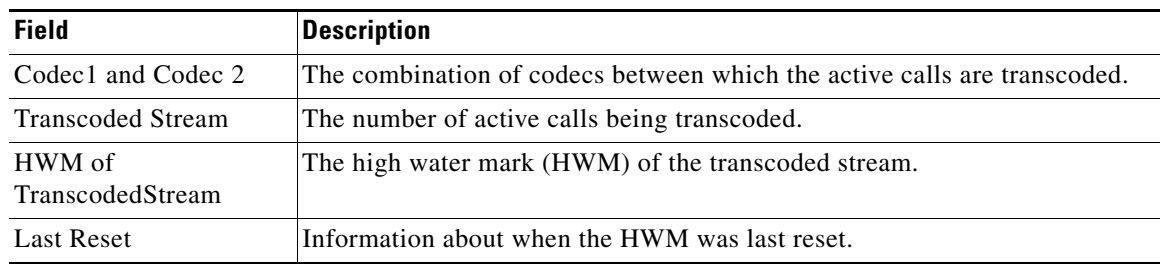

#### **Related Commands**

 $\mathbf{I}$ 

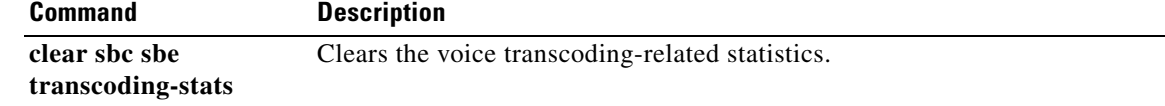

#### **show sbc services**

To display lists all of the SBC services on the chassis, use the **show sbc services** command in Privileged EXEC mode.

**show sbc services**

- **Syntax Description** This command has no arguments or keywords.
- **Command Default** No default behavior or values are available.

**Command Modes** Privileged EXEC (#)

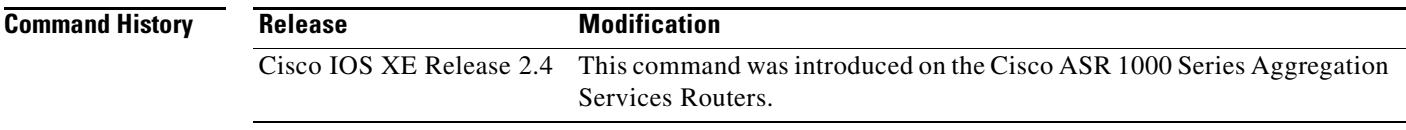

#### **Usage Guidelines** Lists the high-level status and capabilities of each instantiated SBE or DBE.

**Examples** The following example shows how the **show sbc services** command is used to display lists of all the SBC services on the chassis.

Router# **show sbc mysbc services**

SBC Service "mySbc" SBE capabilities SIP Signaling H.323 Signaling H.248 media gateway control (MGC)

DBE capabilities

ן
#### **signaling-address**

 $\overline{\phantom{a}}$ 

To define the local signaling address of an H.323 or SIP adjacency, use the **signaling-address** command in the appropriate configuration mode. To return to the default behavior, use the **no** form of this command.

**signaling-address {ipv4** *ipv4\_IP\_address* **| ipv6** *ipv6\_IP\_address***}**

**no signaling-address**

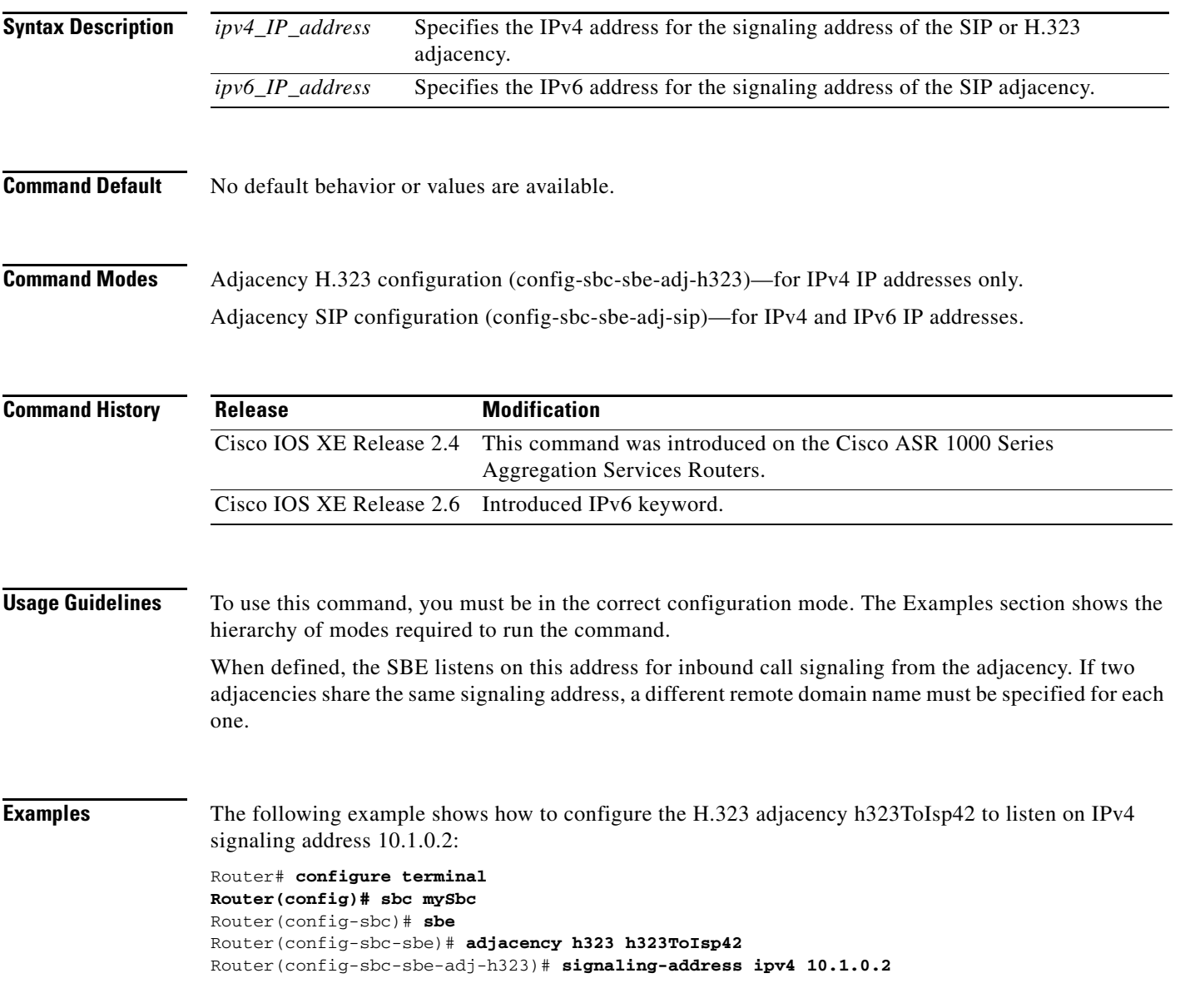

The following example shows how to configure the SIP adjacency adjSip1 to listen on IPv4 signaling address 10.10.10.10:

```
Router# configure terminal
Router(config)# sbc mySbc
Router(config-sbc)# sbe
Router(config-sbc-sbe)# adjacency sip adjSip1
Router(config-sbc-sbe-adj-sip)# signaling-address ipv4 10.10.10.10
```
The following example shows how to configure the SIP adjacency adjSip1 to listen on IPv6 signaling address 2001:A401::33:33:36:1:

```
Router# configure terminal
Router(config)# sbc mySbc
Router(config-sbc)# sbe
Router(config-sbc-sbe)# adjacency sip adjSip1
Router(config-sbc-sbe-adj-sip)# signaling-address ipv6 2001:A401::33:33:36:1
```
1

## **signaling-peer-port**

 $\overline{\phantom{a}}$ 

To configure an H.323 or SIP adjacency to use the given remote signaling-peer's port, use the **signaling-peer-port** command in the appropriate configuration mode. To remove this configuration, use the **no** form of this command.

**signaling-peer-port** *port-num*

**no signaling-peer-port**

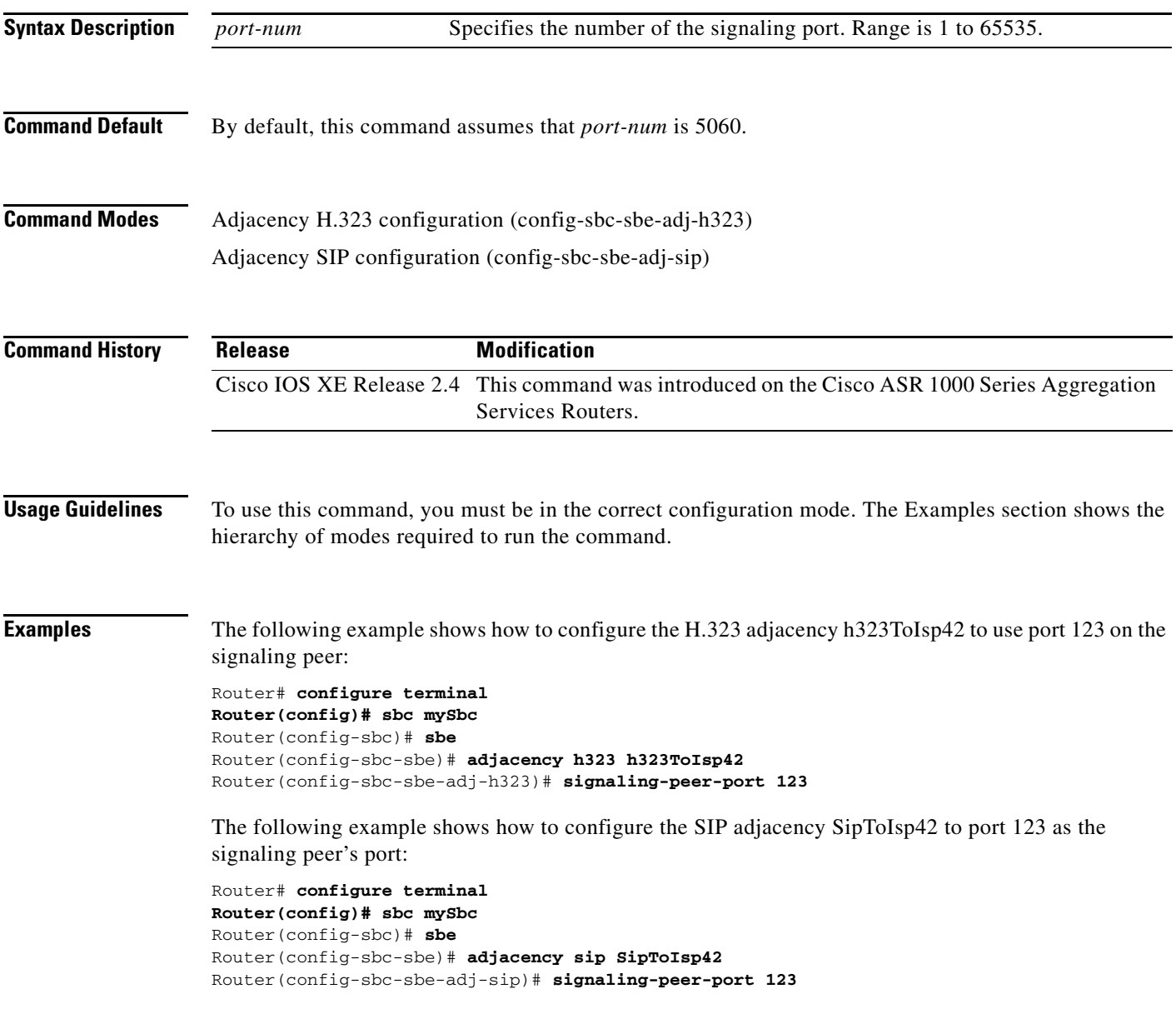

## **signaling-peer-priority**

To configure the priority of a signaling peer in a Session Initiation Protocol (SIP) adjacency, use the **signaling-peer-priority** command in adjacency SIP configuration mode. To deconfigure the priority, use the **no** form of this command.

**signaling-peer-priority** *priority*

**no signaling-peer-priority** *priority*

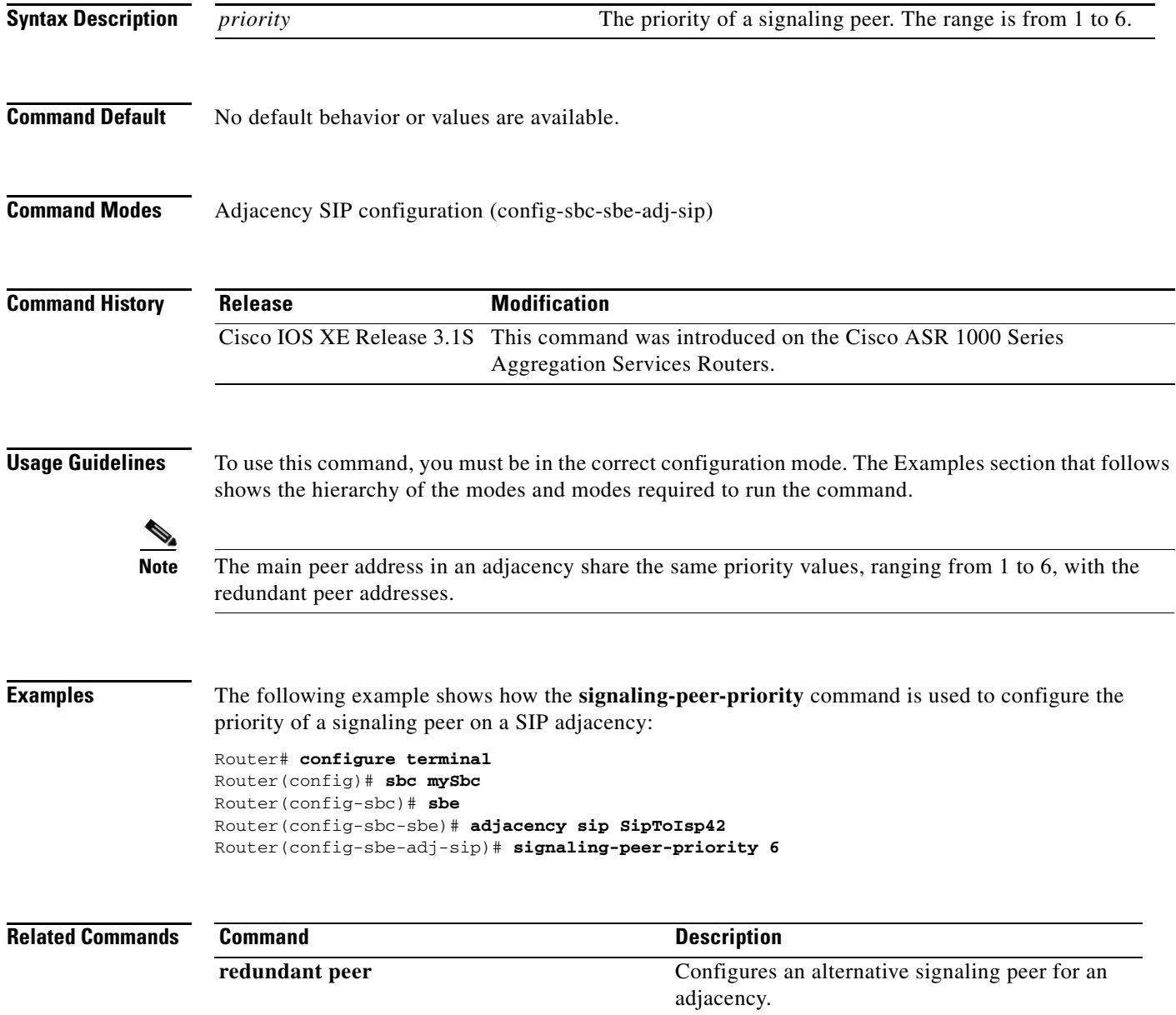

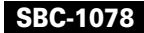

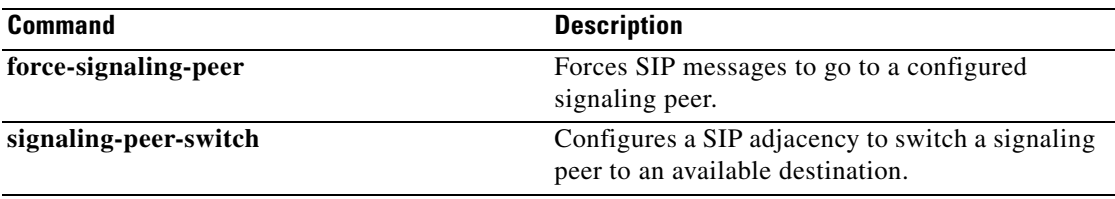

 $\Gamma$ 

# **signaling-peer-switch**

To configure a method for Session Initiation Protocol (SIP) adjacency, enabling it to switch a signaling peer to an available destination, use the **signaling-peer-switch** command in adjacency SIP configuration mode. To deconfigure a signaling peer from switching to an available destination, use the **no** form of this command.

**signaling-peer-switch** {**always** | **on-fail**}

**no signaling-peer-switch** {**always** | **on-fail**}

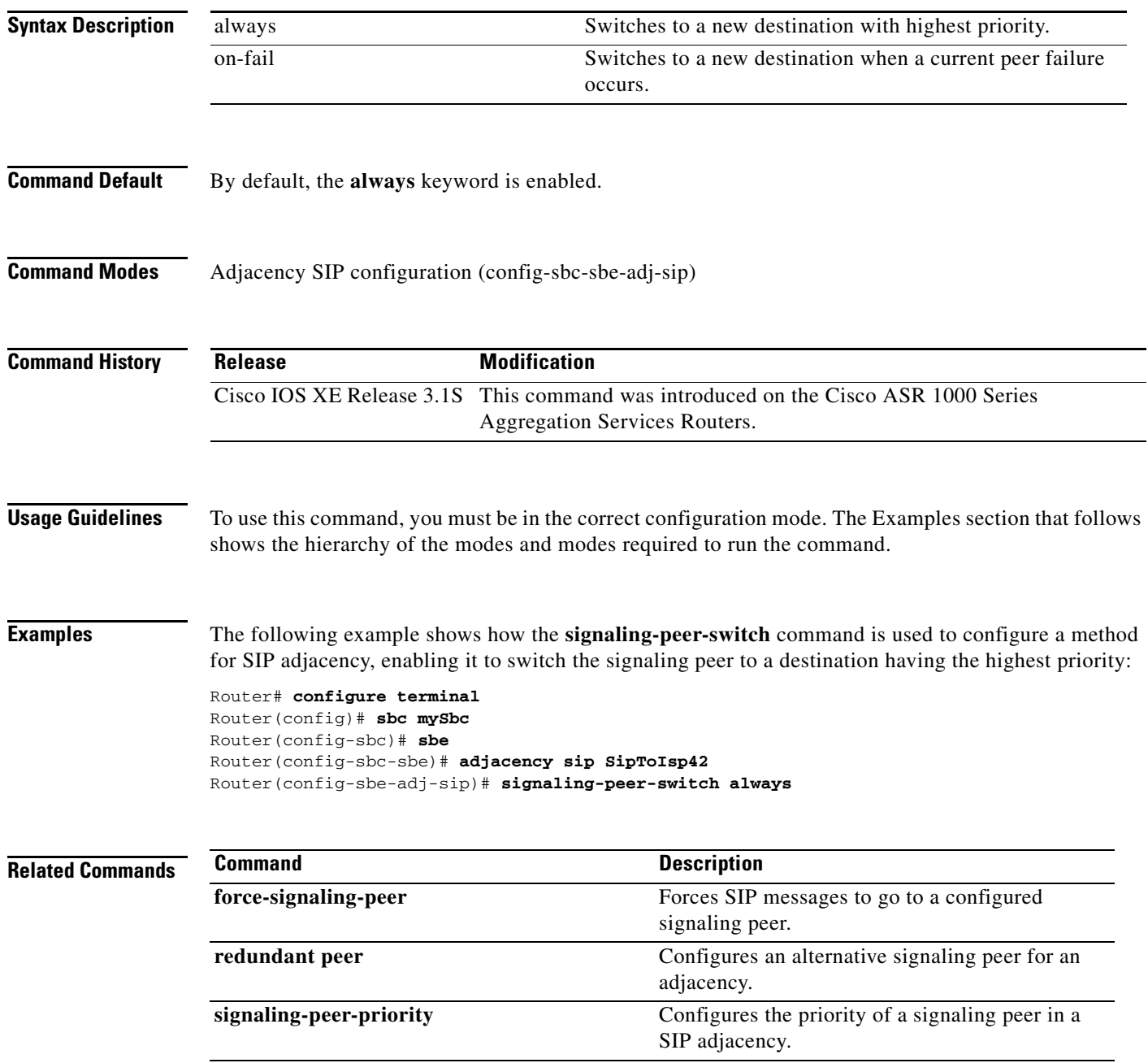

 $\mathbf I$ 

a ka

## **signaling-peer**

 $\overline{\phantom{a}}$ 

To configure an H.323 or SIP adjacency to use the given remote signaling-peer, use the **signaling-peer**  command in **the appropriate configuration** mode. To remove this configuration, use the **no** form of this command.

**signaling-peer gk** *peer-name* 

**no signaling-peer**

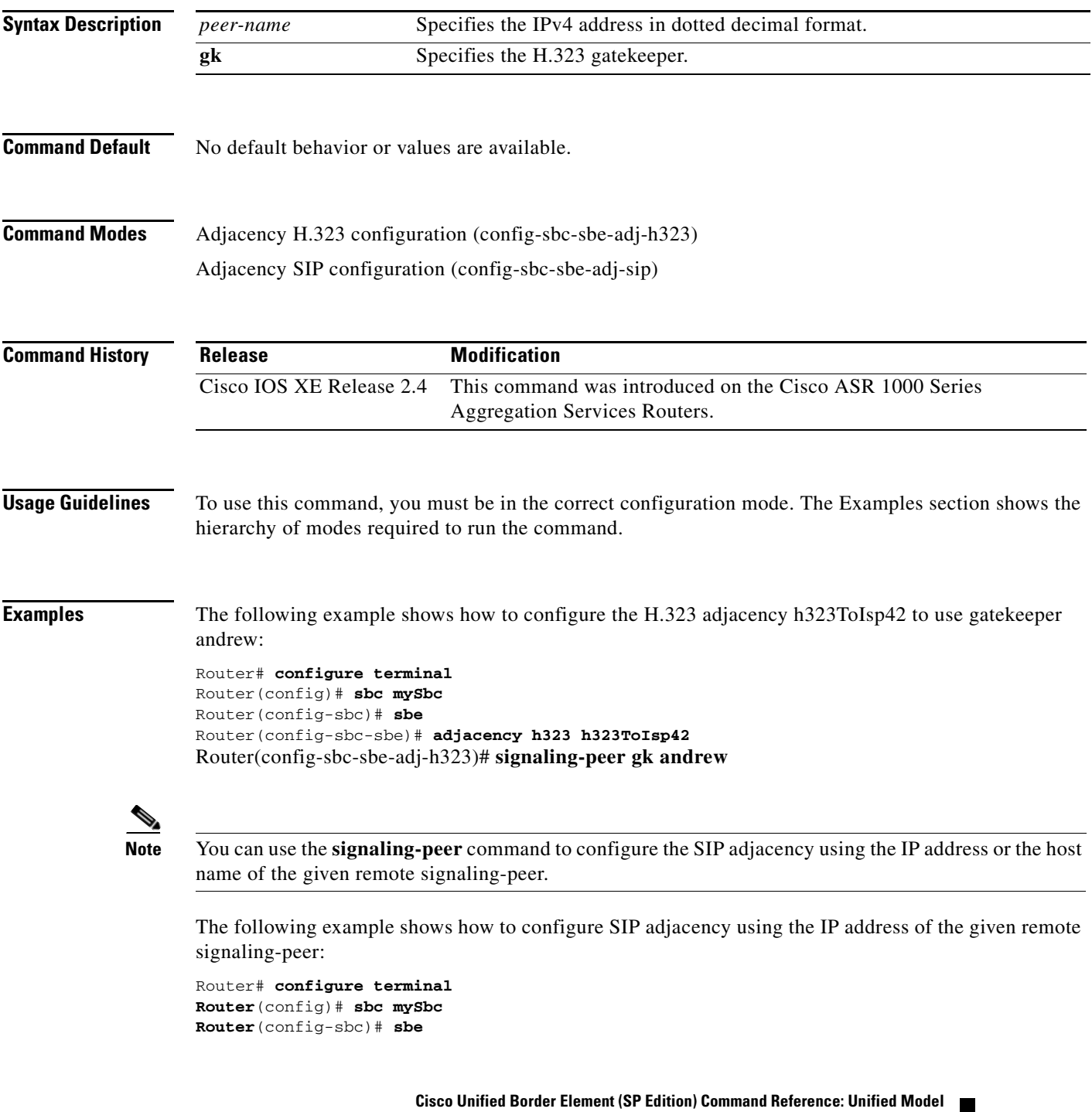

```
Router(config-sbc-sbe)# adjacency sip adjSip1
Router(config-sbc-sbe-adj-sip)# signaling-peer 10.1.2.3
```
The following example shows how to configure SIP adjacency using the hostname of the given remote signaling-peer:

Router# **configure terminal Router(config)# sbc mySbc**  Router(config-sbc)# **sbe**  Router(config-sbc-sbe)# **adjacency sip SipToIsp42** Router(config-sbc-sbe-adj-sip)# **signaling-peer athene**

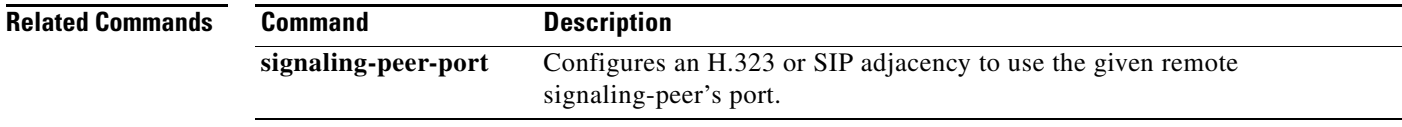

 $\mathbf I$ 

#### **signaling-port**

To define the local port of signaling address of an H.323 or SIP adjacency, use the **signaling-port**  command in the appropriate configuration mode. To return to the default value, use the **no** form of this command.

**signaling-port** *port-num [max-port-num]*

no s**ignaling-port**

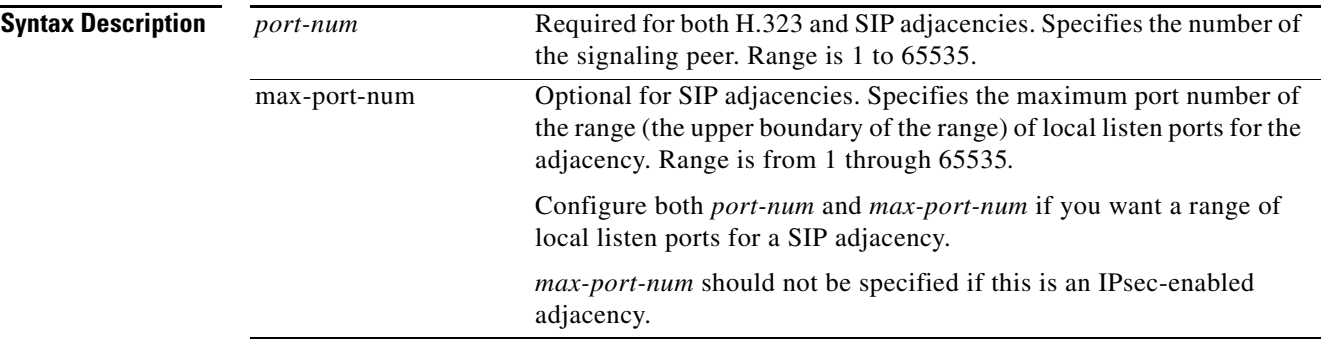

**Command Default** *port-num is* 5060.

**Command Modes** Adjacency H.323 configuration (config-sbc-sbe-adj-h323) Adjacency SIP configuration (config-sbc-sbe-adj-sip)

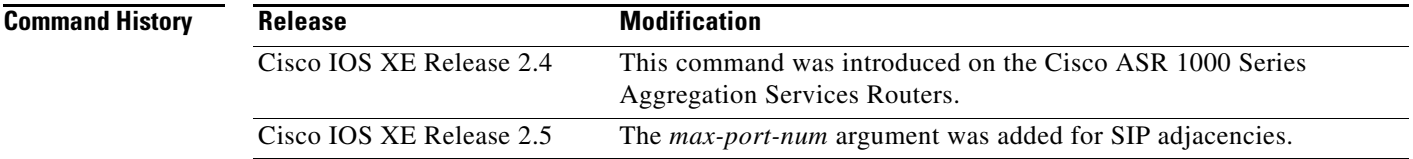

**Usage Guidelines** The SBE will listen on this port for inbound call signaling from the adjacency. The port will also be appended to the SBE's contact header on outbound SIP requests and responses.

> If both *port-num* and *max-port-num* are specified, then the *port-num* indicates the lower boundary of the range and *max-port-num* indicates the upper boundary of the range. If no *max-port-num* is specified, then the adjacency listens only on the single *port-num*. *Max-port-num* only needs to be set if a range of local listen ports is required for this adjacency.

For the Contact Username Passthrough feature for non-IMS networks—the **signaling-port** command configures a range of valid signaling ports (on the same registrar-facing SIP adjacency where the **registration contact username passthrough** command was configured) to allow the SBC to disambiguate subscribers that register from different devices with the same username.

The *port-num* and *max-port-num* cannot be changed while the adjacency is active.

The number of ports in the range (*max-port-num* – *port-num* + 1) must be less than or equal to 10. Also *max-num-port* should not be specified if this is an IPsec-enabled adjacency.

**Examples** The following example shows how to configure the SIP adjacency SipToIsp42 to listen on signaling port 5000:

```
Router# configure terminal
Router(config)# sbc mySbc 
Router(config-sbc)# sbe 
Router(config-sbc-sbe)# adjacency sip SipToIsp42
Router(config-sbc-sbe-adj-sip)# signaling-port 5000
```
The following is an example showing that a signaling port range of 5060 to 5062 (3 local ports) is configured for a SIP adjacency where registration contact username passthrough is configured:

```
adjacency sip SIPP1Reg
  group SIPP1Reg
  inherit profile preset-core
  signaling-address ipv4 192.168.101.1
  statistics-setting summary
   signaling-port 5060 5062
 remote-address ipv4 192.168.101.12 255.255.255.255
  signaling-peer 192.168.101.12
  signaling-peer-port 7068
  registration target address 192.168.101.12
  registration target port 7069
 registration contact username passthrough
 attach
```
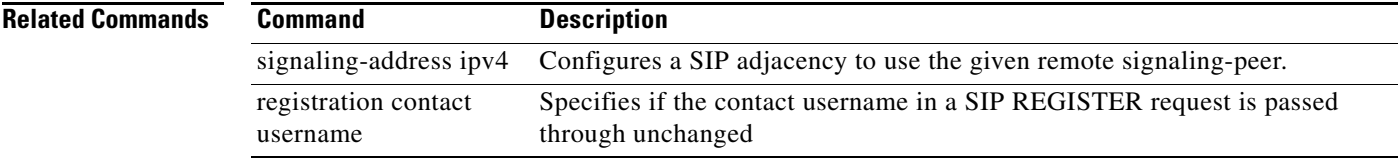

Ι

#### **sip-contact**

 $\overline{\phantom{a}}$ 

To configure the SIP contact information for a specified Uniform Resource Identifier (URI) for a delegate subscriber, use the **sip-contact** command in subscriber-entry configuration mode. To remove the SIP contact information for an URI for a delegate subscriber, use the **no sip-contact** command.

**sip-contact** *{uri}*

**no sip-contact** *{uri}*

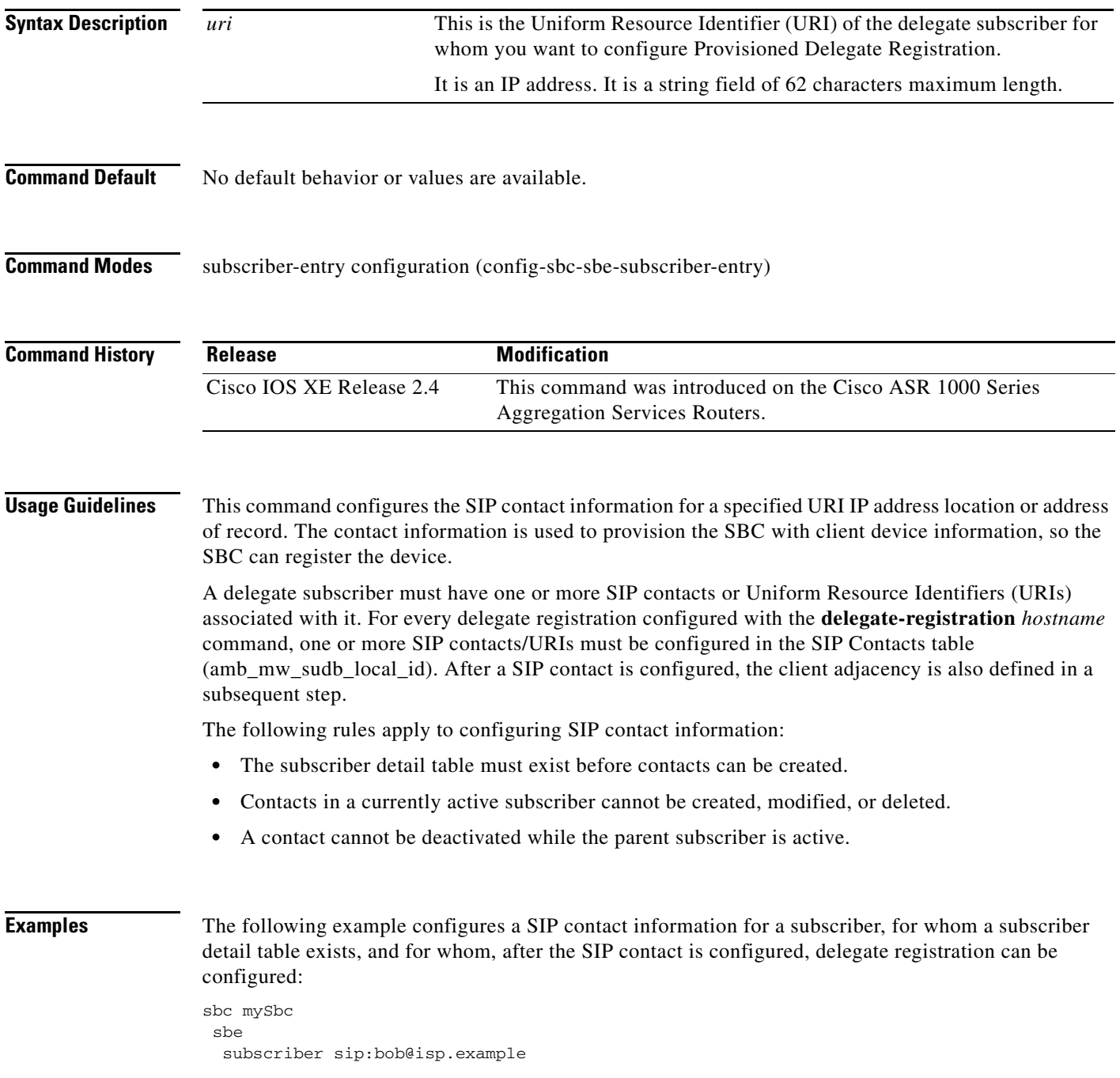

**Cisco Unified Border Element (SP Edition) Command Reference: Unified Model**

```
sip-contact sip:steve@10.1.1.2
adjacency CallMgrB
exit
```
The following example configures a SIP contact information for a delegate subscriber at the address of record, where aor= sip:bob@isp.example, and configures delegate registration for the subscriber:

```
(config)# sbc mySbc 
(config)# sbe
(config-sbc-sbe)# subscriber sip:bob@isp.example
(config-sbc-sbe-subscriber-entry)# sip-contact sip:steve@10.1.1.2
(config-sbc-sbe-subscriber-contact)# adjacency CallMgrB
(config-sbc-sbe-subscriber-contact)# exit
(config-sbc-sbe-subscriber-entry)# delegate-registration sip:registrar@1.1.1.1
(config-sbc-sbe-subscriber-delegate)# adjacency CallMgrA
(config-sbc-sbe-subscriber-delegate)# profile my-profile
(config-sbc-sbe-subscriber-delegate)# activate
```
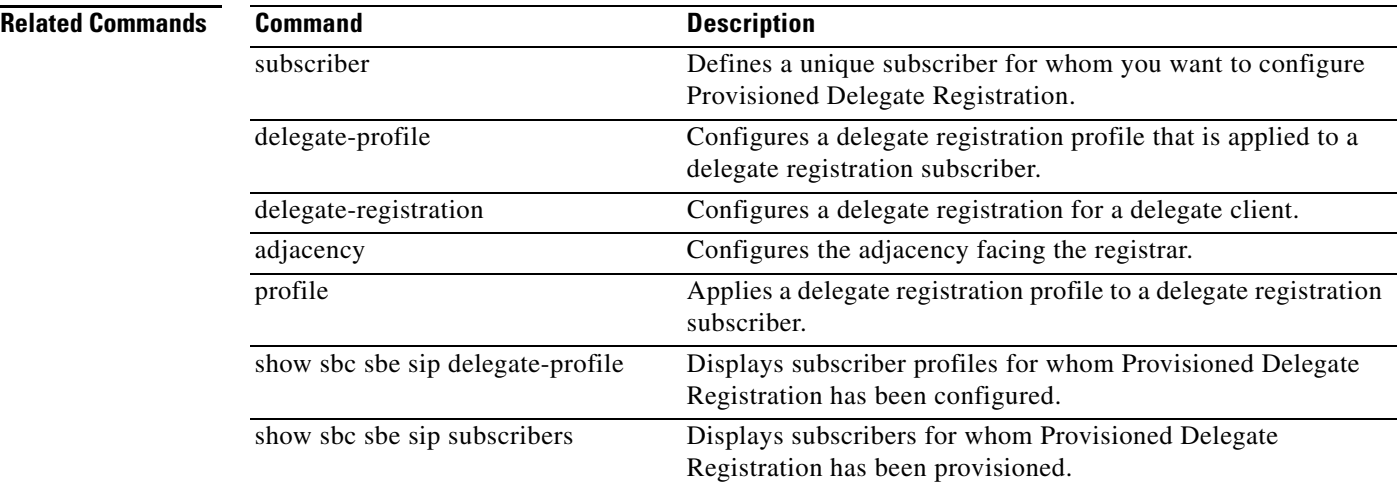

ן

# **sipi**

 $\Gamma$ 

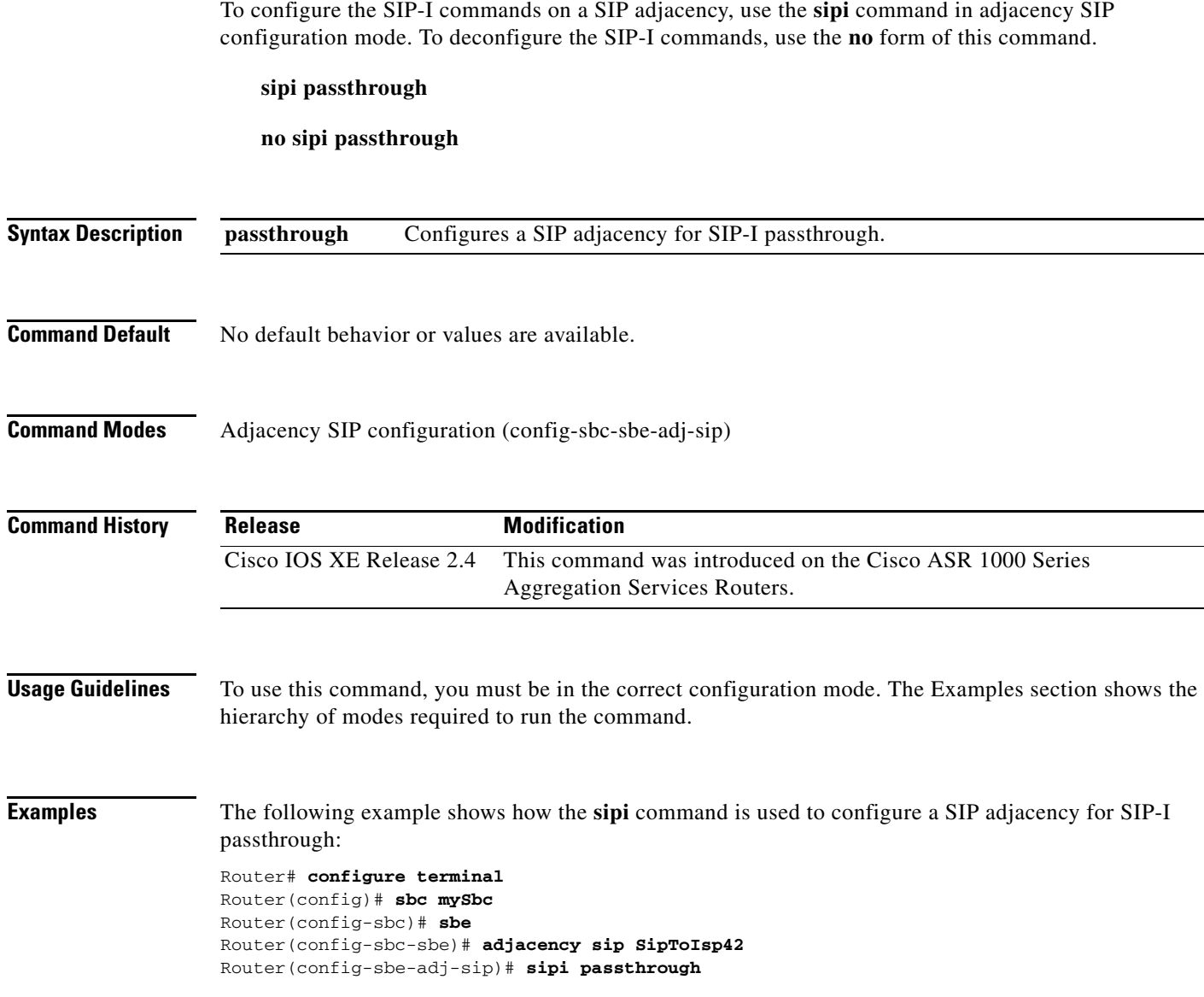

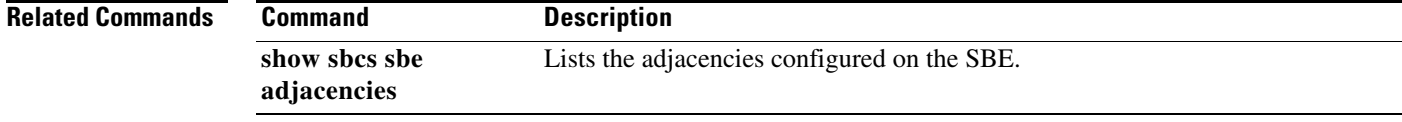

#### **sip adjacency**

To configure a SIP adjacency for a Session Border Controller (SBC) service, use the **sip adjacency**  command in the SBE configuration mode. To deconfigure the SIP adjacency, use the **no** form of this command.

**sip adjacency** *adjacency-name*

**no sip adjacency** *adjacency-name*

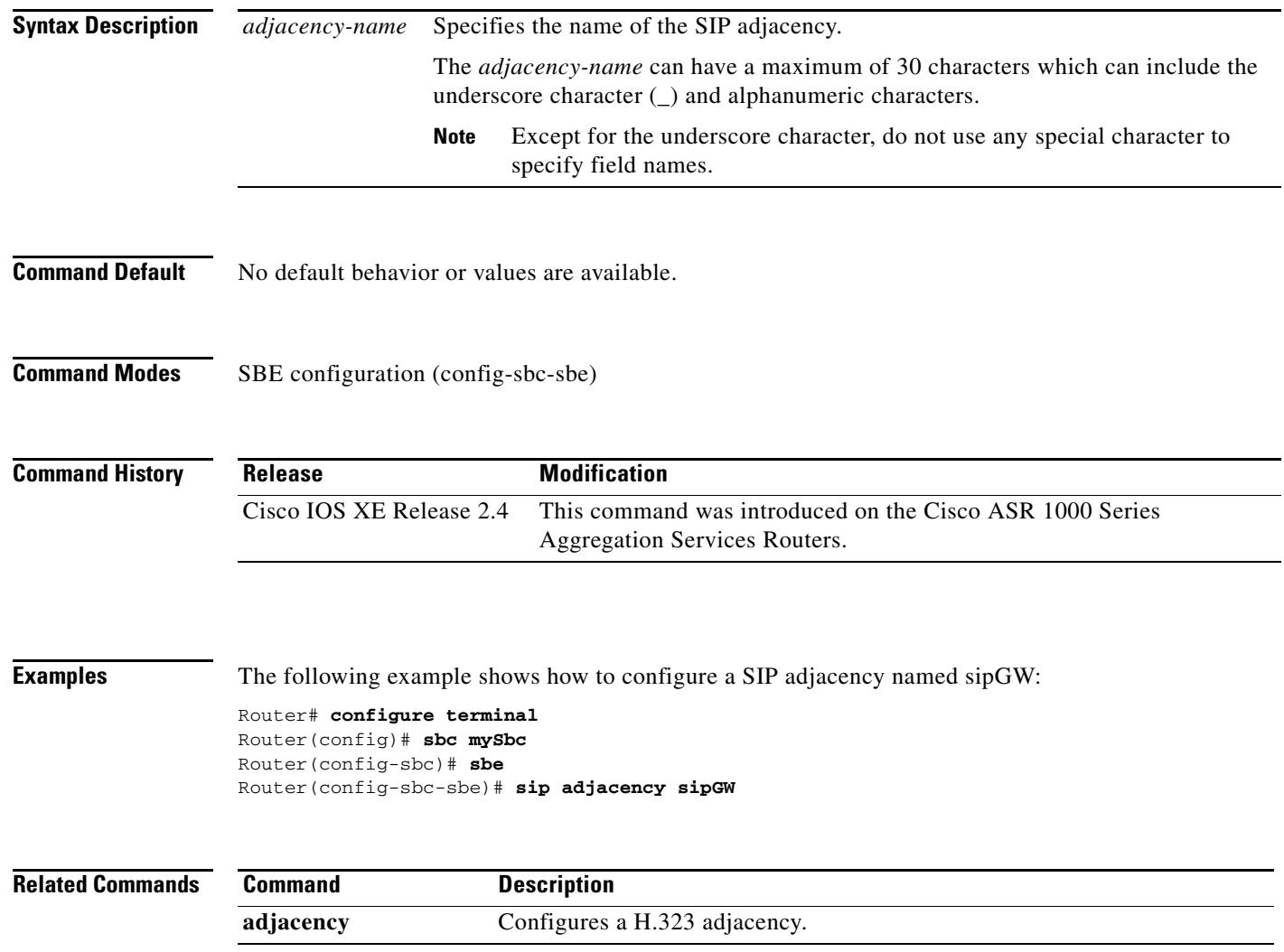

a ka

#### **sip body-editor**

 $\overline{\phantom{a}}$ 

To create a body editor to filter the non-SDP message bodies from the incoming and outgoing SIP messages, use the **sip body-editor** command in the Signaling Border Element (SBE) configuration mode. To remove a body editor, use the **no** form of this command.

**sip body-editor** *editor-name*

**no sip body-editor** *editor-name*

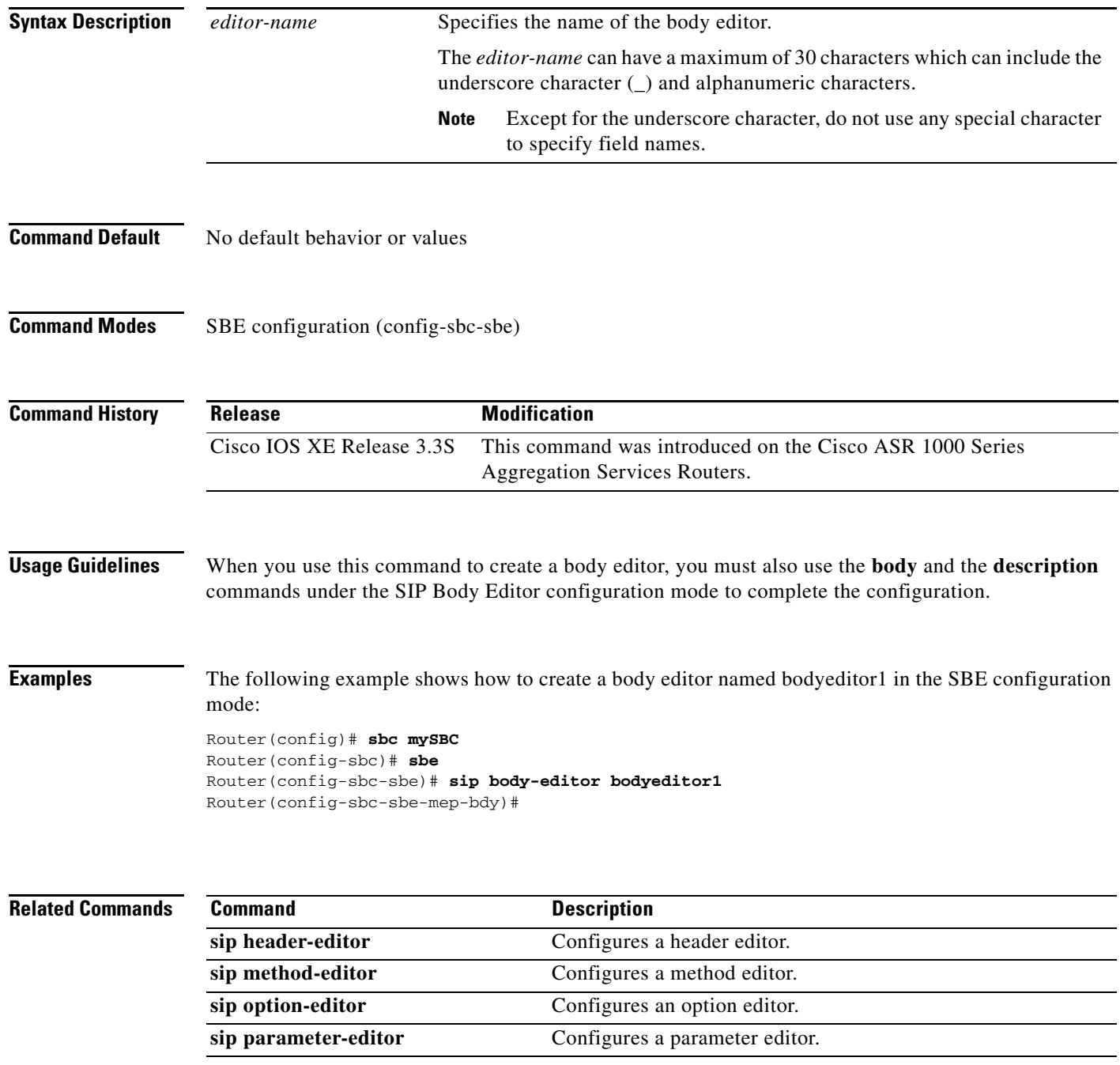

**Cisco Unified Border Element (SP Edition) Command Reference: Unified Model**

**sip body-editor**

 $\mathbf l$ 

#### **sip body-profile**

 $\overline{\phantom{a}}$ 

To create a body profile to filter non-SDP message bodies from incoming and outgoing SIP messages, use the **sip body-profile** command in SBE configuration mode. To remove the body profile, use the **no sip body-profile** command.

**sip body-profile** *{profile\_name}*

**no sip body-profile** *{profile\_name}*

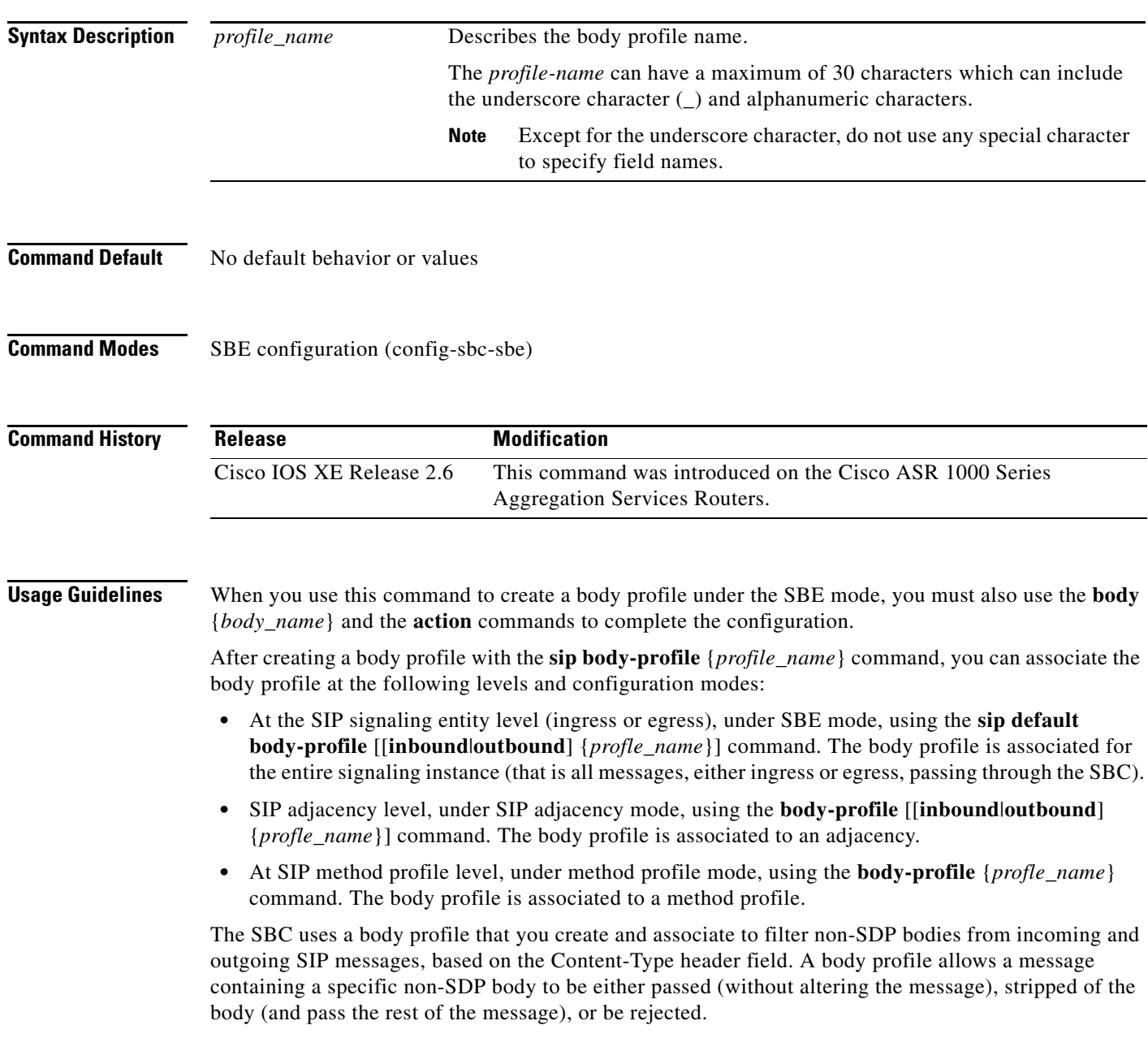

**Examples** The following example does the following: creates a body profile named bodyprofile1; associates the body profile at the SIP signaling level for all inbound calls passing through the SBC; describes the body type, that is to act on messages with Content-Type header "application/ISUP"; and instructs SBC to strip that particular message body and pass the rest of the message:

> Router(config)# **sbc mySBC** Router(config-sbc)# **sbe** Router(config-sbc-sbe)# **sip body-profile bodyprofile1** Router(config-sbc-sbe)# **sip default body-profile inbound bodyprofile1** Router(config-sbc-sbe-sip-body)# **body application/ISUP** Router(config-sbc-sbe-sip-body-ele)# **action strip** Router(config-sbc-sbe-sip-body-ele)#

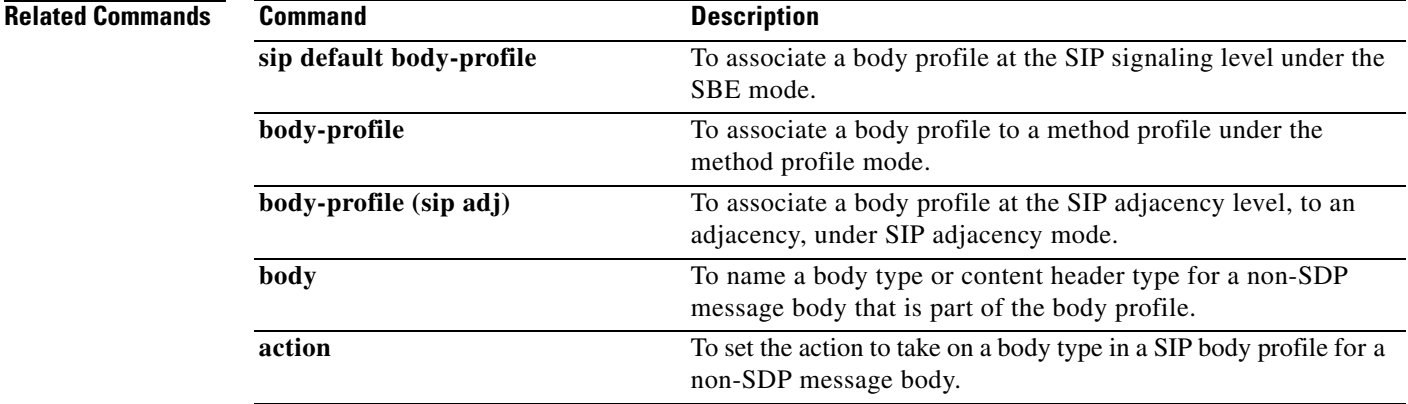

1

#### **sip default body-profile**

 $\overline{\phantom{a}}$ 

To associate a body profile at the SIP signaling level and for the entire signaling instance, use the **sip default body-profile** command in SBE configuration mode. To remove the body profile, use the **no sip default body-profile** command.

**sip default body-profile [***inbound | outbound] {profile\_name}*

**no sip default body-profile** *[inbound | outbound] {profile\_name}*

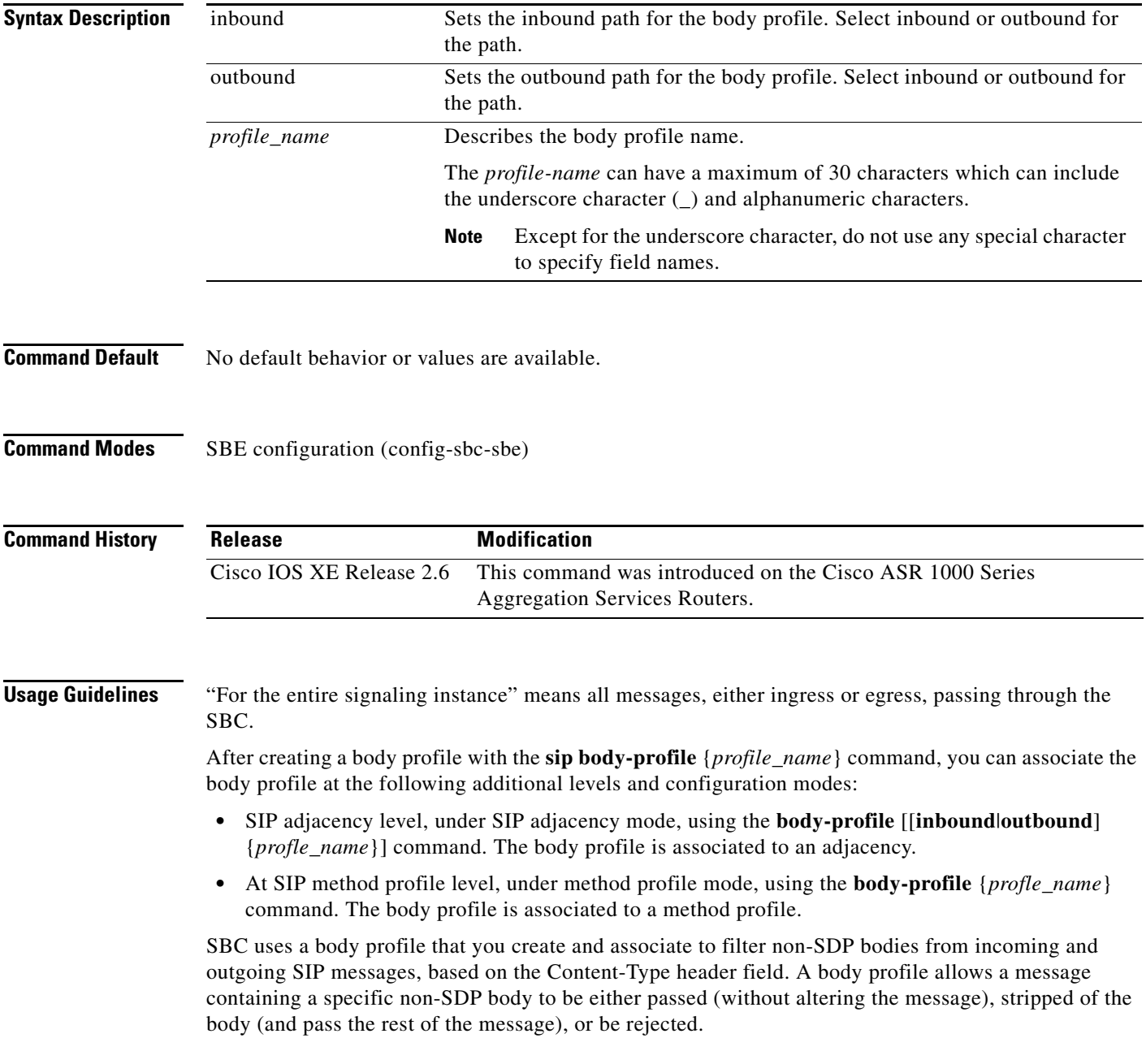

**Examples** The following example does the following: creates a body profile named bodyprofile1; describes the body type, that is to act on messages with Content-Type header "application/ISUP"; instructs SBC to strip that particular message body and pass the rest of the message; and associates the body profile at the SIP signaling level for all inbound calls passing through the SBC:

```
Router(config)# sbc mySBC
Router(config-sbc)# sbe
Router(config-sbc-sbe)# sip body-profile bodyprofile1
Router(config-sbc-sbe-sip-body)# body application/ISUP
Router(config-sbc-sbe-sip-body-ele)# action strip
Router(config-sbc-sbe-sip-body-ele)# exit
Router(config-sbc-sbe-sip-body)# exit
Router(config-sbc-sbe)# sip default body-profile inbound bodyprofile1
```
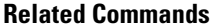

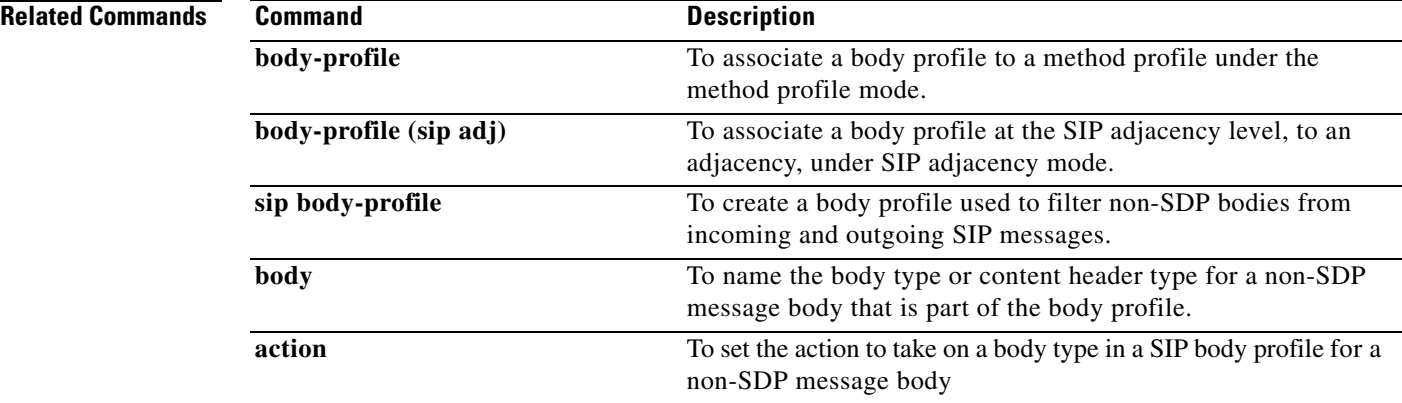

ן

#### **sip dns**

 $\Gamma$ 

To enter the SIP DNS configuration mode, use the **sip dns** command in the SBE configuration mode. To exit this mode, use the **exit** command.

**sip dns**

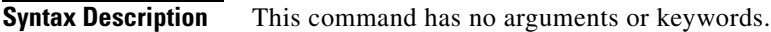

**Command Default** No default behavior or values are available.

**Command Modes** SBE configuration (config-sbc-sbe)

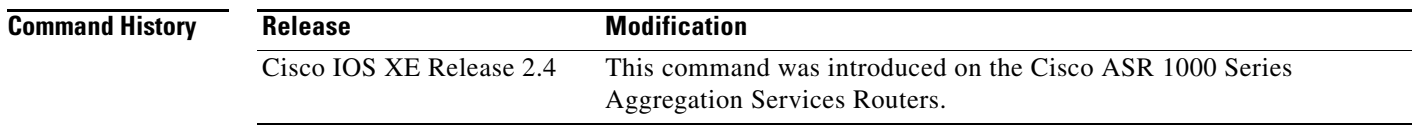

**Usage Guidelines** To use this command, you must be in the correct configuration mode. The Examples section shows the hierarchy of modes required to run the command.

**Examples** The following example shows how to configure limits on DNS entries:

Router# **configure terminal** Router(config)# **sbc mySbc** Router(config-sbc)# **sbe** Router(config-sbc-sbe)# **sip dns** Router(config-sbe-dns)#

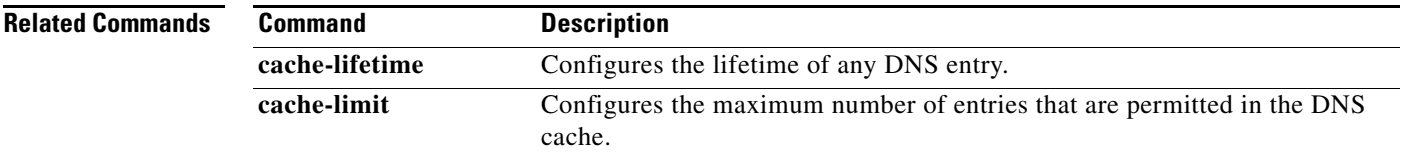

## **sip editor-type**

To set a default editor type to be applied to an adjacency that has not been explicitly set, use the **sip editor-type** command in the SBE configuration mode. To remove the default editor type, use the **no** form of this command.

**sip editor-type** {**editor** | **profile**}

**no sip editor-type**

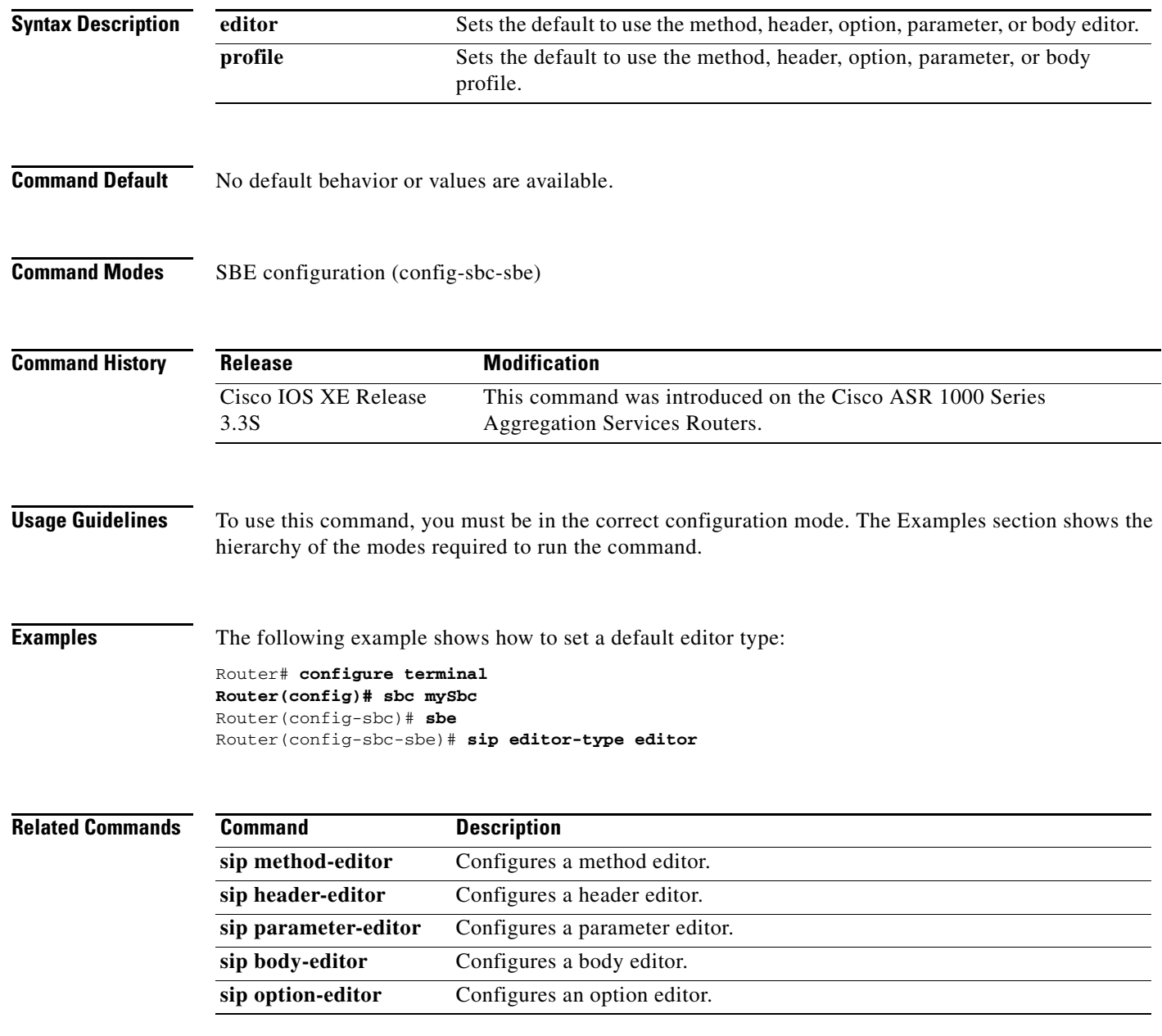

# **sip encryption key**

 $\overline{\phantom{a}}$ 

To configure a global encryption key on a SIP Interconnection Border Control Function (IBCF) adjacency, use the **sip encryption key** command in the SIP adjacency mode. To deconfigure the global encryption key, use the **no** form of this command.

**sip encryption key** *key*

**no sip encryption key** *key*

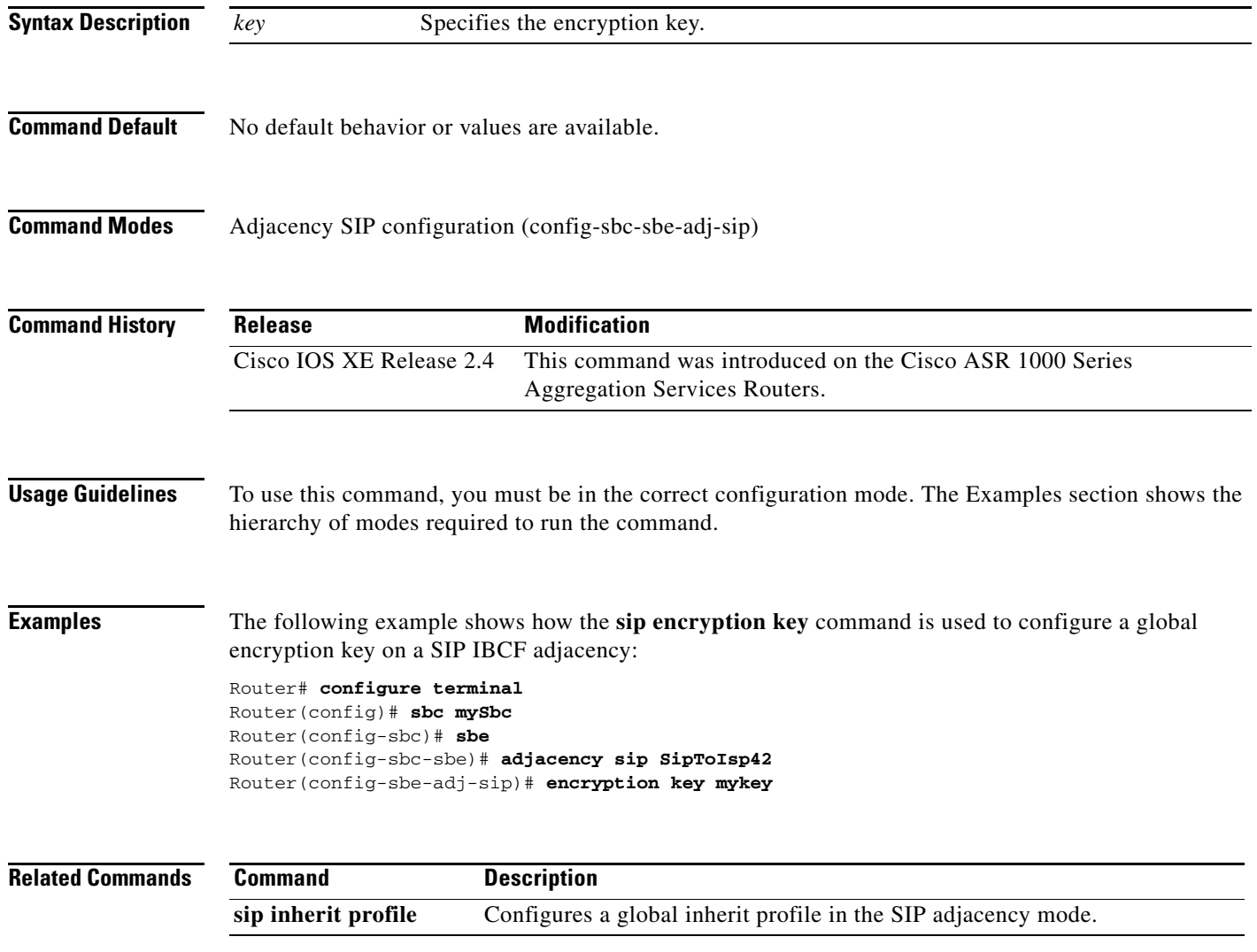

## **sip error-profile**

To create an error profile and enter error profile configuration mode, use the **sip error-profile** command in SBE configuration mode. To remove an error profile, use the no form of this command.

**sip error-profile** *profile-name*

**no sip error-profile** *profile-name*

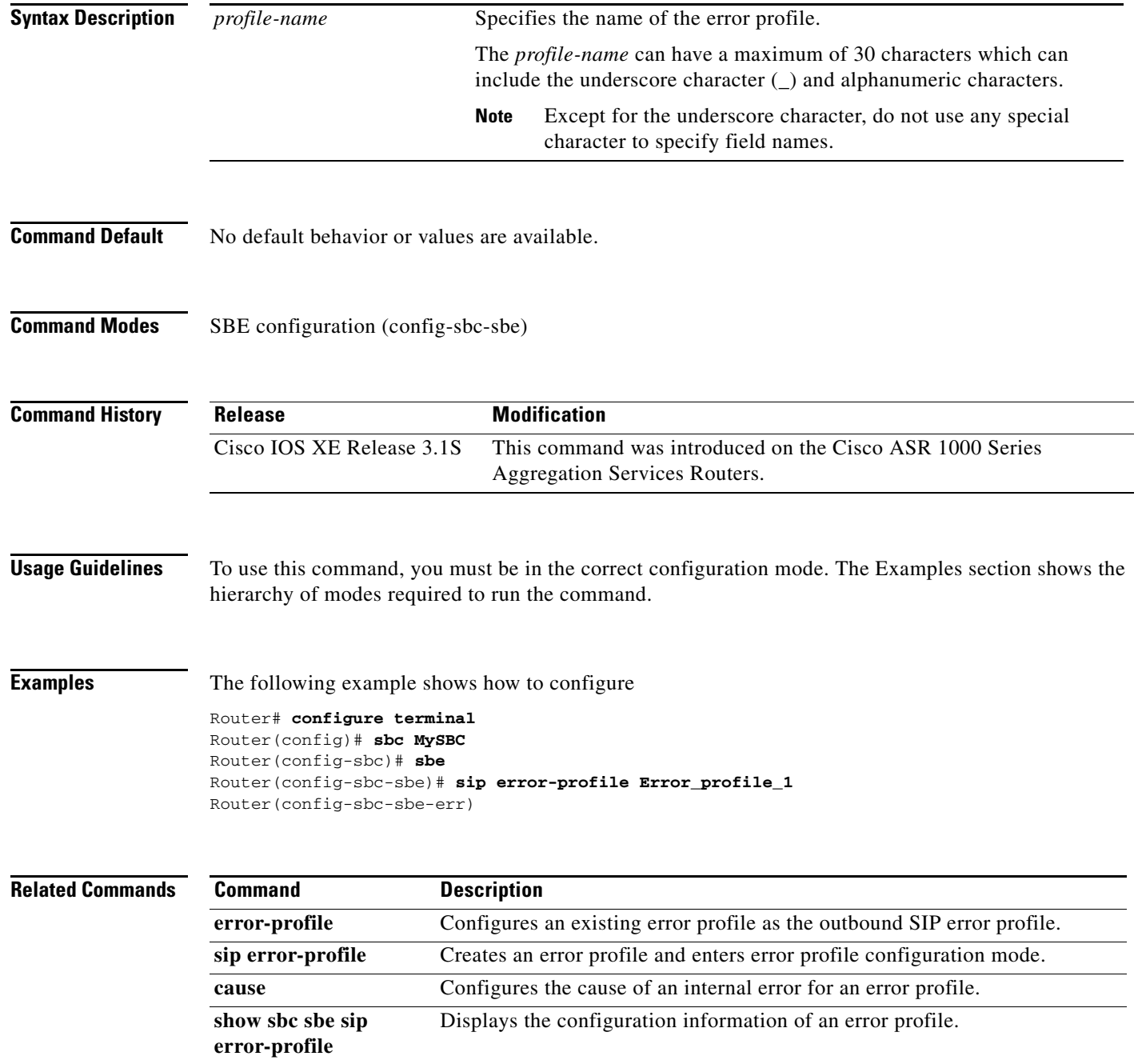

 $\Gamma$ 

#### **sip header-editor**

To configure a header editor in the mode of an signaling border element (SBE) entity, use the **sip header-editor** command in the SBE configuration mode. To remove a header editor, use the **no** form of this command.

**sip header-editor** {*editor-name* | **default**}

**no sip method-editor** {*editor-name* | **default**}

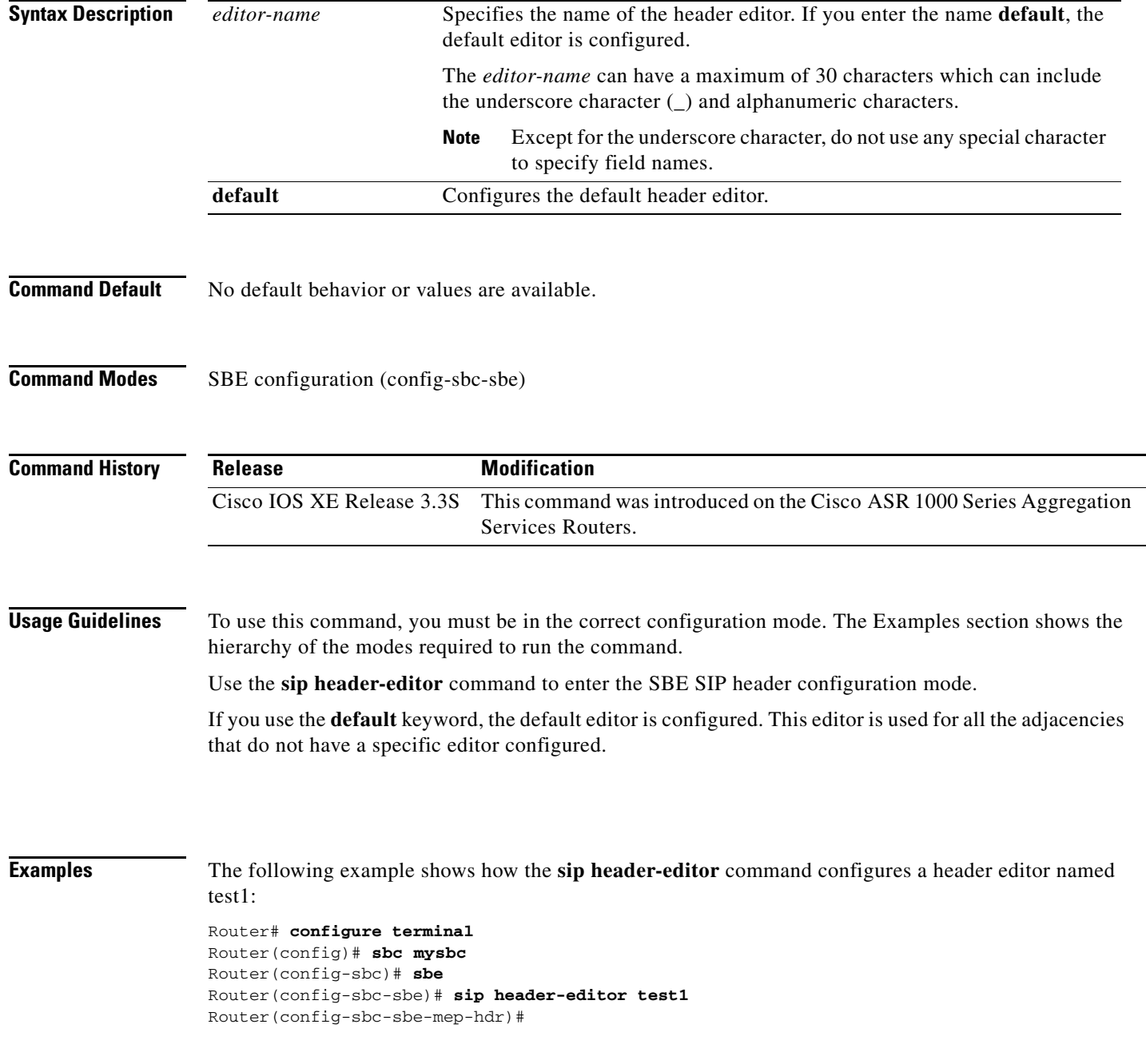

#### **Related Comm**

 $\mathbf{I}$ 

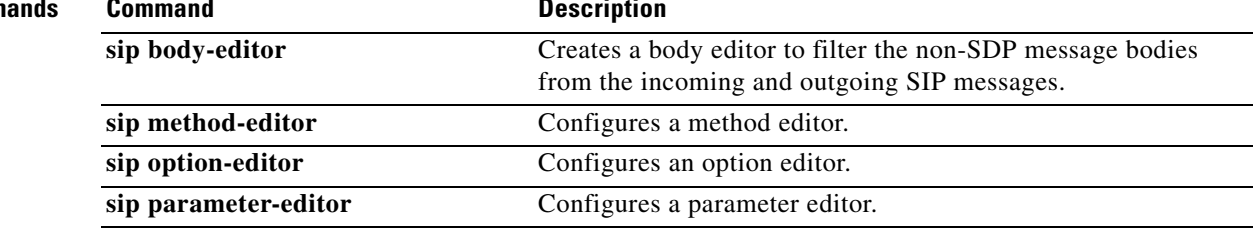

## **sip header-profile**

To configure a header profile in the mode of an SBE entity, use the **sip header-profile** command in SBE configuration mode. To remove the method profile, use the **no** form of this command.

**sip header-profile** *profile-name*

**no sip method-profile**

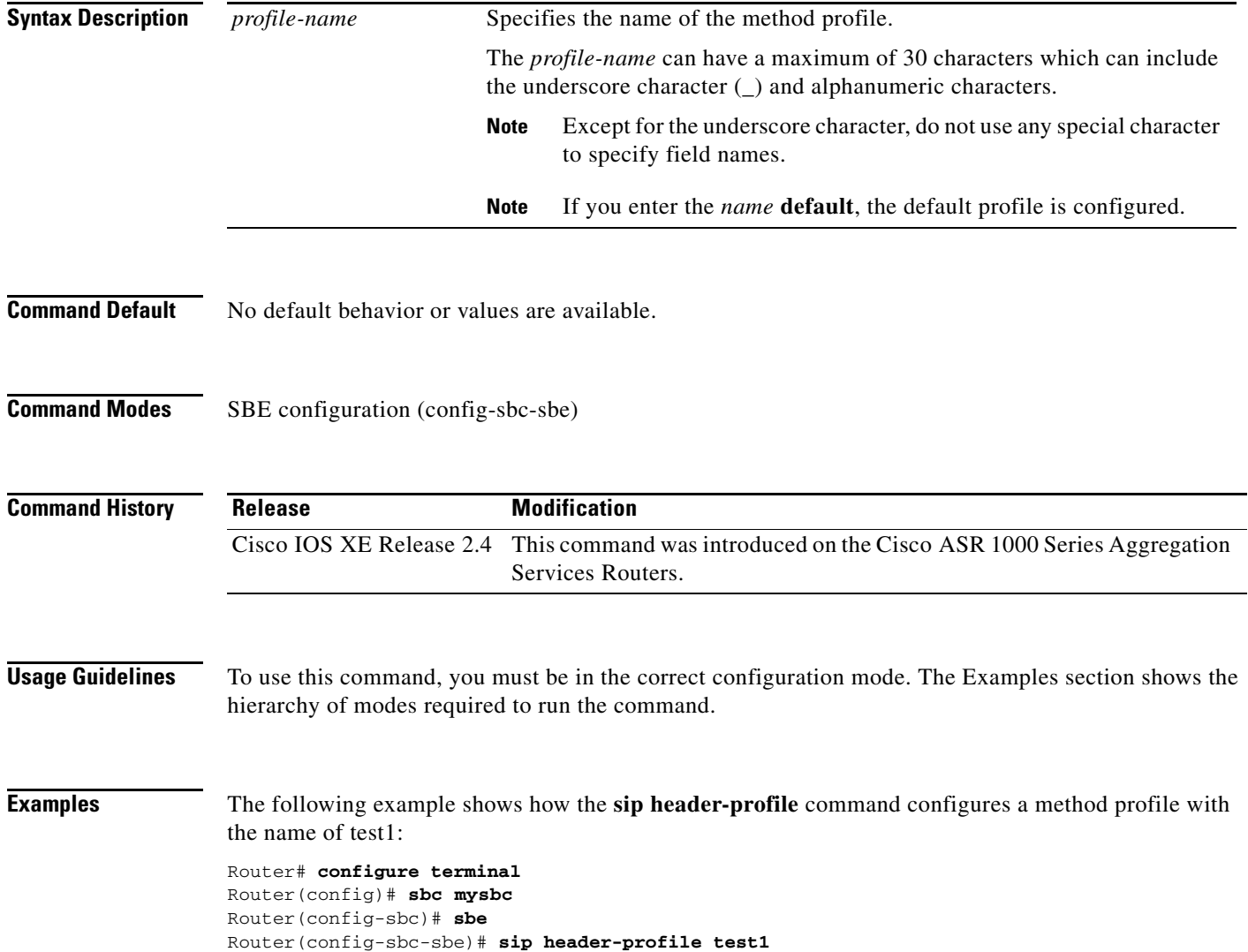

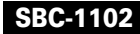

#### **sip home network identifier**

 $\overline{\phantom{a}}$ 

To configure a home network identifier on all IBCF adjacencies, use the **sip home network identifier** command in the SBE configuration mode. To deconfigure the home network identifier, use the **no** form of this command.

**sip home network identifier** *network-name*

**no sip home network identifier**

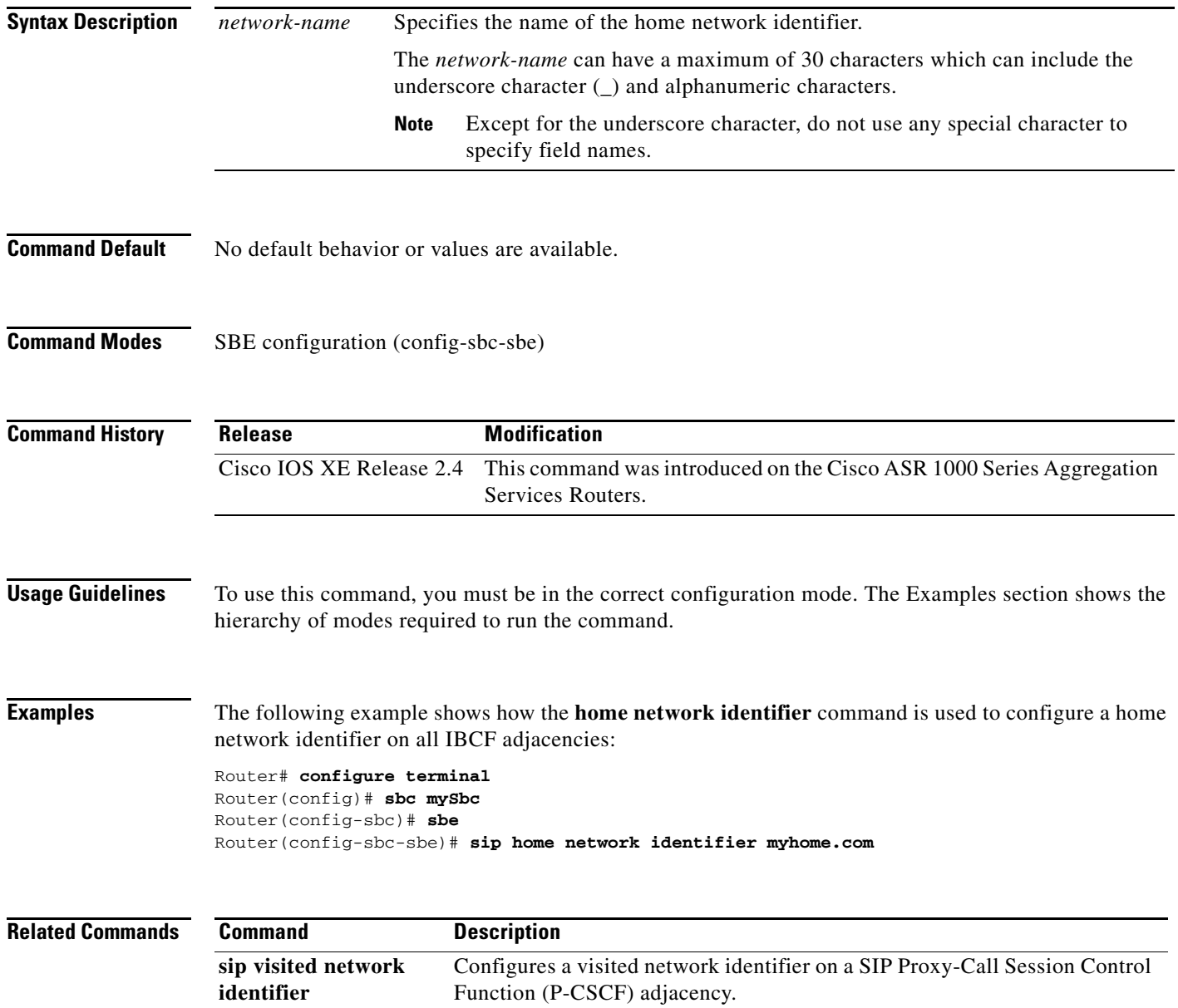

## **sip hunting-trigger**

To configure failure return codes to trigger hunting in SBE configuration mode, use the **sip hunting-trigger** command in SBE configuration mode.

The **no** form of the command clears all error codes.

If you specify **no sip hunting-trigger x y**, then just codes x and y are removed from the configured list.

*sip hunting-trigger {error-codes | disable} error-codes*

*no sip hunting-trigger {error-codes | disable} error-codes*

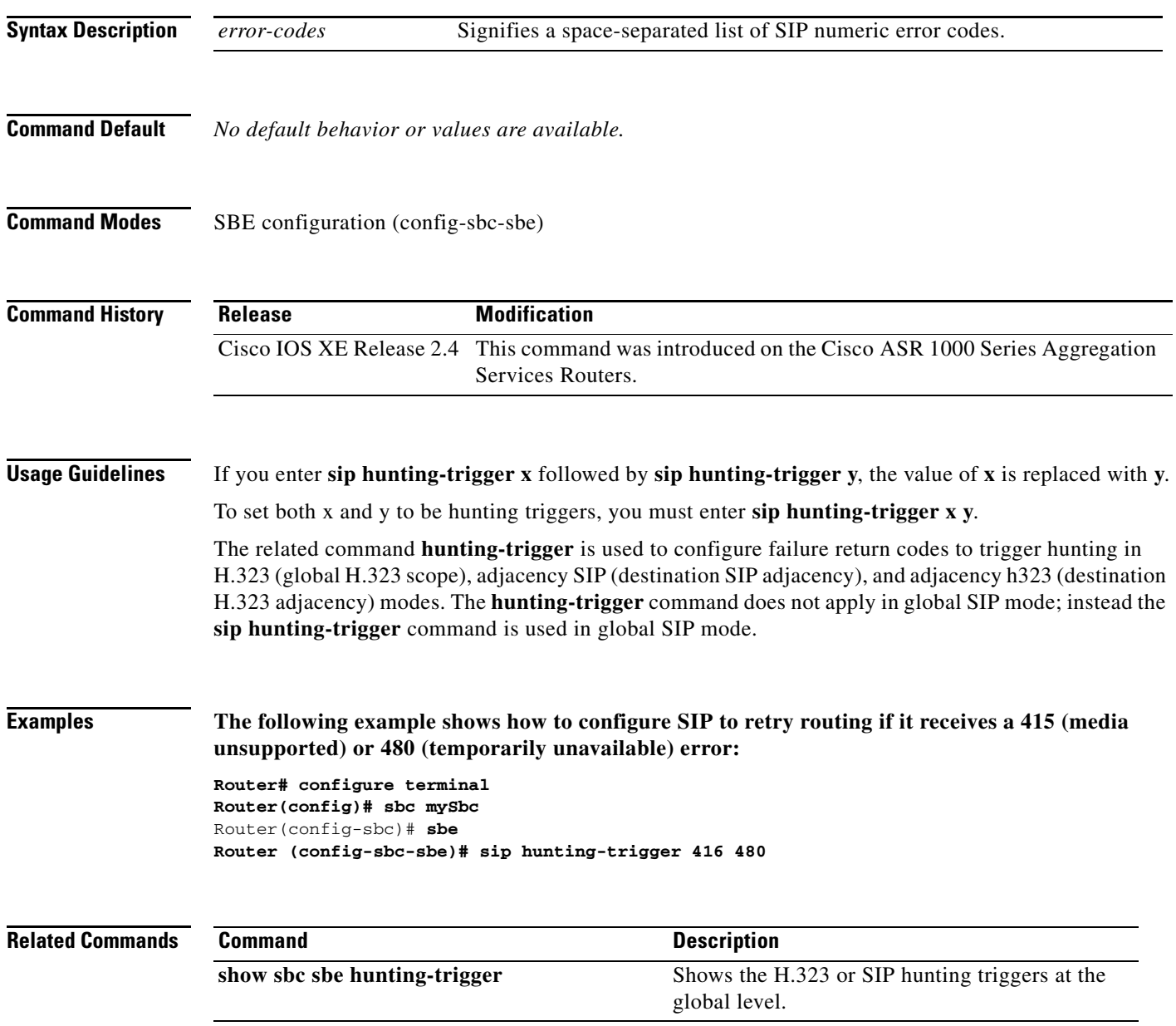

 $\mathbf I$ 

#### **sip inherit profile**

 $\overline{\phantom{a}}$ 

To configure a global inherit profile, use the **sip inherit profile** command in the SBE configuration mode. To deconfigure the global inherit profile, use the **no** form of this command.

**sip inherit profile {preset-access | preset-core | preset-ibcf-ext-untrusted | preset-ibcf-external | preset-ibcf-internal | preset-p-cscf-access | preset-p-cscf-core | preset-peering | preset-standard-non-ims}**

**no sip inherit profile**

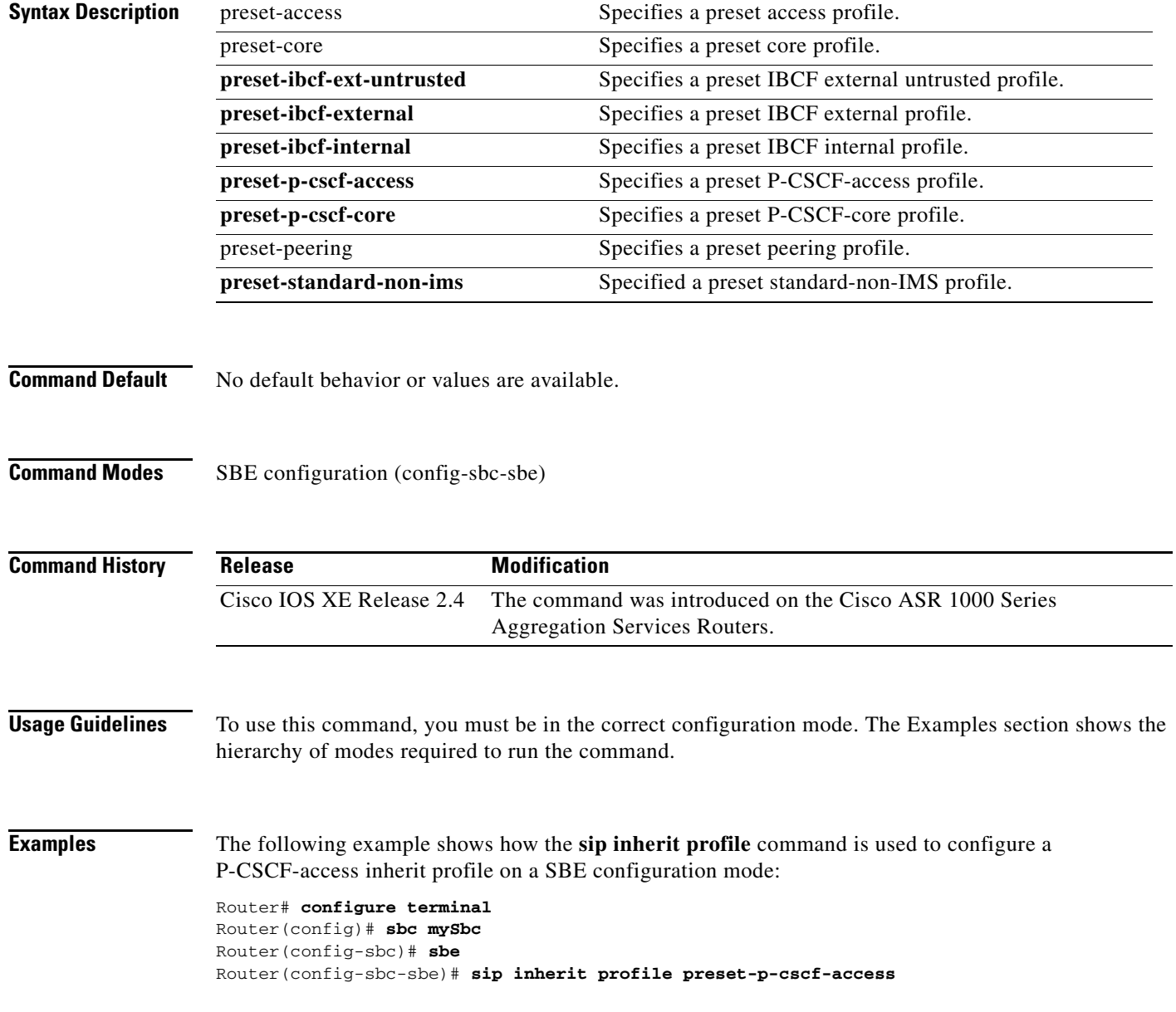

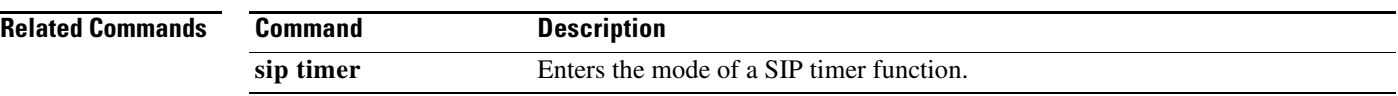

 $\mathbf l$ 

## **sip ip-fqdn-mapping**

 $\mathbf{I}$ 

To configure SIP IP-to-FQDN mapping on signaling border elements (SBEs), use the **sip ip-fqdn-mapping** command in the SBE configuration mode.

**sip ip-fqdn-mapping** *index* **{ ipv4 | ipv6 }** *ip-address fqdn* **{both-ways | ip-to-fqdn}**

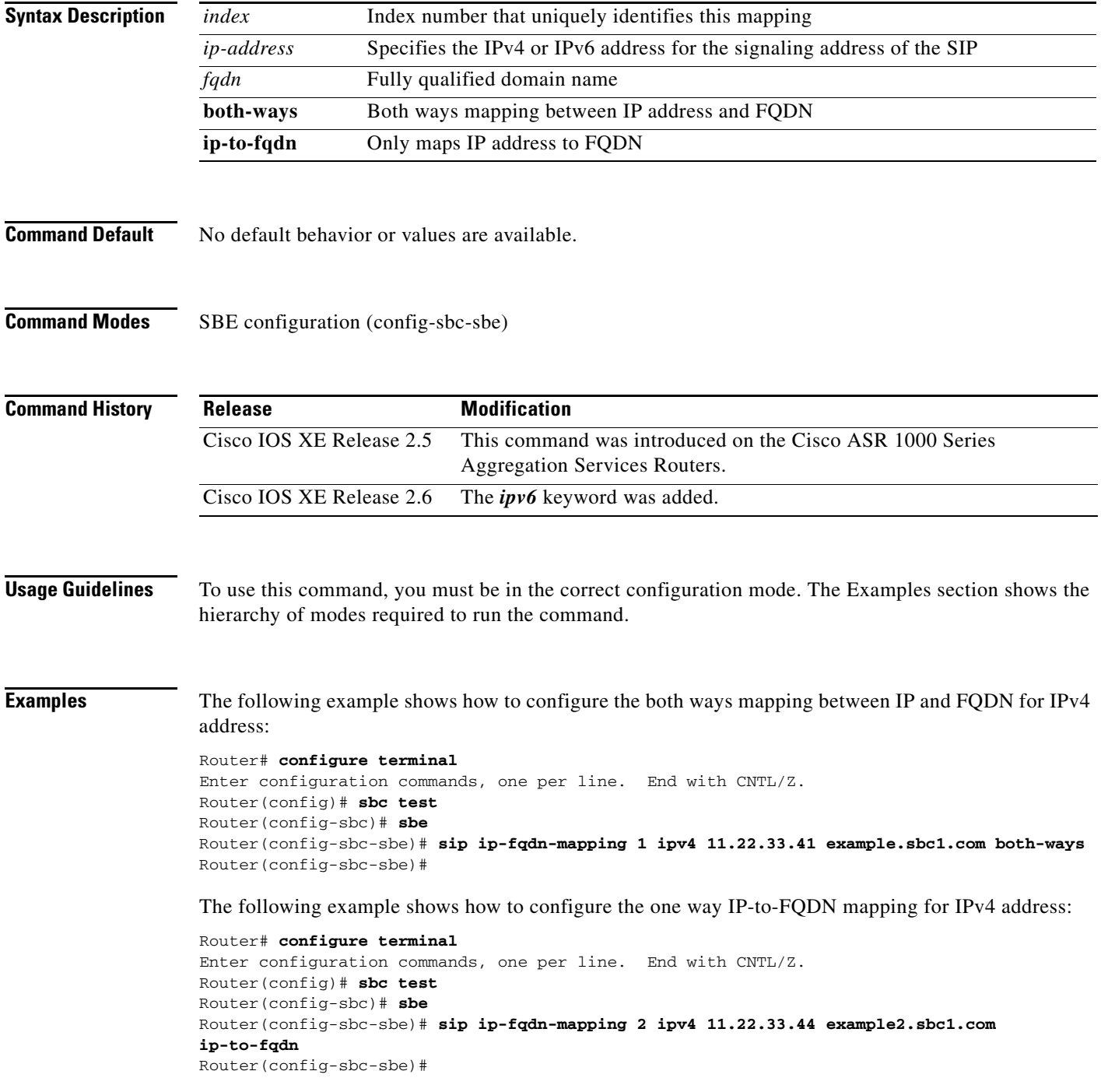

**Cisco Unified Border Element (SP Edition) Command Reference: Unified Model**

# **sip max-connections**

To configure the maximum number of SIP connections that will be made to each remote address, use the **sip max-channels** command in SBE configuration mode. To set this to an unlimited number of connections, use the **no** form of this command.

**sip max-connections** *number-of-connections*

**no sip max-connections** *number-of-connections*

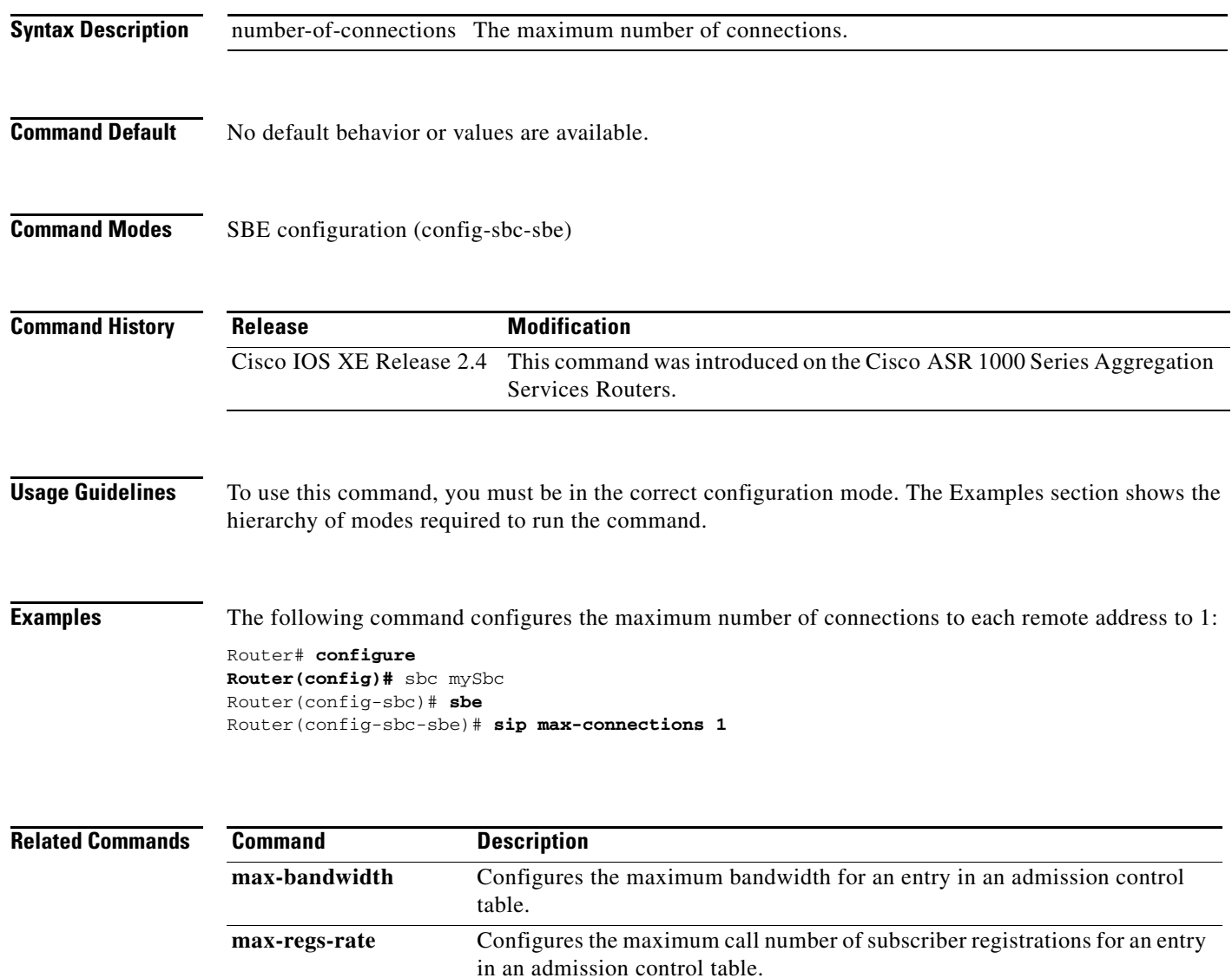

 $\mathbf I$ 

a ka

#### **sip method-editor**

 $\overline{\phantom{a}}$ 

To configure a method editor in the mode of an SBE entity, use the **sip method-editor** command in the Signaling Border Element (SBE) configuration mode. To remove a method editor, use the **no** form of this command.

**sip method-editor** {*editor-name* | **default**}

**no sip method-editor** {*editor-name* | **default**}

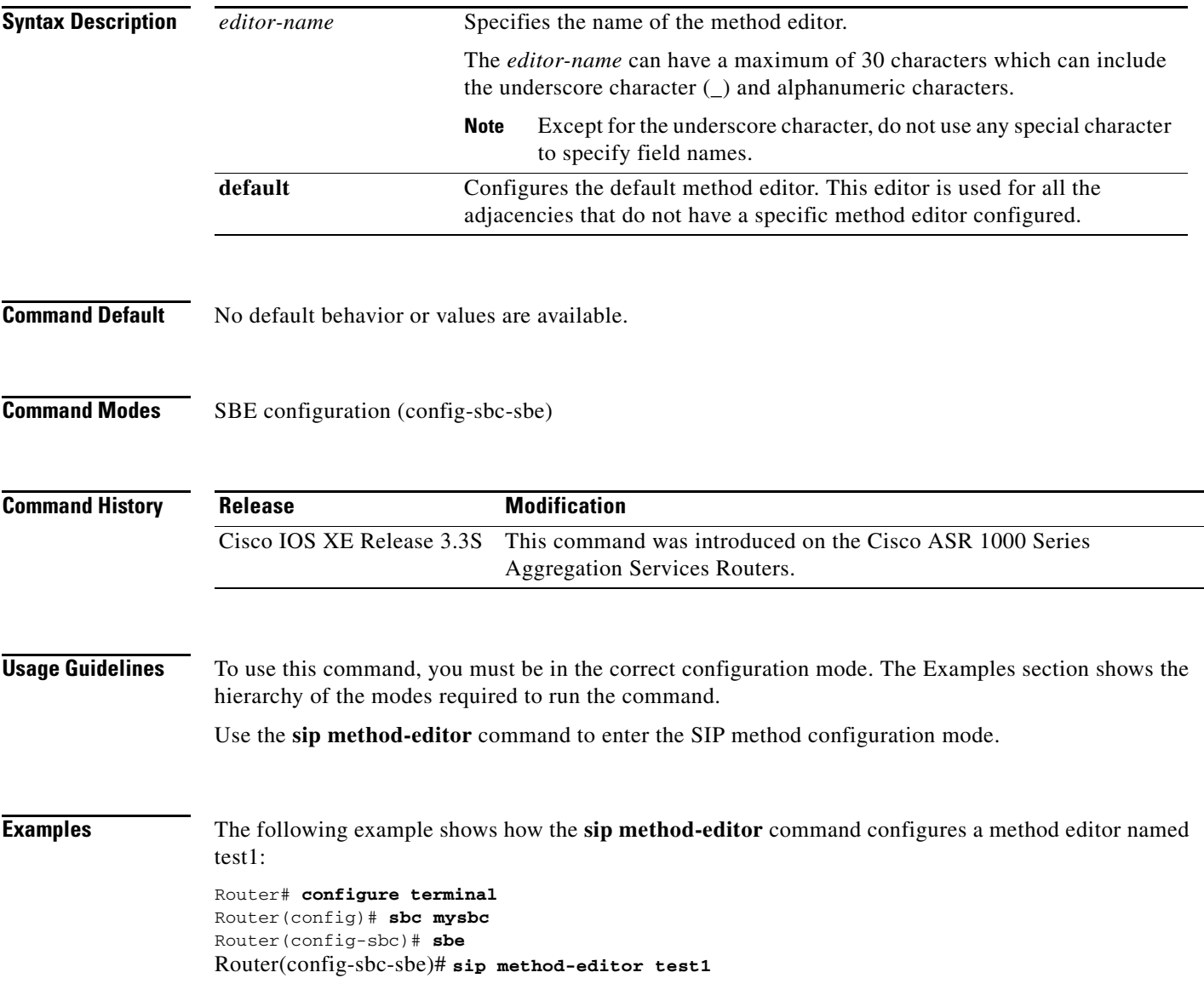

#### **Related Commands Commands**

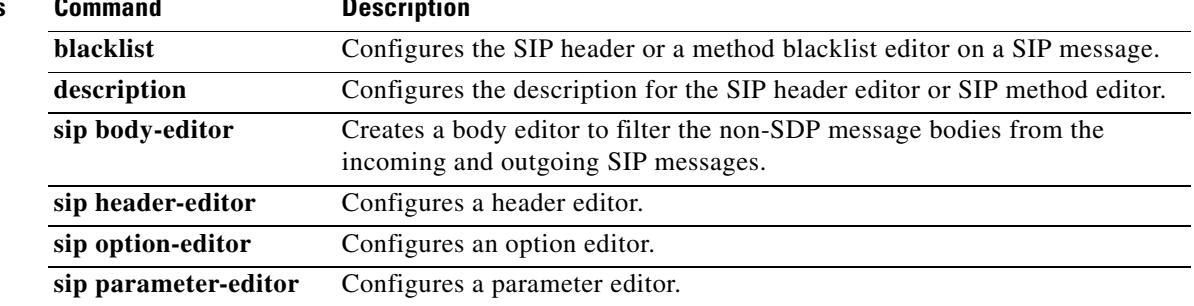

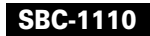
# **sip method-profile**

 $\overline{\phantom{a}}$ 

To configure a method profile in the mode of an SBE entity, use the **sip method-profile** command in SBE configuration mode. To remove the method profile, use the **no** form of this command.

**sip method-profile** *profile-name*

**no sip method-profile**

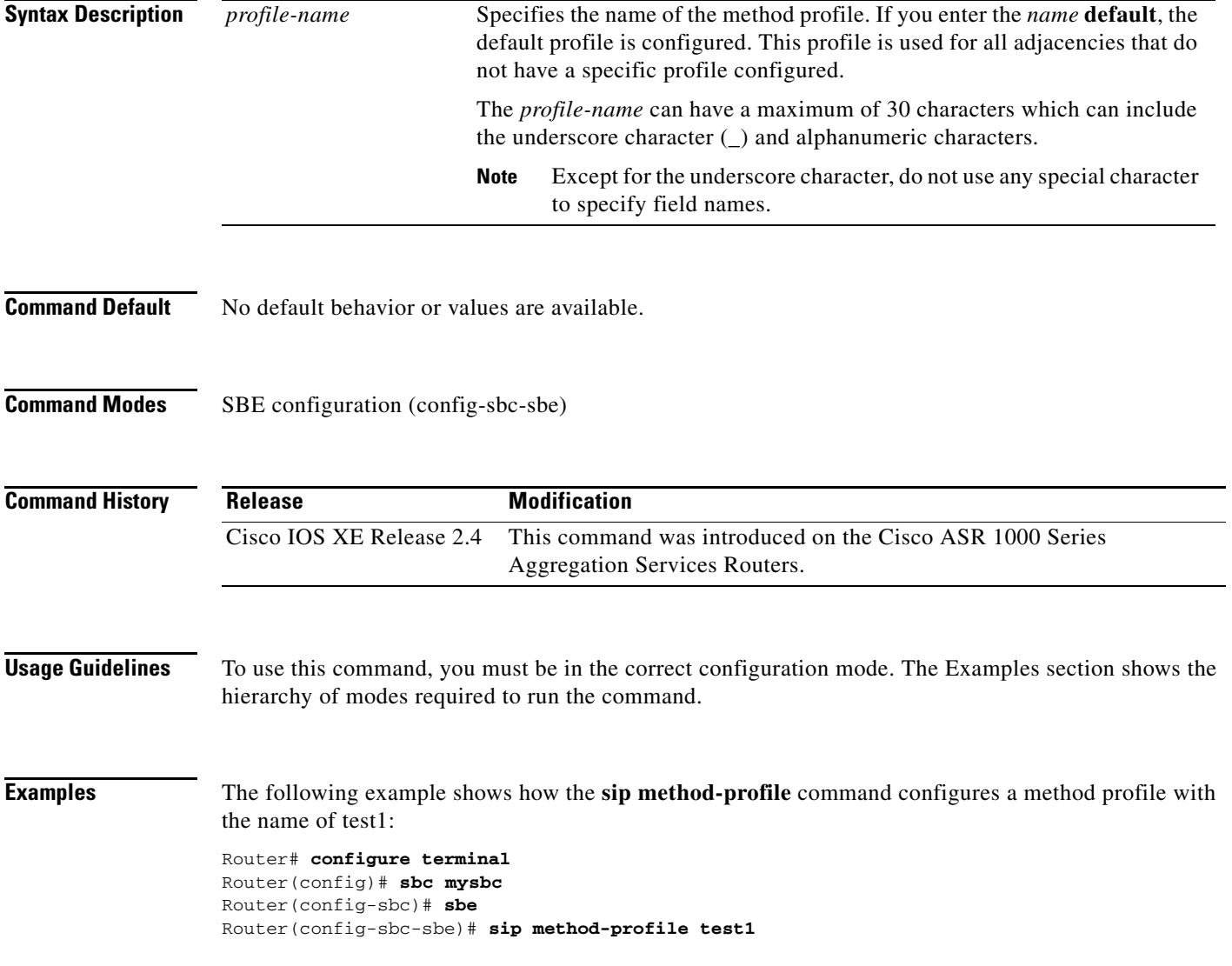

### **sip option-editor**

To configure an option editor in the mode of an Signaling Border Element (SBE) entity for a Session Initiation Protocol (SIP) option whitelist editor or blacklist editor, use the **sip option-editor** command in the SBE configuration mode. To remove an option editor, use the **no** form of this command.

**sip option-editor** {*editor-name* | **default**}

**no sip option-editor** {*editor-name* | **default**}

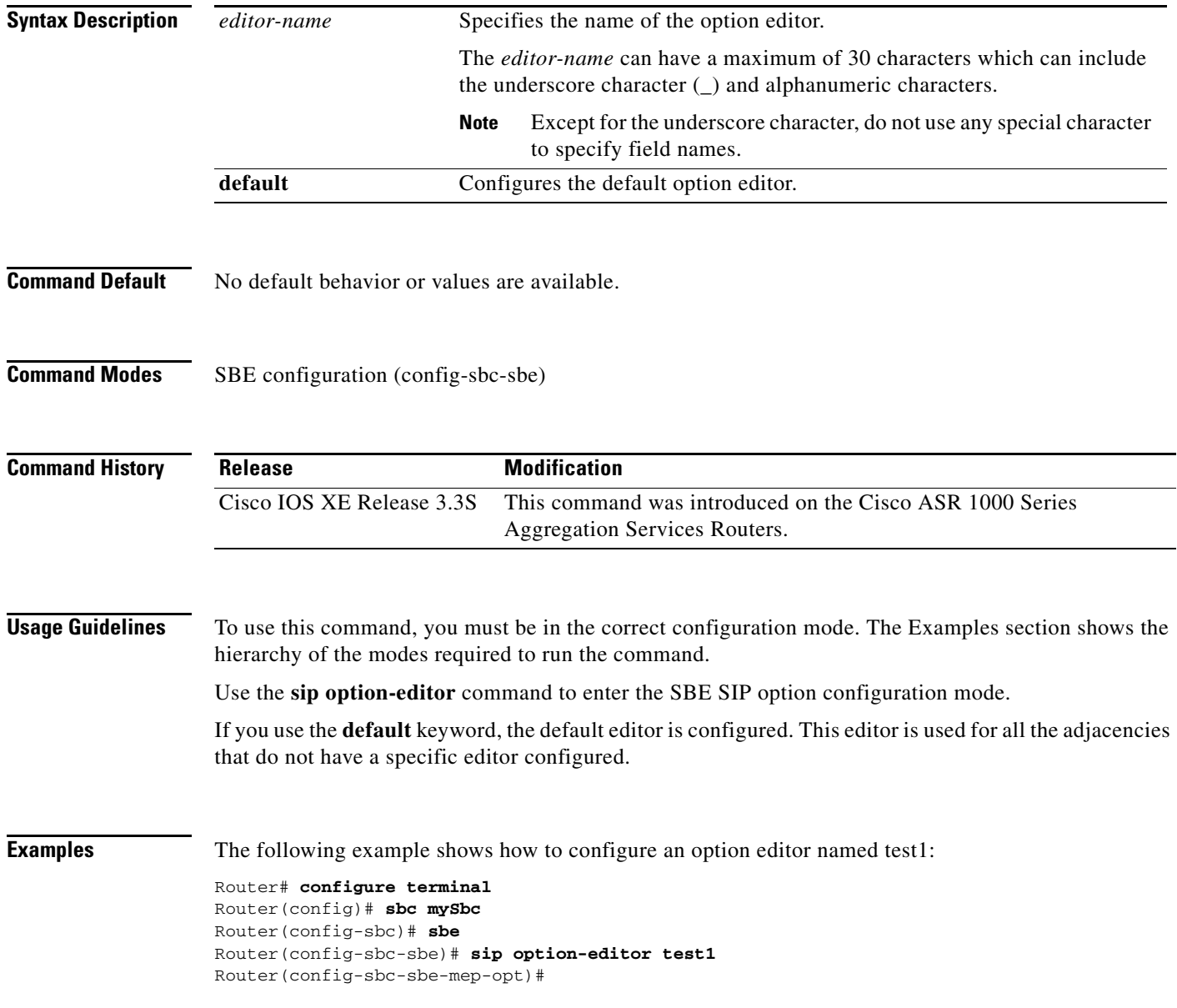

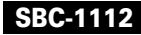

### **Related Commands**

 $\mathbf{I}$ 

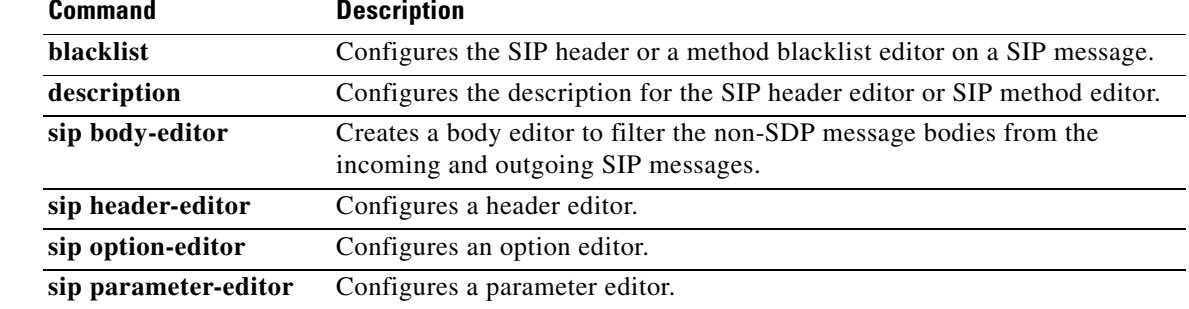

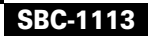

### **sip option-profile**

To configure a option profile in the mode of an SBE entity for a SIP option whitelist or blacklist profile, use the **sip option-profile** command in SBE configuration mode. To remove the option profile, use the **no** form of this command.

**sip option-profile** {*profile-name* | **default**}

**no sip option-profile** {*profile-name* | **default**}

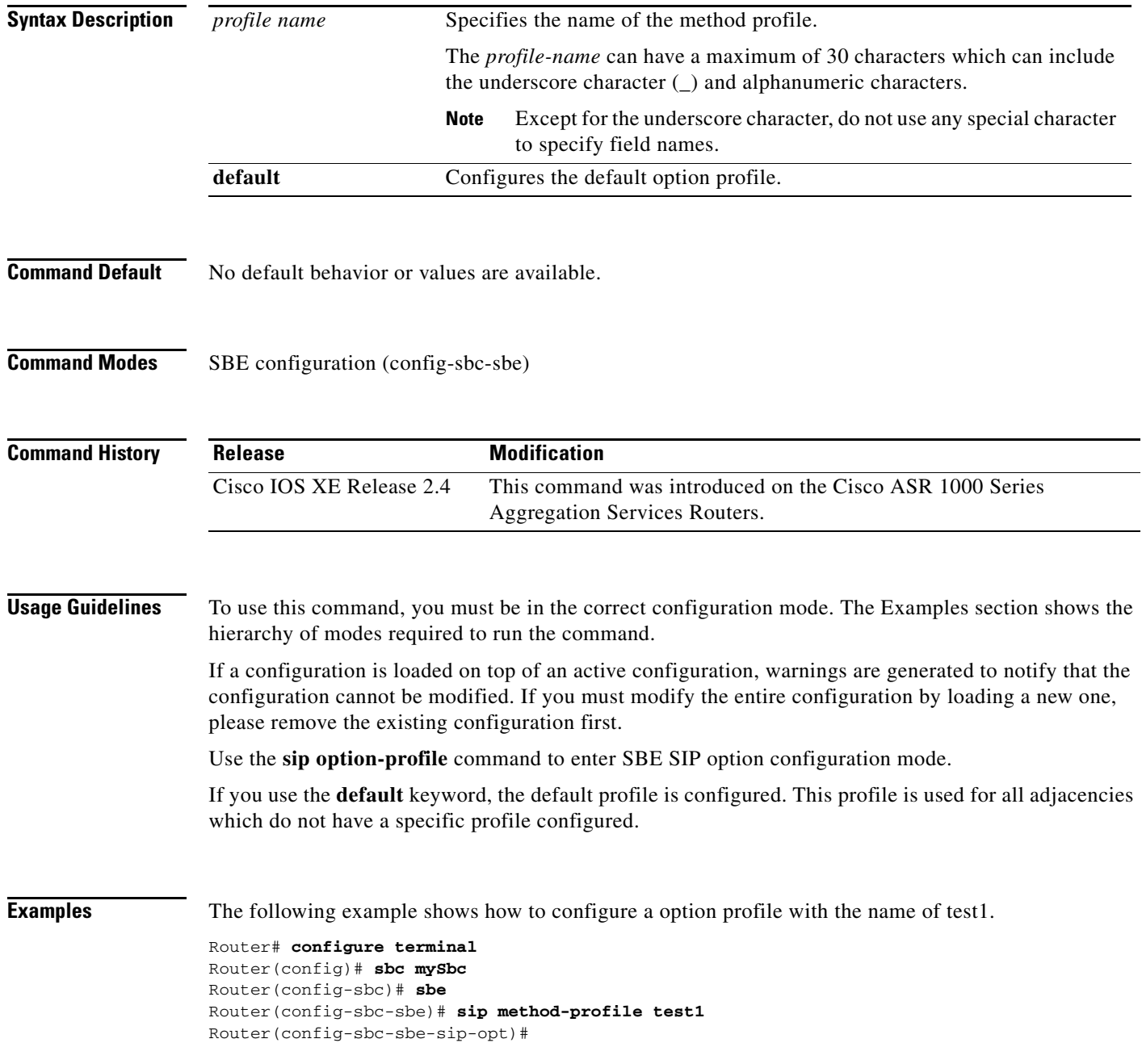

#### **Related Comm**

 $\mathbf{I}$ 

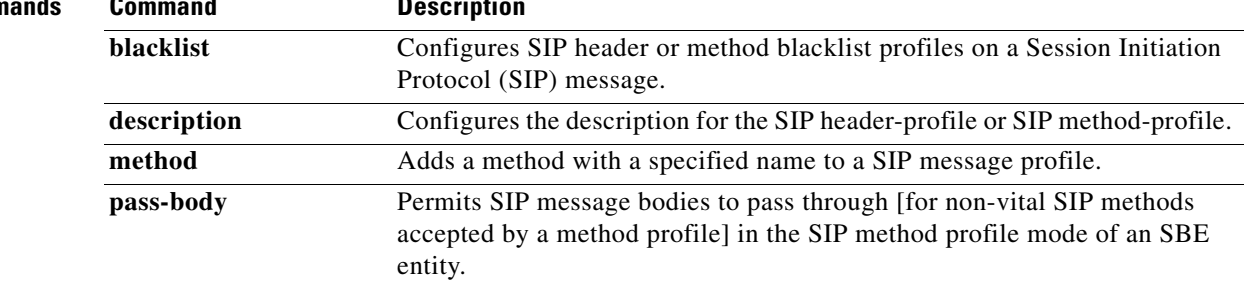

# **sip parameter-editor**

To configure a parameter editor in the signaling border element (SBE) entity mode, use the **sip parameter-editor** command in the SBE configuration mode. To remove a parameter editor, use the **no** form of this command.

**sip parameter-editor** *editor-name*

**no sip parameter-editor** *editor-name*

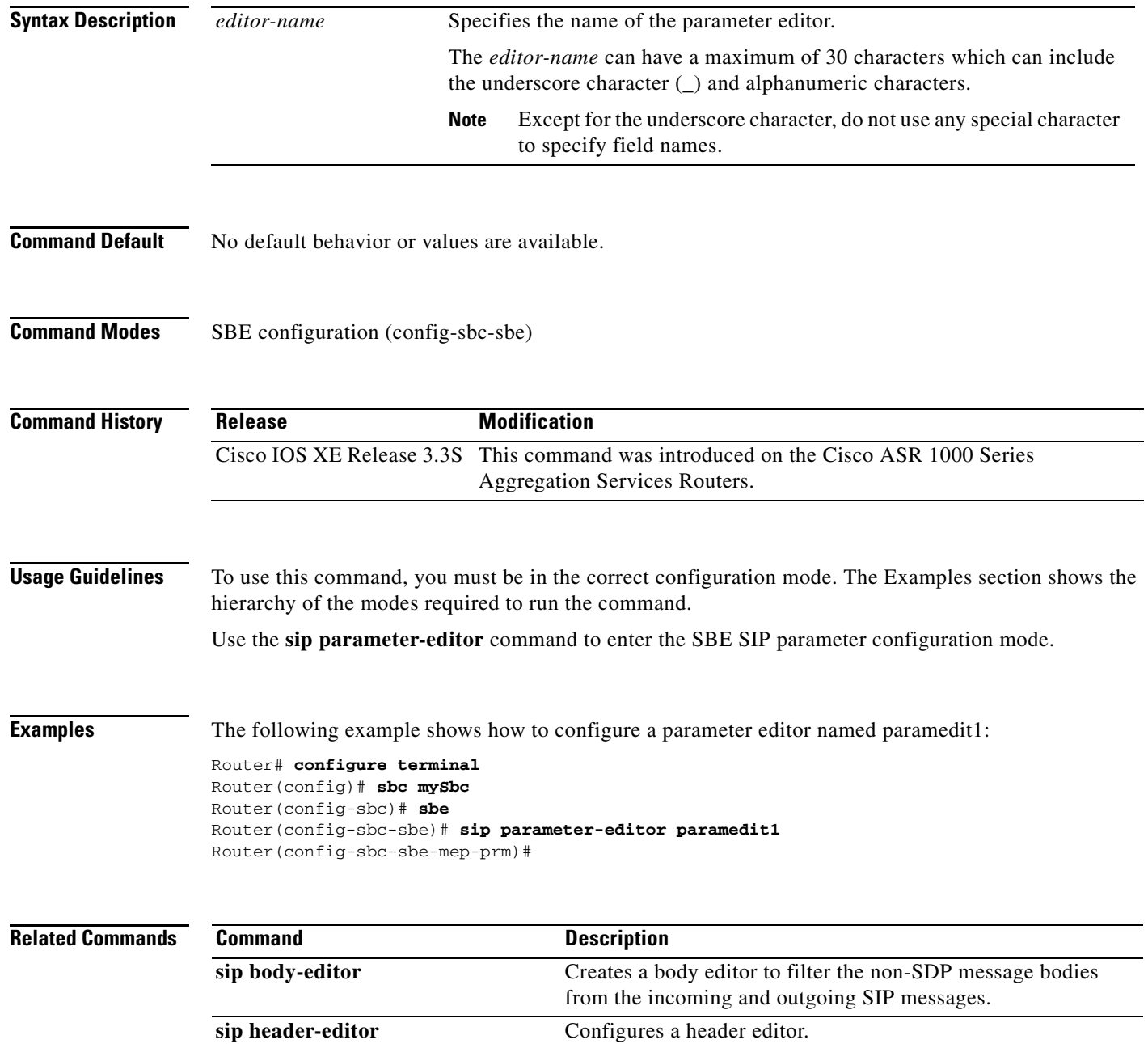

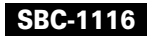

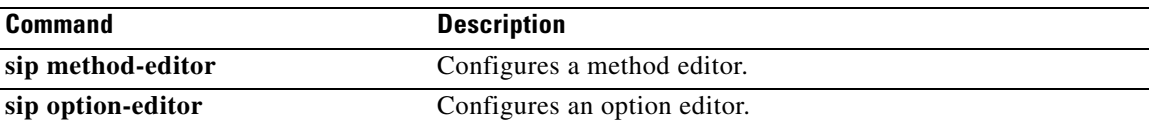

 $\Gamma$ 

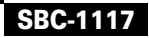

### **sip parameter-profile**

To configure a parameter profile for a method profile in the mode of an SBE entity, use the **sip parameter-profile** command in SBE configuration mode. To remove the parameter profile, use the **no** form of this command.

**sip parameter-profile** *profile-name*

**no sip parameter-profile** *profile-name*

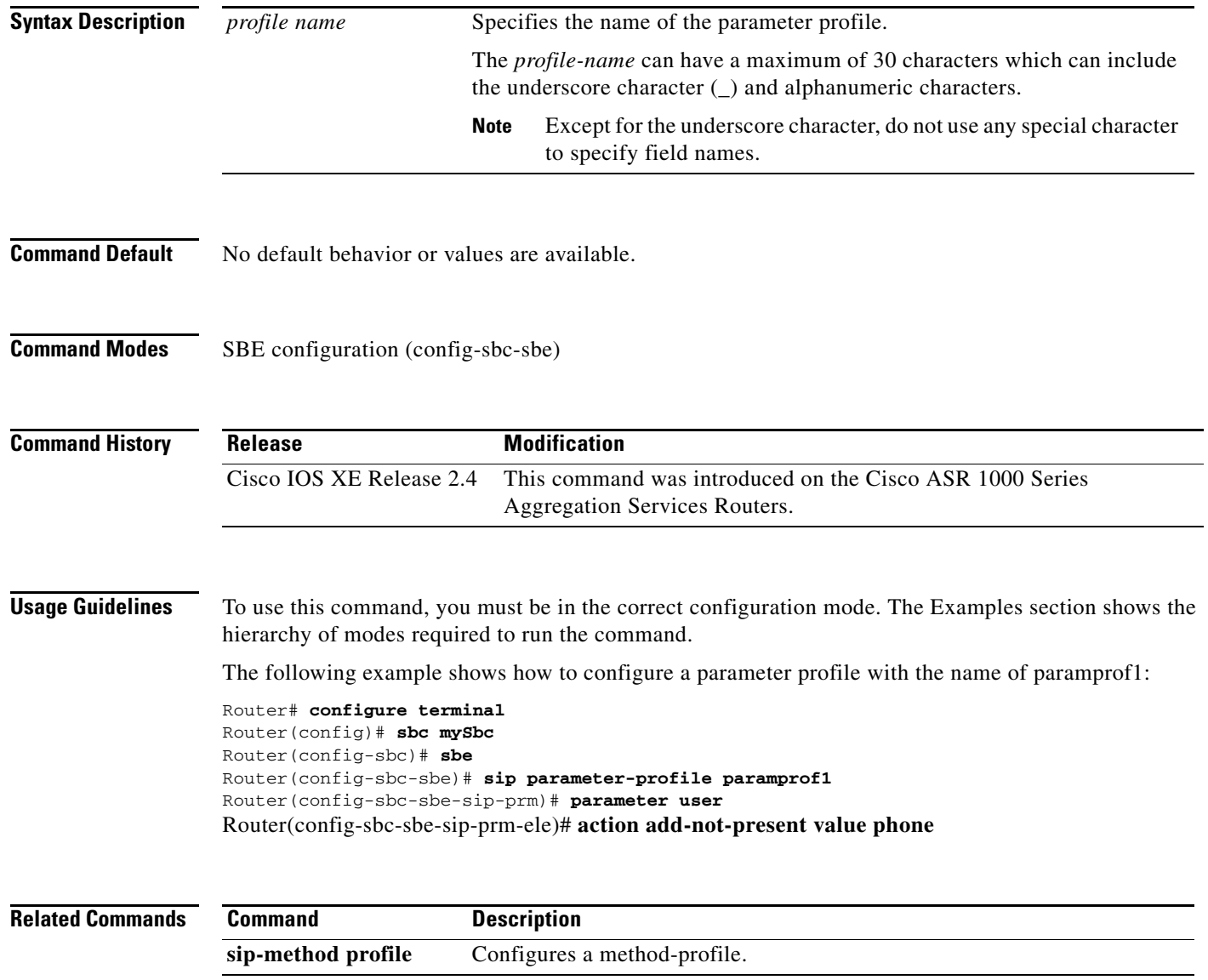

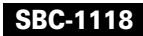

# **sip sdp-match-table**

 $\mathbf{I}$ 

To create an SDP match table, use the **sip sdp-match-table** command in SBE configuration mode. To remove an SDP match table, use the **no** form of this command.

**sip sdp-match-table** *table-name*

**no sip sdp-match-table** *table-name*

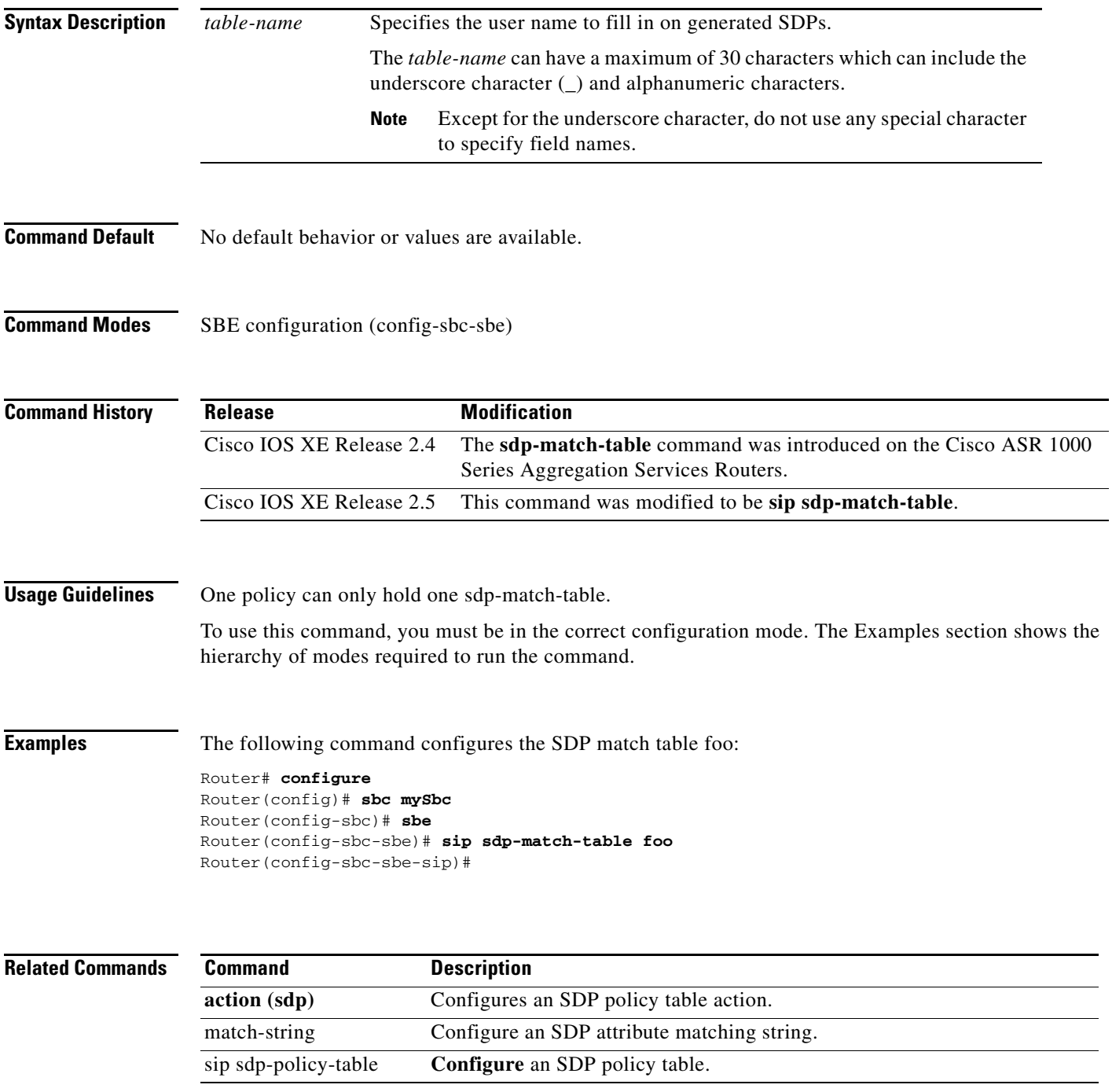

**Cisco Unified Border Element (SP Edition) Command Reference: Unified Model**

**sip sdp-match-table**

 $\overline{\phantom{a}}$ 

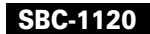

### **sip sdp-media-profile**

 $\overline{\phantom{a}}$ 

To create or modify an SDP media profile, or to associate an SDP media profile to a CAC policy, use the **sip sdp-media-profile** command in SBE configuration mode or in SBE CAC policy CAC table entry mode. Use the **no** form of the command to remove an SDP media profile.

**sip sdp-media-profile** *profile-name* 

**no sip sdp-media-profile** *profile-name*

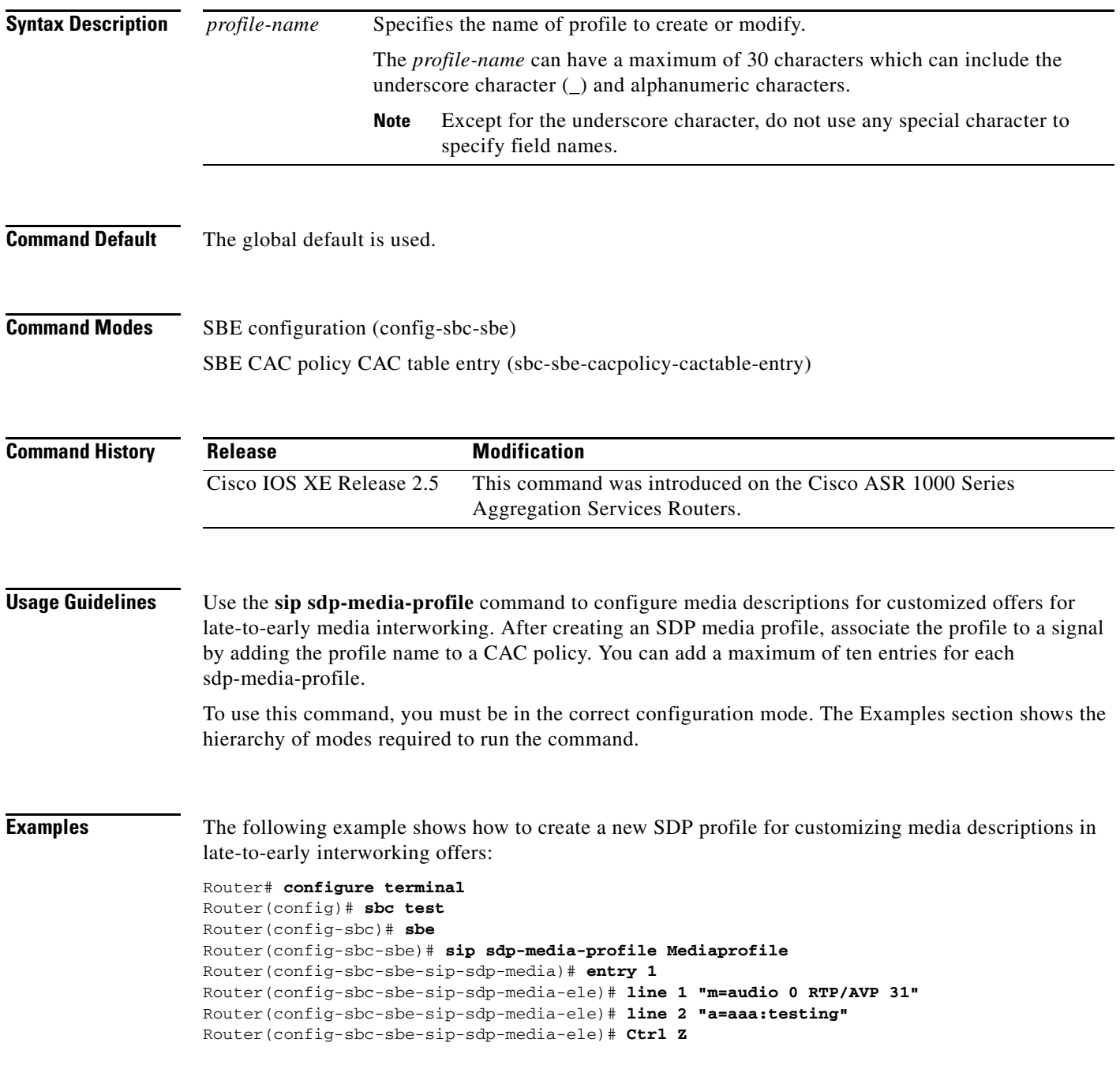

The following example associates the profile to an existing CAC policy:

```
Router# configure terminal
Router(config)# sbc test
Router(config-sbc)# sbe
Router(config-sbc-sbe)# cac-policy-set 1
Router(config-sbc-sbe-cacpolicy)# cac-table testpolicytable
Router(config-sbc-sbe-cacpolicy-cactable)# entry 1
Router(config-sbc-sbe-cacpolicy-cactable-entry)# sip sdp-media-profile Mediaprofile
Router(config-sbc-sbe-cacpolicy-cactable-entry)
```
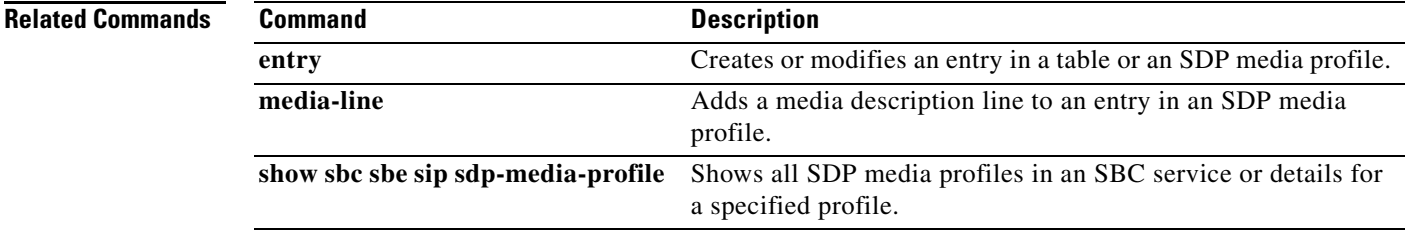

 $\mathbf I$ 

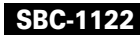

# **sip sdp-policy-table**

 $\overline{\phantom{a}}$ 

To **configure** an SDP policy table, use the **sip sdp-policy-table** command in the SBE configuration mode. To de**configure** an SDP policy table, use the **no** form of this command.

**sip sdp-policy-table** *table\_name*

**no sip sdp-policy-table** *table\_name*

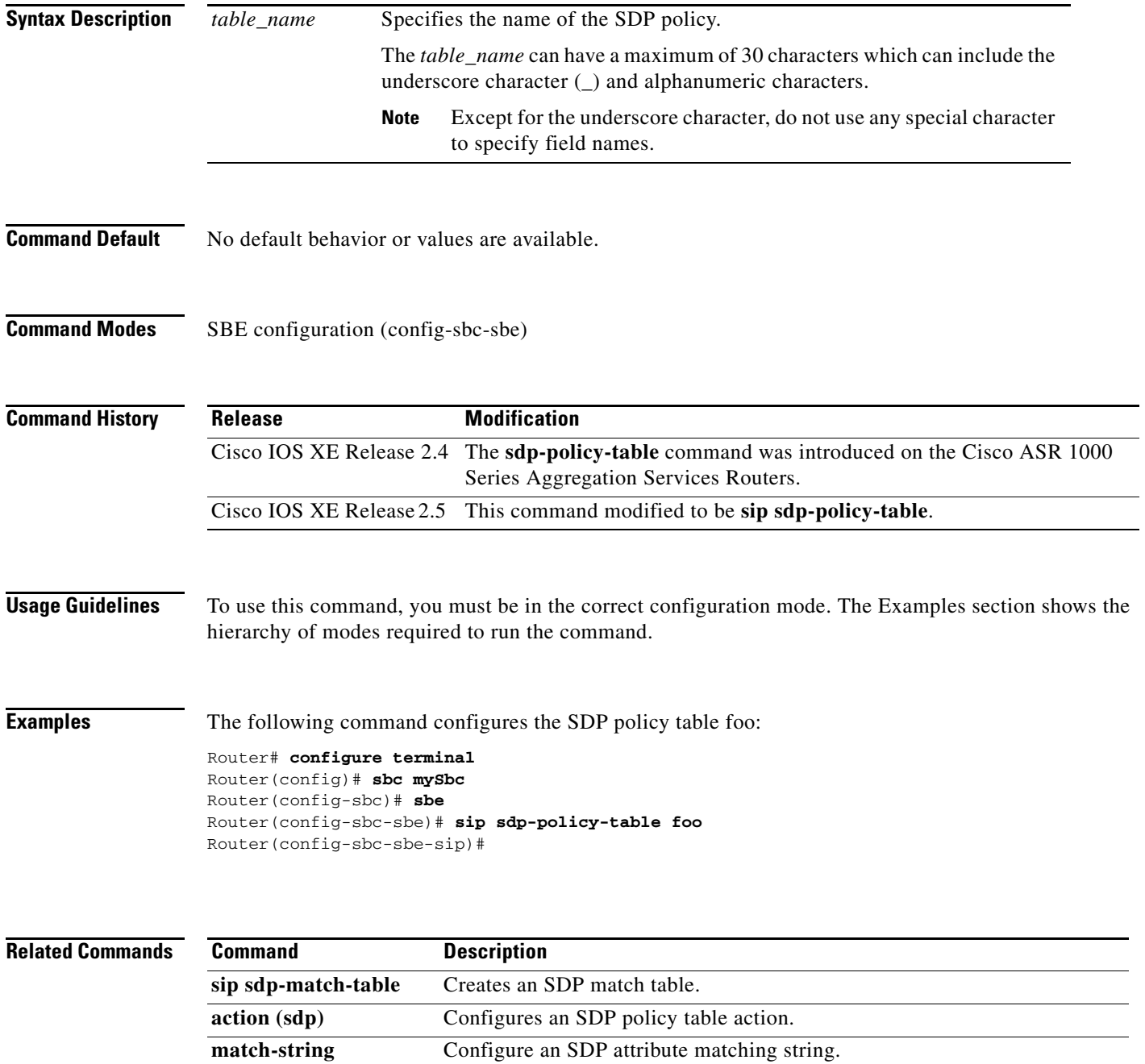

**Cisco Unified Border Element (SP Edition) Command Reference: Unified Model**

**sip sdp-policy-table**

 $\mathbf I$ 

a ka

### **sip sdp origin-user-name**

 $\overline{\phantom{a}}$ 

To **configure** the originating user name that is filled in generated SDPs, use the **sdp origin-user-name**  command in the SBE configuration mode. To reset this user name such that received user name from an SDP is the user name used on the generated SDP, use the **no** form of this command.

**sip sdp origin-user-name** *user-name*

**no sip sdp origin-user-name** *user-name*

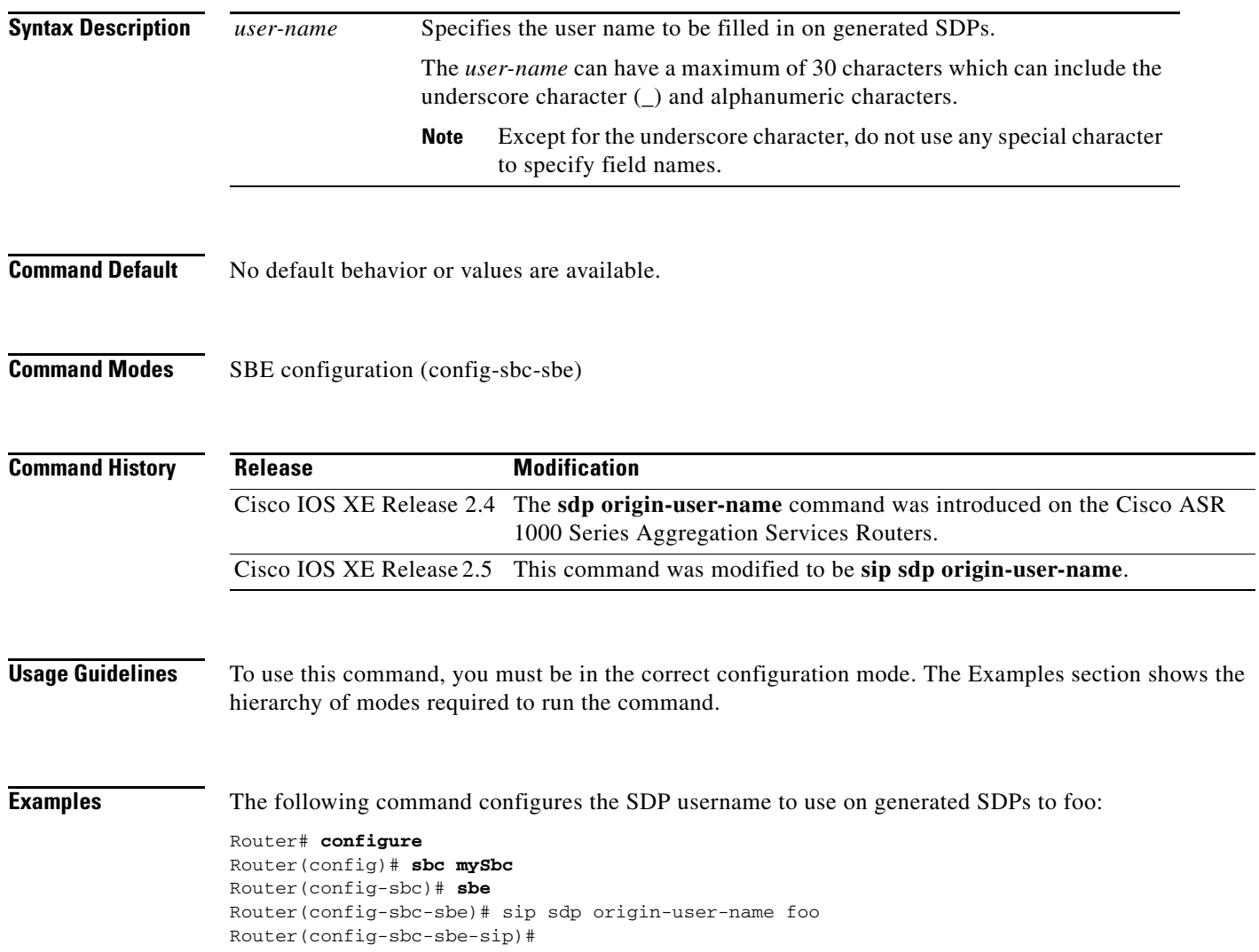

### **sip timer**

To enter the mode of the SIP timer function, use the **sip timer command in SBE configuration mode.**  To return to the default value, use the **no** form of this command.

**sip timer**

**no sip timer**

- **Syntax Description** This command has no arguments or keywords.
- **Command Default** No default behavior or values are available.
- **Command Modes** SBE configuration (config-sbc-sbe)

**Command History Release Modification** Cisco IOS XE Release 2.4 This command was introduced on the Cisco ASR 1000 Series Aggregation Services Routers.

**Usage Guidelines** To use this command, you must be in the correct configuration mode. The Examples section shows the hierarchy of modes required to run the command.

**Examples** The following example shows how to enter the SIP timer mode: Router# **config Router(config)# sbc mySbc**  Router(config-sbc)# **sbe** 

Router(config-sbc-sbe)# **sip timer** Router(config-sbc-sbe-sip-tmr)

ן

### **sip visited network identifier**

 $\overline{\phantom{a}}$ 

To configure a visited network identifier on a SIP P-CSCF adjacency, use the **sip visited network identifier** command in SBE configuration mode. To deconfigure the visited network identifier, use the **no** form of this command.

**sip visited network identifier** *network-name*

**no sip visited network identifier**

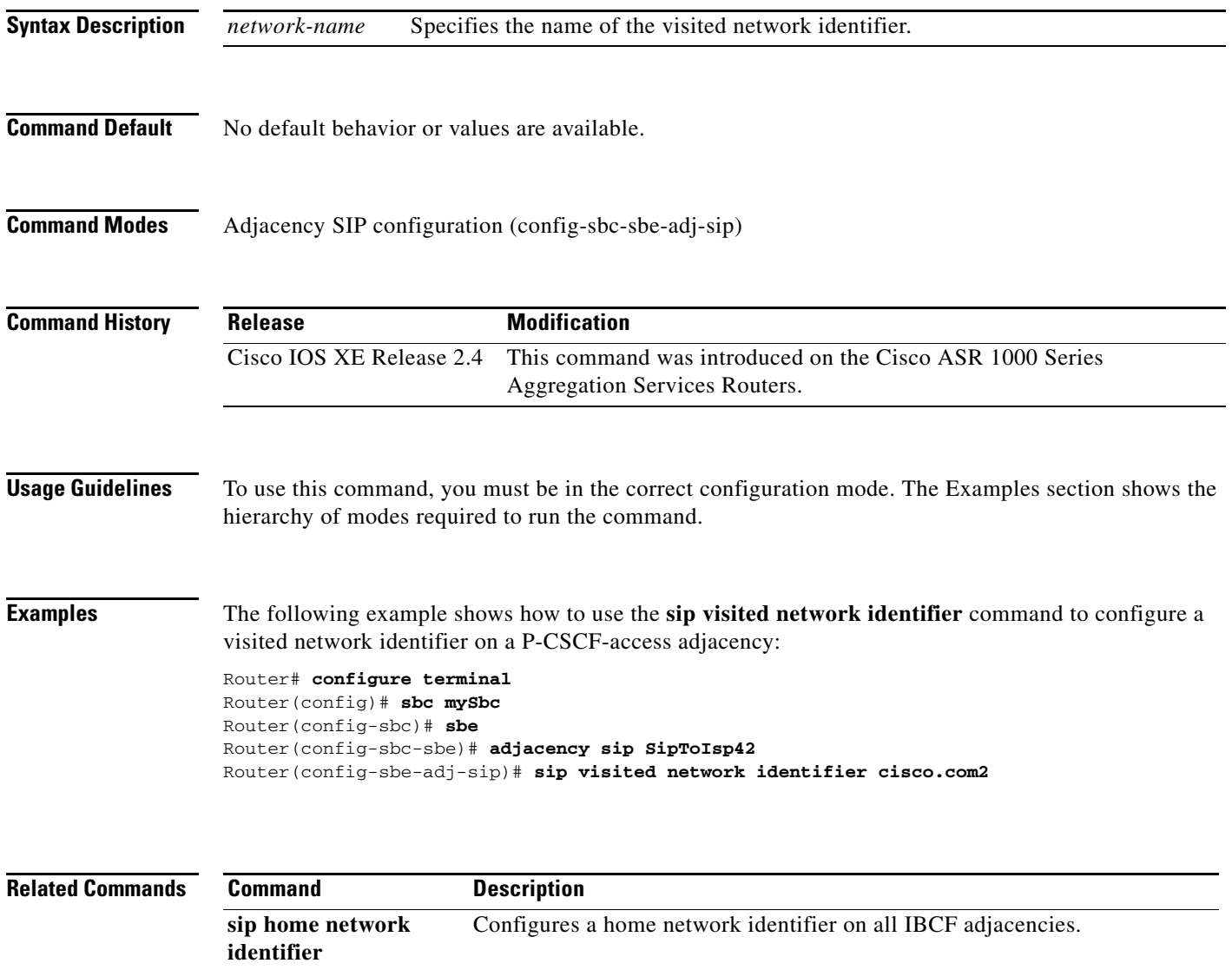

### **snmp-server enable traps sbc**

To enable SBC notification types, use the **snmp-server enable traps sbc** command in global configuration mode without keywords. To disable all SBC notification types, use the **no** form of this command without keywords.

**snmp-server enable traps sbc** [adj-status | blacklist | congestion-alarm | h248-ctrlr-status | media-source | qos-statistics | radius-conn-status | sla-violation | svc-state]

**no snmp-server enable traps sbc [adj-status | blacklist | congestion-alarm | h248-ctrlr-status | media-source | qos-statistics | radius-conn-status | sla-violation | svc-state]**

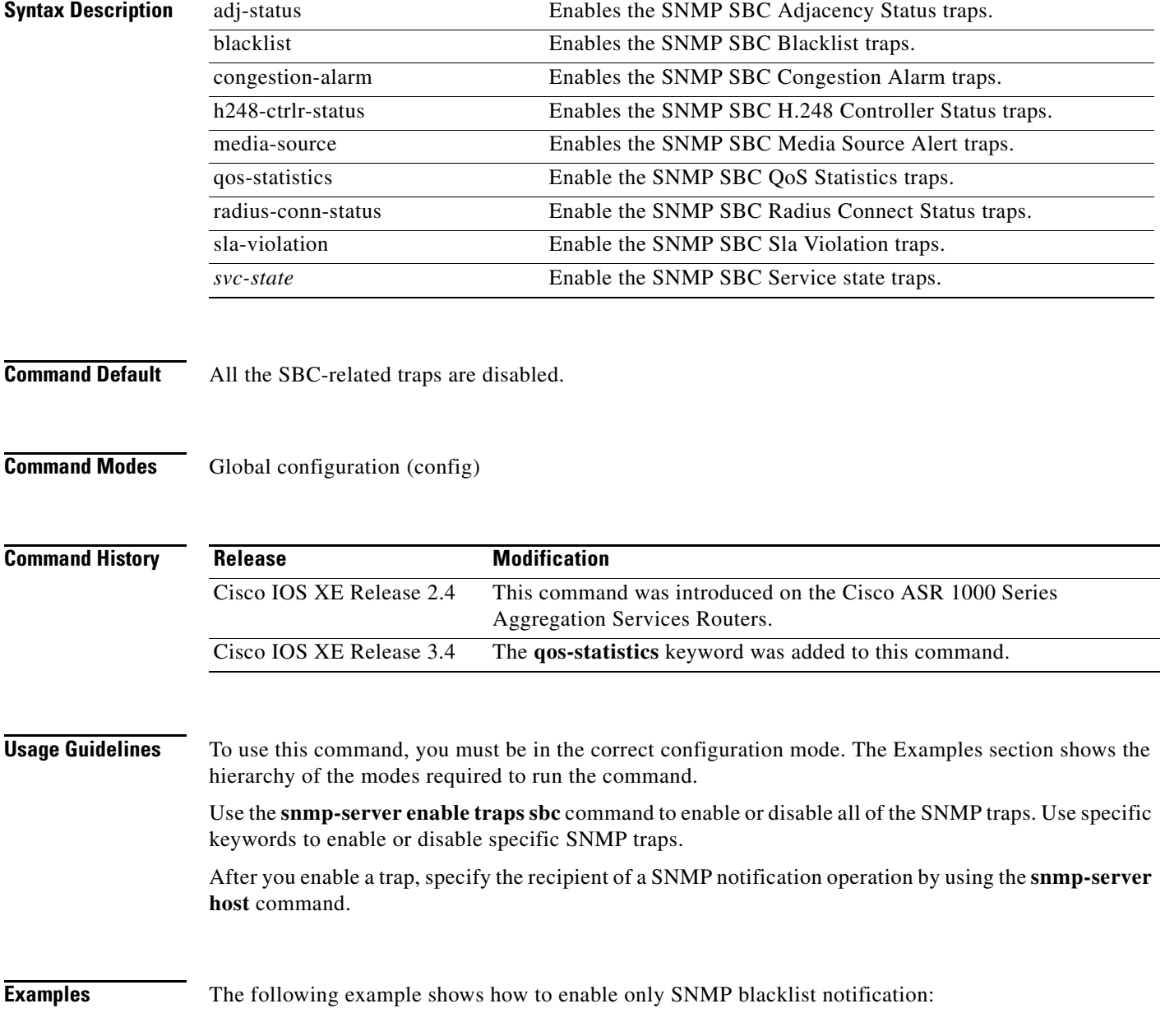

1

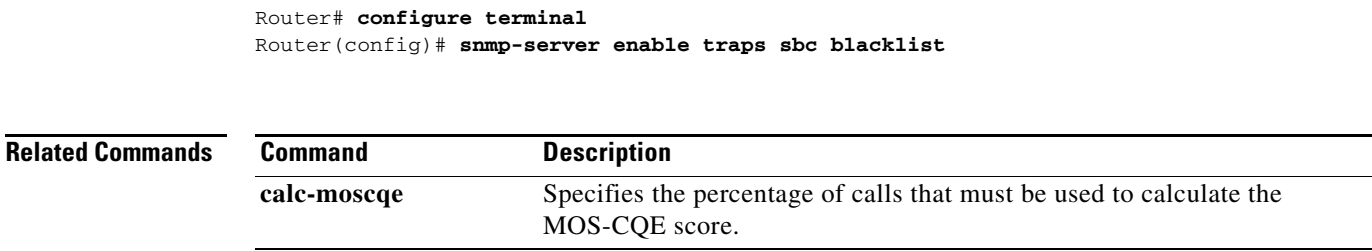

 $\mathbf{I}$ 

## **softswitch-shield**

To enable the softswitch shielding on the SIP, use the **softswitch-shield** command in adjacency SIP configuration mode. To diable the softswitch shielding, use the no form of this command.

 $\overline{\phantom{a}}$ 

 $\mathsf I$ 

#### **softswitch-shield**

**no softswitch-shield** 

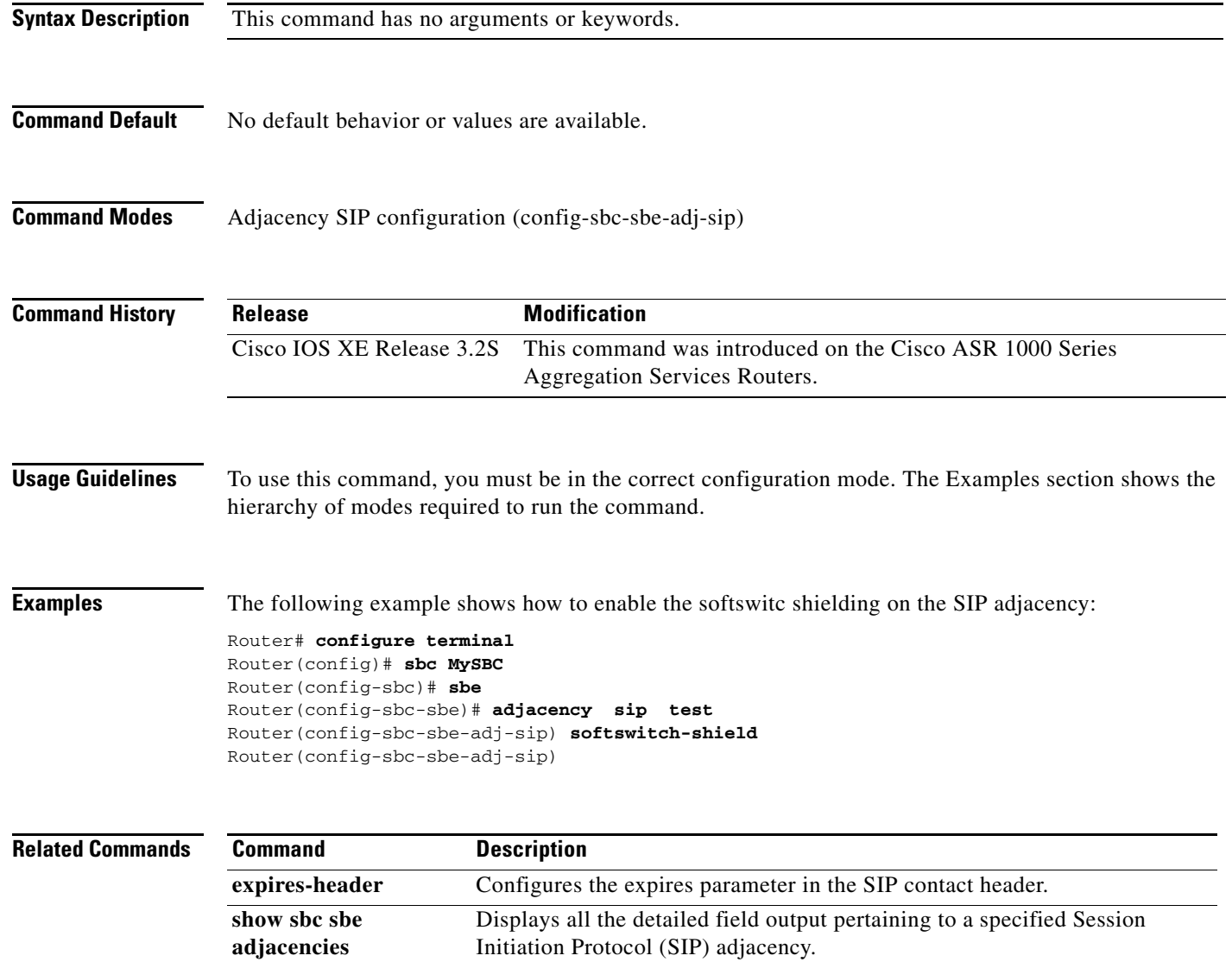

### **src-address**

To enter the source address mode to set the priority of the header or headers from which to derive a calling party address (inbound only), use the **src-address** command in SIP header configuration mode. To exit the source address mode, use the **no** form of this command or the **exit** command.

**src-address** 

**no src-address** 

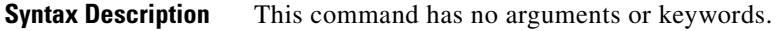

**Command Default** No default behavior or values are available.

**Command Modes** SIP header configuration (config-sbc-sbe-sip-hdr)

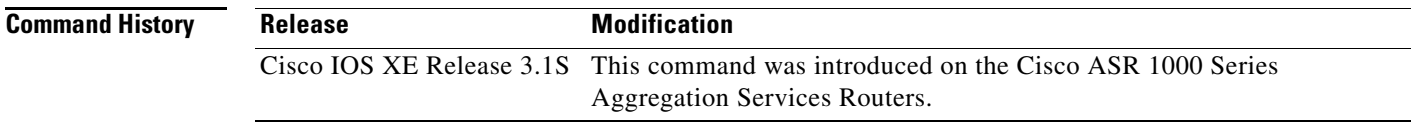

#### **Usage Guidelines** To use this command, you must be in the correct configuration mode. The Examples section that follows shows the hierarchy of modes required to run the command.

This command puts you in the source address mode where you use the **header-prio header-name** command to set the priority of the header or headers from which a calling party address is derived.

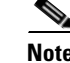

**Note** The header list is for inbound calls only.

**Examples** The following example shows how to enter the source address mode:

Router# **configure terminal**  Router(config)# **sbc MySBC** Router(config-sbc)# **sbe** Router(config-sbc-sbe)# **sip header-profile HP1**  Router(config-sbc-sbe-sip-hdr) **src-address**  Router(config-sbc-sbe-sip-hdr-scr)#

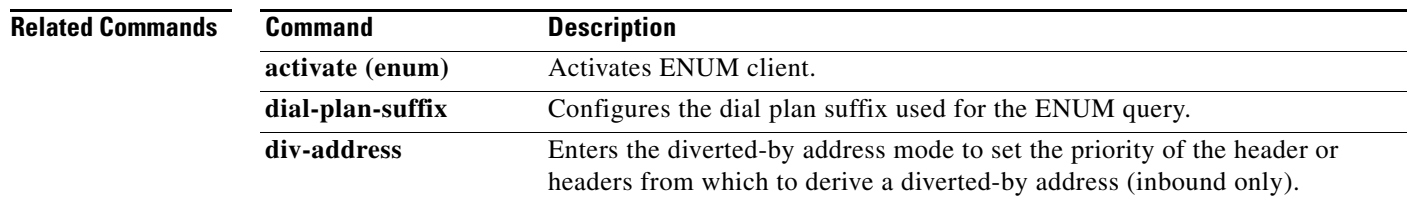

**The Co** 

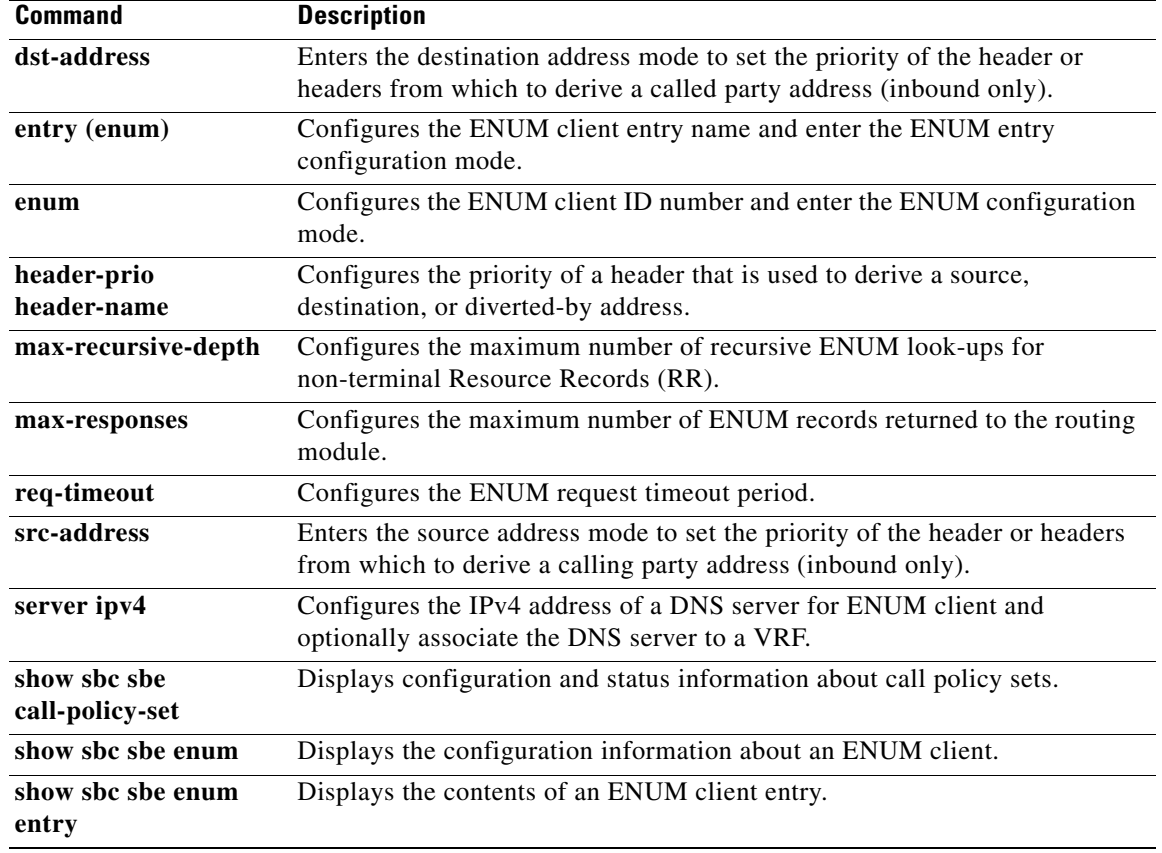

 $\mathbf I$ 

### **src-address (editor)**

To enter the Source address mode to set the priority of the header or headers from which to derive a calling party address (inbound only), use the **src-address** command in the SIP Header Editor configuration mode. To exit the Source address mode, use the **no** form of this command or the **exit** command.

**src-address** 

**no src-address** 

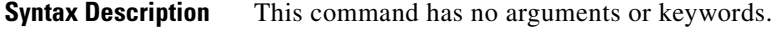

**Command Default** No default behavior or values are available.

**Command Modes** SIP Header Editor configuration (config-sbc-sbe-mep-hdr)

**Command History Release Modification** Cisco IOS XE Release 3.3S This command was introduced on the Cisco ASR 1000 Series Aggregation Services Routers.

#### **Usage Guidelines** To use this command, you must be in the correct configuration mode. The Examples section that follows shows the hierarchy of the modes required to run the command.

This command puts you in the Source address mode from where you can use the **header-prio header-name** command to set the priority of the header or headers from which a calling party address is derived.

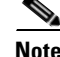

**Note** The header list is for inbound calls only.

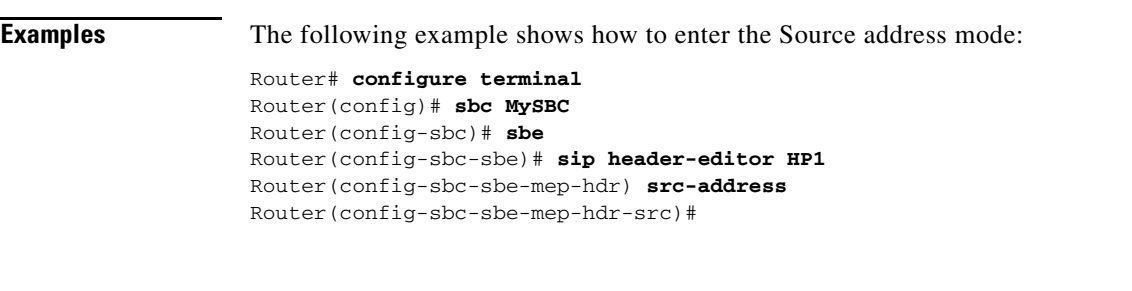

**Related Commands**

 $\mathbf I$ 

**Command Description**

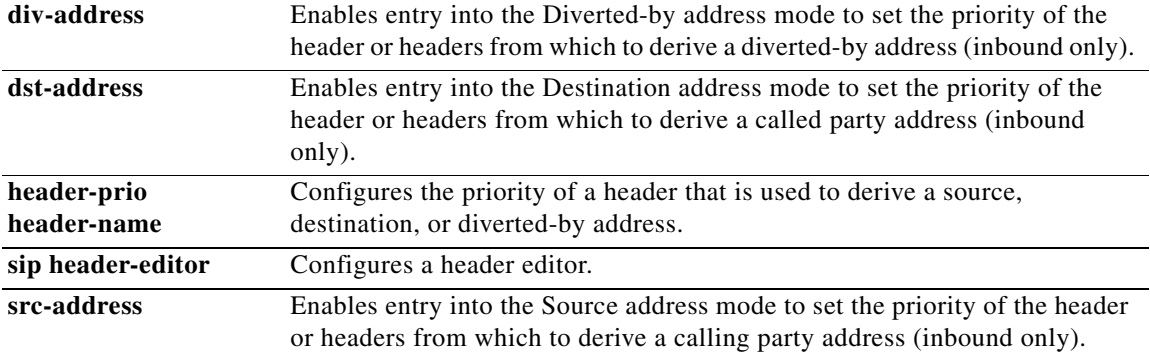

 $\mathbf I$ 

### **srtp-fallback**

 $\mathbf I$ 

To configure support for the Session Initiation Protocol (SIP) X-cisco-srtp-fallback header, use the **srtp-fallback** command in SBE configuration mode.

#### **srtp-fallback**

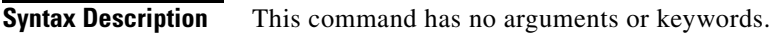

**Command Default** No default behavior or values.

**Command Modes** SBE configuration (config-sbc-sbe)

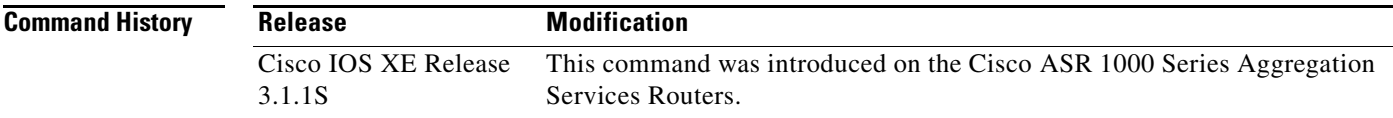

#### **Usage Guidelines** To use this command, you must be in the correct configuration mode. The Examples section that follows shows the hierarchy of the modes required to run the command.

**Examples** The following example shows how the **srtp-fallback** command is used to configure support for SIP X-cisco-srtp-fallback header in SBE configuration mode:

> Router# **configure terminal** Enter configuration commands, one per line. End with CNTL/Z. Router(config)# **sbc mySBC** Router(config-sbc)# **sbe** Router(config-sbc-sbe)# **adjacency sip pc-150** Router(config-sbc-sbe-adj-sip)# **srtp-fallback**

### **srtp branch**

To configure SRTP for a caller or a callee in a CAC policy, use the **srtp branch** command in the CAC table entry configuration mode. To unconfigure SRTP for a caller or a callee, use the **no** form of this command.

**srtp branch forbid | mandate | allow | prefer**

**no srtp branch forbid | mandate | allow | prefer**

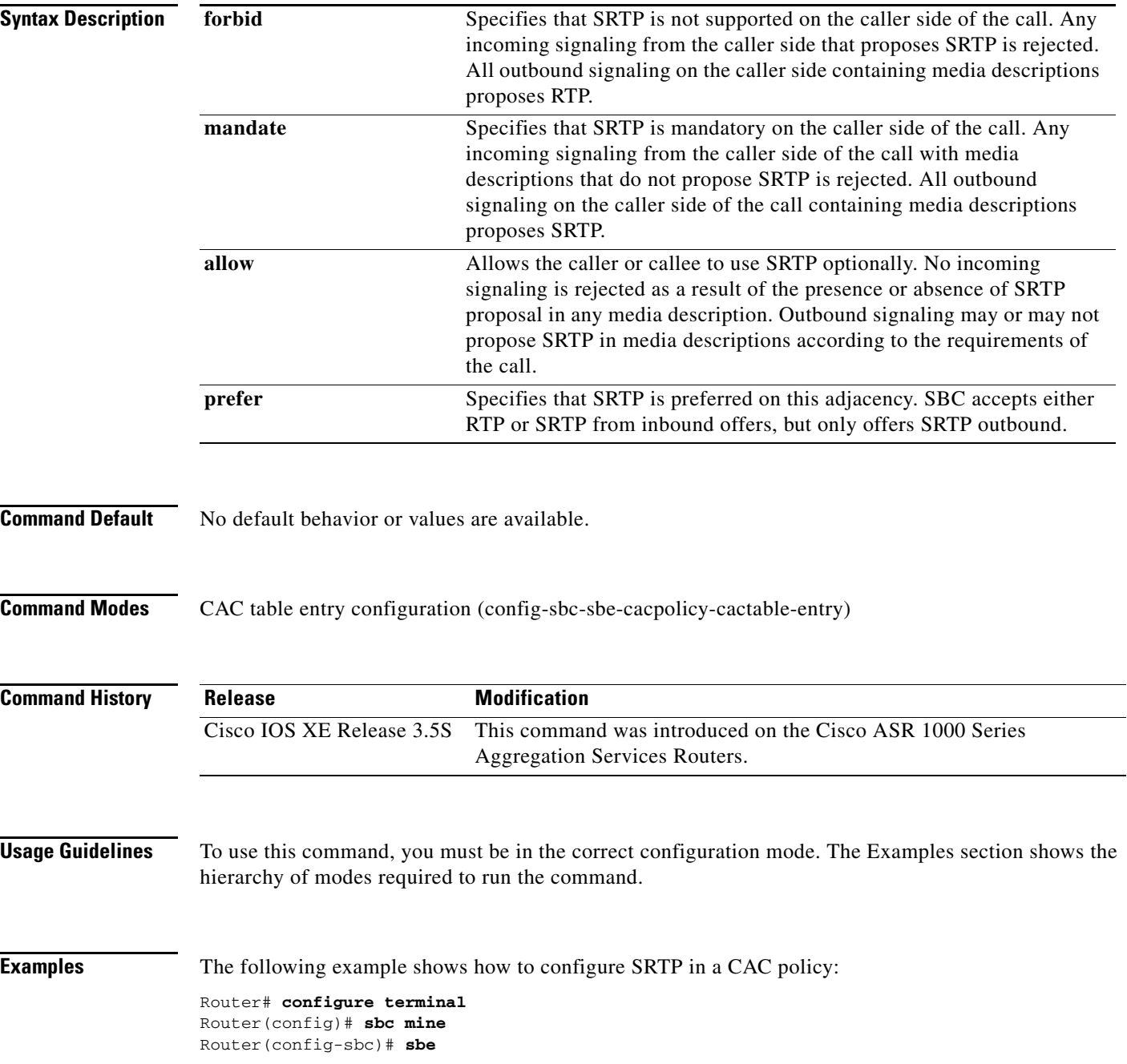

 $\mathsf I$ 

**SBC-1136**

```
Router(config-sbc-sbe)# cac-policy-set 1
Router(config-sbc-sbe-cacpolicy)# first-cac-table my_table
Router(config-sbc-sbe-cacpolicy)# first-cac-scope call
Router(config-sbc-sbe-cacpolicy)# cac-table my_table
Router(config-sbc-sbe-cacpolicy-cactable)# table-type policy-set
Router(config-sbc-sbe-cacpolicy-cactable)# entry 1
Router(config-sbc-sbe-cacpolicy-cactable-entry)# srtp support allow 
Router(config-sbc-sbe-cacpolicy-cactable-entry)# srtp branch allow
Router(config-sbc-sbe-cacpolicy-cactable-entry)# exit
```
#### **Related Commands C**

 $\overline{\phantom{a}}$ 

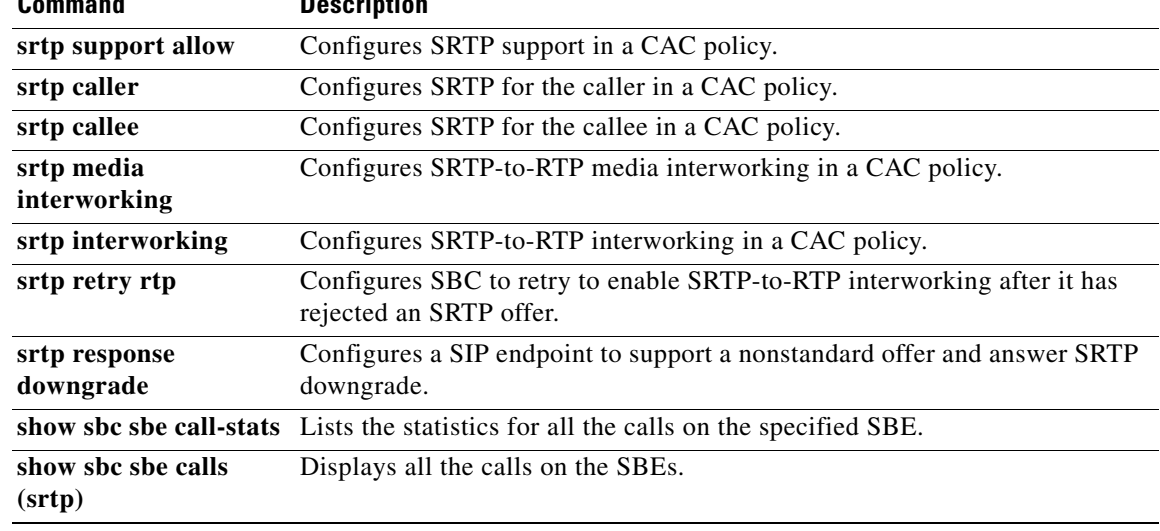

### **srtp callee**

To configure SRTP for the callee in a CAC policy, use the **srtp callee** command in CAC table entry configuration mode. To remove the SRTP configuration, use the no form of this command.

**srtp callee forbid** | **mandate** | **allow**

**no srtp callee forbid** | **mandate** | **allow**

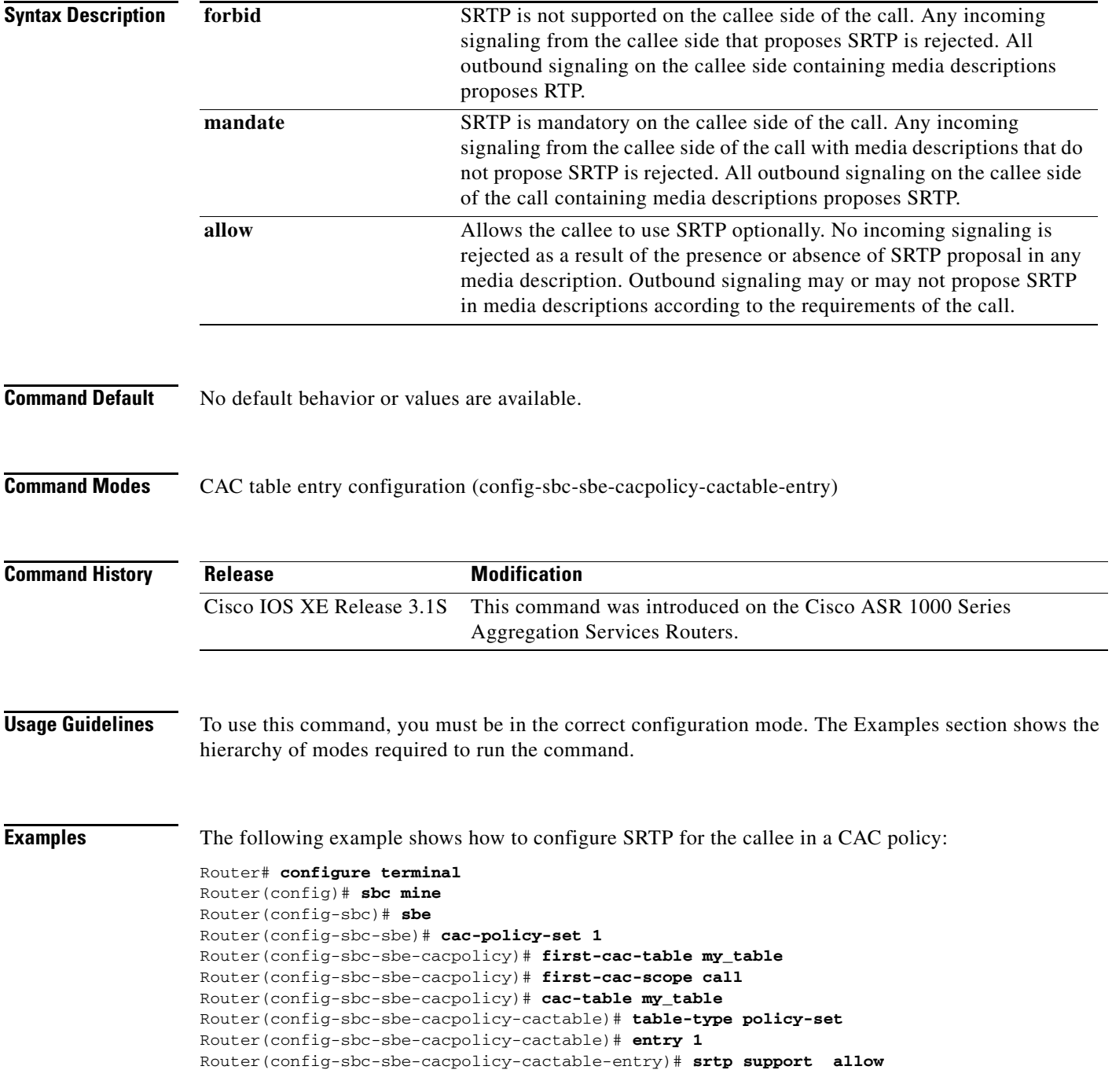

 $\mathsf I$ 

#### **Cisco Unified Border Element (SP Edition) Command Reference: Unified Model**

Router(config-sbc-sbe-cacpolicy-cactable-entry)# **srtp callee allow** Router(config-sbc-sbe-cacpolicy-cactable-entry)# **exit** 

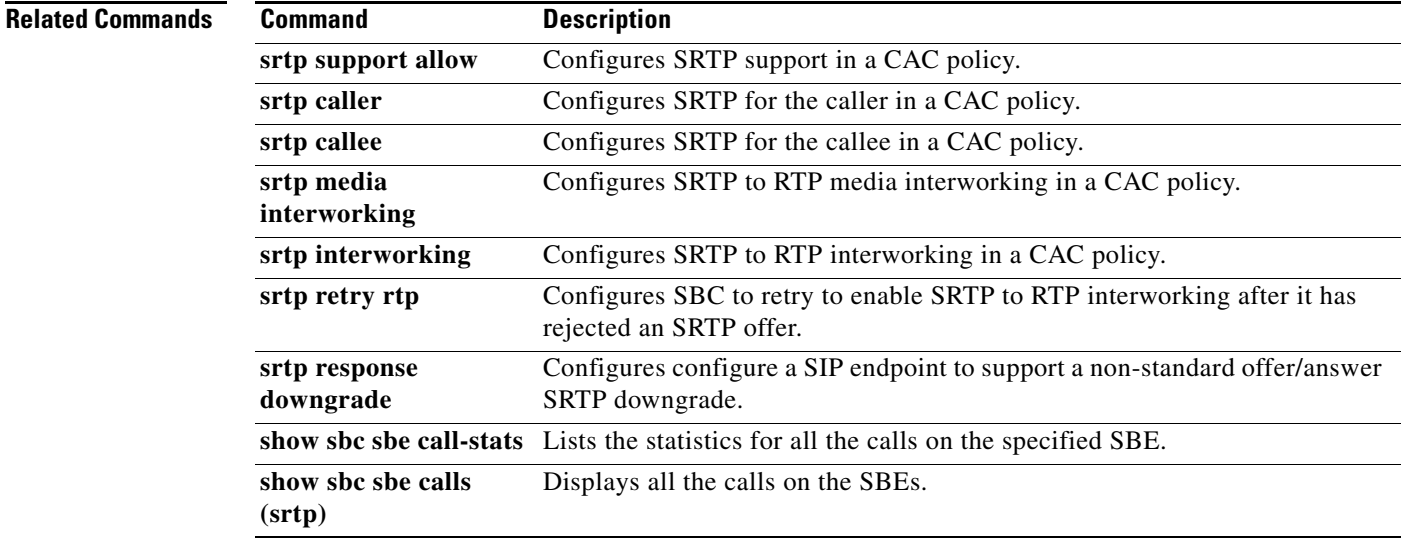

 $\mathbf{I}$ 

### **srtp caller**

To configure SRTP for the caller in a CAC policy, use the **srtp caller** command in CAC table entry configuration mode. To remove the SRTP configuration, use the no form of this command.

**srtp caller forbid** | **mandate** | **allow** | **prefer** 

**no srtp caller forbid** | **mandate** | **allow** | **prefer** 

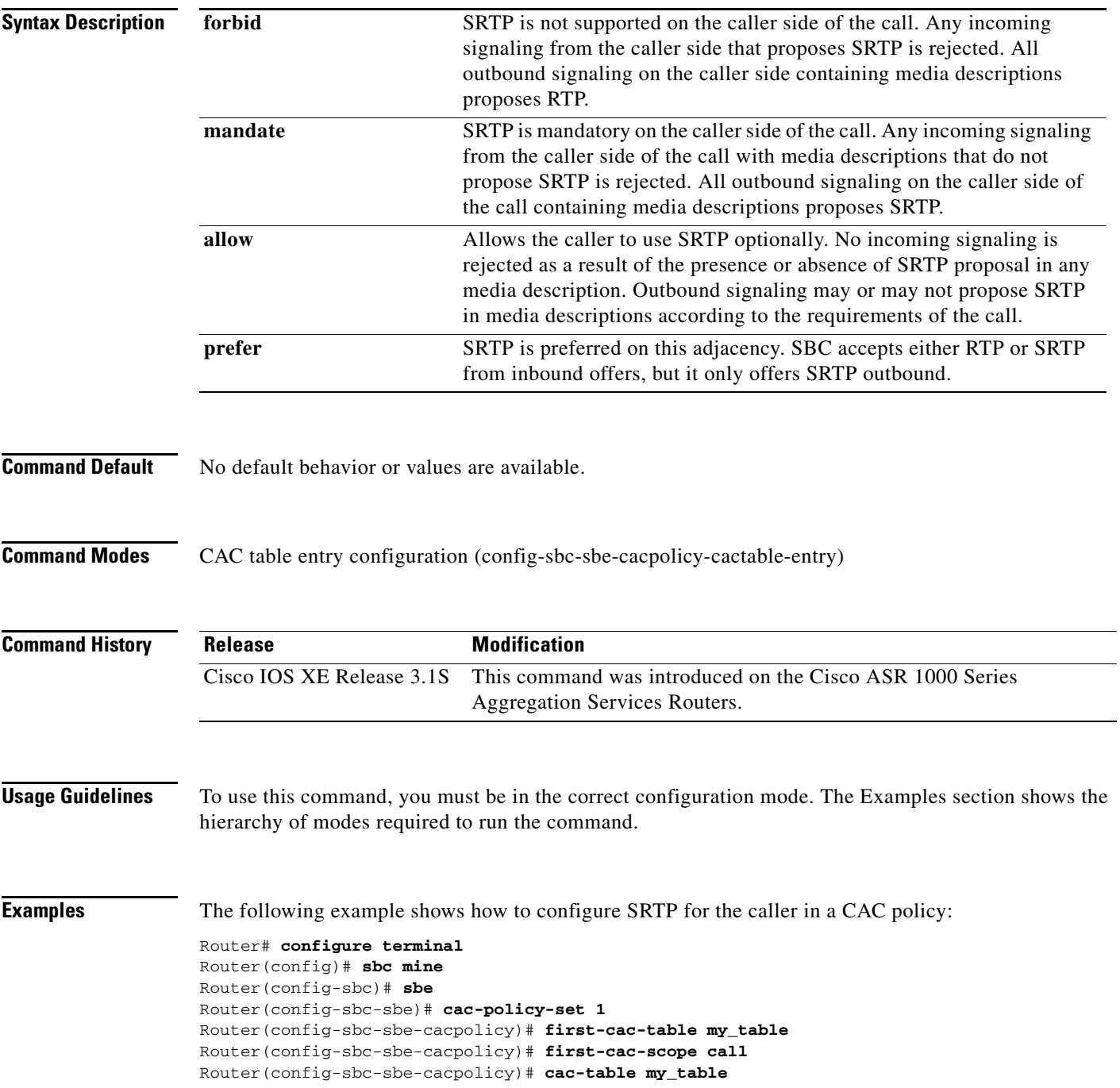

```
Router(config-sbc-sbe-cacpolicy-cactable)# table-type policy-set
Router(config-sbc-sbe-cacpolicy-cactable)# entry 1
Router(config-sbc-sbe-cacpolicy-cactable-entry)# srtp support allow 
Router(config-sbc-sbe-cacpolicy-cactable-entry)# srtp caller allow
Router(config-sbc-sbe-cacpolicy-cactable-entry)# exit
```
#### **Related Commands**

 $\overline{\phantom{a}}$ 

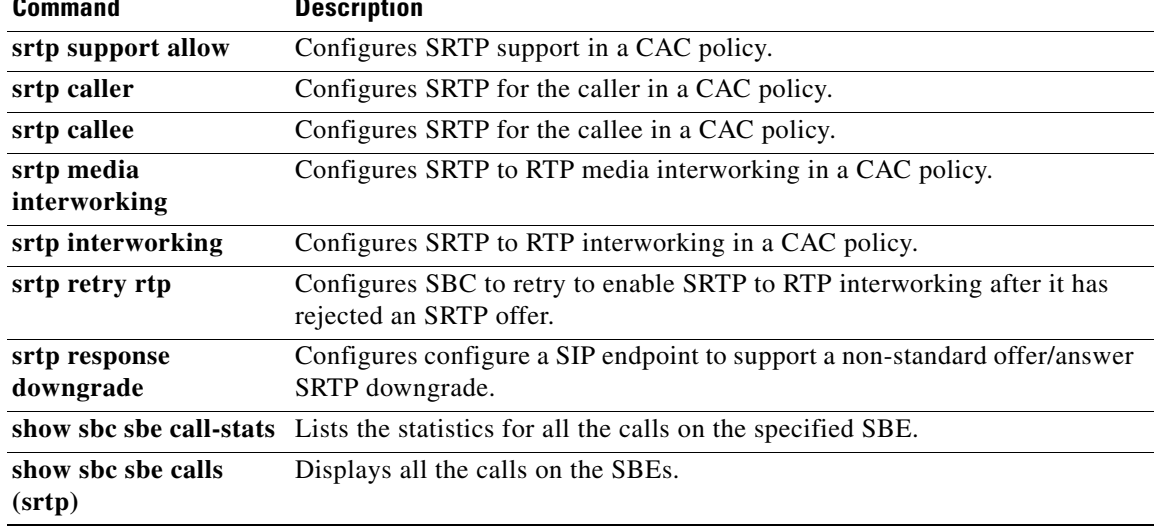

### **srtp interworking**

To configure SRTP to RTP interworking in a CAC policy, use the **srtp interworking** command in CAC table entry configuration mode. To remove the SRTP interworking configuration, use the no form of this command.

**srtp interworking forbid** | **allow**

**no srtp interworking forbid** | **allow**

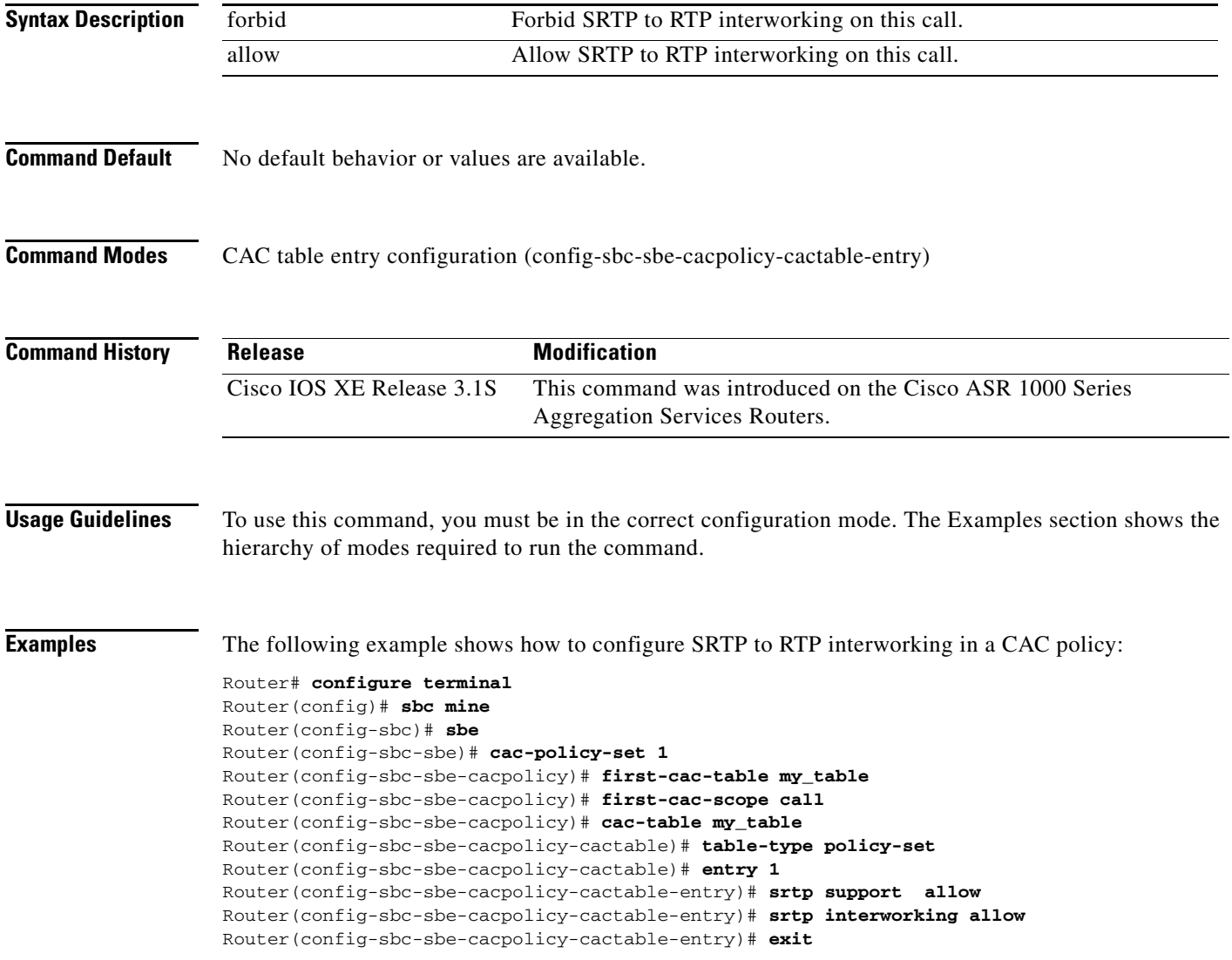

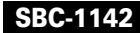

#### **Related Commands**

I

 $\mathbf{I}$ 

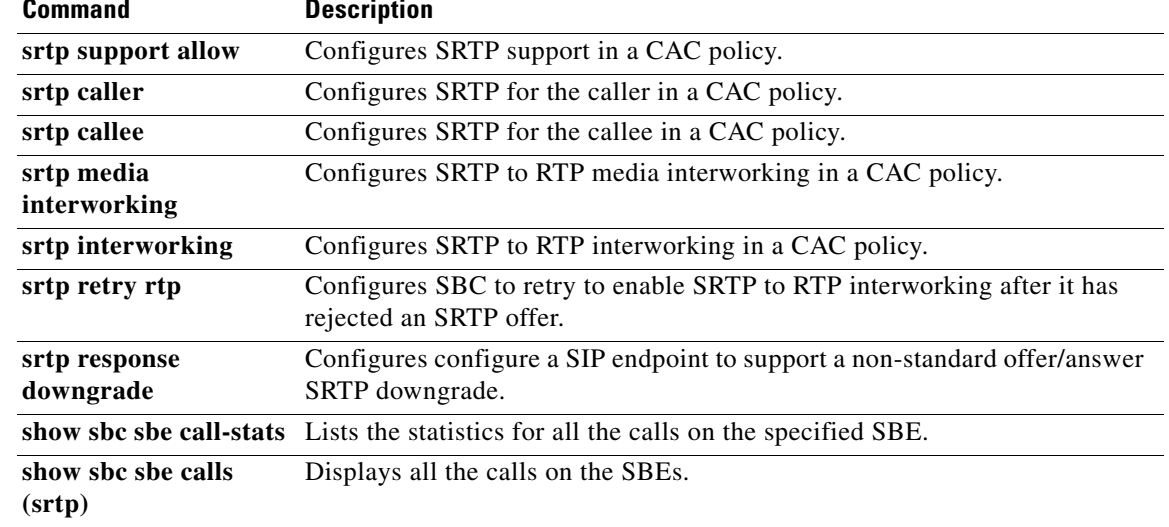

# **srtp media interworking**

To configure SRTP to RTP media interworking in a CAC policy, use the **srtp media interworking** command in CAC table entry configuration mode. To remove the SRTP media interworking configuration, use the no form of this command.

**srtp media interworking forbid** | **allow**

**no srtp media interworking forbid** | **allow**

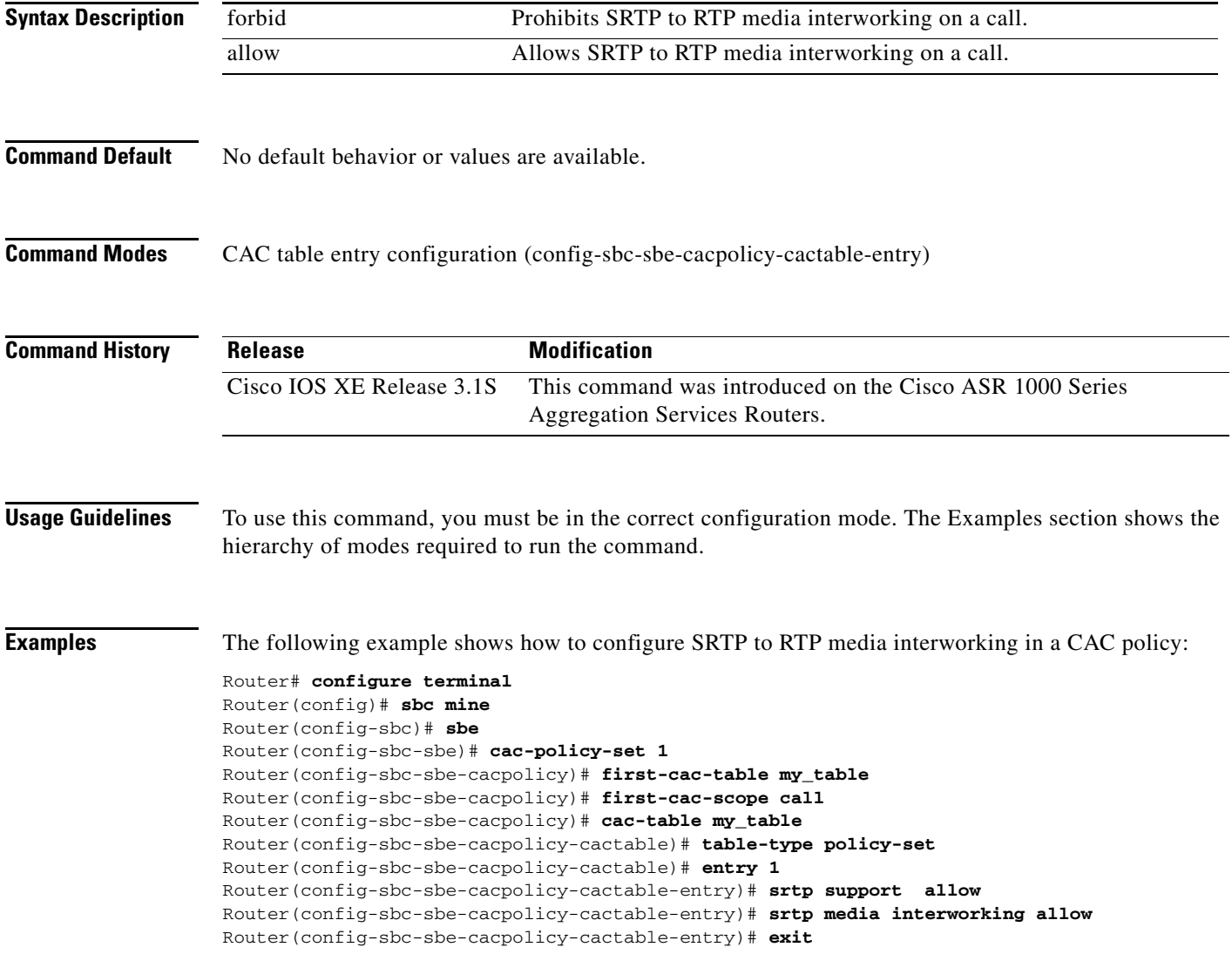

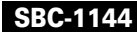

### **Related Commands**

I

 $\mathbf{I}$ 

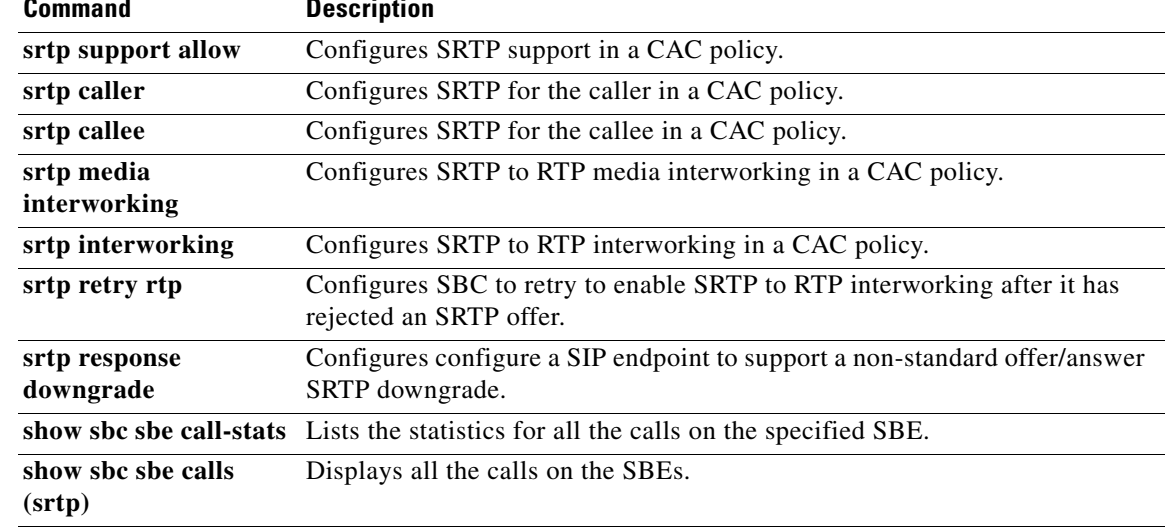

### **srtp response downgrade**

To configure a SIP endpoint to support a non-standard offer/answer SRTP downgrade (in which an SRTP offer is responded to with an RTP answer), use the **srtp response downgrade** command in CAC table entry configuration mode. To remove the SRTP response downgrade configuration, use the no form of this command.

**srtp {callee | caller} response downgrade** 

**no srtp {callee | caller} response downgrade** 

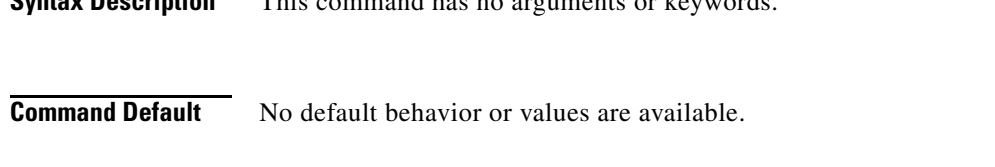

**Syntax Description** This command has no arguments or keywords.

**Command Modes** CAC table entry configuration (config-sbc-sbe-cacpolicy-cactable-entry)

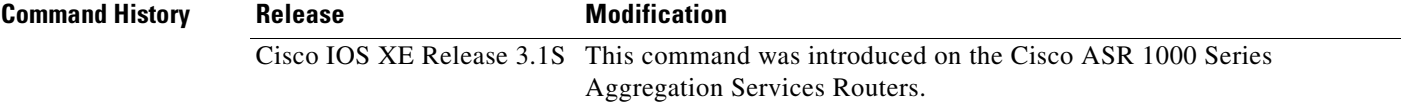

**Usage Guidelines** To use this command, you must be in the correct configuration mode. The Examples section shows the hierarchy of modes required to run the command.

> If this is set, SBC may respond to an SRTP (RTP/SAVP) offer with an RTP (RTP/AVP) answer. If this is not set, SBC will provide strict adherence to the offer/answer protocol and reject an SRTP offer that is not supported.

**Examples** The following example shows how to configure a SIP endpoint to support a non-standard offer/answer SRTP downgrade:

#### Router# **configure terminal**

```
Router(config)# sbc mine
Router(config-sbc)# sbe
Router(config-sbc-sbe)# cac-policy-set 1
Router(config-sbc-sbe-cacpolicy)# first-cac-table my_table
Router(config-sbc-sbe-cacpolicy)# first-cac-scope call
Router(config-sbc-sbe-cacpolicy)# cac-table my_table
Router(config-sbc-sbe-cacpolicy-cactable)# table-type policy-set
Router(config-sbc-sbe-cacpolicy-cactable)# entry 1
Router(config-sbc-sbe-cacpolicy-cactable-entry)# srtp support allow 
Router(config-sbc-sbe-cacpolicy-cactable-entry)# srtp caller response downgrade 
Router(config-sbc-sbe-cacpolicy-cactable-entry)# exit
```
Ι
## **Related Commands**

 $\overline{\phantom{a}}$ 

 $\mathbf{I}$ 

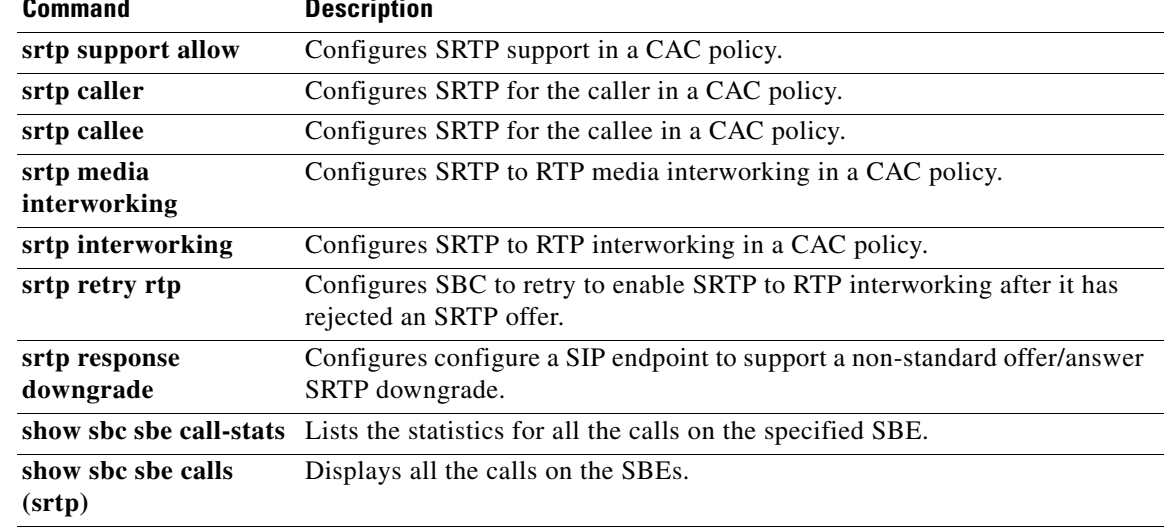

## **srtp retry rtp**

To configure SBC to retry to enable SRTP to RTP interworking after it has rejected an SRTP offer, use the **srtp retry rtp** command in CAC table entry configuration mode. To remove the SRTP retry configuration, use the no form of this command.

**srtp** {**callee | caller**} **retry rtp**

**no srtp** {**callee | caller**} **retry rtp**

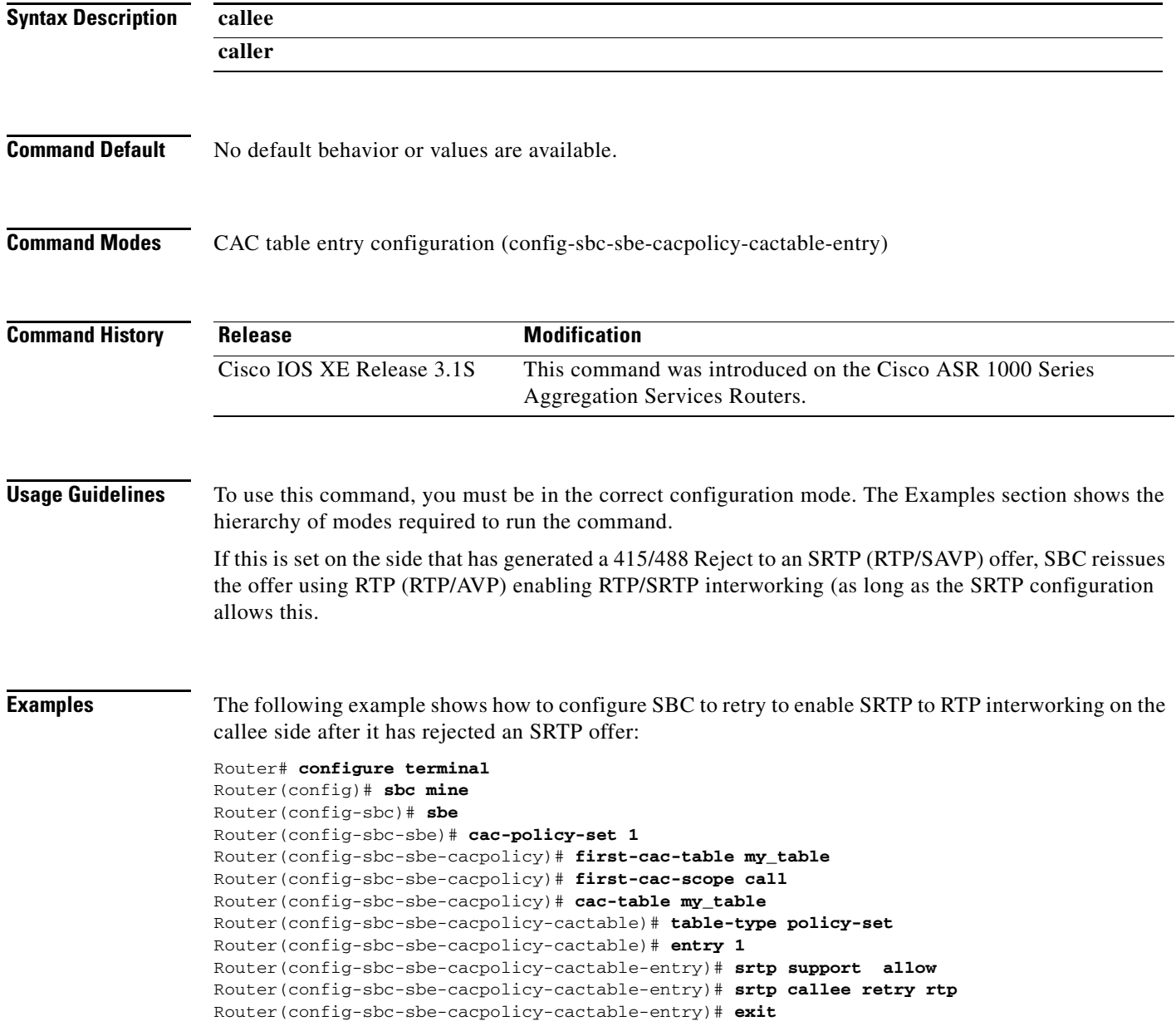

## **Related Commands**

I

 $\Gamma$ 

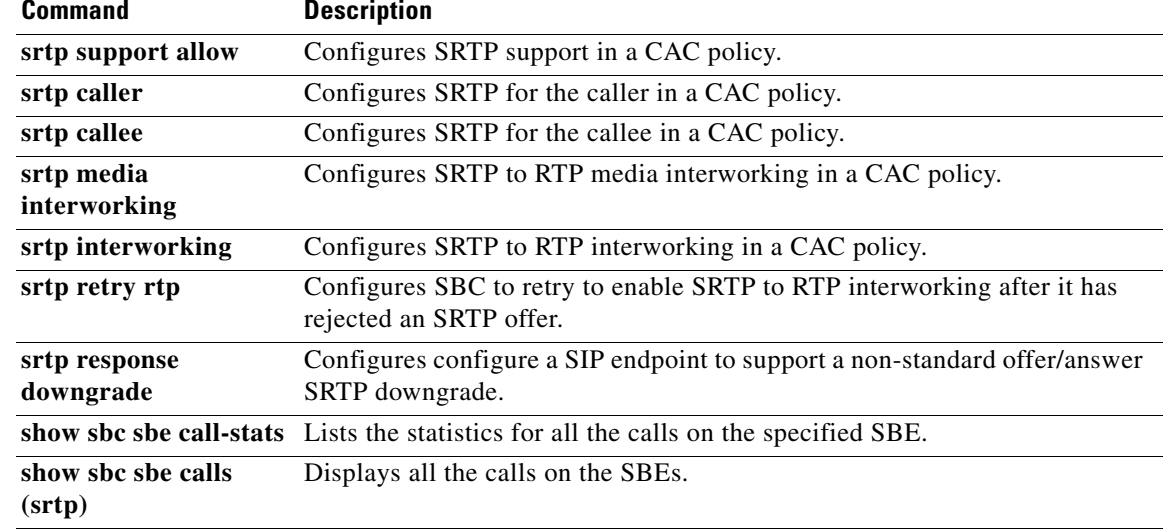

# **srtp support allow**

To configure SRTP support in a CAC policy, use the **srtp caller** command in CAC table entry configuration mode. To remove the SRTP support configuration, use the no form of this command.

**srtp support allow**

**no srtp support allow** 

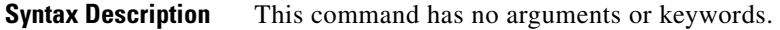

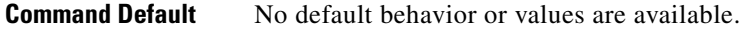

**Command Modes** CAC table entry configuration (config-sbc-sbe-cacpolicy-cactable-entry)

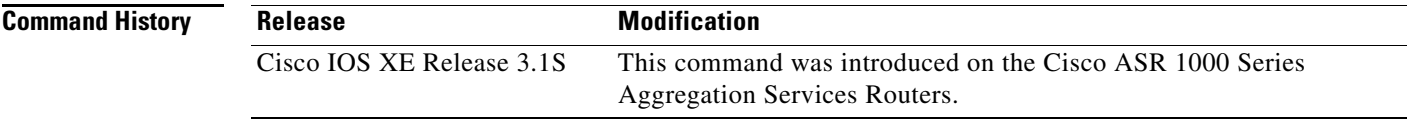

**Usage Guidelines** To use this command, you must be in the correct configuration mode. The Examples section shows the hierarchy of modes required to run the command.

**Examples** The following example shows how to configure SRTP support:

Router# **configure terminal**  Router(config)# **sbc mine** Router(config-sbc)# **sbe** Router(config-sbc-sbe)# **cac-policy-set 1** Router(config-sbc-sbe-cacpolicy)# **first-cac-table my\_table** Router(config-sbc-sbe-cacpolicy)# **first-cac-scope call** Router(config-sbc-sbe-cacpolicy)# **cac-table my\_table** Router(config-sbc-sbe-cacpolicy-cactable)# **table-type policy-set** Router(config-sbc-sbe-cacpolicy-cactable)# **entry 1** Router(config-sbc-sbe-cacpolicy-cactable-entry)# **srtp support allow**  Router(config-sbc-sbe-cacpolicy-cactable-entry)# **exit** 

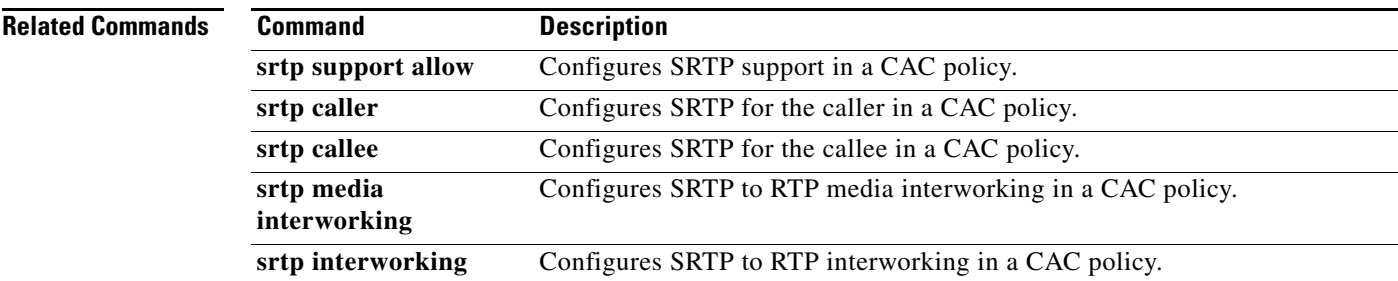

Ι

### **Cisco Unified Border Element (SP Edition) Command Reference: Unified Model**

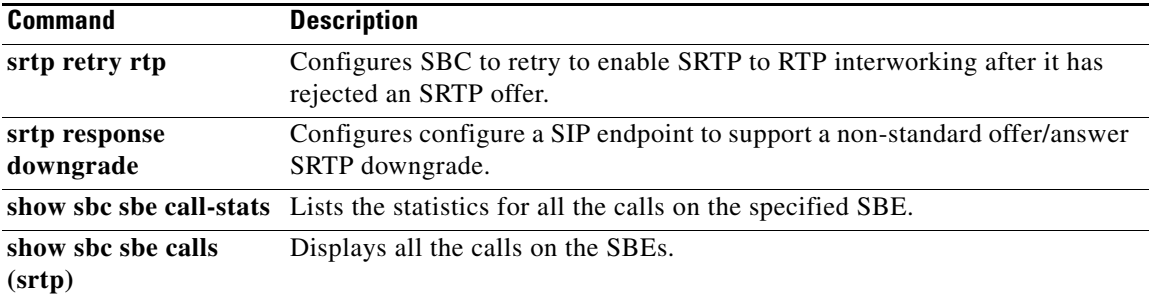

 $\Gamma$ 

# **standard**

To define a standard codec variant name, use the **standard** command in the Codec variant configuration mode. To remove a standard codec variant name, use the **no** form of this command.

**standard** *standard-codec-name*

**no standard** 

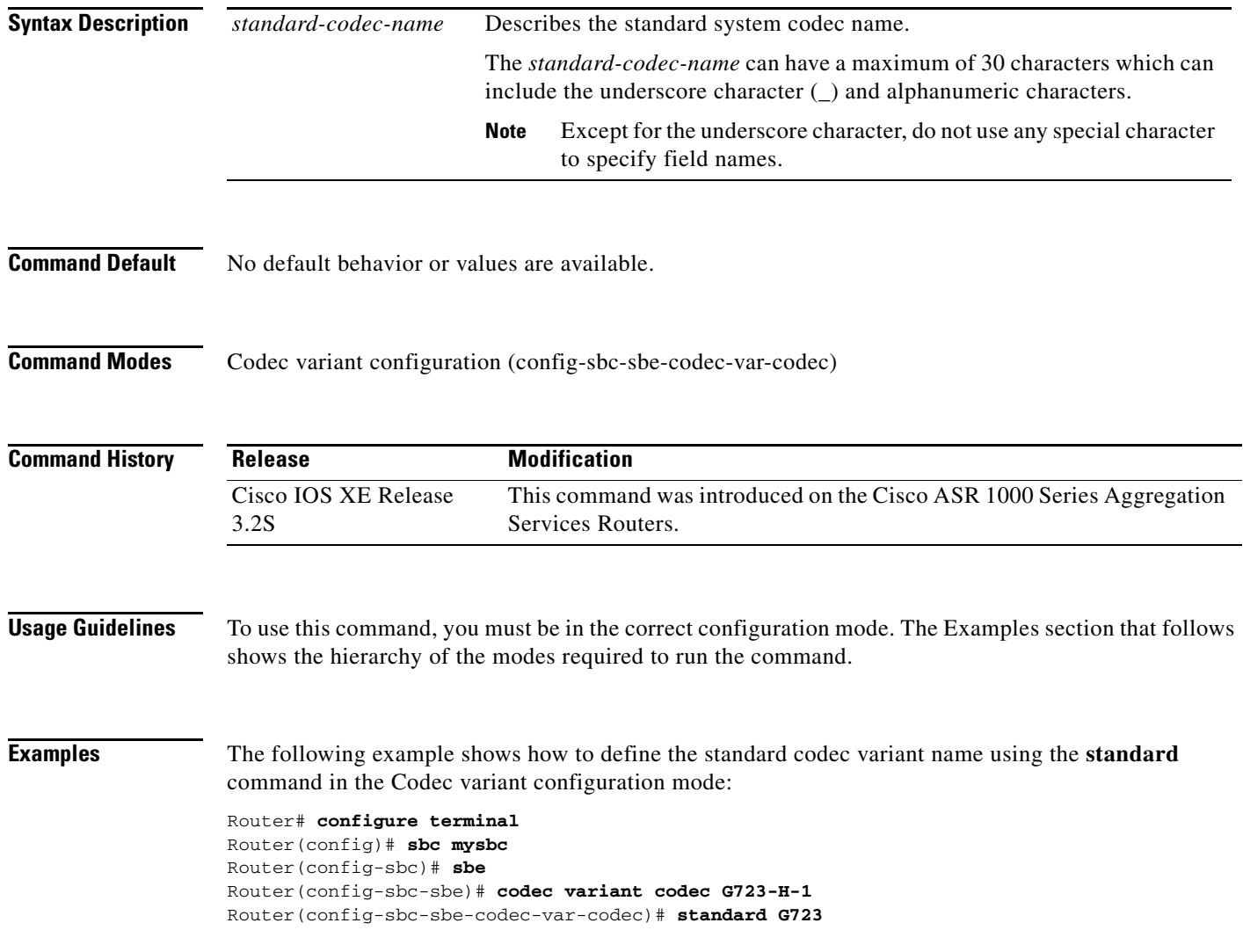

## **start**

 $\overline{\phantom{a}}$ 

To configure either the H.323 slow start or H.323 fast start mode of operation for an adjacency, use the **start** command in adjacency h323 configuration mode. The **no** form of the command resets to the default of outgoing call start mode is the same as the incoming call start mode.

*start [ fast | slow ]*

*no start*

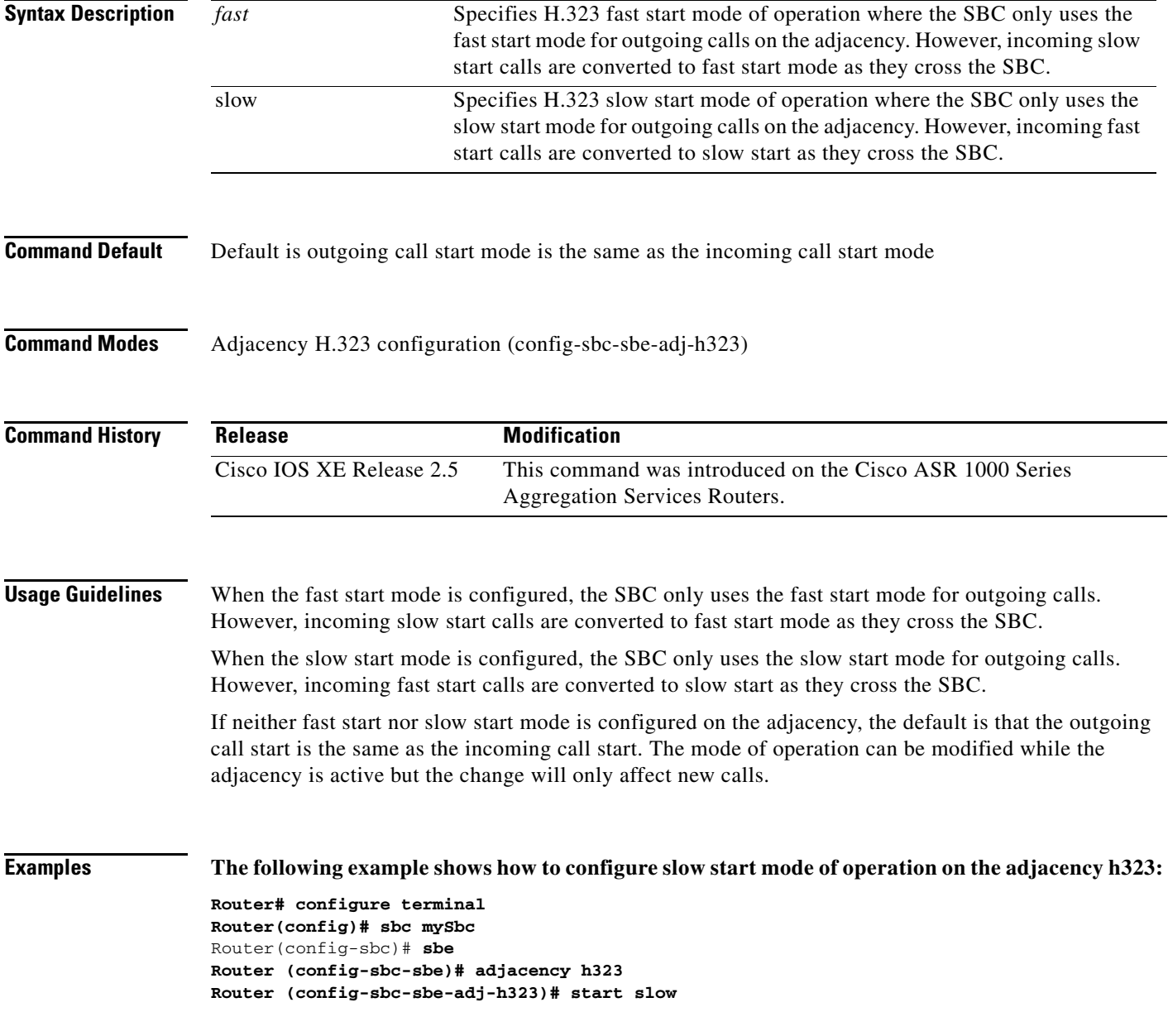

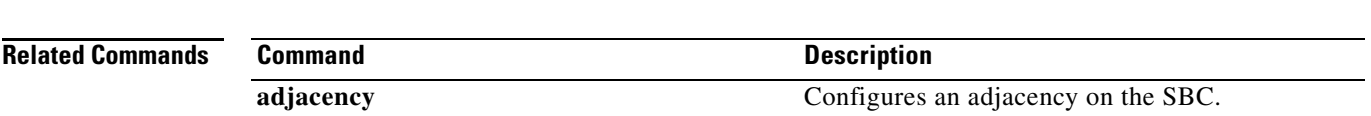

 $\mathbf l$ 

a ka

# **statistics-setting**

 $\overline{\phantom{a}}$ 

To configure an adjacency to support SIP method statistics, use the **statistics-setting** command in adjacency SIP configuration mode. To return to the default behavior, use the **no** form of this command.

**statistics-setting** {**detail** | **summary**}

**no statistics-setting** {**detail** | **summary**}

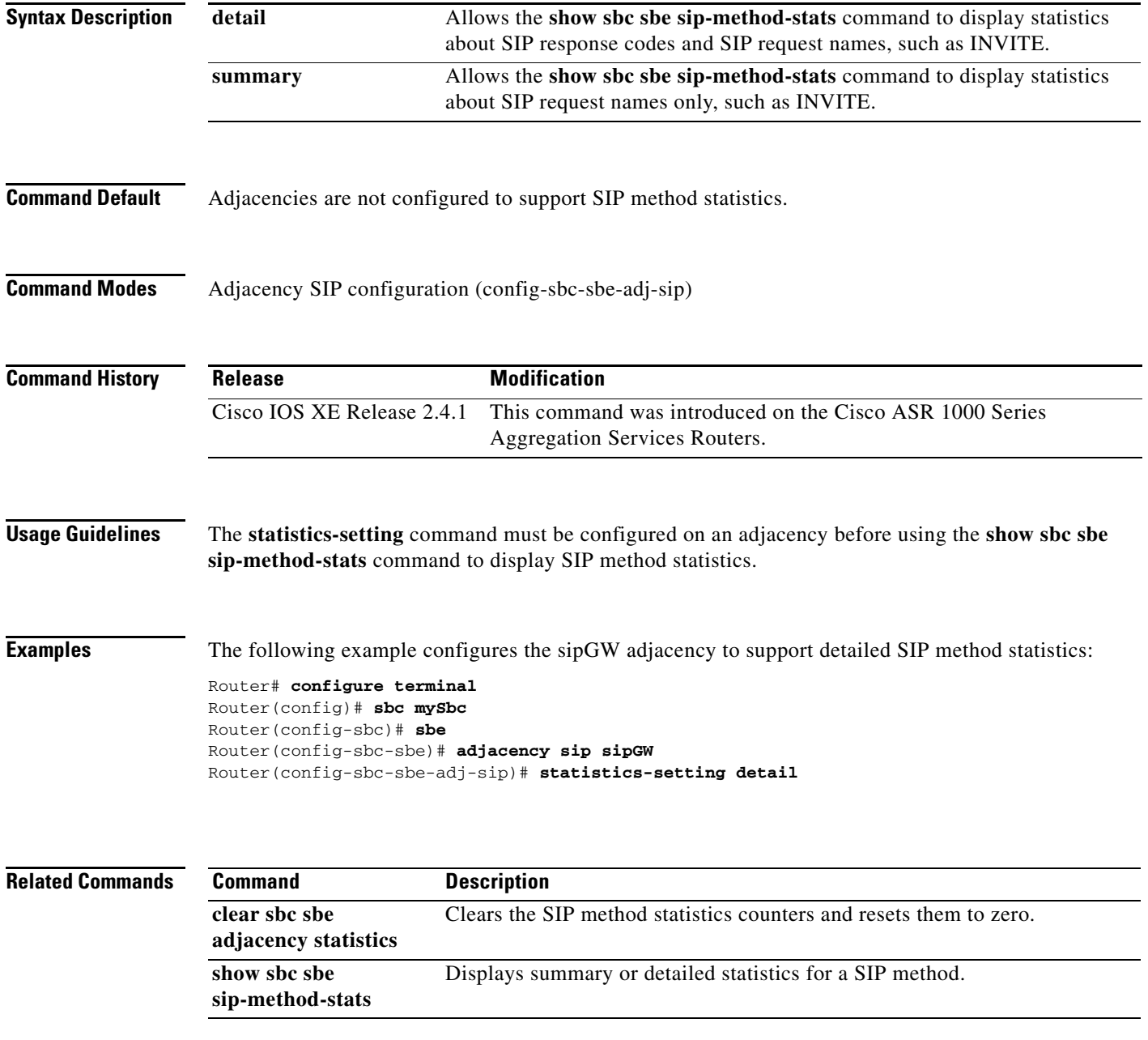

# **statistics**

To specify the QoS statistic for which alert levels must be set, use the **statistics** command in the SBE configuration mode. To remove this configuration, use the **no** form of this command.

### **statistics {lcl-jit | mos-cqe | mpd-pct | mpl-pct | rmt-jit | rtd | ucr}**

**no statistics [lcl-jit | mos-cqe | mpd-pct | mpl-pct | rmt-jit | rtd | ucr]**

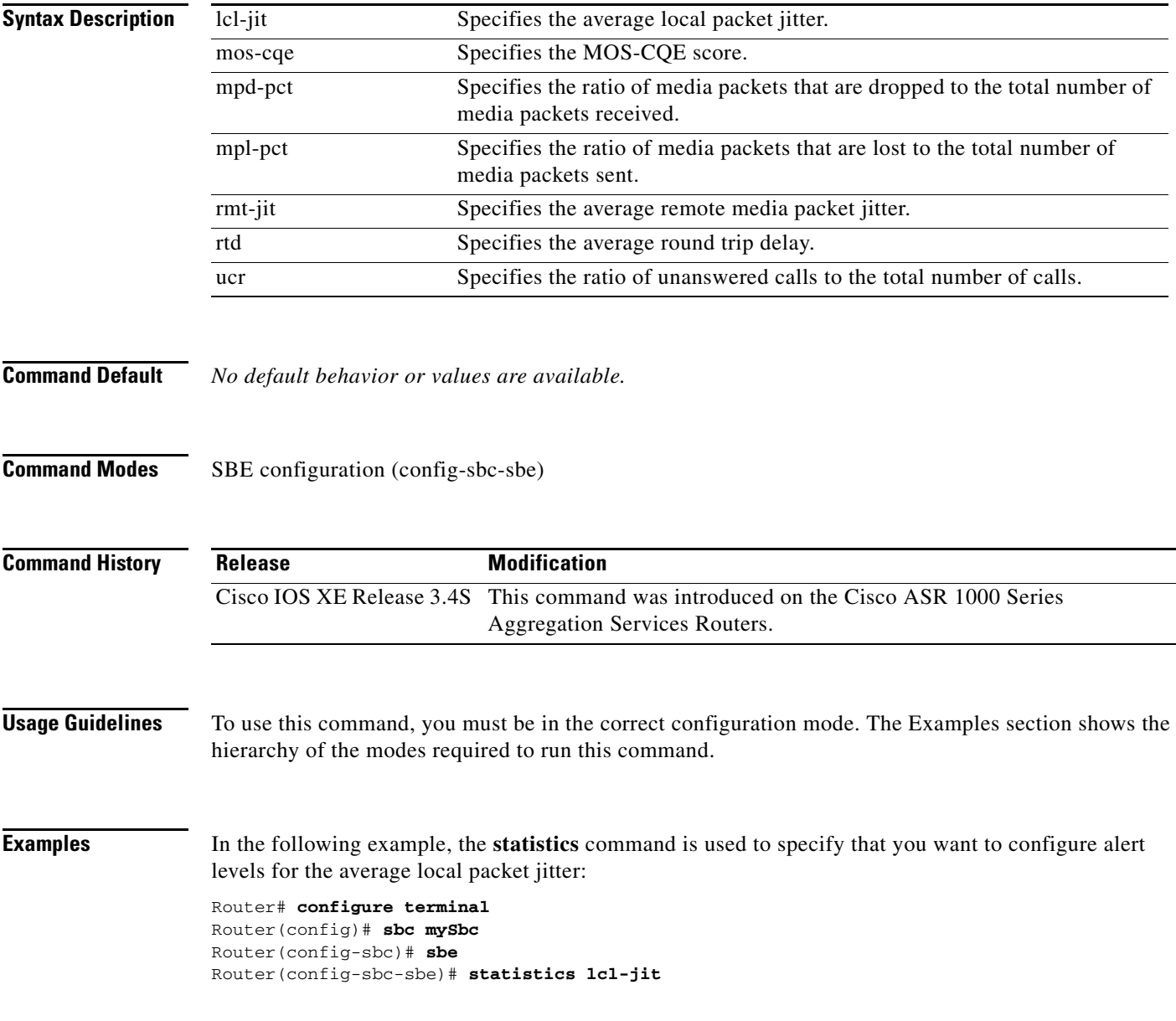

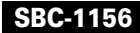

I

 $\mathbf{I}$ 

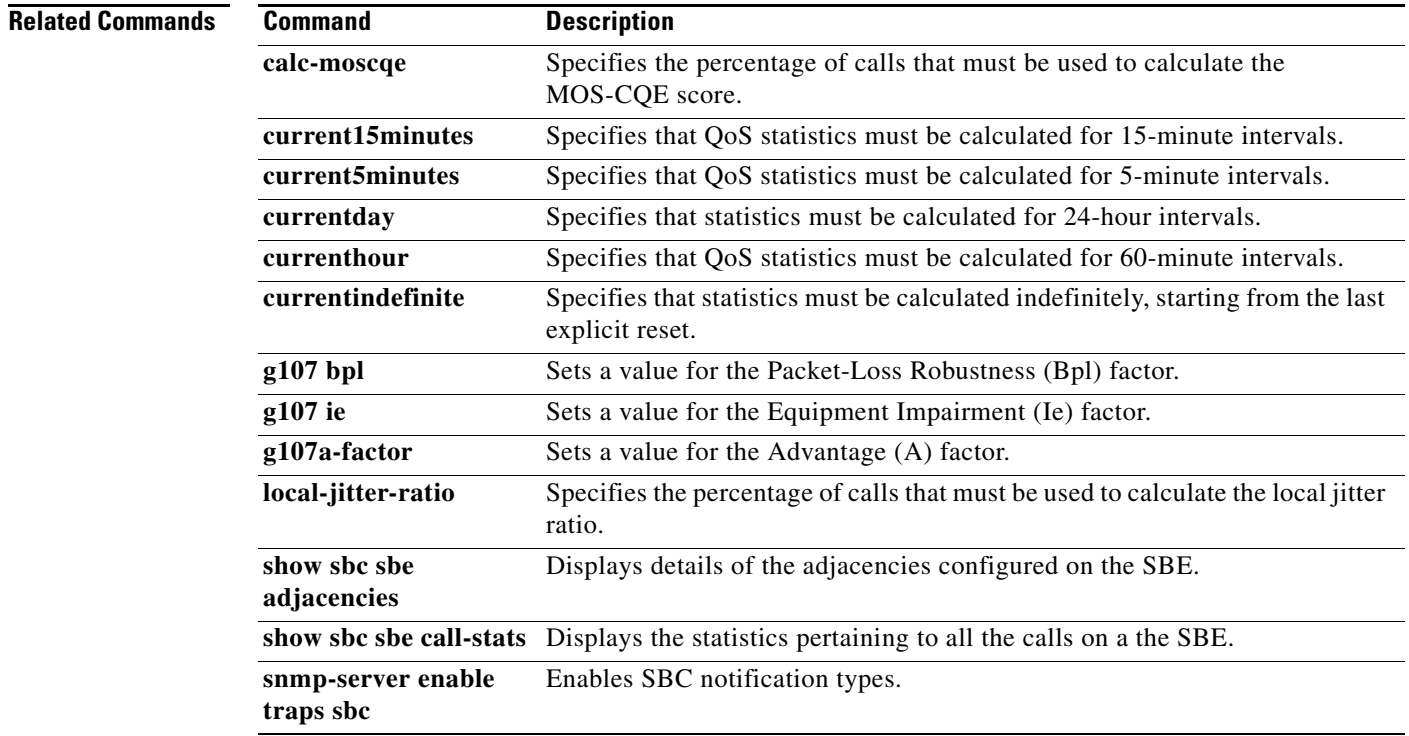

# **store-rule**

To create a store rule to extract variables from headers, use the **store-rule** command in the SIP Header Editor configuration mode. To remove a store rule, use the **no** form of this command.

**store-rule** [**entry** *entry-number*]

**no store-rule** [**entry** *entry-number*]

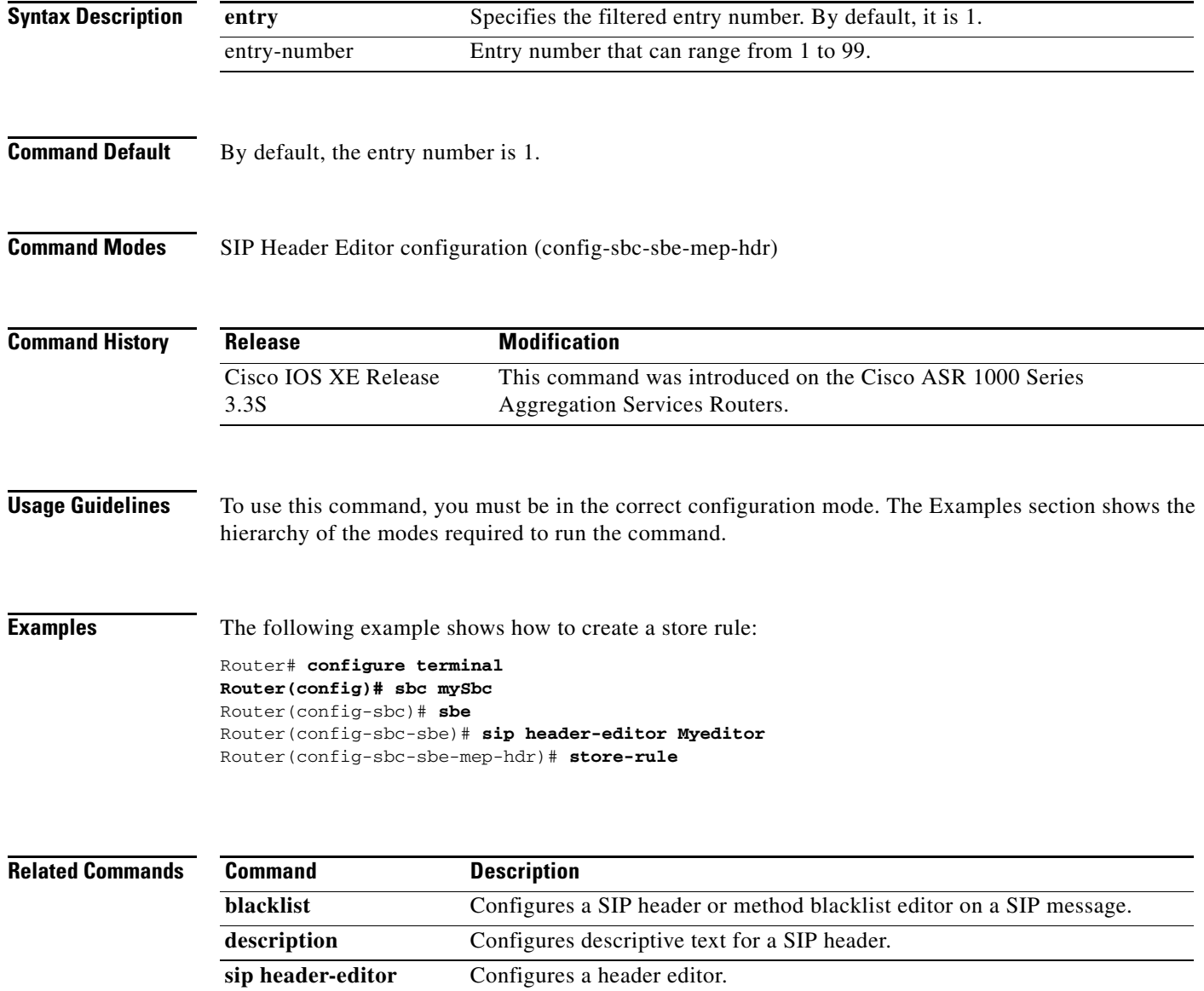

# **stream-list**

 $\mathbf{I}$ 

To configure a stream list, use the **stream-list** command in the signaling border element (SBE) configuration mode. To remove the stream list, use the **no** form of this command.

**stream-list** *stream-list-name*

**no stream-list** *stream-list-name*

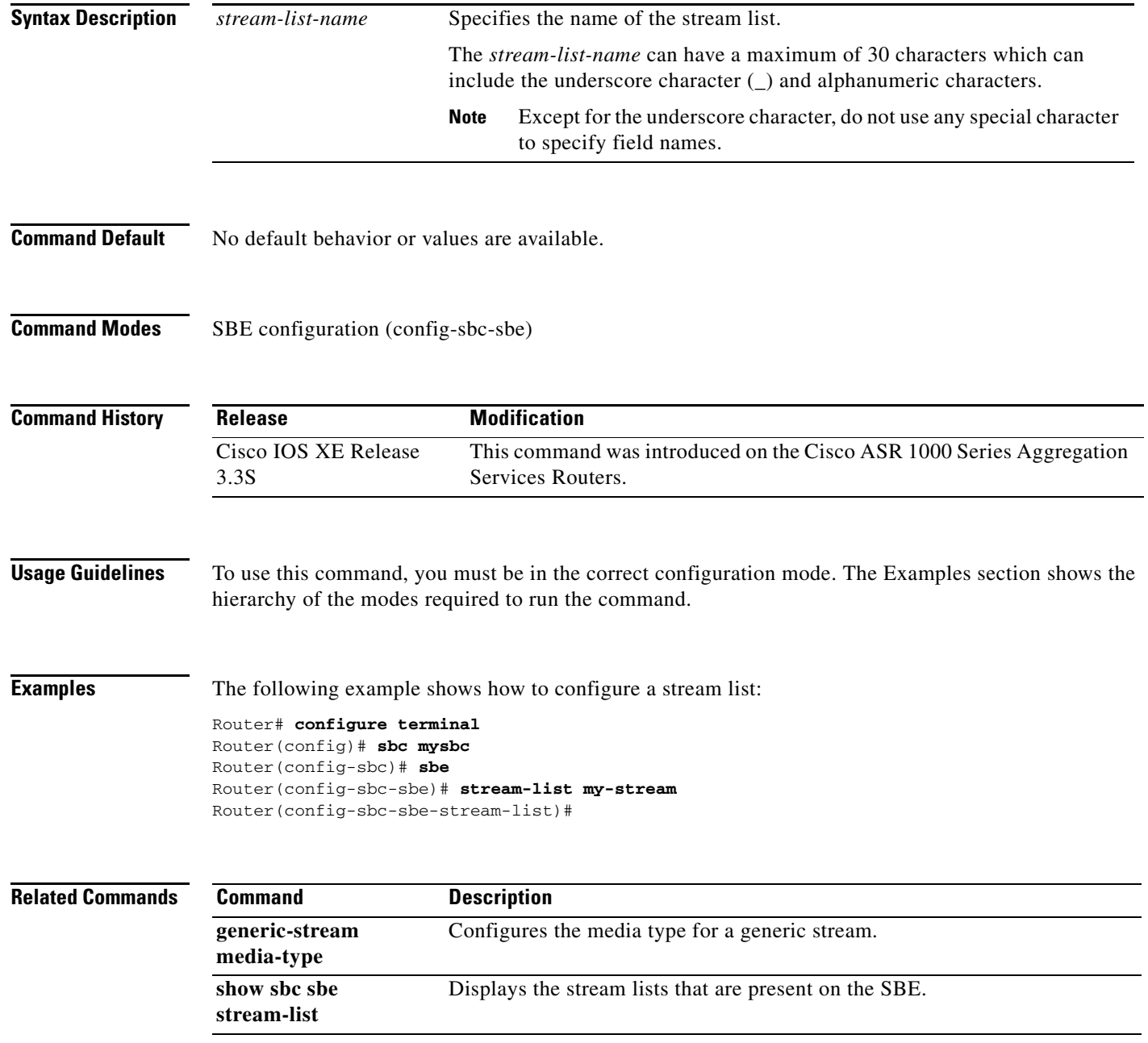

**stream-list**

 $\mathbf l$ 

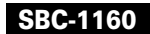

# **subscriber**

 $\overline{\phantom{a}}$ 

To define a unique subscriber for whom you want to configure Provisioned Delegate Registration, use the **subscriber** command in SBE configuration mode. To remove a subscriber for whom you have configured Provisioned Delegate Registration, use the **no subscriber** command.

**subscriber** *{aor}*

**no subscriber** *{aor}*

sip-contact sip:steve@10.1.1.2

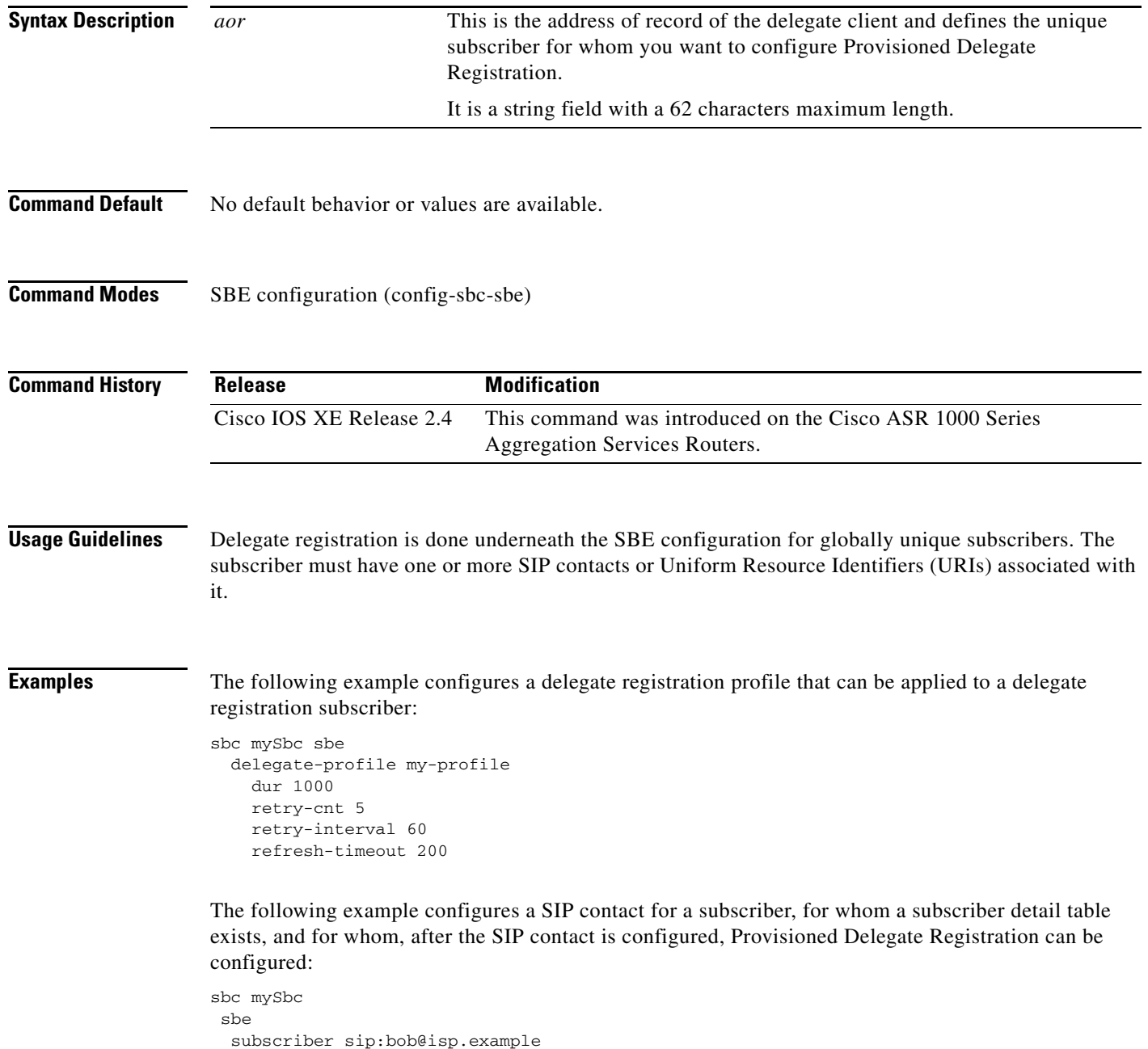

adjacency CallMgrB exit

The following example configures a delegate registration aor= sip:bob@isp.example

```
(config)# sbc mySbc
(config)# sbe
(config-sbc-sbe)# subscriber sip:bob@isp.example
(config-sbc-sbe-subscriber-entry)# sip-contact sip:steve@10.1.1.2
(config-sbc-sbe-subscriber-contact)# adjacency CallMgrB
(config-sbc-sbe-subscriber-contact)# exit
(config-sbc-sbe-subscriber-entry)# delegate-registration sip:registrar@1.1.1.1
(config-sbc-sbe-subscriber-delegate)# adjacency CallMgrA
(config-sbc-sbe-subscriber-delegate)# profile my-profile
(config-sbc-sbe-subscriber-delegate)# activate
```
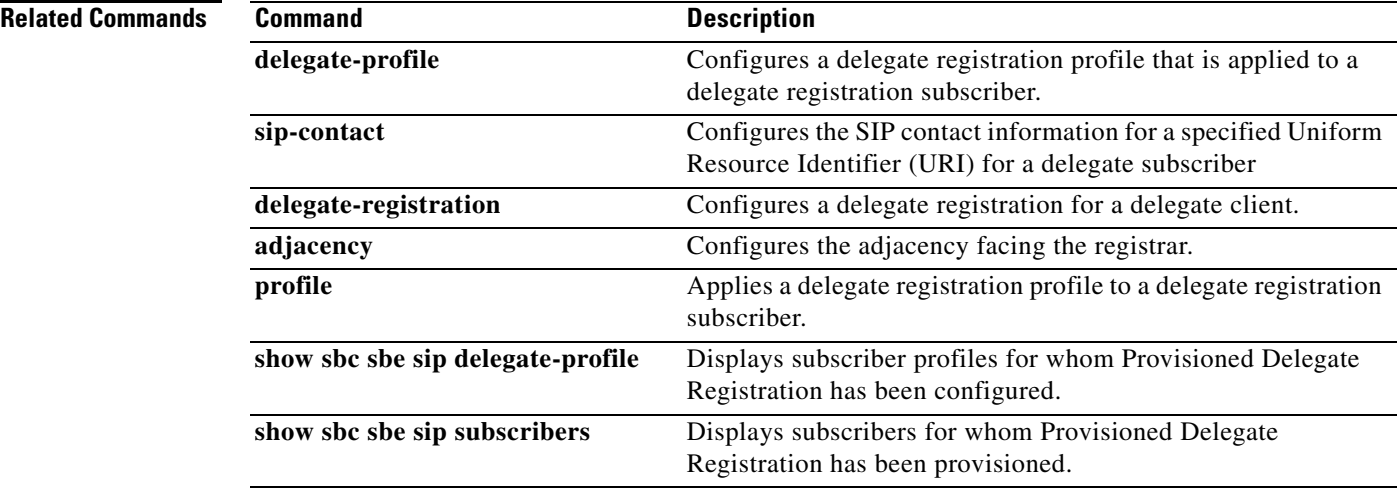

1

### **Cisco Unified Border Element (SP Edition) Command Reference: Unified Model**

# **sync**

 $\overline{\mathsf{I}}$ 

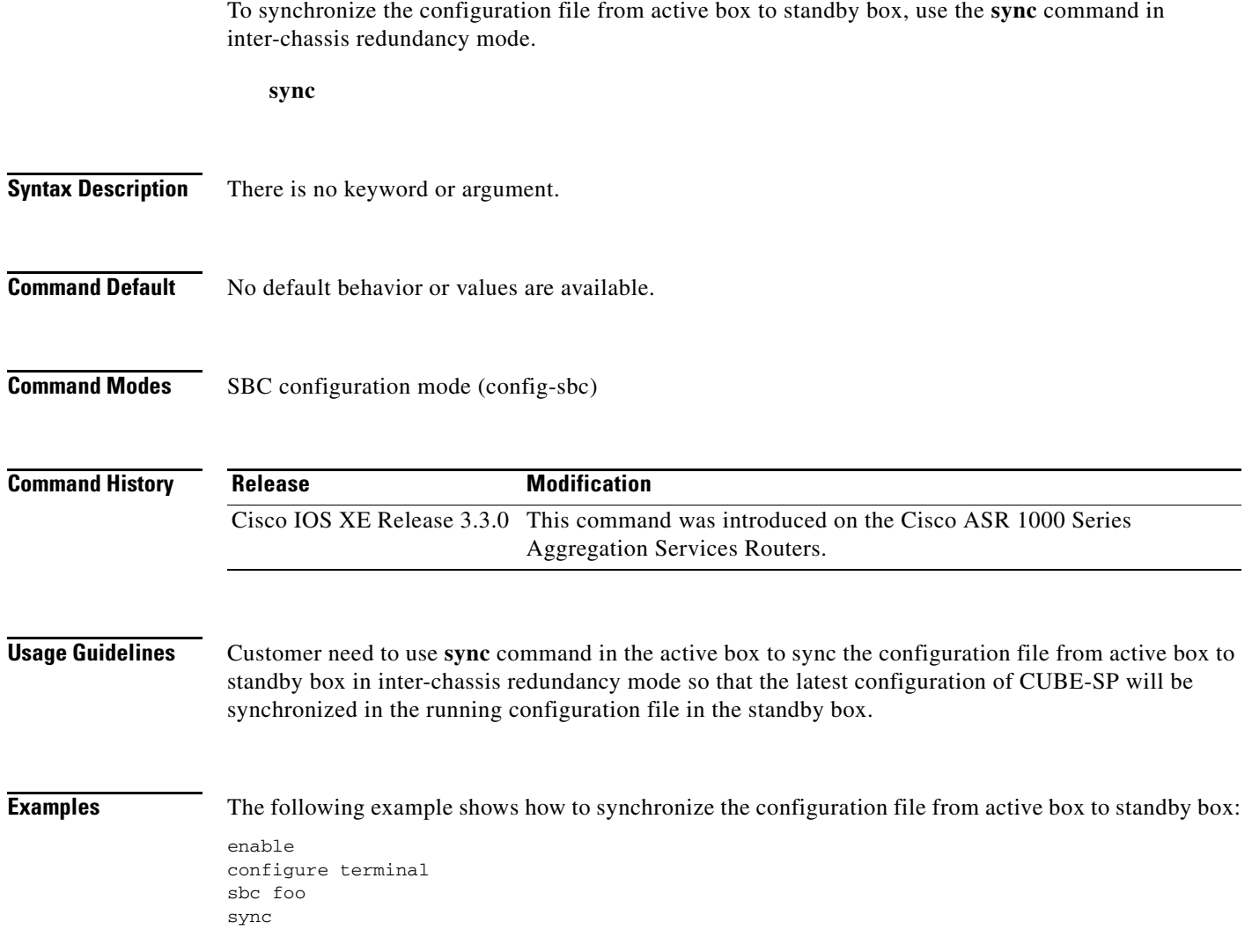

# **table-type**

To configure a Call Admission Control (CAC) table type that enables the priority of the call to be used as a criterion in CAC policy, use the **table-type** command in CAC table configuration mode. To delete the CAC Policy Set or Limit table, use the **no** form of this command.

**table-type {policy-set | limit {***list of limit tables}}*

**no table-type {policy-set | limit {***list of limit tables}}*

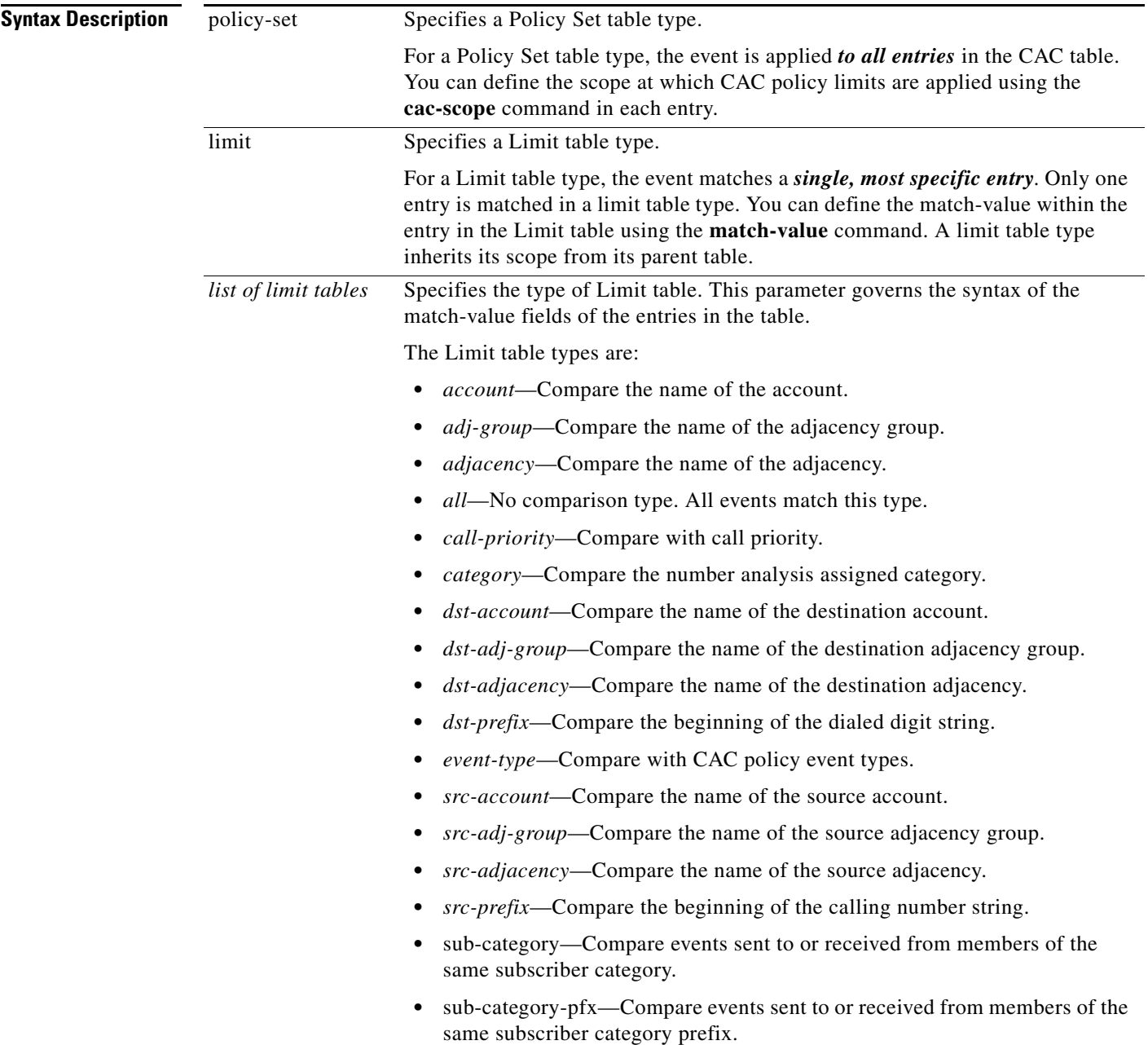

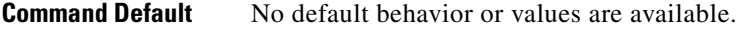

I

 $\mathbf{I}$ 

## **Command Modes** CAC table configuration (config-sbc-sbe-cacpolicy-cactable)

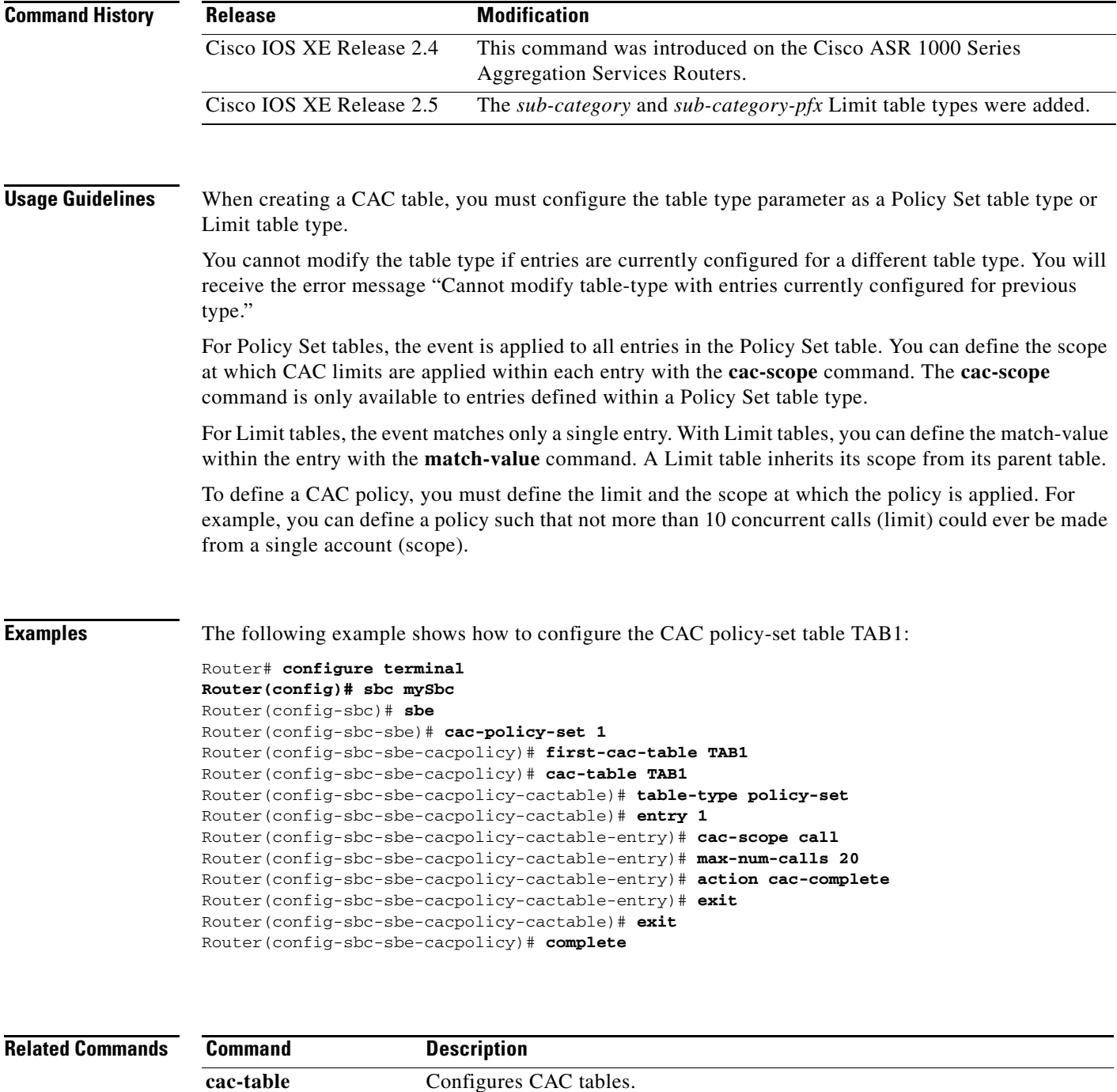

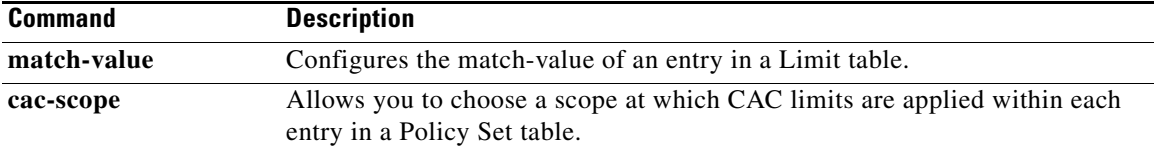

 $\overline{\phantom{a}}$ 

# **tcp-connect-timeout**

 $\overline{\phantom{a}}$ 

To configure the time that SBC waits for a SIP TCP connection to a remote peer to complete before failing that connection, use the **tcp-connect-timeout** command in SIP timer mode. To return to the default value, use the **no** form of this command.

**tcp-connect-timeout** *interval*

**no tcp-connect-timeout**

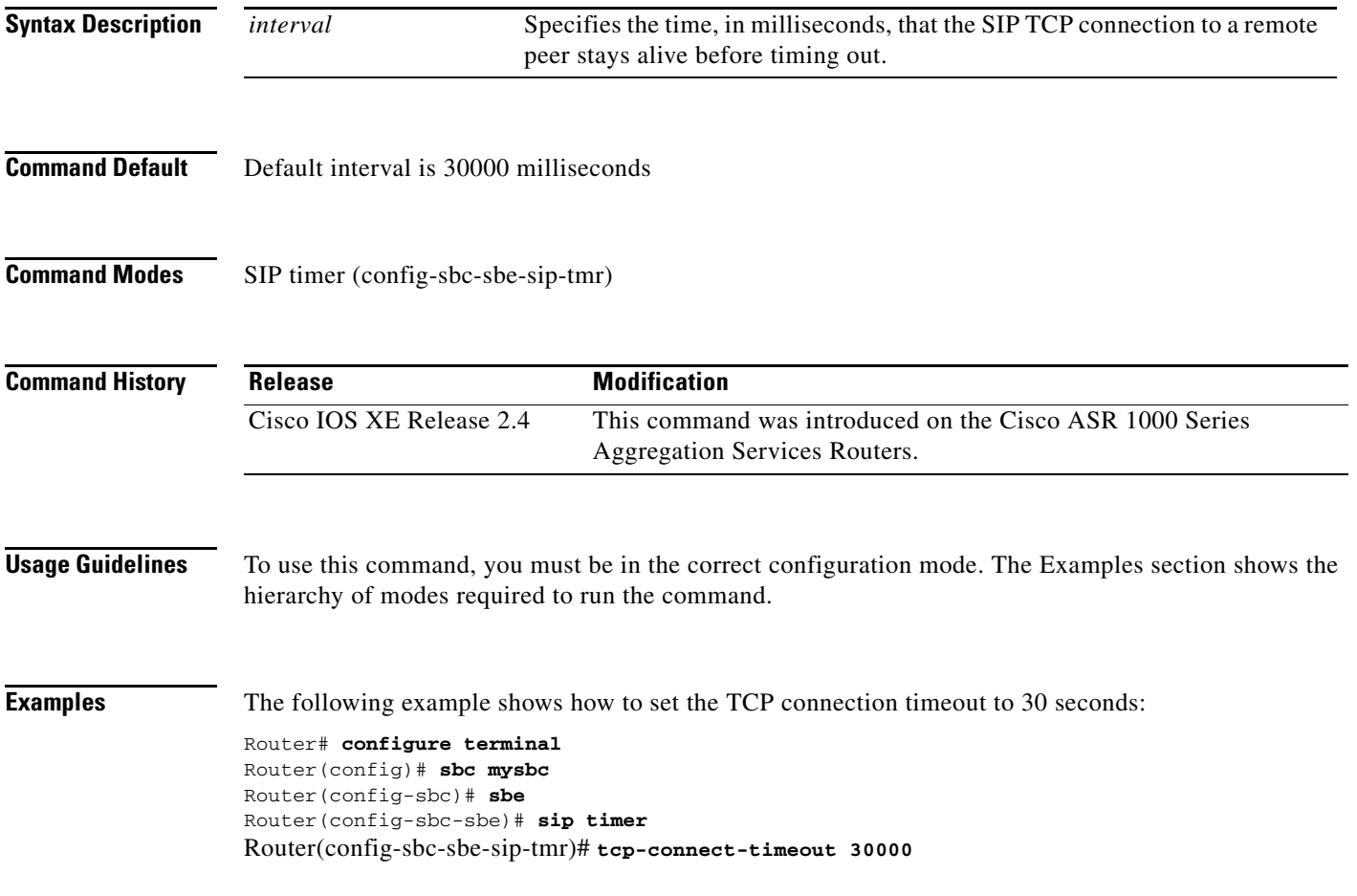

# **tcp-idle-timeout**

To configure the length of time that the TCP connection should stay active when in the idle state, use the **tcp-idle-timeout** command in SIP timer mode. To return to the default value, use the no form of this command.

**tcp-idle-timeout** *interval*

**no tcp-idle-timeout**

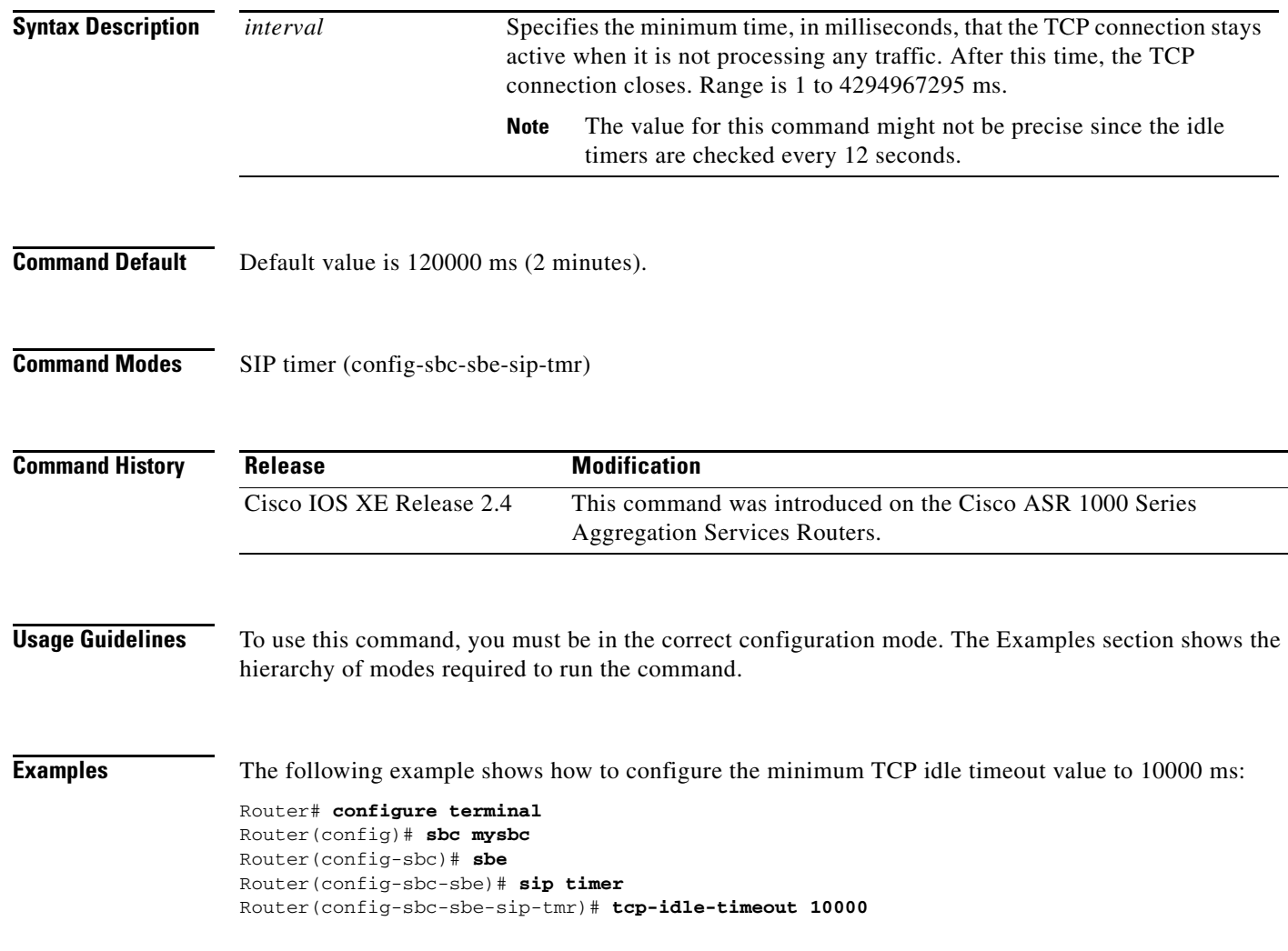

# **tcp (blacklist)**

 $\mathbf{I}$ 

To enter the mode for configuring blacklisting for TCP protocol only, use the **tcp** command in the SBE blacklist IPv4 configuration mode.

*tcp port number*

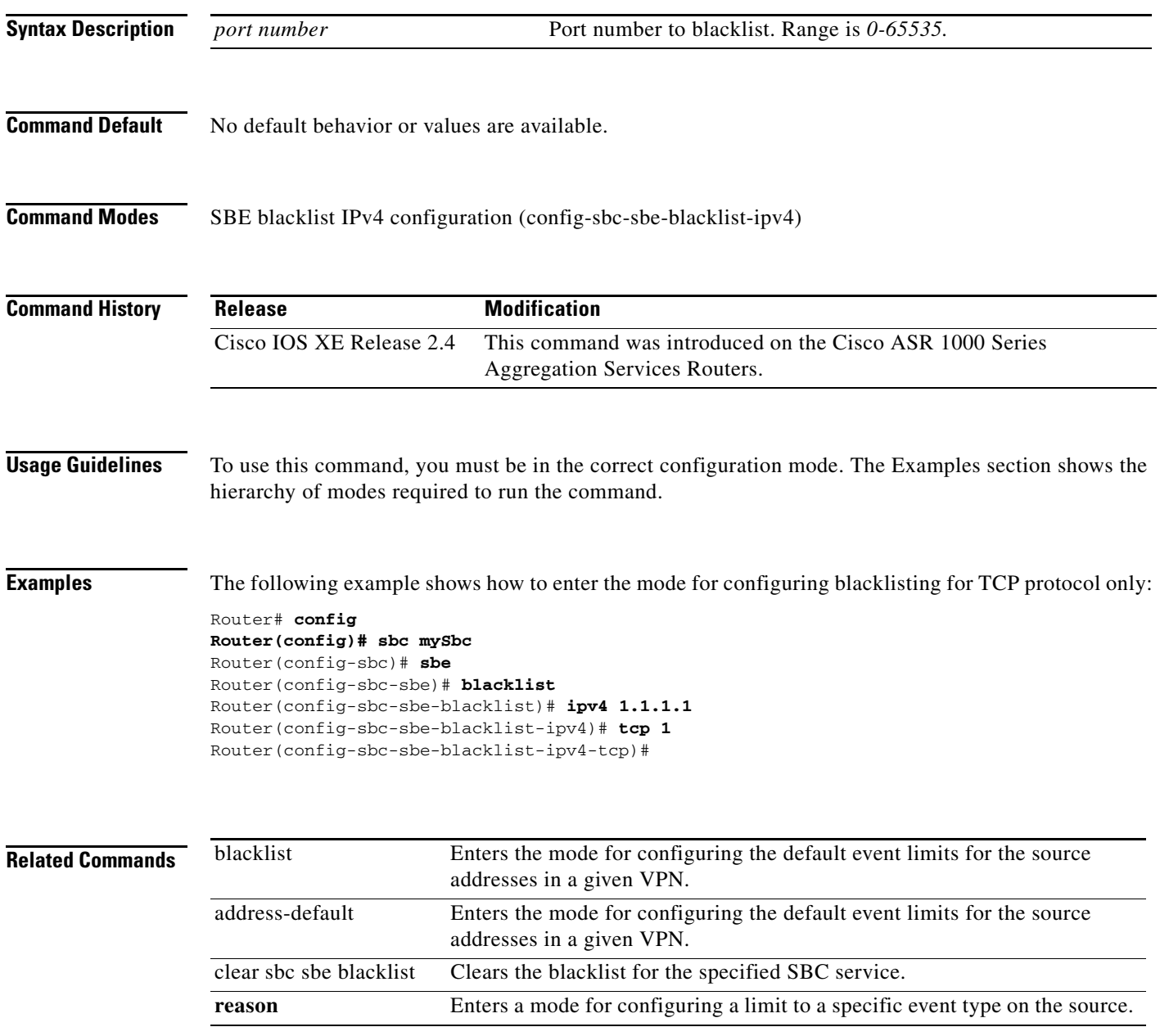

# **tcp timer giveup**

To configure a giveup time period that controls how long a TCP connection retries active connections, use the **tcp timer giveup** command in SBE configuration mode. To disable the giveup timer, use the **no** form of this command.

**tcp timer giveup {***1-2400}*

**no tcp timer giveup**

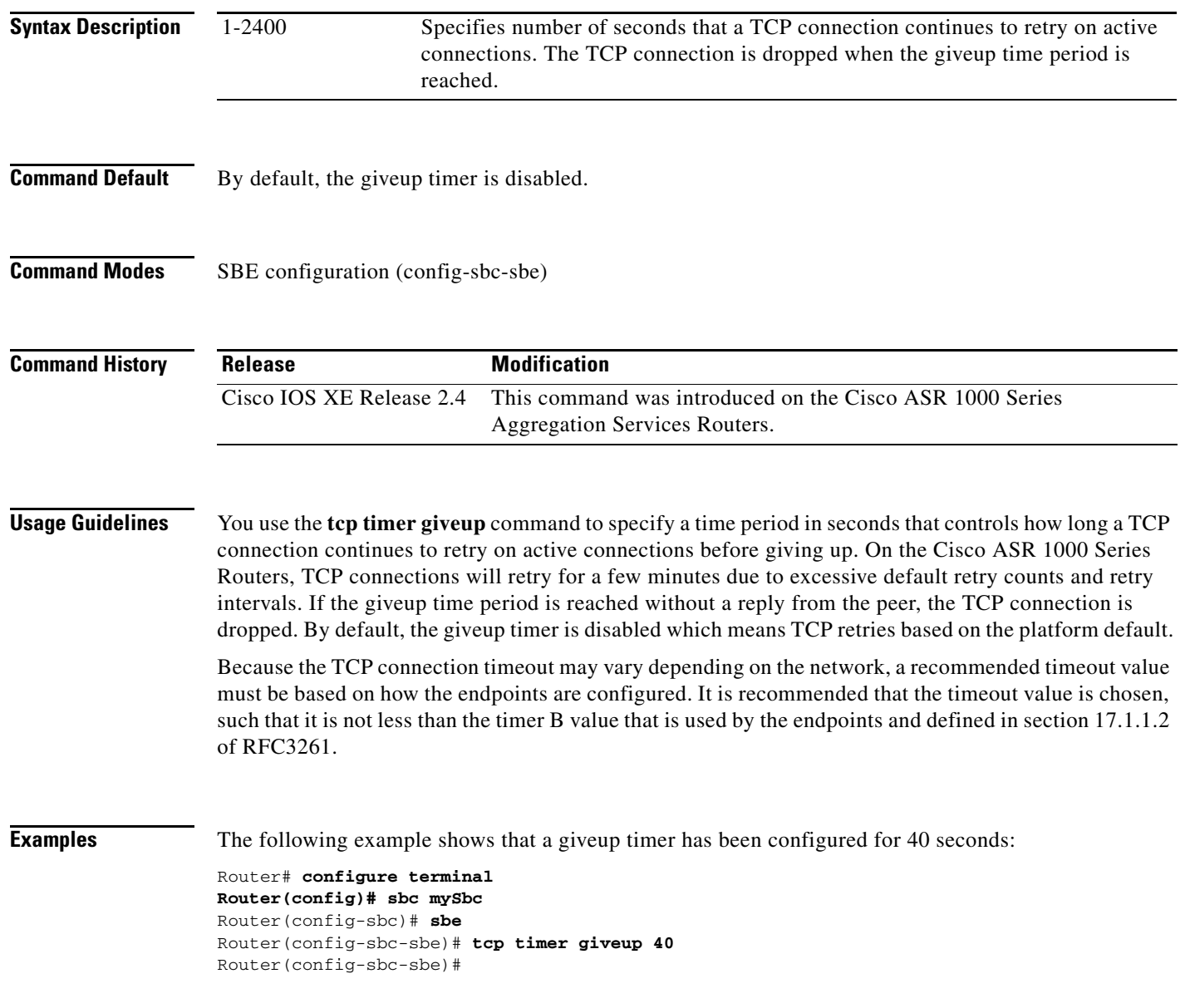

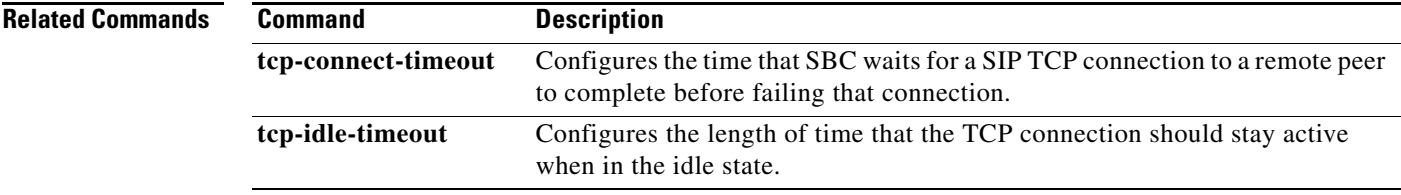

 $\Gamma$ 

# **tcs-extra-codecs**

To configure a codec list used to announce media capabilities on behalf of either the SIP caller or callee in a SIP to H.323 or H.323 to SIP interworking call, use the **tcs-extra-codecs** command in CAC table entry configuration mode. To remove the codec list, use the **no tcs-extra-codecs** command.

**tcs-extra-codecs** *{code-list-name}*

**no tcs-extra-codecs** *{code-list-name}*

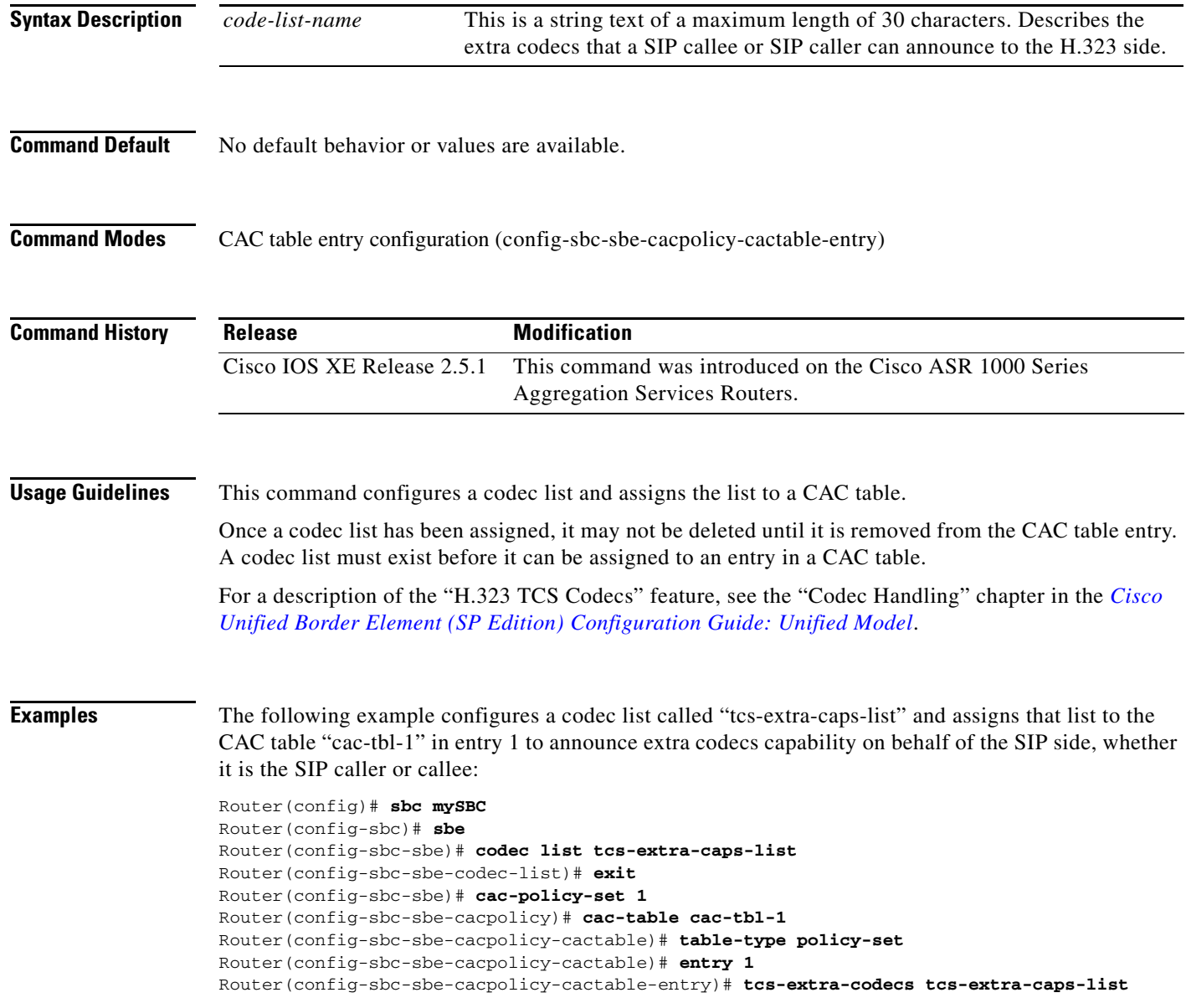

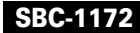

 $\mathbf{I}$ 

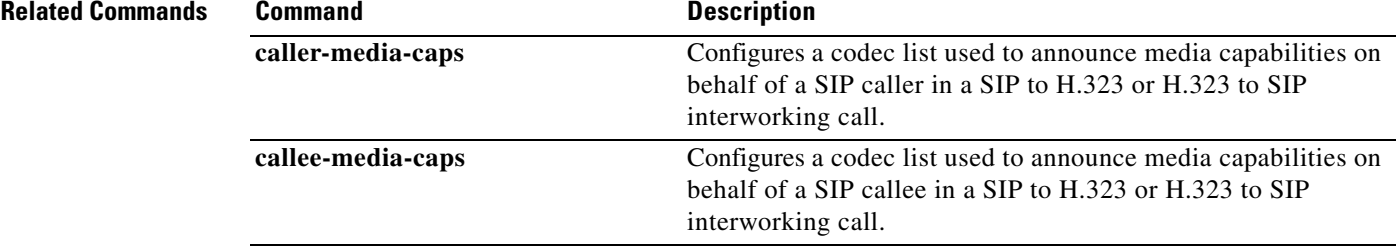

# **tech-prefix (session border controller)**

To configure the RAS tech prefix on an H.323 adjacency, use the **tech-prefix** command in adjacency H.323 configuration mode. To deconfigure RAS Tech Prefix, use the **no** form of this command.

**tech-prefix** *tech-prefix name*

**no tech-prefix** *tech-prefix name*

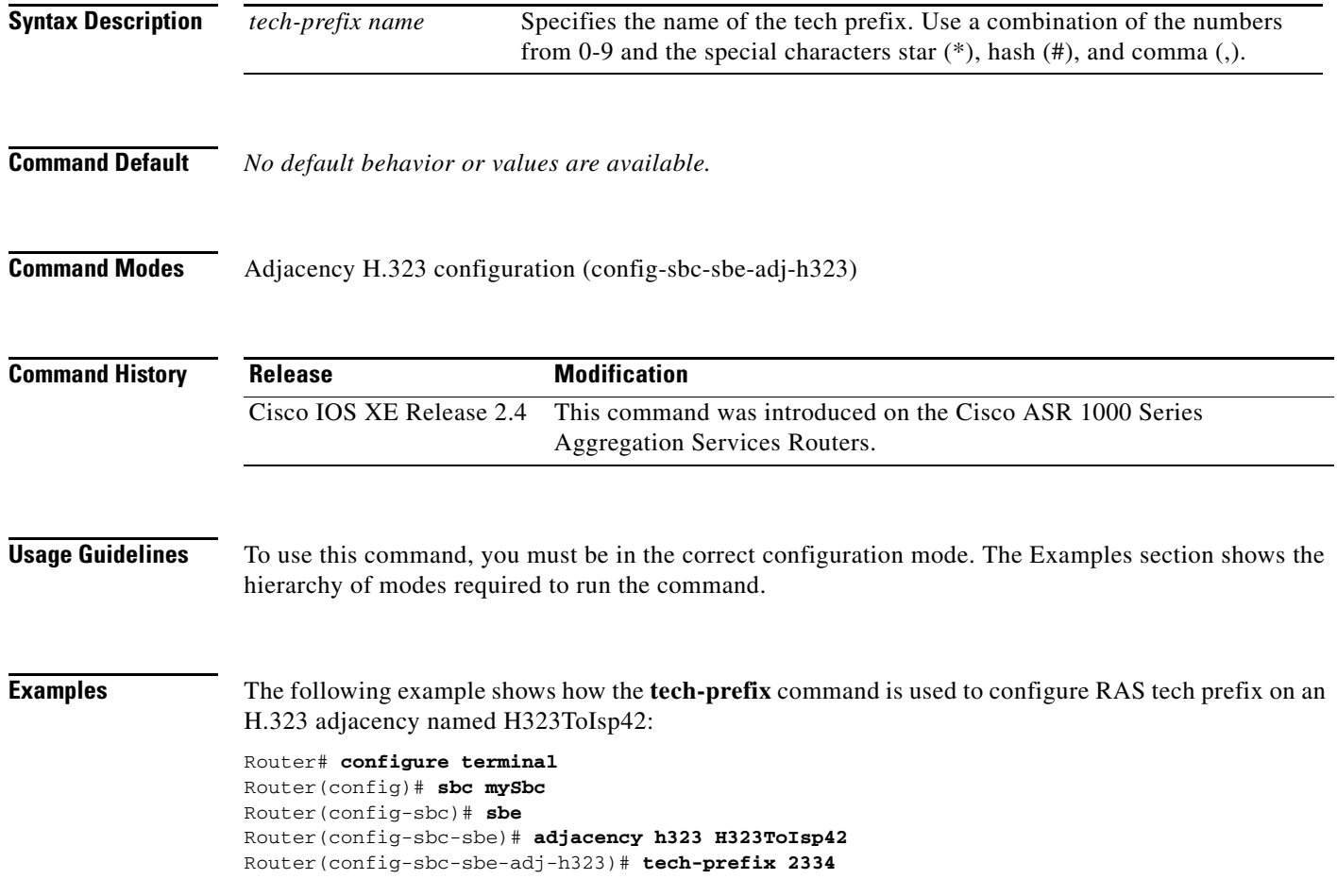

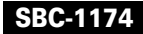

# **test sbc message sip filename script-set editors**

To test the message editing functionality of the SBC, use the **test sbc message sip filename script-set editors** command in the privileged EXEC mode.

**test sbc message sip filename** *device-type:file-name* **script-set** *script-set-number* **{after-send | before-receive} editors {***editor1-name* **[***editor2-name***] [***editor3-name***] . . . [***editor8-name***]}**

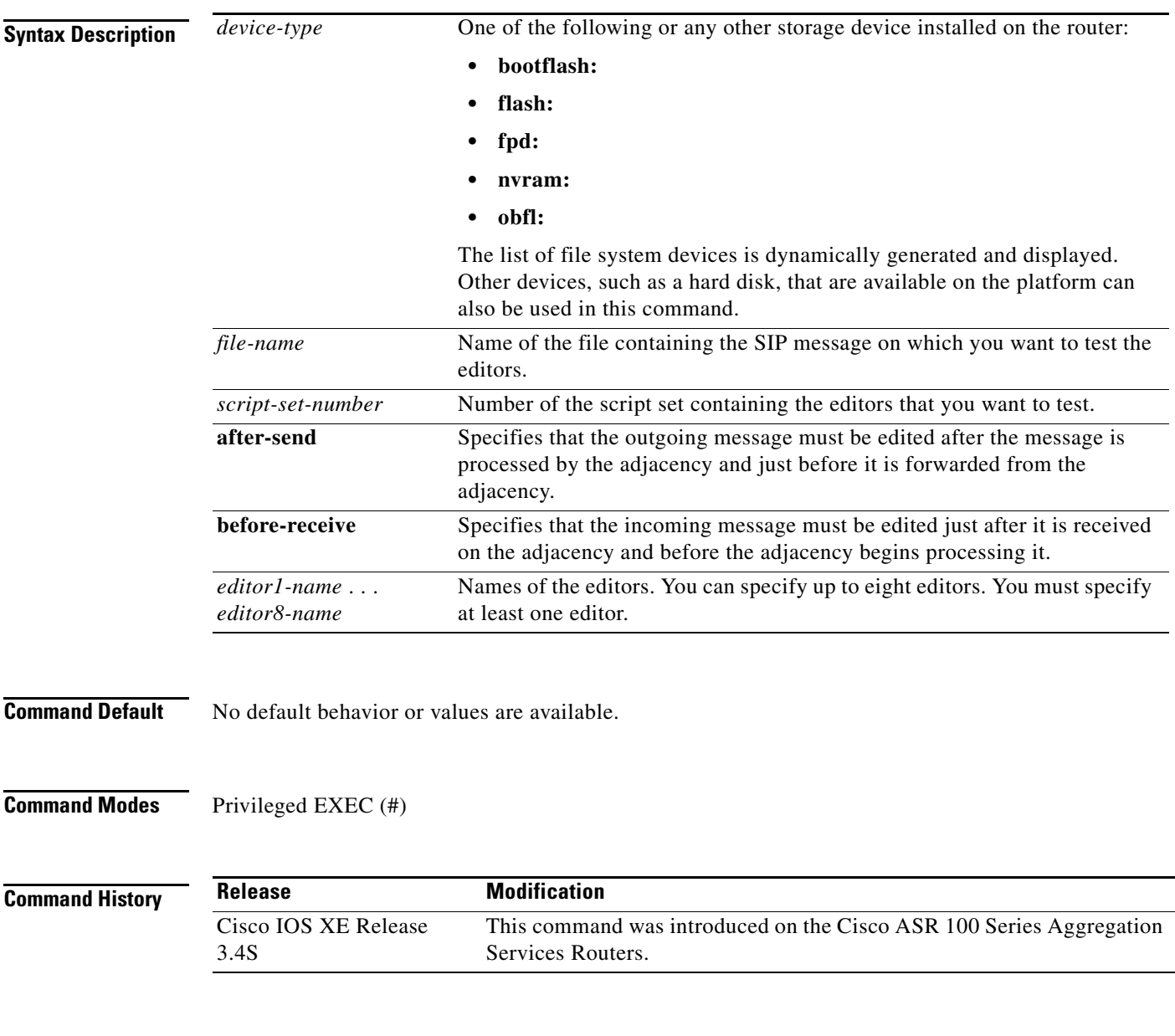

**Usage Guidelines** To use this command, you must be in the privileged EXEC mode.

 $\Gamma$ 

**Examples** In the following **test sbc message sip filename script-set editors** command, sdp\_add\_after has been defined in script-set 123 and my\_header\_editor has been configured by using the **sip header-editor**  command. In the output of this command, the lines highlighted in bold show the actions performed by the editors.

> Router# **test sbc message sip filename bootflash:inv script-set 123 after-send editors sdp\_add\_after my-header-editor**

```
INVITE sip:john@example.com:55060 SIP/2.0
Via: SIP/2.0/UDP 192.0.2.195;branch=z9hG4bKff9b46fb055c0521cc24024da96cd290
Via: SIP/2.0/UDP 192.0.2.195:55061;branch=z9hG4bK291d90e31a47b225bd0ddff4353e9c
c0
From: <sip:192.0.2.195:55061;user=phone>;tag=GR52RWG346-34
To: "john@example.com" <sip:john@example.com:55060>
Call-ID: 12013223@192.0.2.195
CSeq: 1 INVITE
Contact: <sip:192.0.2.195:5060>
Content-Type: application/sdp
Content-Length: 229
v=0o=Clarent 120386 120387 IN IP4 192.0.2.196
s=Clarent C5CM
c=IN IP4 192.0.2.196
t=0 0
m=audio 40376 RTP/AVP 8 18 4 0
a=rtpmap:8 PCMA/8000
a=rtpmap:18 G729/8000
a=rtpmap:4 G723/8000
a=rtpmap:0 PCMU/8000
a=SendRecv
%Test successful, edited message:
INVITE sip:john@example.com:55060 SIP/2.0
Via: SIP/2.0/UDP 192.0.2.195;branch=z9hG4bKff9b46fb055c0521cc24024da96cd290
Via: SIP/2.0/UDP 192.0.2.195:55061;branch=z9hG4bK291d90e31a47b225bd0ddff4353e9c
C<sub>0</sub>From: <sip:192.0.2.195:55061;user=phone>;tag=GR52RWG346-34
To: "john@example.com" <sip:john@example.com:55060>
Call-ID: 12013223@192.0.2.195
CSeq: 1 INVITE
Contact: <sip:192.0.2.195:5060>
Content-Type: application/sdp
Content-Length: 258
name: cisco
```
I

```
v=0o=Clarent 120386 120387 IN IP4 192.0.2.196
s=Clarent C5CM
c=IN IP4 192.0.2.196
t=0 0
m=audio 40376 RTP/AVP 8 18 4 0
a=rtpmap:8 PCMA/8000
a=rtpmap:18 G729/8000
a=rtpmap:4 G723/8000
a=rtpmap:0 PCMU/8000
a=SendRecv
Editor after adds this line
```
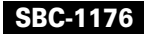

## **Related Commands**

 $\mathbf{I}$ 

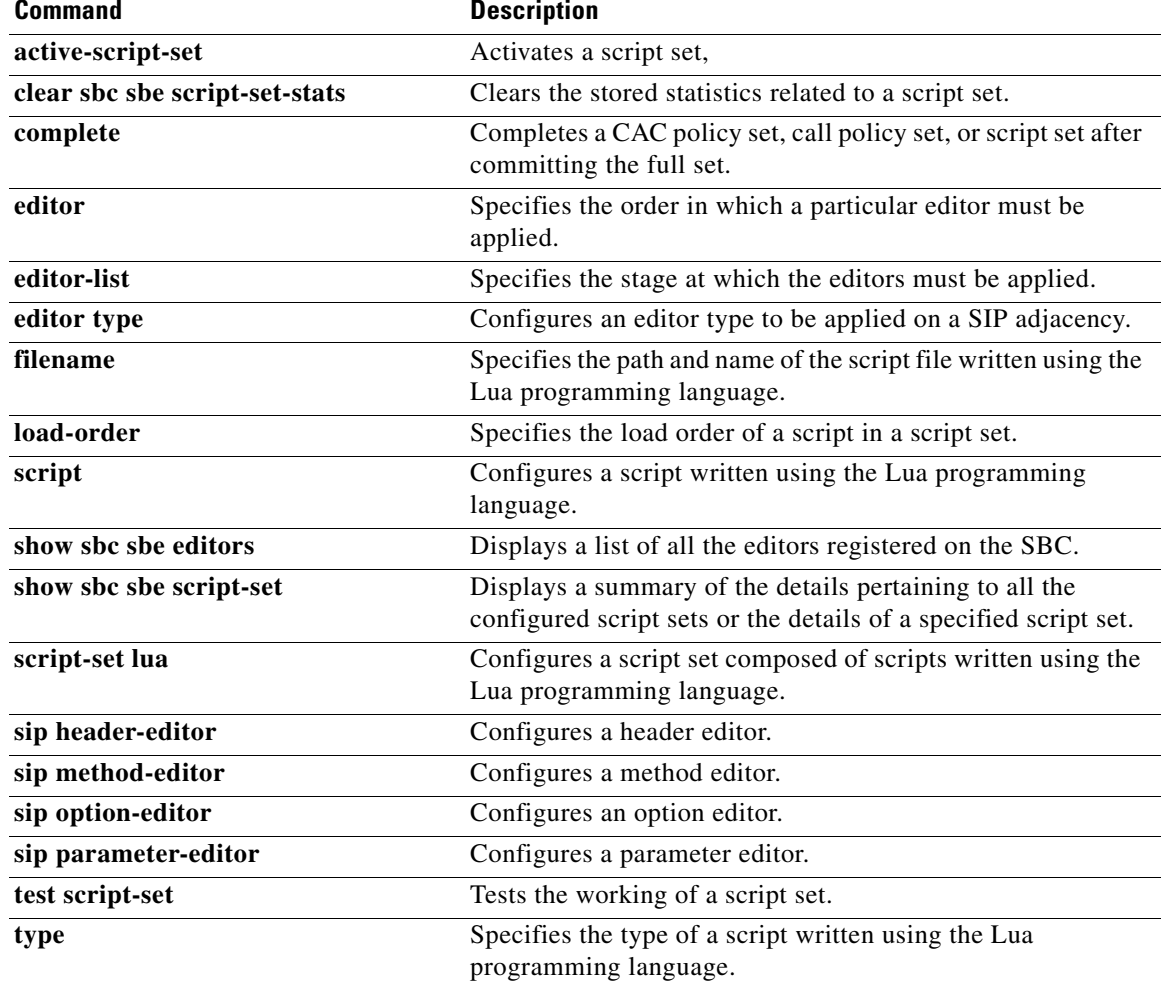

# **test sbc profile-to-editor sip**

To display the editor that is inherited from a Session Initiation Protocol (SIP) profile when the SIP profile is enabled instead of the SIP editor, use the **test sbc profile-to-editor** command in the privileged EXEC mode.

**test sbc profile-to-editor sip** *profile-type profile-name*

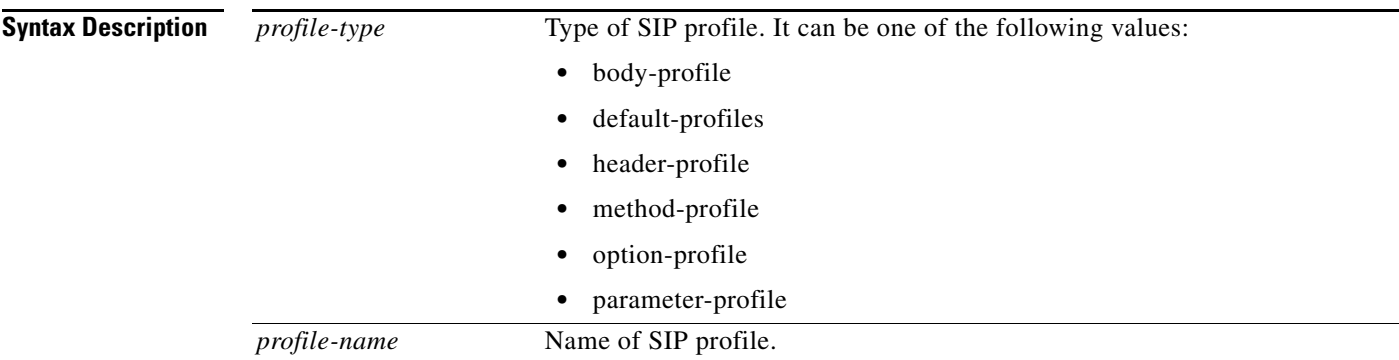

## **Command Modes** Privileged EXEC (#)

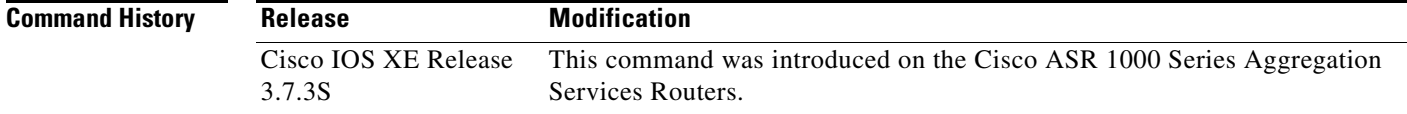

**Usage Guidelines** We recommend that you enable SIP editor instead of SIP profile. Customers who have already deployed

SIP profile can use the **test sbc profile-to-editor sip** command during the transition from SIP profile to SIP editor.

**Note** The **test sbc profile-to-editor sip** command only displays the editor that is inherited from the SIP profile for customers' reference when migrating from SIP profile to SIP editor. Customers must configure the editor manually using the **sip** *editor-type* command.

ו

**Examples** The following is a sample output of the **test sbc profile-to-editor sip** command:

Router# **test sbc profile-to-editor sip header-profile dtmf-notify**

```
whitelist
    header event entry 1
     action pass
    header call-info entry 1
action pass
```
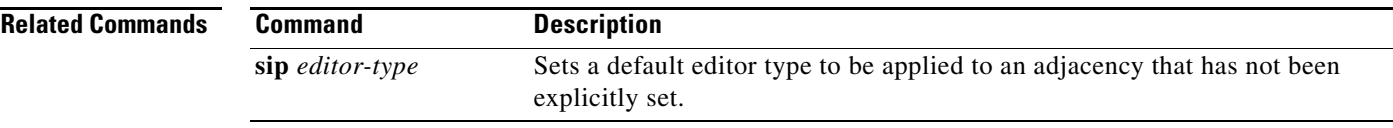

 $\Gamma$ 

# **test script-set**

To perform live testing of script-based editors, use the **test script-set** command in the adjacency SIP configuration mode.

 $\mathsf I$ 

**test script-set** *script-set-number*

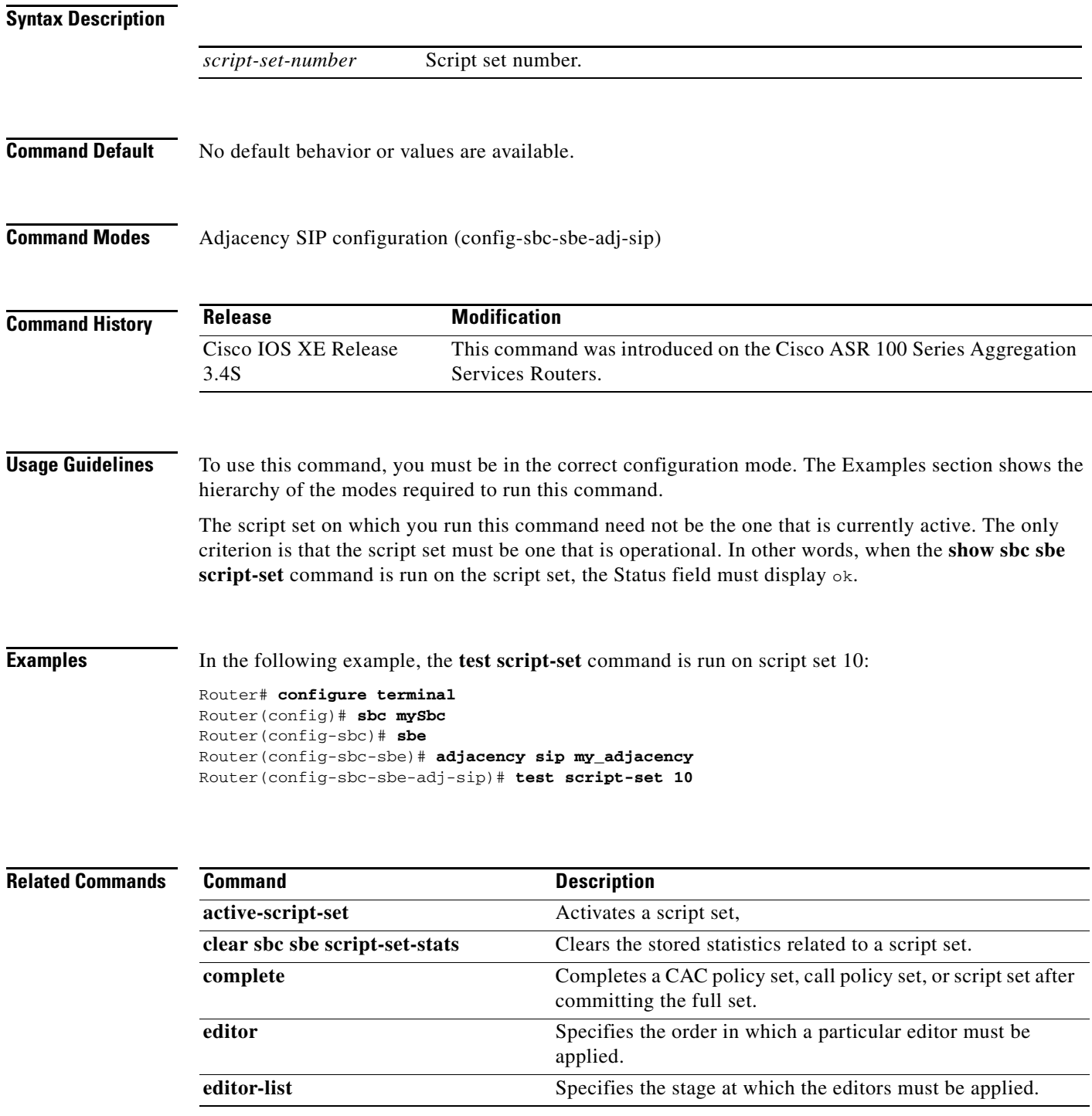

**Cisco Unified Border Element (SP Edition) Command Reference: Unified Model**

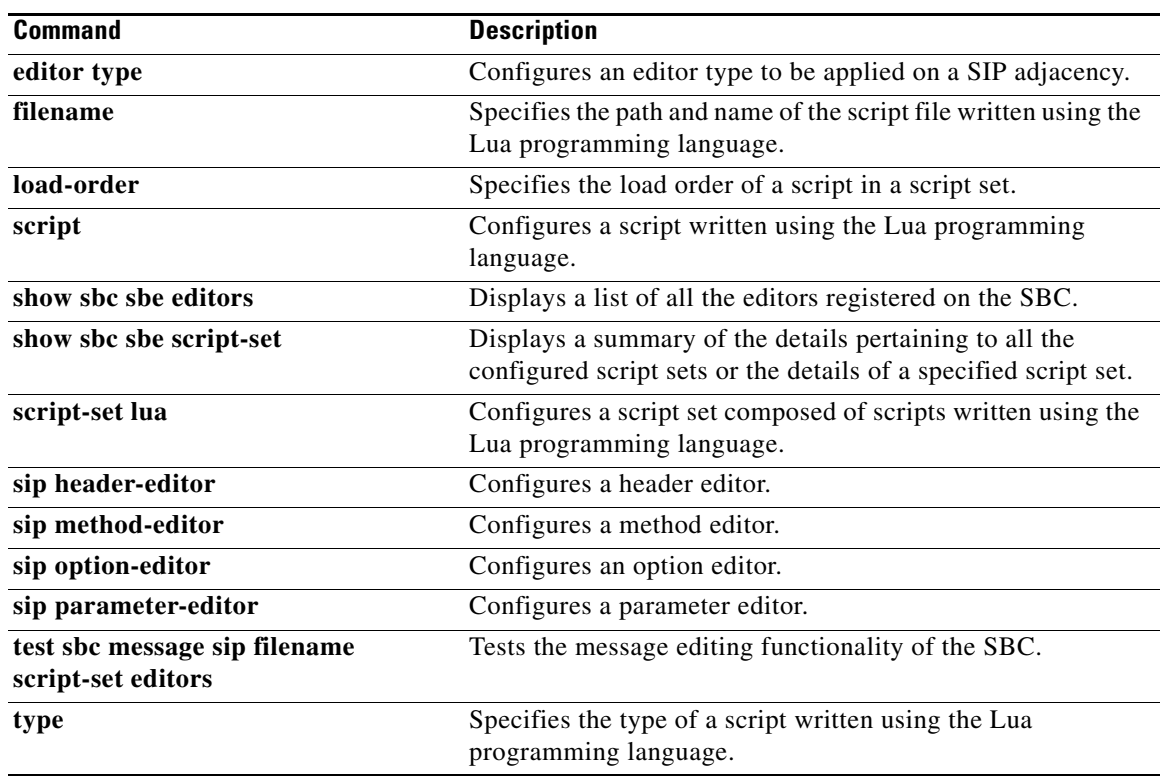

 $\Gamma$ 

# **tgid-context**

To define trunk-group ID context and trunk-group ID values to match the entries of the routing table, use the **tgid-context** command in RTG routing table configuration mode. To delete the TGID values of the given entry in the routing table, use the no form of this command.

**tgid-context** *tgid-context-name* **{tgid** *tgid-name*}

**no tgid-context** *tgid-context-name* **{tgid** *tgid-name*}

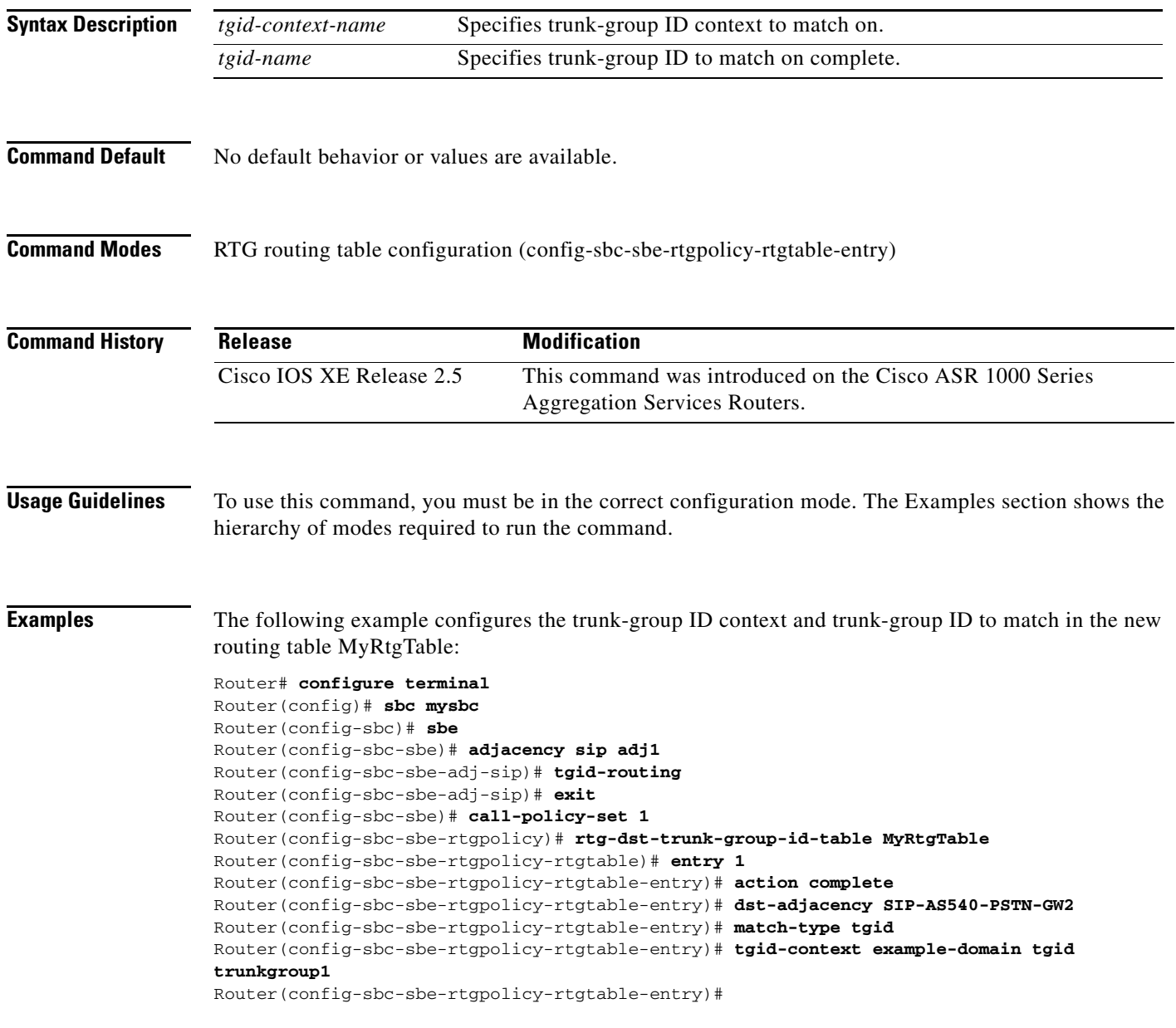

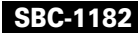
#### **Related Commands**

I

 $\mathbf{I}$ 

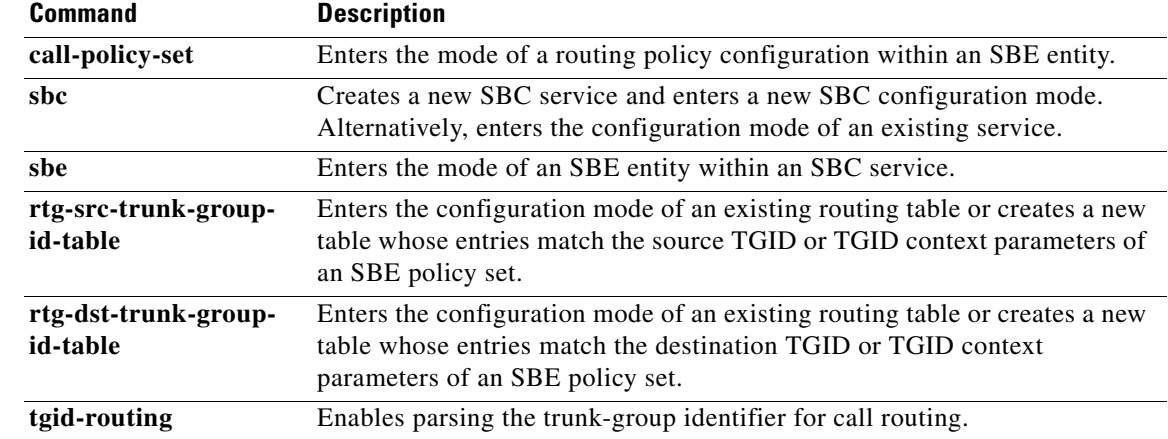

## **tgid-routing**

To enable parsing the trunk-group identifier for call routing, use the **tgid-routing** command in adjacency SIP configuration mode. Use the **no** form of this command to disable the parsing.

**tgid-routing**

**no tgid-routing**

- **Command Default** No default behavior or values are available.
- **Command Modes** Adjacency SIP configuration (config-sbc-sbe-adj-sip)

**Command History Release Modification** Cisco IOS XE Release 2.5 This command was introduced on the Cisco ASR 1000 Series Aggregation Services Routers.

**Usage Guidelines** To use this command, you must be in the correct configuration mode. The Examples section shows the hierarchy of modes required to run the command.

**Examples** The following command enables parsing the trunk-group identifier for call routing.

```
Router# configure terminal
Router(config)# sbc mysbc
Router(config-sbc)# sbe
Router(config-sbc-sbe)# adjacency sip adj1
Router(config-sbc-sbe-adj-sip)# tgid-routing
Router(config-sbc-sbe-adj-sip)# exit
Router(config-sbc-sbe)#
```
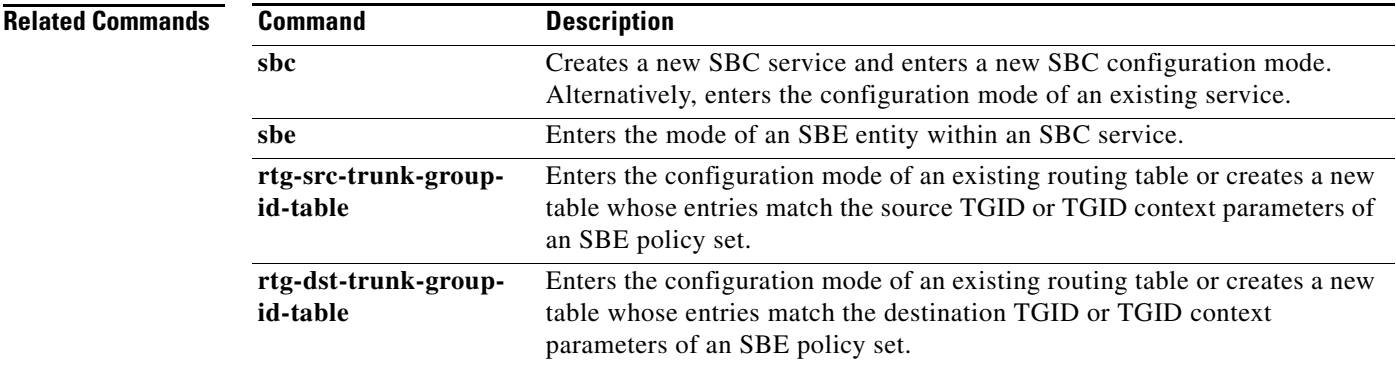

ן

## **time-offset**

 $\mathbf{I}$ 

Use the time-offset specified by the **timezone-offset** command. To disable using the time-offset specified by the **timezone-offset** command, use the **no** form of this command.

**time-offset hour** *hr* **min** *min [negative]*

**no** *time-offset*

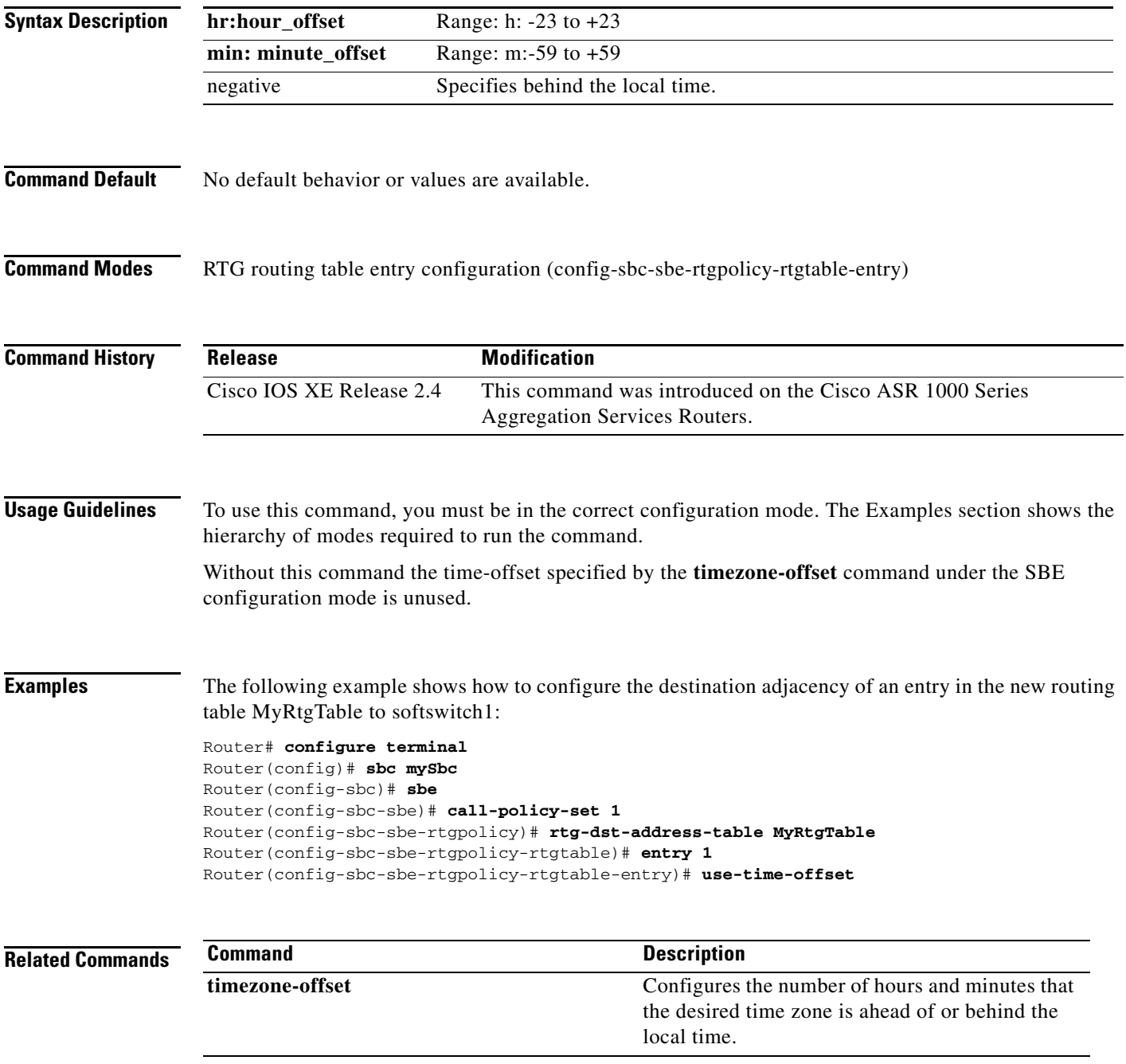

# **timeout**

To define the length of time that packets from the source are blocked if the number of authentication requests exceed the set limit, use the **timeout** command in blacklist reason mode. The **no** form of this command releases the limit duration for blacklisting the source.

**timeout** *time-period*

**no timeout**

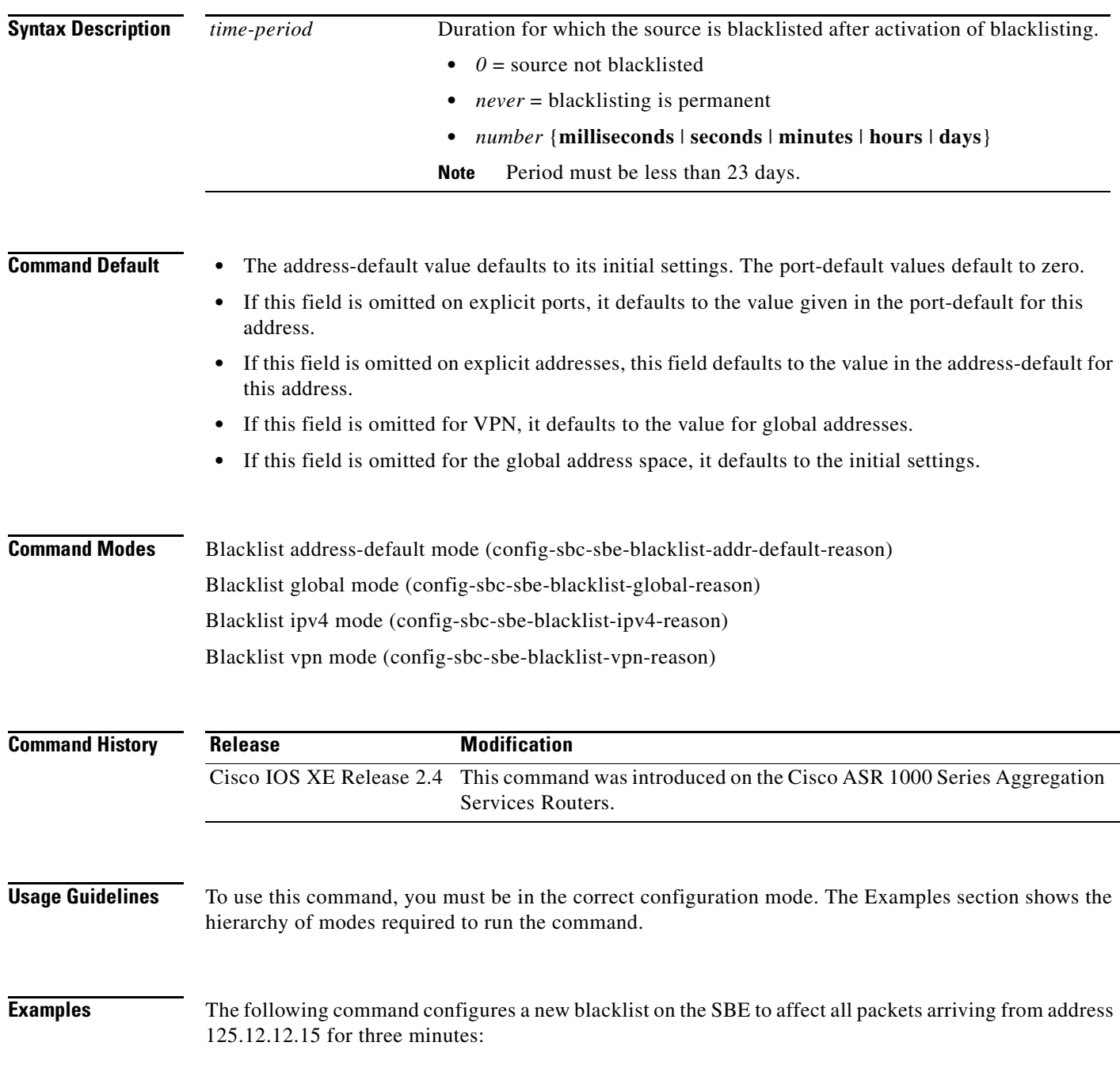

 $\mathsf I$ 

 $\blacksquare$ 

```
Router# configure terminal
Router(config)# sbc mysbc
Router(config-sbc)# sbe
Router(config-sbc-sbe)# blacklist 
Router(config-sbc-sbe-blacklist)# ipv4 125.12.12.15 
Router(config-sbc-sbe-blacklist-ipv4)# reason authentication-failure 
Router(config-sbc-sbe-blacklist-ipv4-reason)# timeout 180 seconds 
Router(config-sbc-sbe-blacklist-ipv4-reason)# exit
```
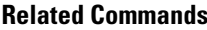

 $\overline{\phantom{a}}$ 

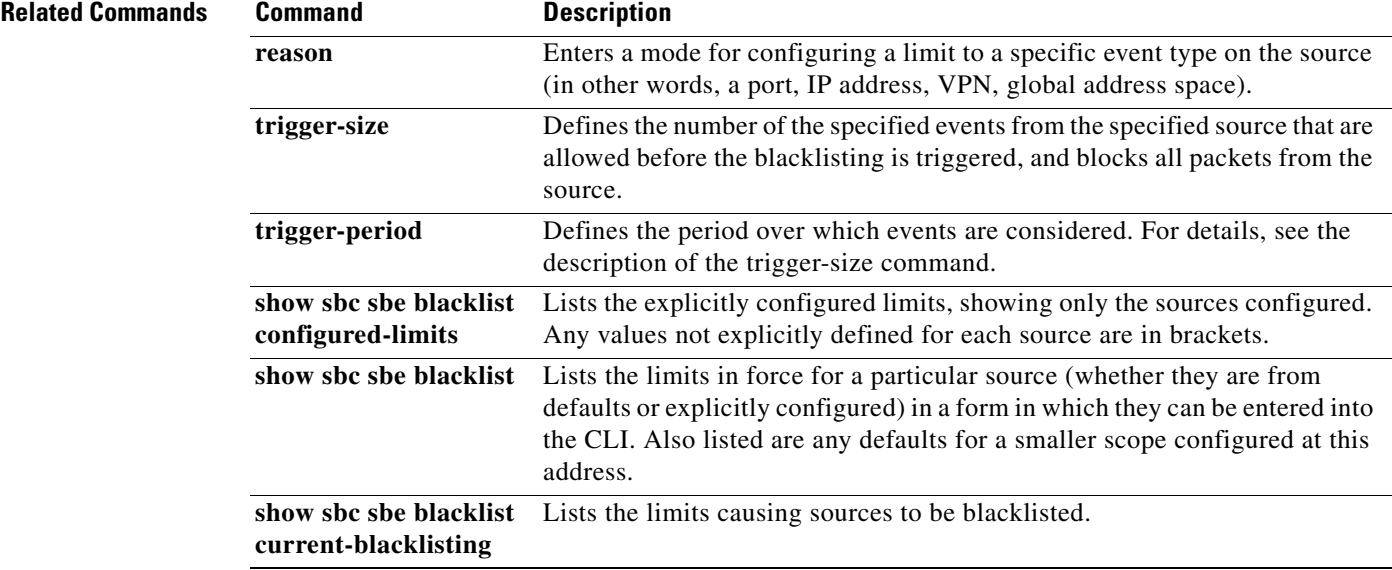

## **timezone-offset**

To configure the number of hours and minutes that the desired time zone is ahead of or behind the local time, use the **timezone-offset** command in SBE configuration mode. To remove the time-zone offset, use the **no** form of this command.

**timezone-offset h:***hour\_offset* **m:** *minute\_offset* **{positive | negative}**

**no timezone-offset h:***hour\_offset* **m:** *minute\_offset*

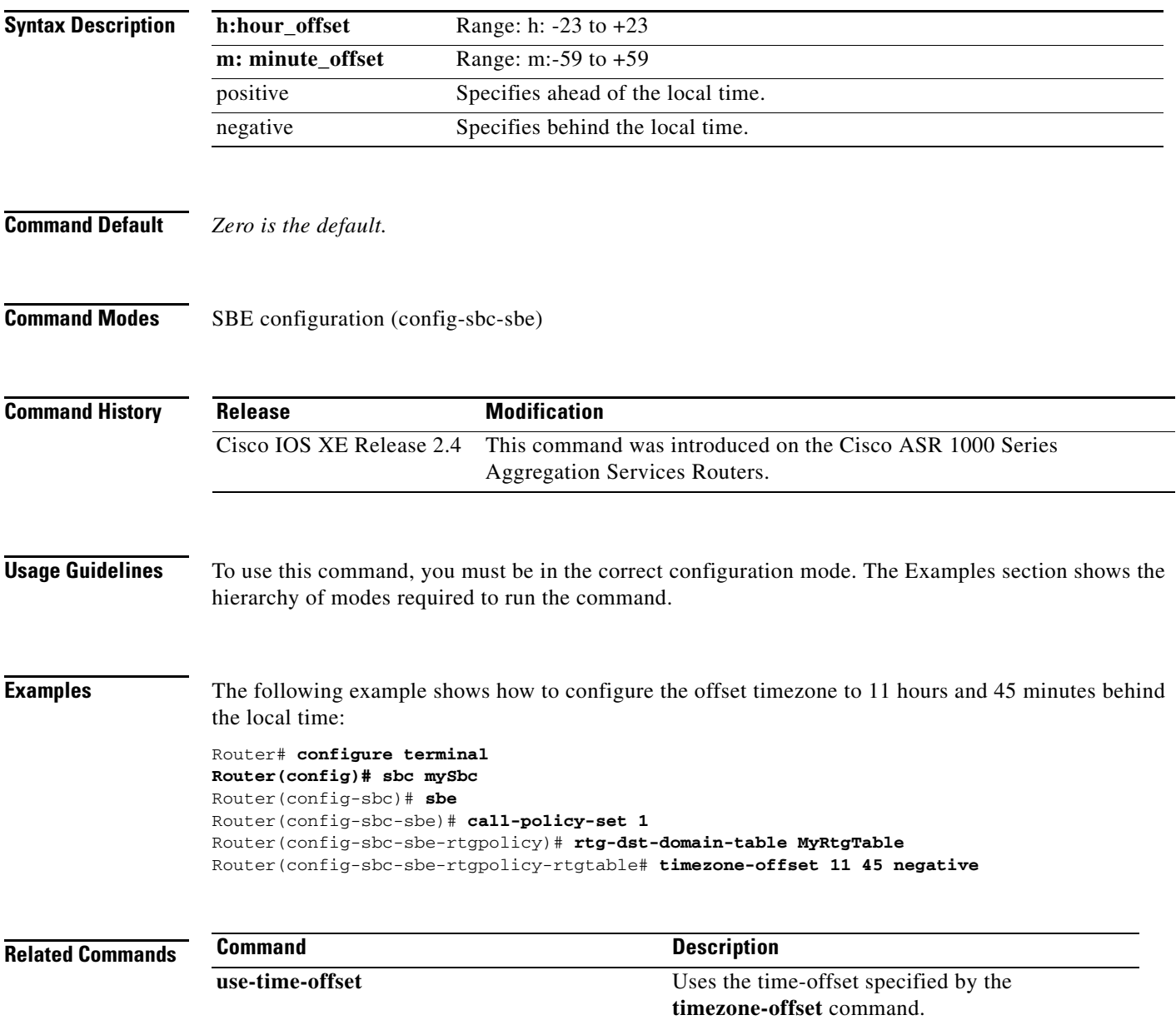

### **tls mutual authentication**

To enable TLS Mutual Authentication on a SIP adjacency, use the *tls mutual-authentication* command. Use the **no** form of this command to disable TLS Mutual Authentication on a SIP adjacency.

**tls mutual-authentication**

**no tls mutual-authentication**

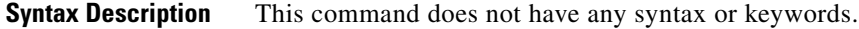

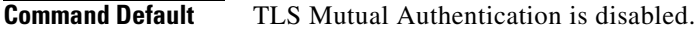

**Command Modes** Configure SBC SBE Adjacency SIP (config-sbc-sbe-adj-sip)

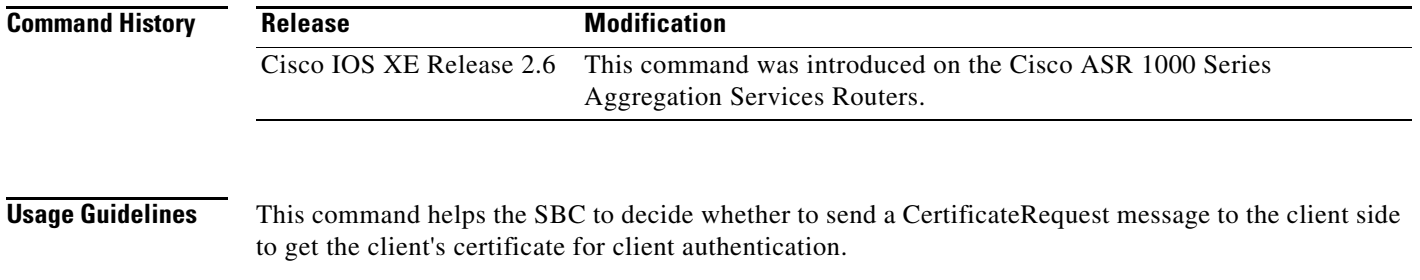

This configuration is valid only when the SBC acts as the TLS Server Side. When SBC acts as a TLS Client Side, you need not configure the SBC explicitly to respond to mutual authentication request.

To use this command, you must be in the correct configuration mode. The Examples section shows the hierarchy of modes required to run the command.

 $\mathbf I$ 

**Examples** The following command enables TLS mutual-authentication on the SIP adjacency adj1:

Router# **configure terminal** Router# **sbc mySbc**  Router(config-sbc)# **sbe** Router(config-sbc-sbe)# **adjacency sip adj1** Router(config-sbc-sbe-adj-sip)# **tls mutual-authentication** Router(config-sbc-sbe)# **exit** Router(config-sbc)# **exit**

# **total resource maximum**

To specify the total number of video and audio streams that can use transcoding, transrating, inband DTMF interworking, and SRTP encryption and decryption—weighted by the costs assigned to each of these resources, use the **total resource maximum** command in the SBE media policy configuration mode. To remove this configuration, use the **no** form of this command.

**total resource maximum** *number*

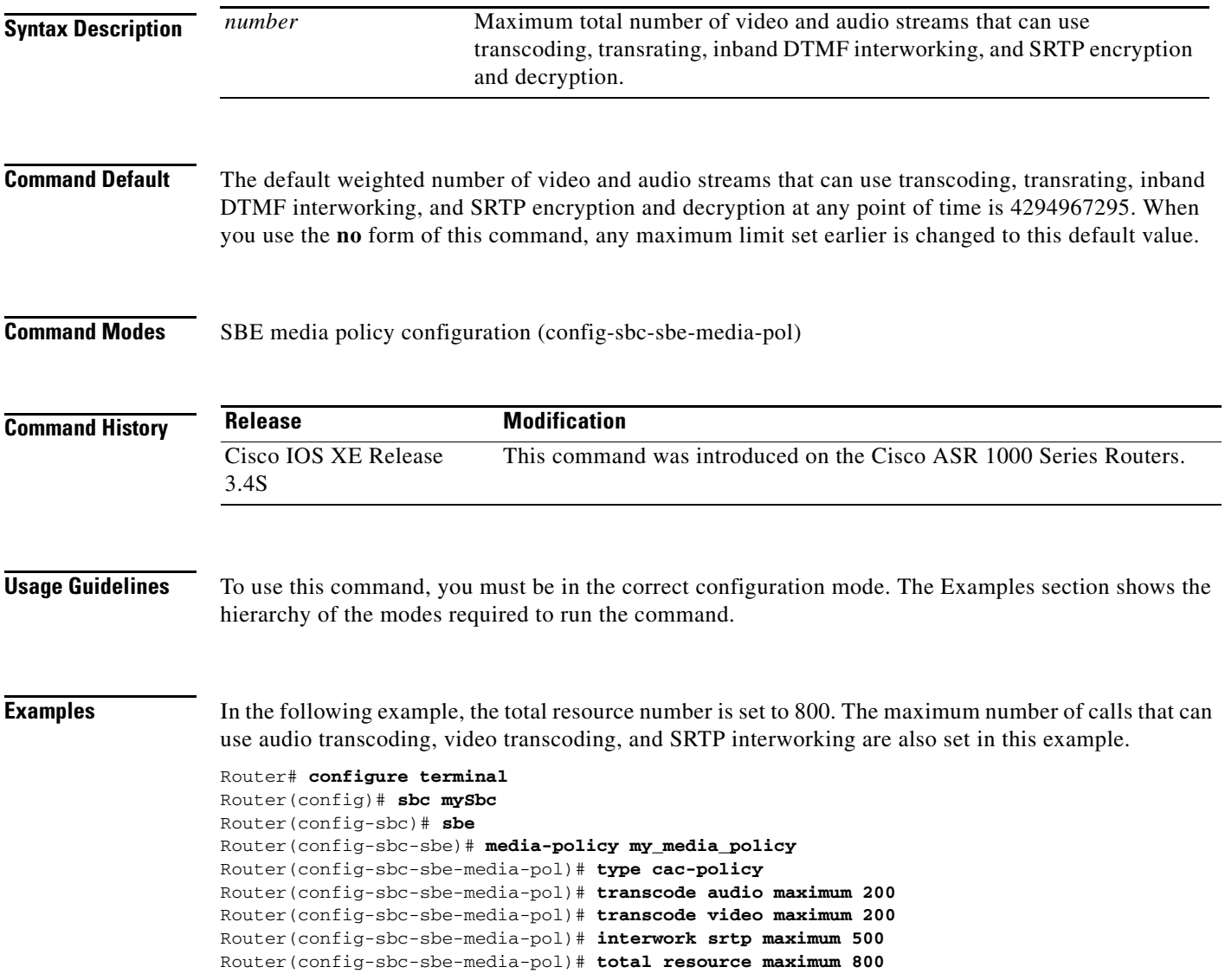

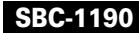

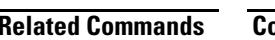

 $\Gamma$ 

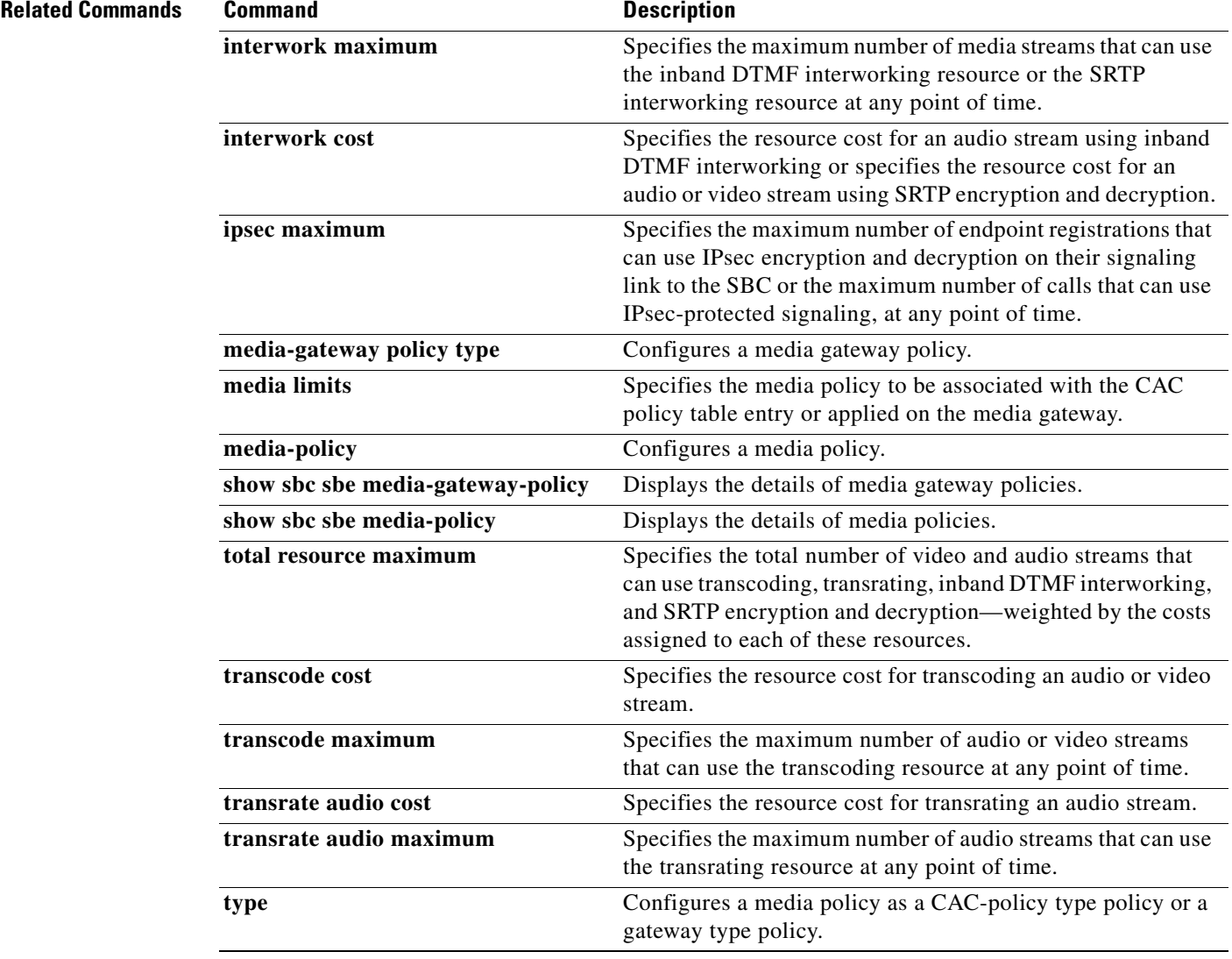

## **trace filter endpoint address ipv4 (session border controller)**

To configure the trace filter for the H.248 Border Access Controller (BAC) on the Session Border Controller (SBC), use the **trace filter endpoint address ipv4** command in the H248 BAC configuration mode. To unconfigure the trace filter for the H.248 BAC, use the **no** form of this command.

**trace filter endpoint address ipv4** *ip-address port* [**vrf** *vrf-name*]

**no trace filter endpoint address ipv4** *ip-address port* [**vrf** *vrf-name*]

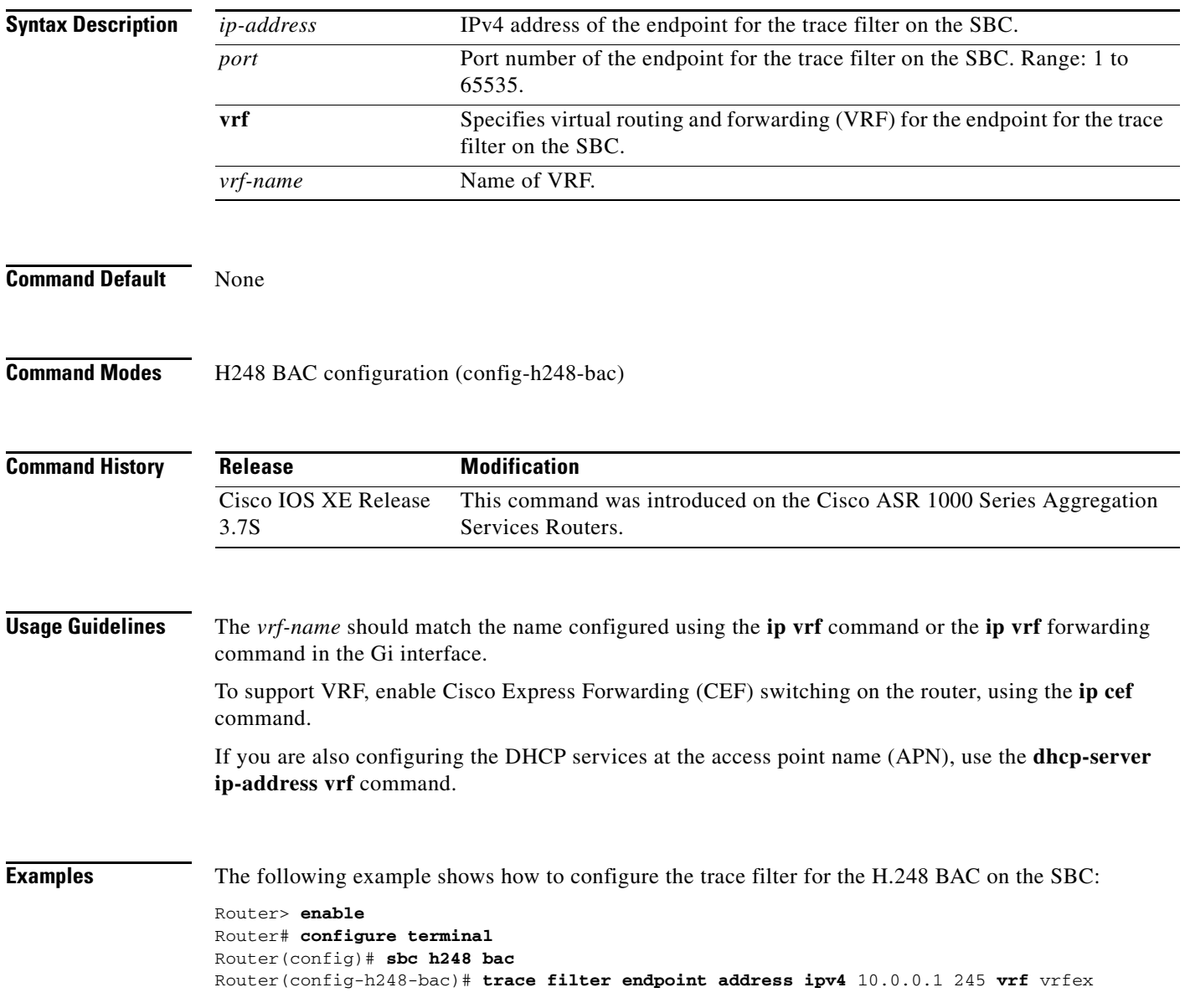

 $\mathbf I$ 

#### **transcode-deny**

To forbid transcoding for an entry in the admission control table, use the **transcode-deny** command in CAC table entry configuration mode. To allow transcoding for this entry in the admission control table, use the **no** form of this command.

#### **transcode-deny**

**no transcode-deny**

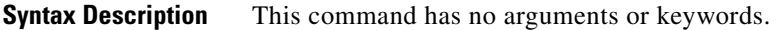

**Command Default** By default, transcoding for this entry in the admission control table is allowed.

**Command Modes** CAC table entry configuration (config-sbc-sbe-cacpolicy-cactable-entry)

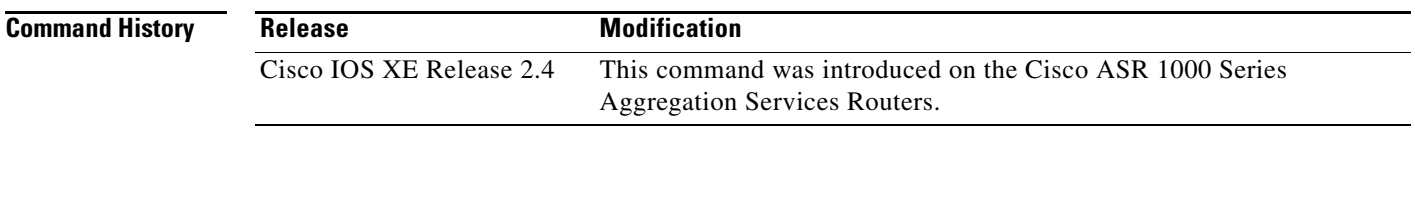

**Usage Guidelines** To use this command, you must be in the correct configuration mode. The Examples section shows the hierarchy of modes required to run the command.

I

**Examples** The following example shows how to configure the entry to forbid transcoding in the new admission control table MyCacTable:

> Router# **config Router(config)# sbc mySbc**  Router(config-sbc)# **sbe**  Router(config-sbc-sbe)# **cac-policy-set 1 Router(config-sbc-sbe-cacpolicy)# cac-table MyCacTable Router(config-sbc-sbe-cacpolicy)# table-type limit dst-prefix Router(config-sbc-sbe-cacpolicy-cactable)# entry 1 Router(config-sbc-sbe-cacpolicy-cactable-entry)# transcode-deny**

### **transcoder**

To configure that the media gateway is a **transcoder**, use the **transcoder** command in media gateway codecs configuration mode. To return to the default behavior, use the **no** form of this command.

**transcoder**

**no transcoder**

- **Syntax Description** This command has no arguments or keywords.
- **Command Default** By default, this command assumes the media gateway has no transcoding features.

**Command Modes** Media gateway codecs configuration (config-sbc-sbe-mg-codecs)

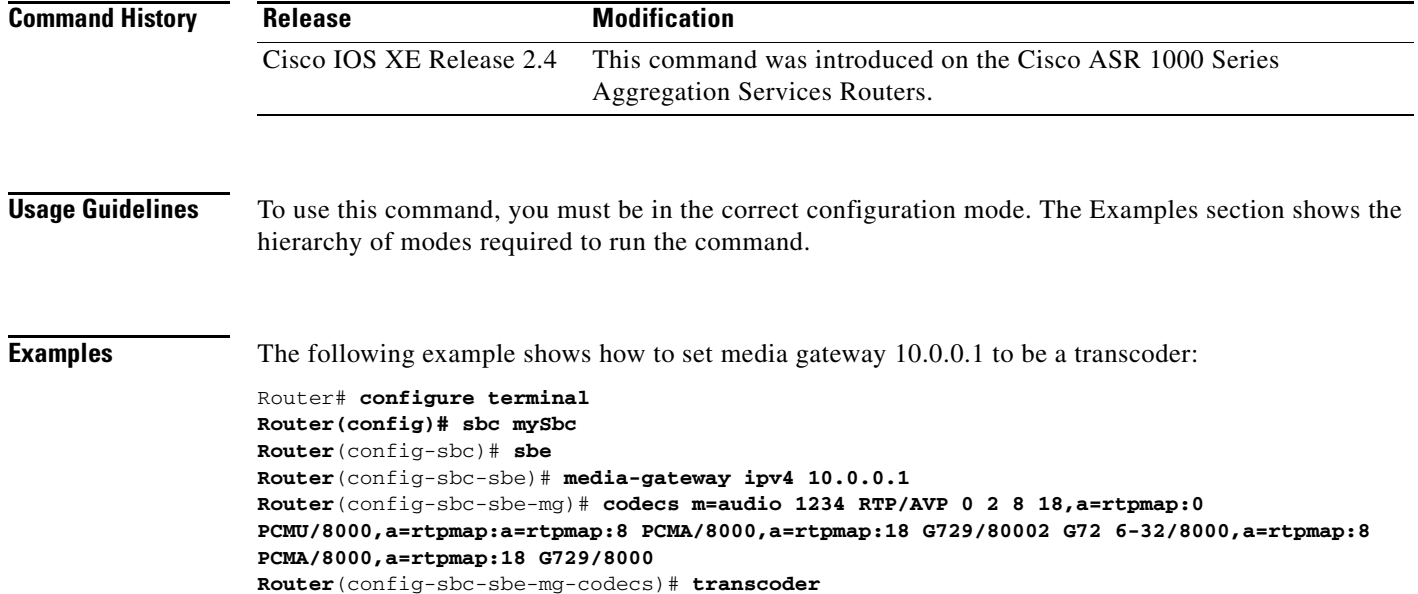

 $\mathbf I$ 

**The Contract of the Contract of the Contract of the Contract of the Contract of the Contract of the Contract of the Contract of the Contract of the Contract of the Contract of the Contract of the Contract of the Contract** 

### **transcode cost**

 $\overline{\phantom{a}}$ 

To specify the resource cost for transcoding an audio or video stream, use the **transcode cost** command in the SBE media policy configuration mode. To remove this configuration, use the **no** form of this command.

**transcode {audio | video} cost** *number*

**no transcode {audio | video} cost**

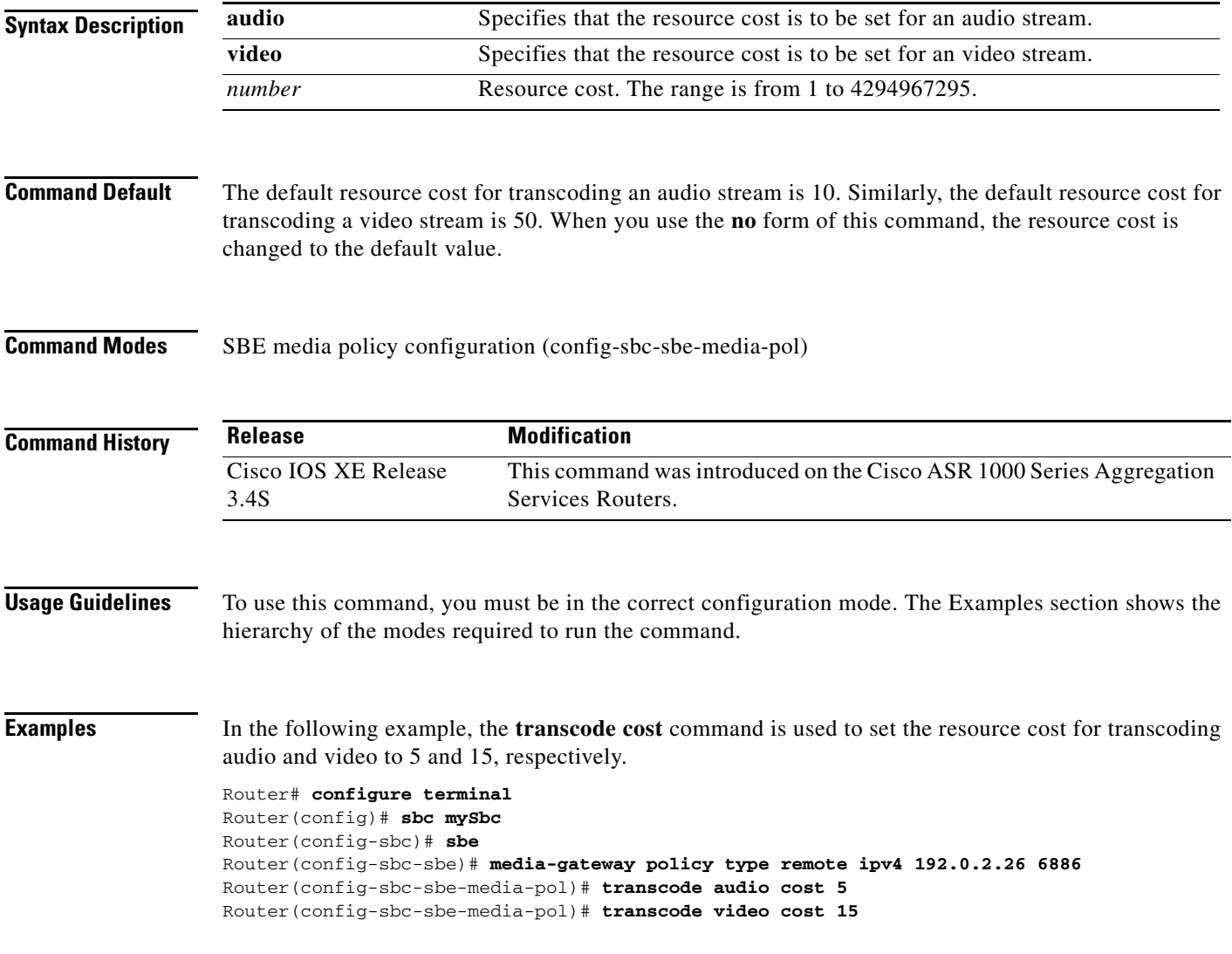

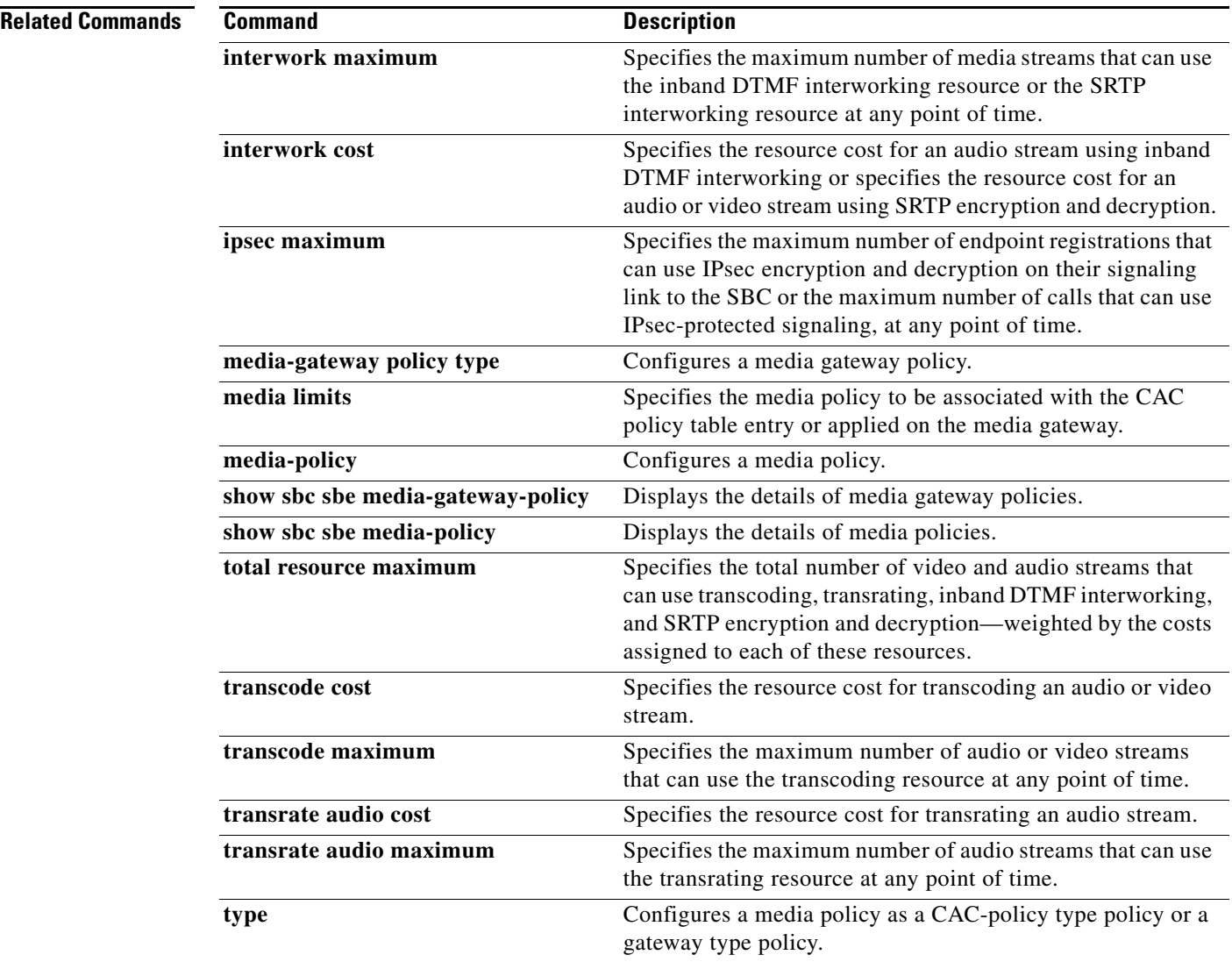

 $\mathbf l$ 

# **transcode maximum**

 $\overline{\phantom{a}}$ 

To specify the maximum number of audio or video streams that can use the transcoding resource, use the **transcode maximum** command in the SBE media policy configuration mode. To remove this configuration, use the **no** form of this command.

**transcode {audio | video} maximum** *number*

**no transcode {audio | video} maximum**

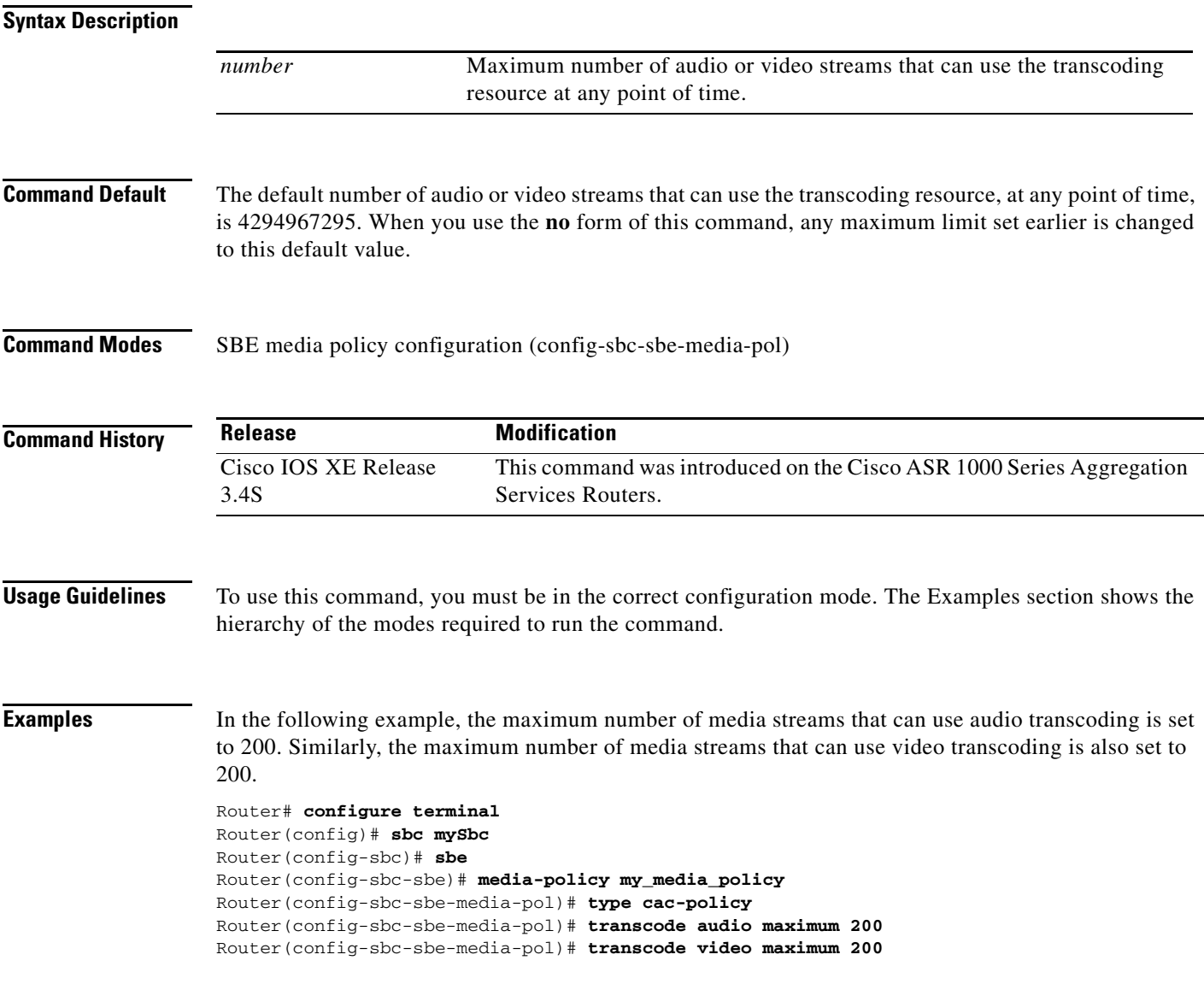

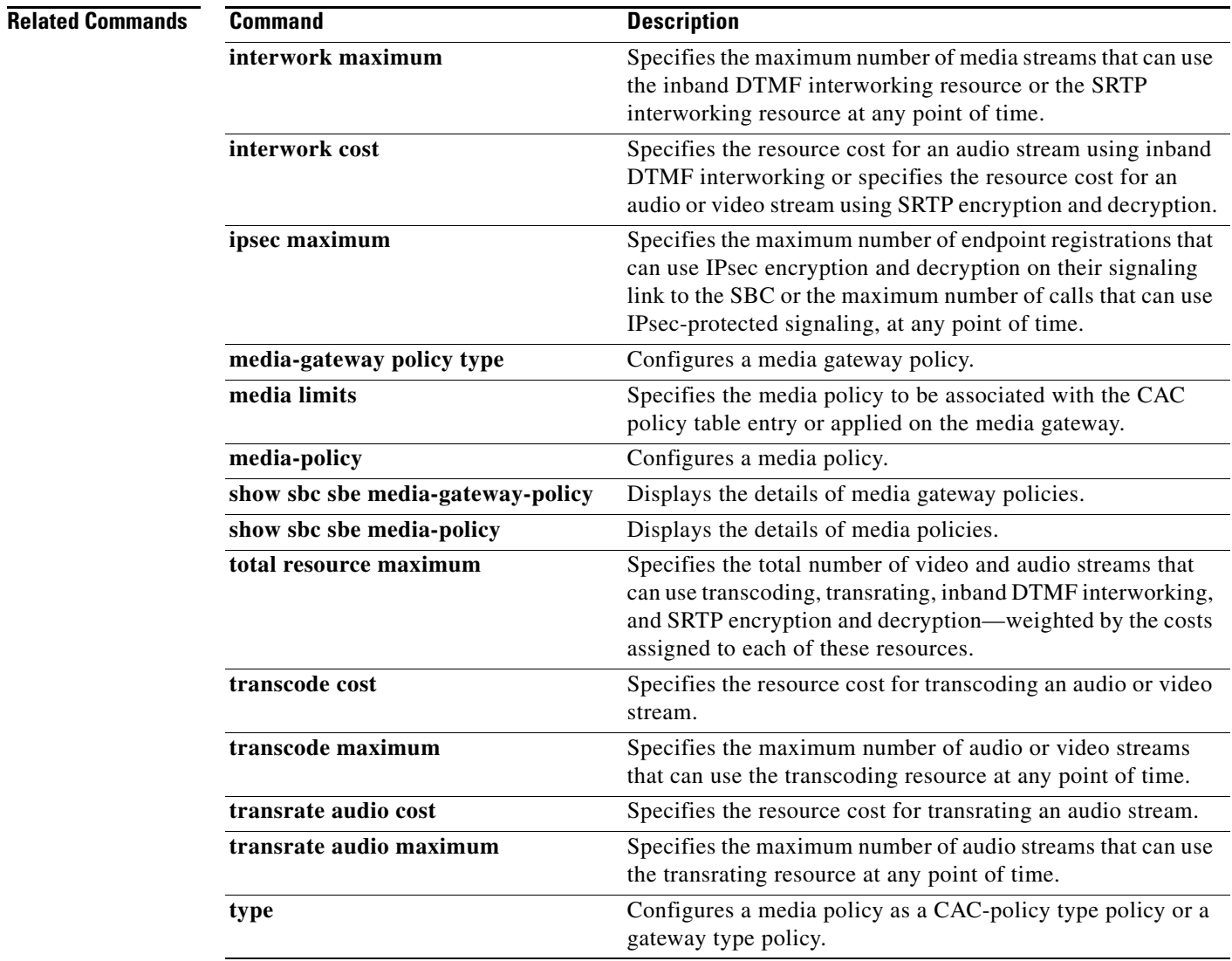

 $\mathbf l$ 

a ka

### **transcoding-stats enable**

To enable the transcoding-related statistics on a router, use the **transcoding-stats enable** command in the Signaling Border Element (SBE) configuration mode. To disable the transcoding-related statistics, use the **no** form of this command.

#### **transcoding-stats enable**

**no transcoding-stats enable**

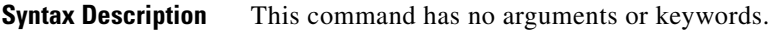

**Command Default** By default, the transcoding-related statistics are enabled.

**Command Modes** SBE configuration mode (config-sbc-sbe)

 $\mathbf I$ 

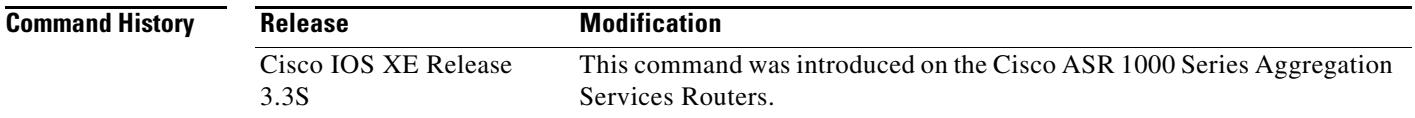

#### **Usage Guidelines** To use this command, you must be in the correct configuration mode. The Examples section shows the hierarchy of the modes required to run the command.

**Examples** The following example shows how to disable the transcoding-related statistics: Router# **configure terminal**

**Router(config)# sbc mySbc**  Router(config-sbc)# **sbe**  Router(config-sbc-sbe)# **no transcoding-stats enable**

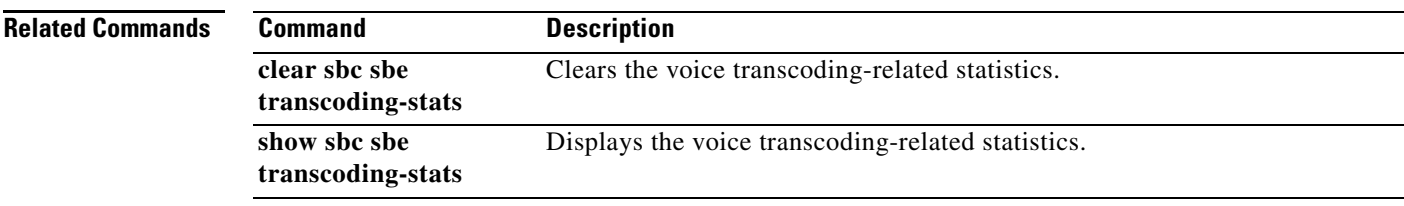

## **transcoding**

To configure the transcoding options, use the **transcoding** command in virtual data border element (VDBE) configuration mode. To prevent the Session Border Controller (SBC) from performing a transcoding check of the incoming Session Description Protocol (SDP) and to disable the configuration, use the **no** form of this command.

**transcoding check** *{***match** *|* **none** *|* **overlap***}*

**no transcoding check**

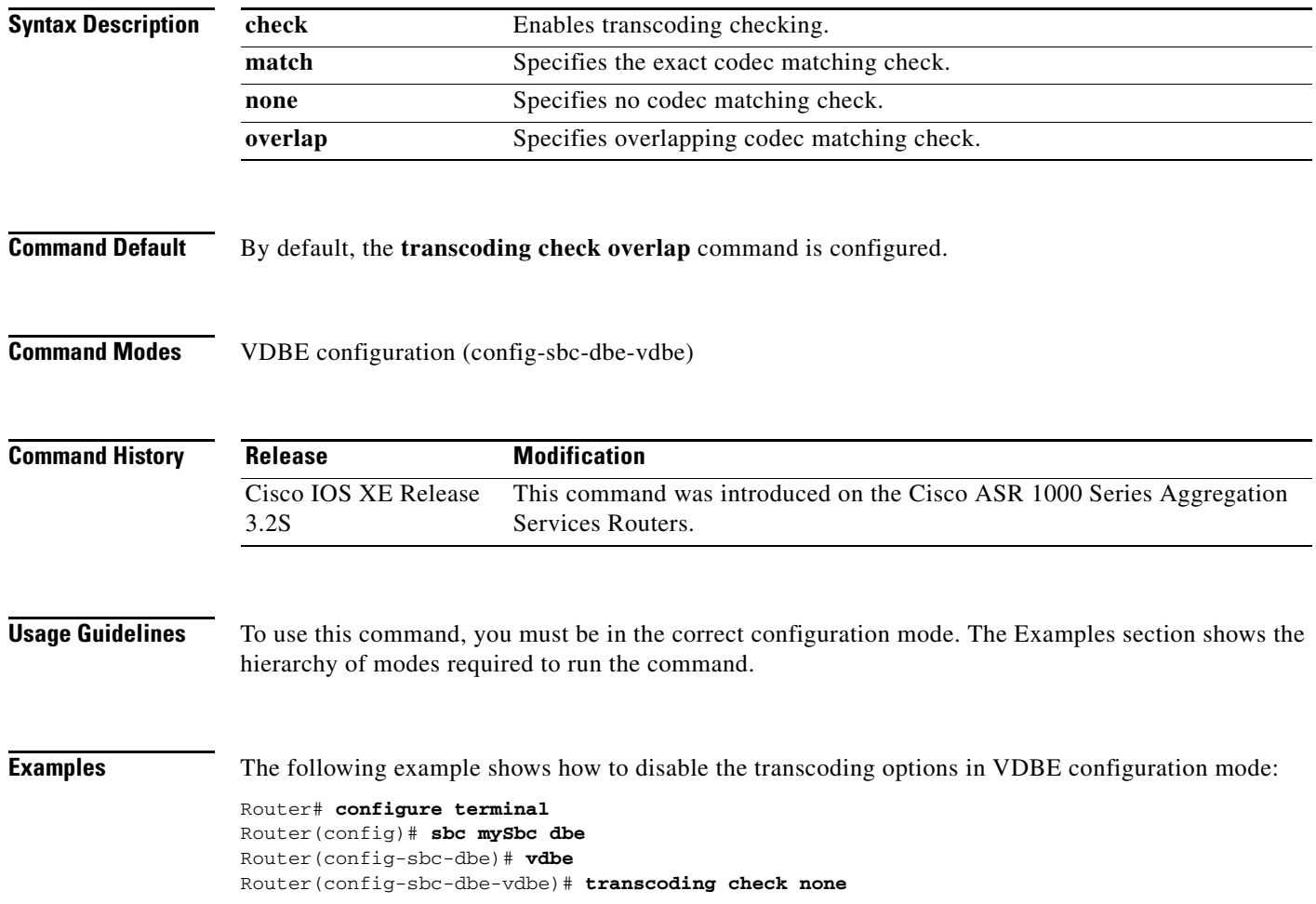

# **translate (session border controller)**

 $\overline{\phantom{a}}$ 

To configure IP-to-FQDN or FQDN-to-IP translation on signaling border elements (SBEs), use the **translate** command in the adjacency SIP configuration mode.

#### **translate {request-uri | to | from} {inbound | outbound} {ip-fqdn | fqdn-ip}**

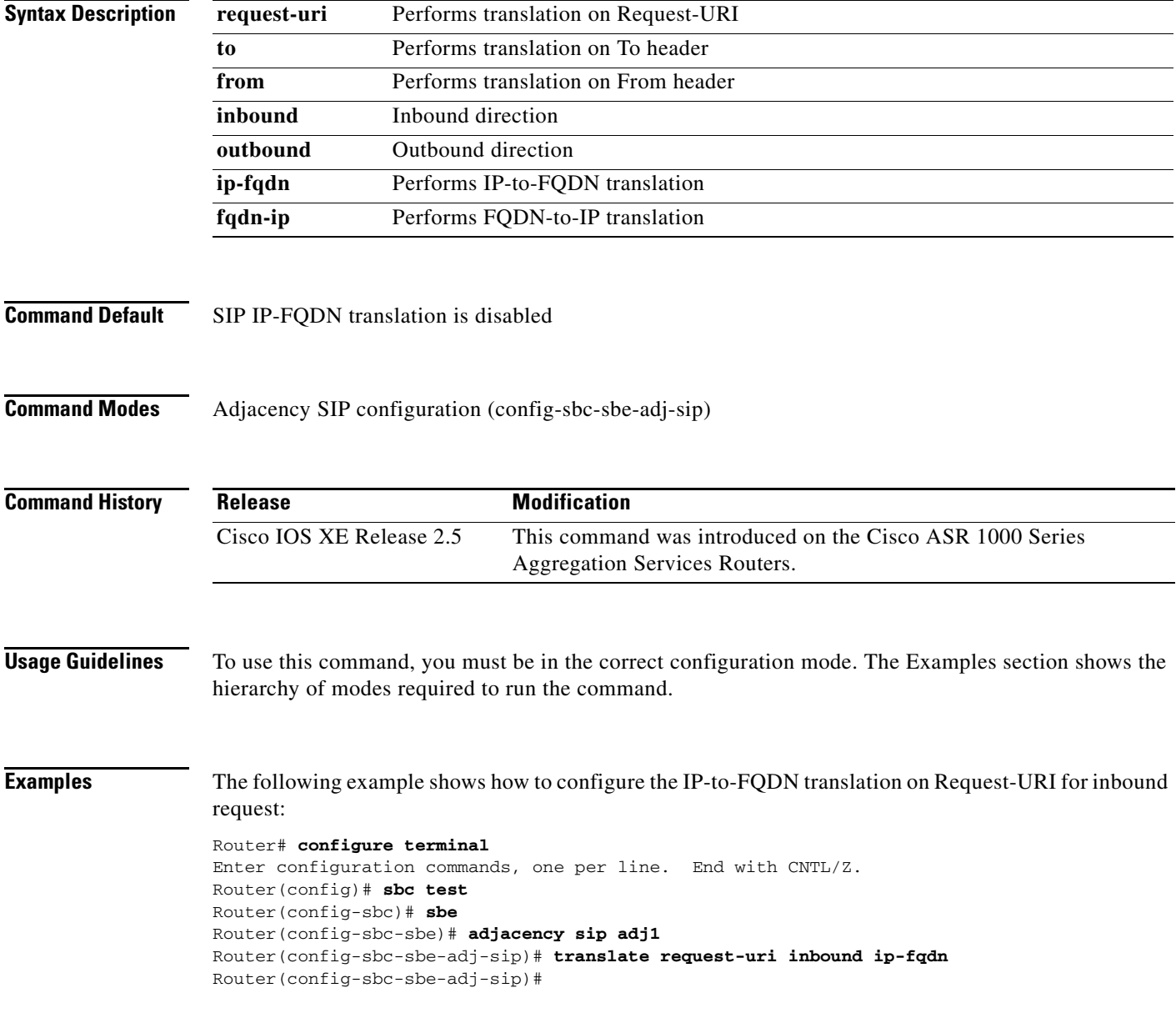

The following example shows how to configure the FQDN-to-IP translation on To header for outbound request:

```
Router# configure terminal
Enter configuration commands, one per line. End with CNTL/Z.
Router(config)# sbc test 
Router(config-sbc)# sbe
Router(config-sbc-sbe)# adjacency sip adj1
Router(config-sbc-sbe-adj-sip)# translate to outbound fqdn-ip
```
The following example shows how to configure the FQDN-to-IP translation on From header for inbound request:

ן

```
Router# configure terminal
Enter configuration commands, one per line. End with CNTL/Z.
Router(config)# sbc test 
Router(config-sbc)# sbe
Router(config-sbc-sbe)# adjacency sip adj1
Router(config-sbc-sbe-adj-sip)# translate from inbound fqdn-ip
```
## **transport (session border controller)**

To configure a data border element (DBE) to use either UDP or TCP for H.248 control signaling with the specified H.248 controller and to configure the Interim Authentication Header (IAH) to authenticate and check the integrity of packets, use the **transport** command in Controller H.248 configuration mode. To remove the configuration, use the **no** form of this command.

**transport** *{***udp** *|* **tcp***} [interim-auth-header]* [**ah-md5-hmac** | **ah-sha-hmac**]

#### **no transport**

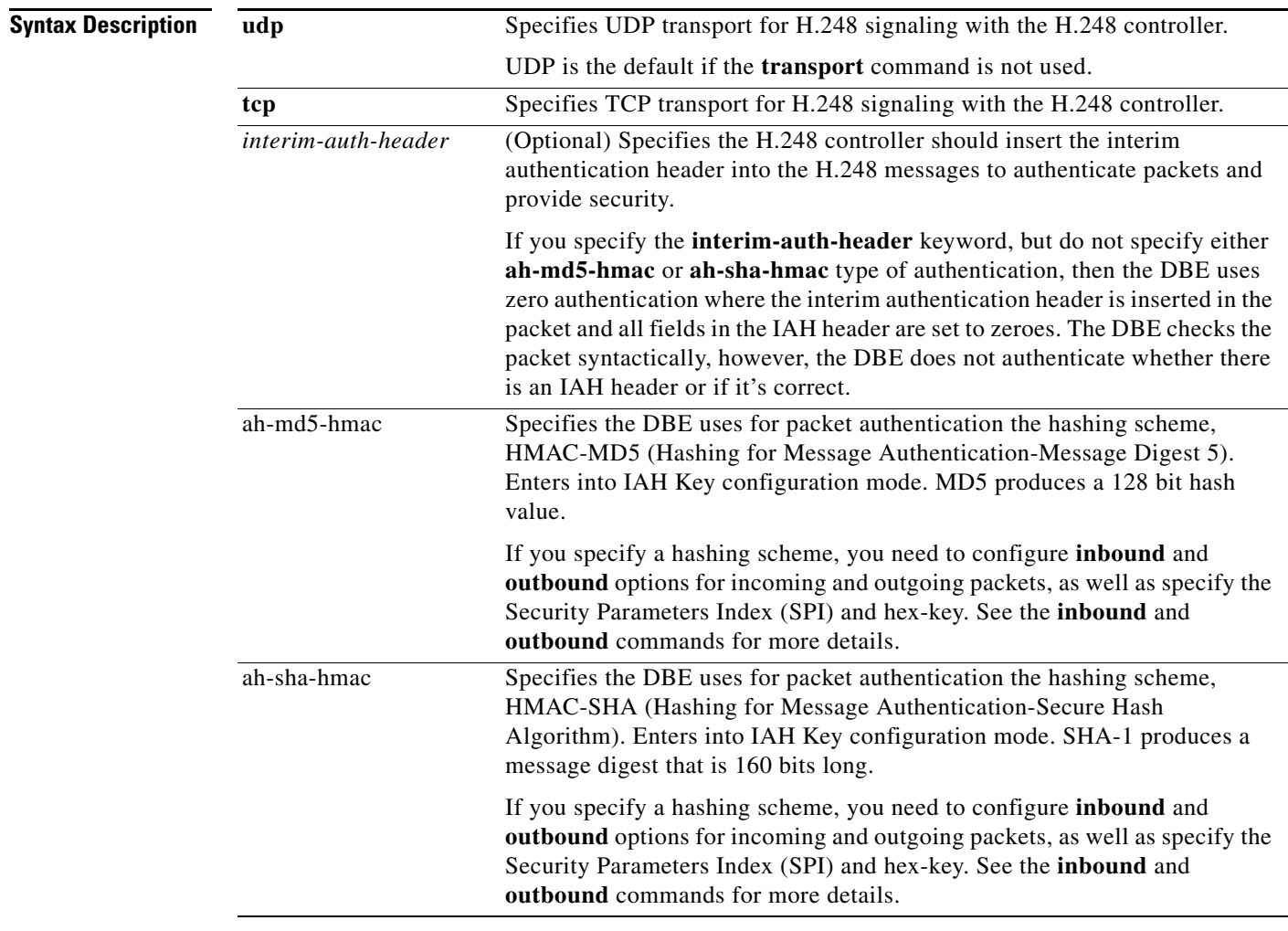

#### **Command Default** If the **transport** command is not specified, UDP transport is used for H.248 signaling.

**Command Modes** Controller H.248 configuration (config-sbc-dbe-vdbe-h248)

 $\Gamma$ 

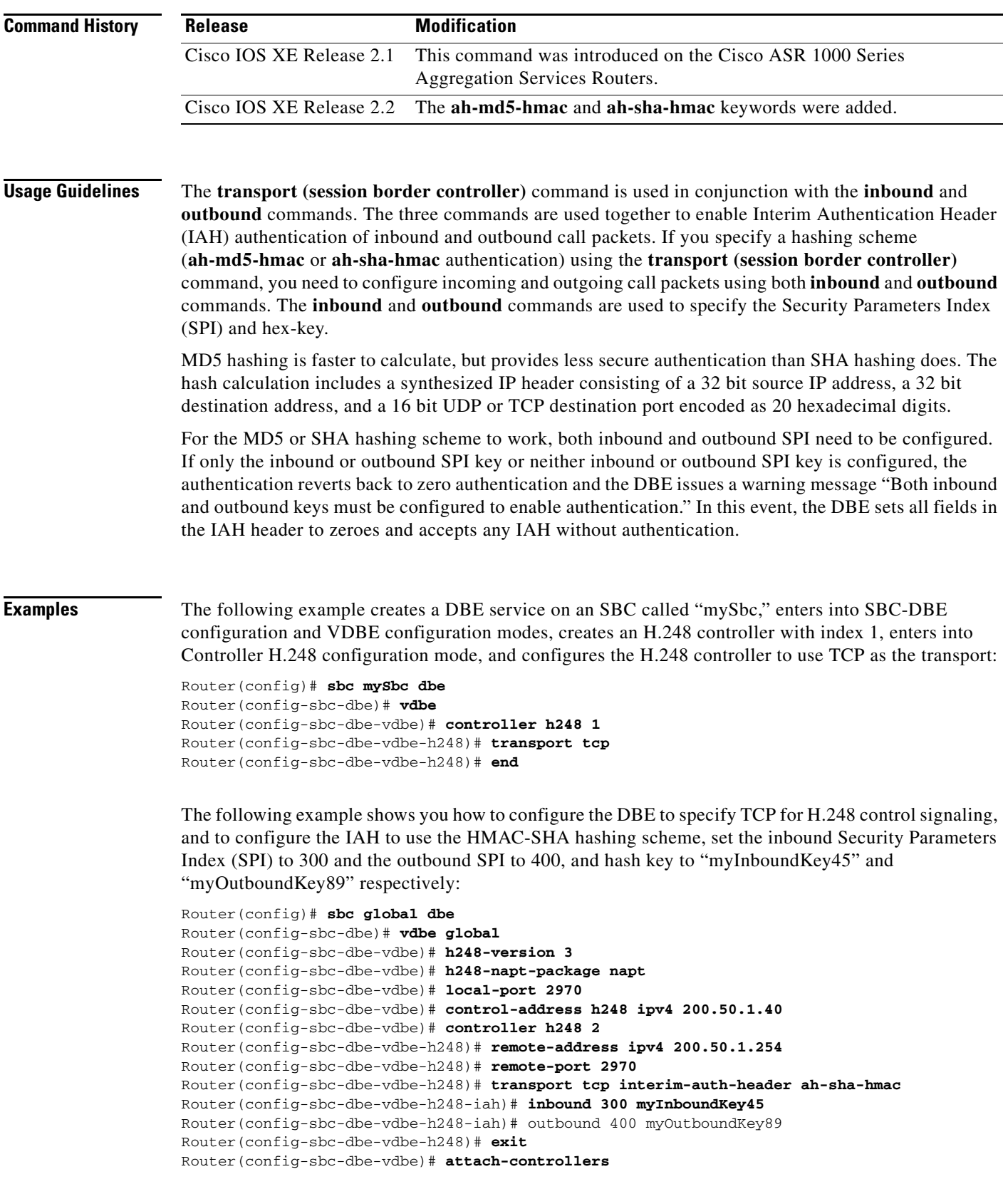

 $\mathbf l$ 

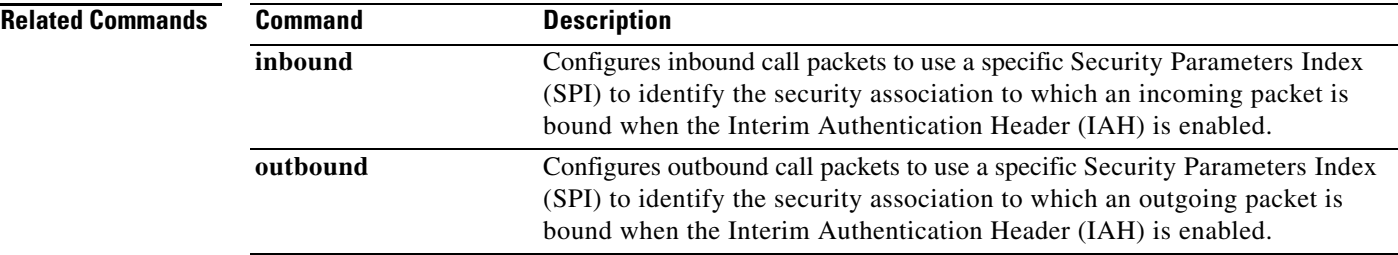

 $\Gamma$ 

## **transport (SBE H.248)**

To configure an SBE to use a transport for H.248 communications when acting as a media gateway controller, use the **transport** command in H.248 control address mode. To delete a given IPv4 H.248 transport, use the **no** form of this command.

**transport** [**tcp** | **udp**]

**no transport** [**tcp** | **udp**]

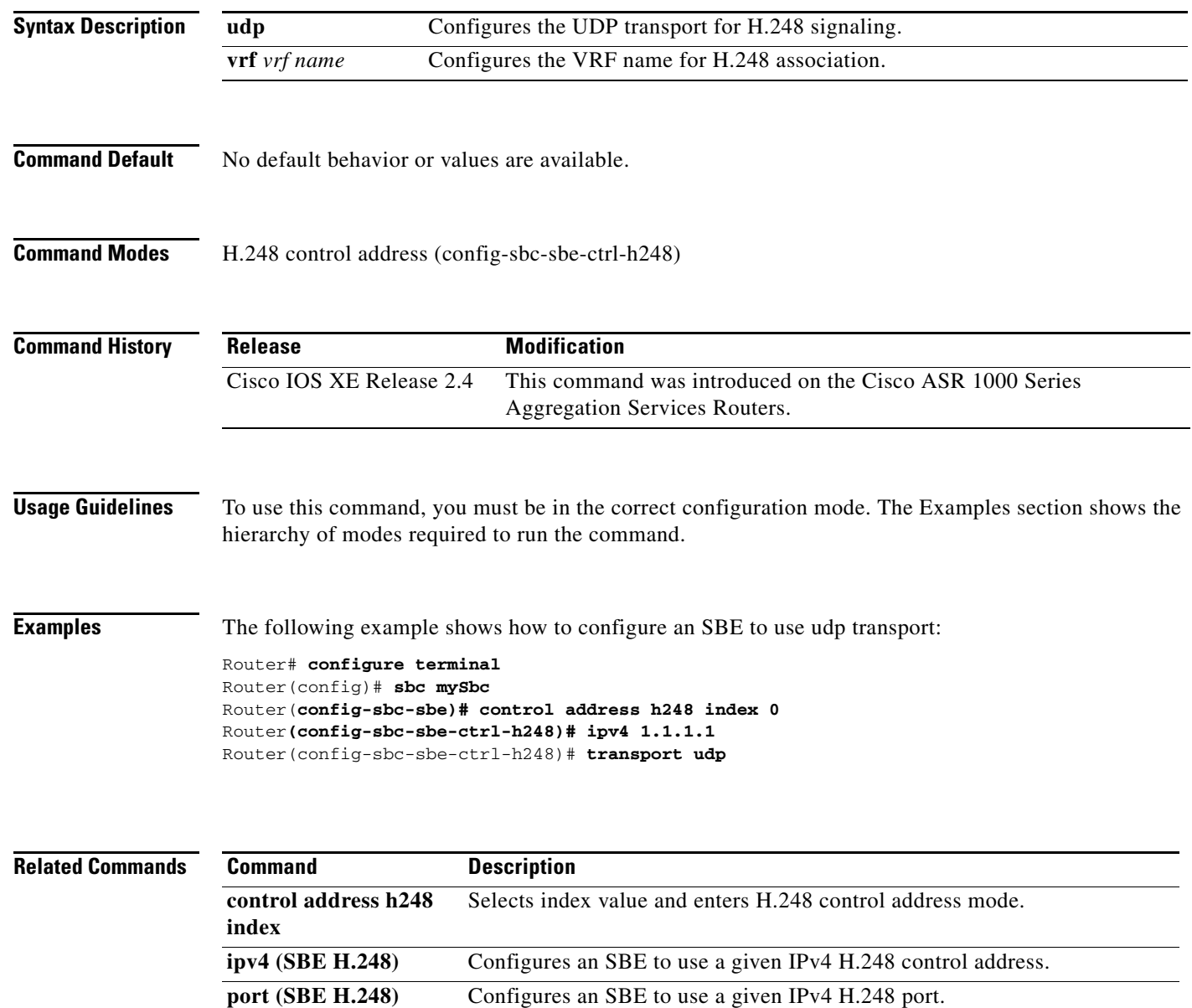

# **transrate audio cost**

 $\overline{\phantom{a}}$ 

To specify the resource cost for transrating an audio stream, use the **transrate audio cost** command in the SBE media policy configuration mode. To remove this configuration, use the **no** form of this command.

**transrate audio cost** *number*

**no transrate audio cost**

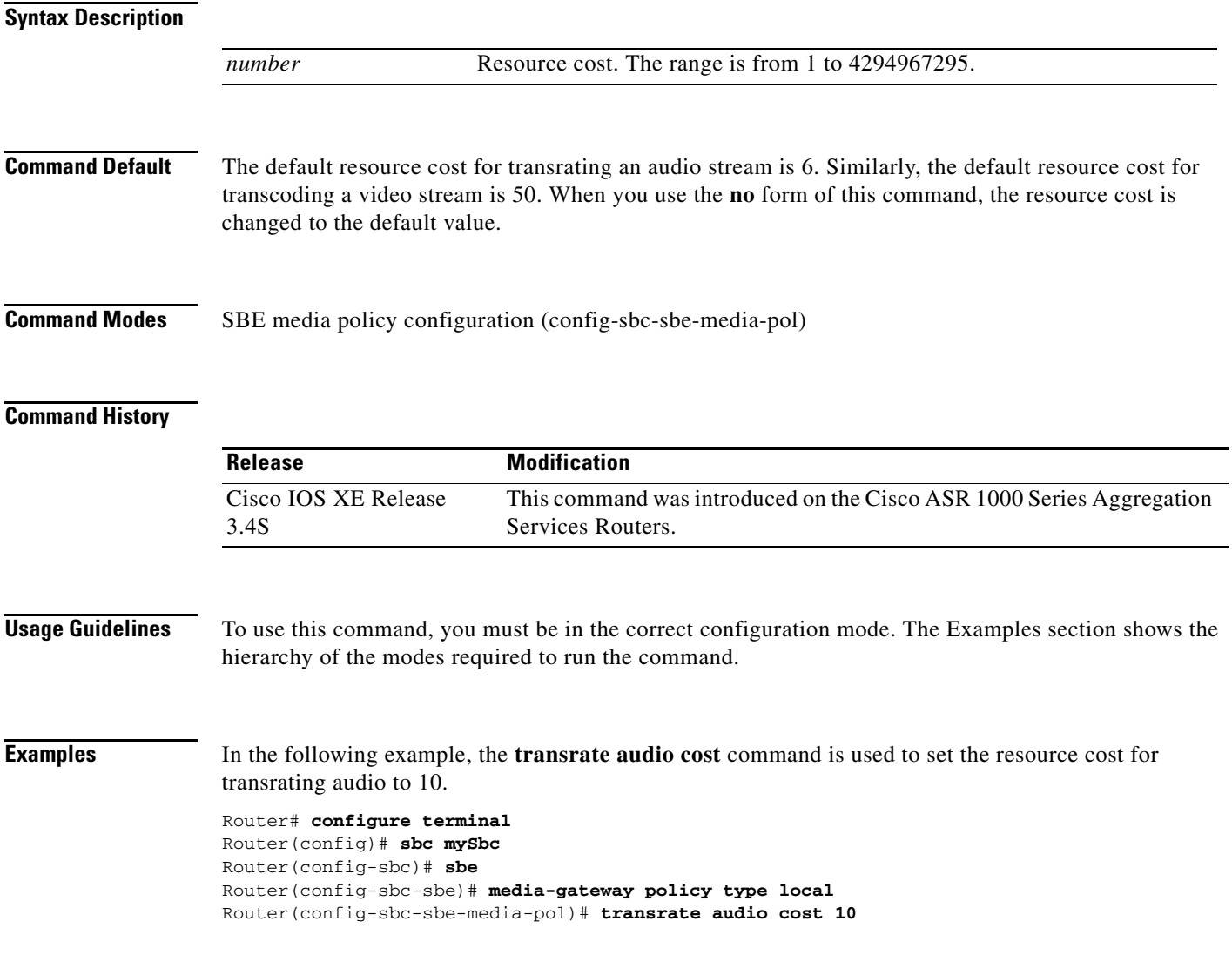

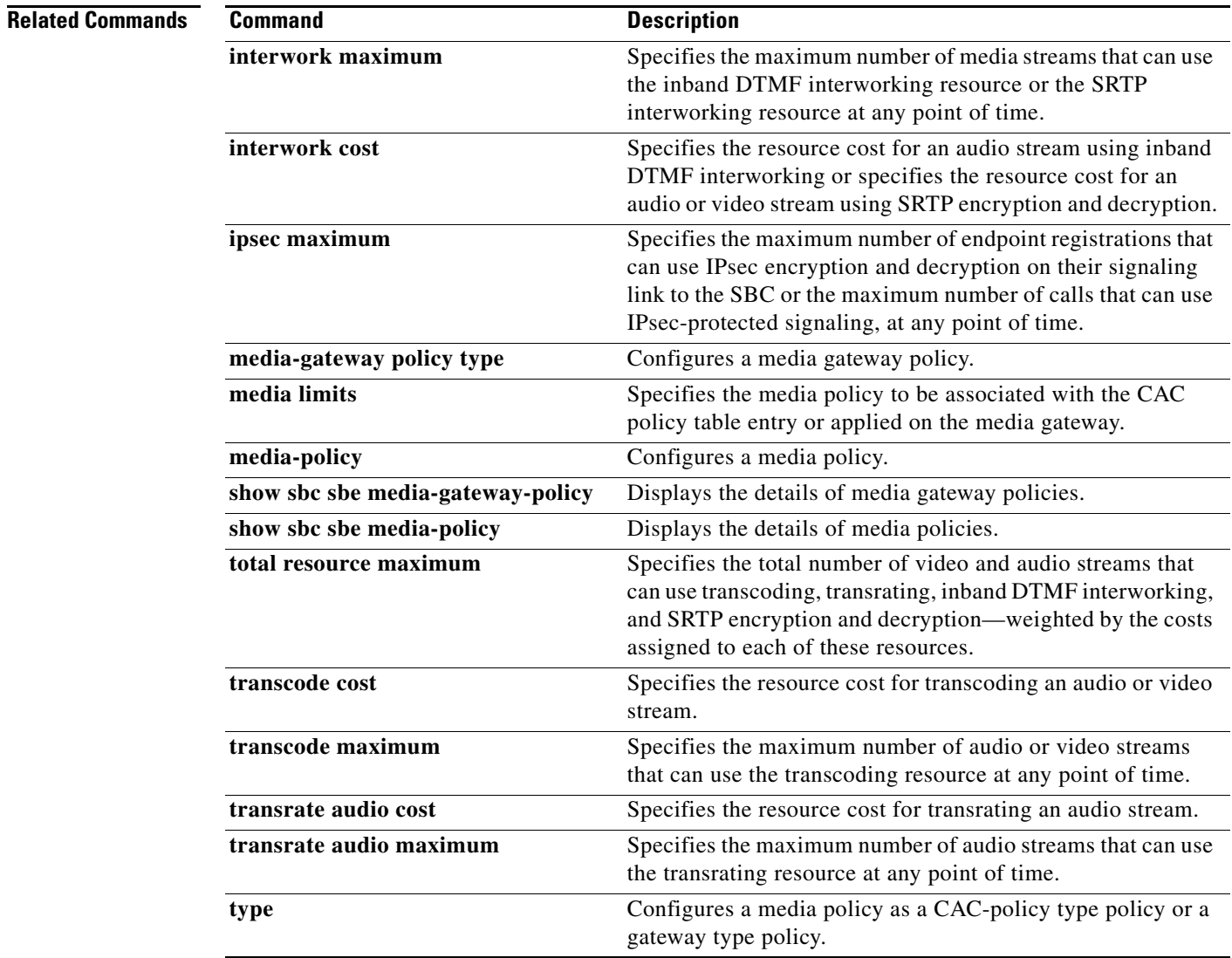

 $\mathbf l$ 

**The Contract of the Contract of the Contract of the Contract of the Contract of the Contract of the Contract of the Contract of the Contract of the Contract of the Contract of the Contract of the Contract of the Contract** 

# **transrate audio maximum**

 $\overline{\phantom{a}}$ 

To specify the maximum number of audio streams that can use the transrating resource, use the **transrate** command in the SBE media policy configuration mode. To remove this configuration, use the **no** form of this command.

**transrate audio maximum** *number*

**no transrate audio maximum**

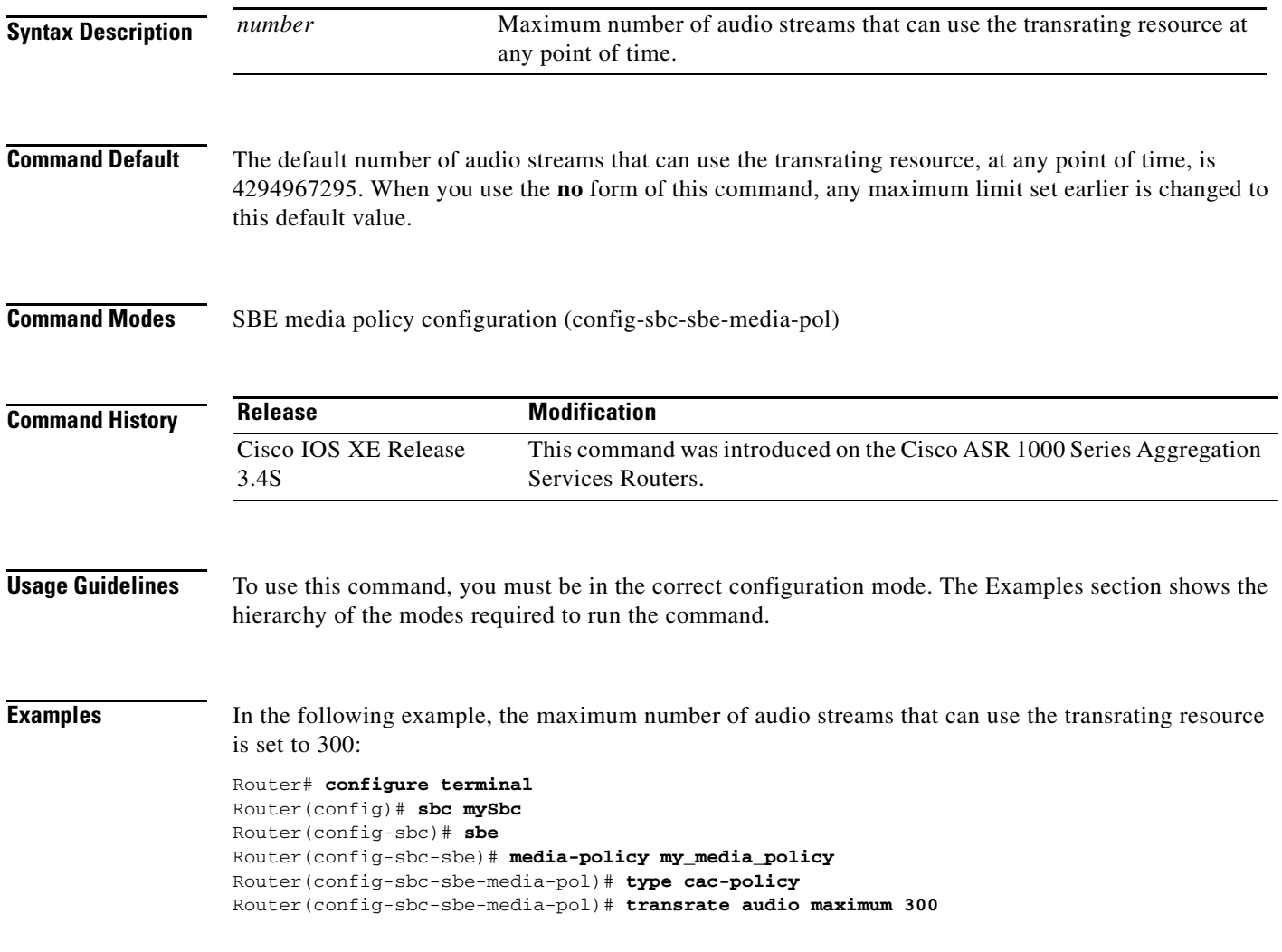

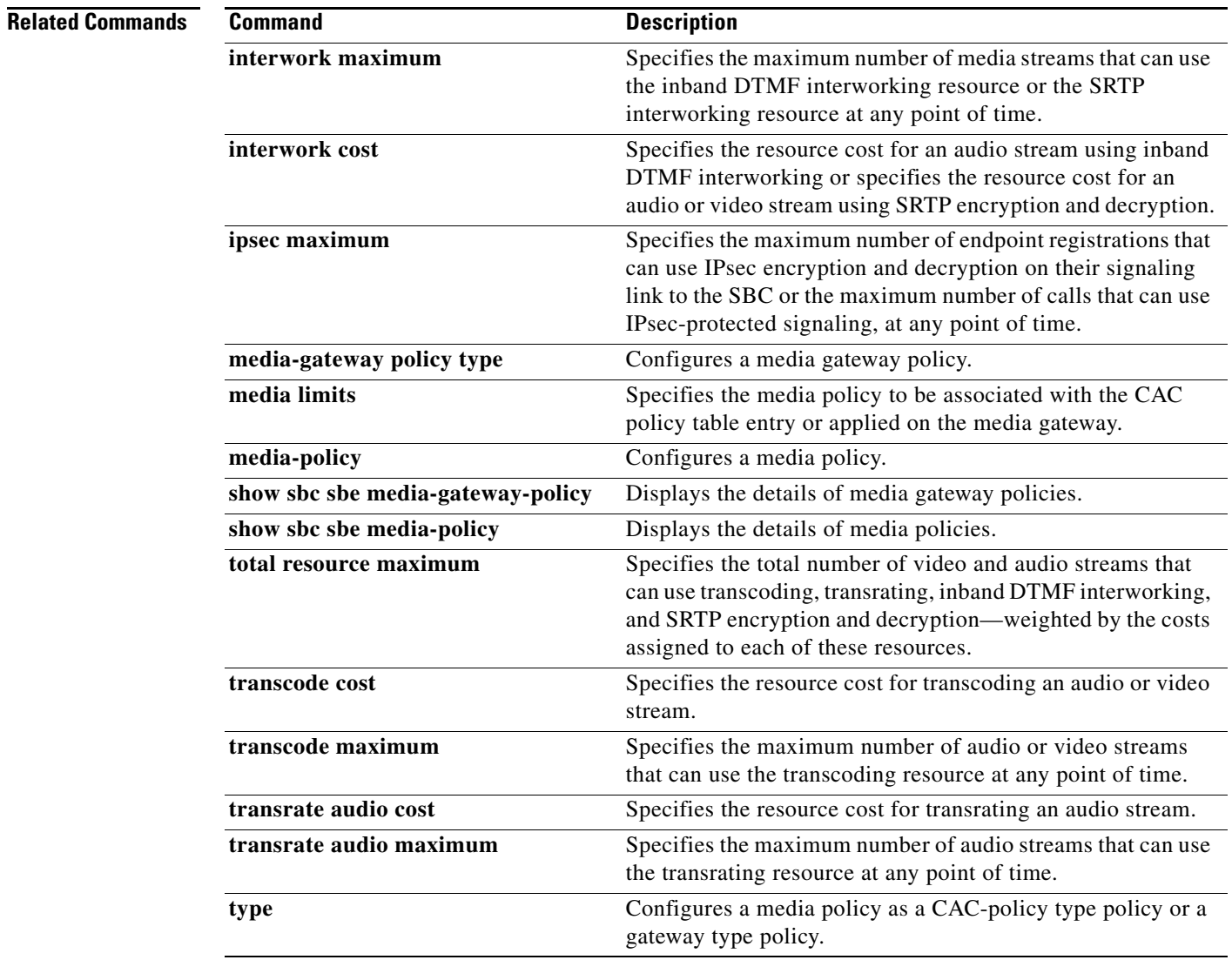

 $\mathbf l$ 

a ka

# **transrating**

 $\overline{\phantom{a}}$ 

To configure the transrating options, use the **transrating** command in controller H.248 configuration mode. To prevent the Session Border Controller (SBC) from performing a transrating check of the incoming Session Description Protocol (SDP) to disable the configuration, use the **no** form of this command.

**transrating** *{***check** *[***none** *|* **remote***] |* **exit***}*

**no transrating check**

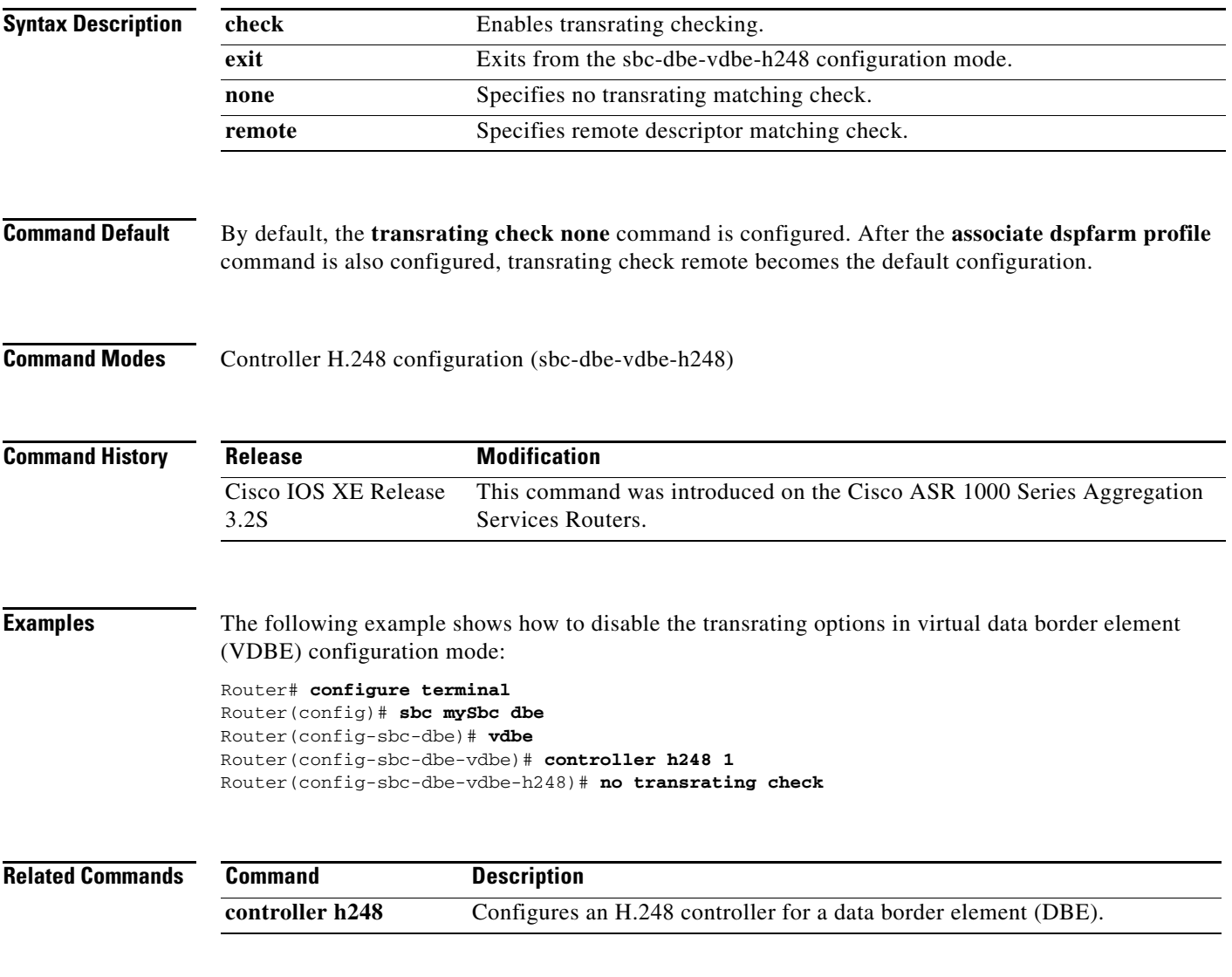

# **trigger-period**

To define the period over which events are considered, use the **trigger-period** command in blacklist reason mode. For more detailed information, see the related **trigger-size** command description.

The **no** form of this command releases the previously configured trigger period in which events should be considered.

**trigger-period** *time*

**no trigger-period**

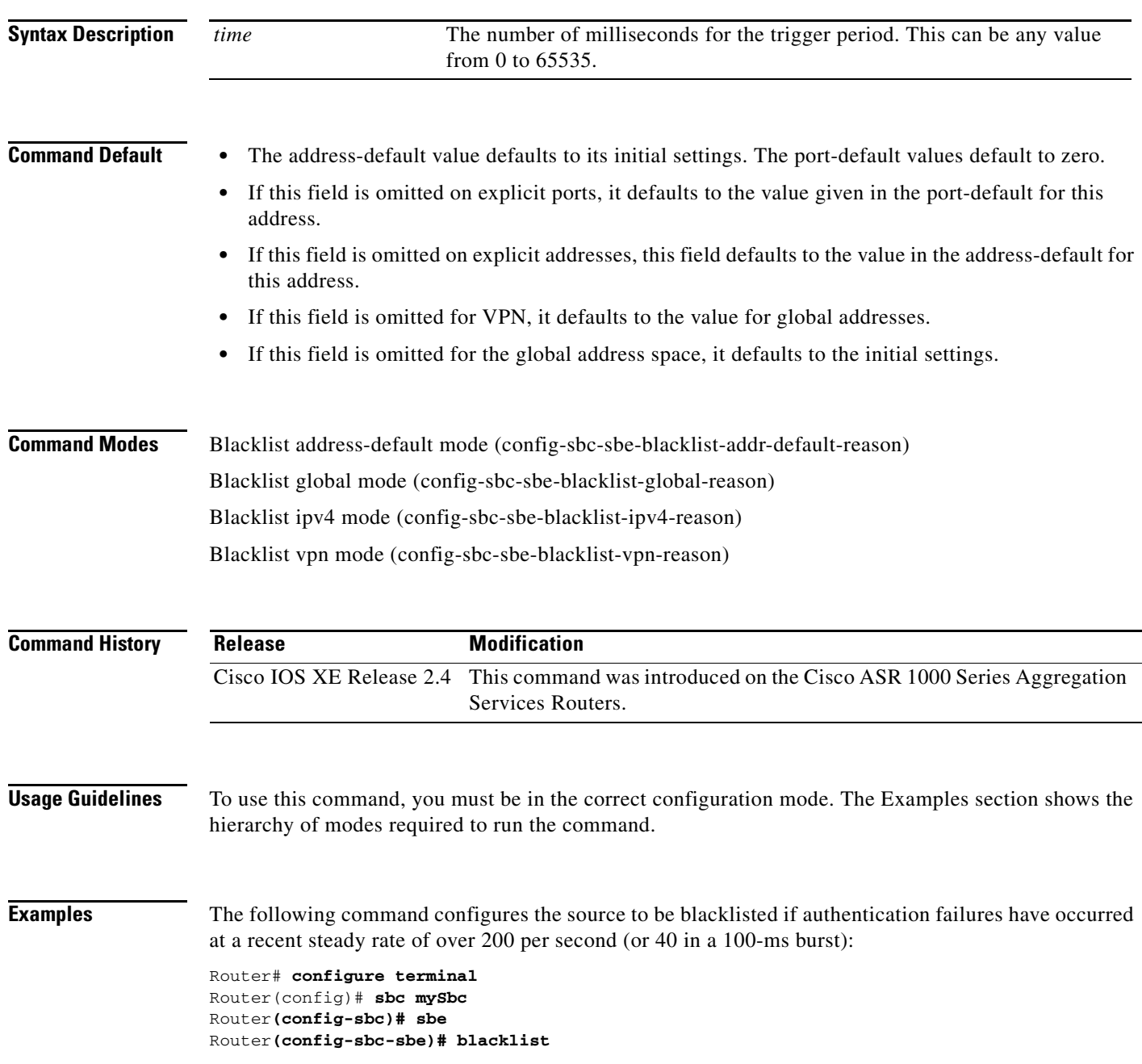

 $\mathsf I$ 

**Cisco Unified Border Element (SP Edition) Command Reference: Unified Model**

```
Router(config-sbc-sbe-blacklist)# ipv4 125.12.12.15 
Router(config-sbc-sbe-blacklist-ipv4)# reason authentication-failure 
Router(config-sbc-sbe-blacklist-ipv4-reason)# trigger-period 100 milliseconds 
Router(config-sbc-sbe-blacklist-ipv4-reason)# exit
```
#### **Related Commands Command Description**

 $\overline{\phantom{a}}$ 

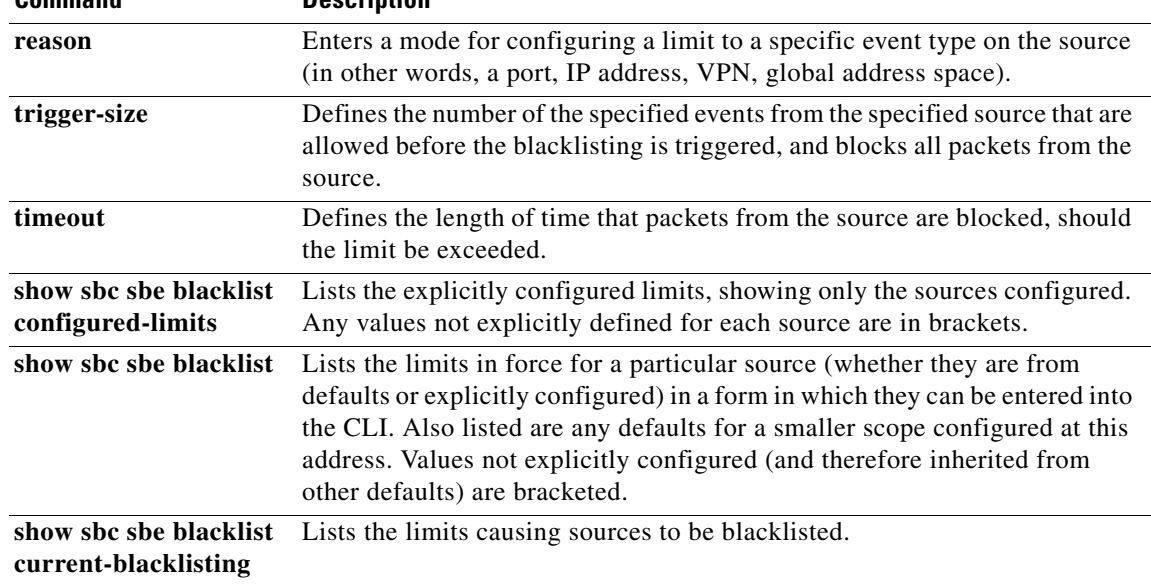

# **trigger-size**

To define the allowable number of events from the specified source before blacklisting is triggered, and to block all packets from reaching the source, use the **trigger-size** command in blacklist reason mode.

The **no** form of this command releases the previously configured number of allowable events before blacklisting is triggered.

**trigger-size** *number*

**no trigger-size**

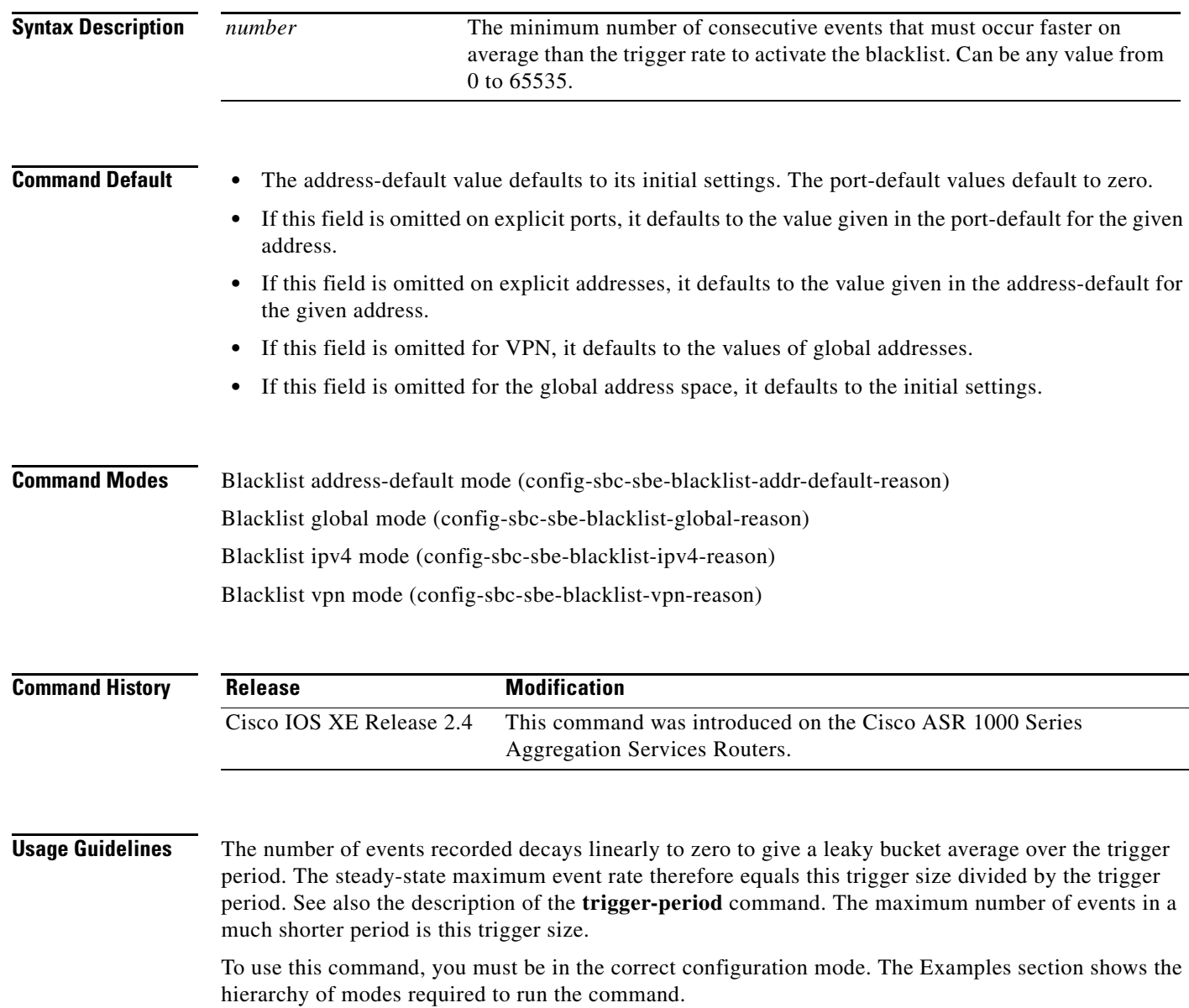

**The Second** 

 $\Gamma$ 

**Examples** The following command configures the source to be blacklisted if a burst of more than 20 authentication failures enter within a time period smaller than the trigger period:

> Router# **configure terminal** Router(config)# **sbc mysbc** Router**(config-sbc)# sbe**  Router**(config-sbc-sbe)# blacklist**  Router**(config-sbc-sbe-blacklist)# ipv4 125.12.12.15**  Router**(config-sbc-sbe-blacklist-ipv4)# reason authentication-failure**  Router**(config-sbc-sbe-blacklist-ipv4-reason)# trigger-size 20**  Router**(config-sbc-sbe-blacklist-ipv4-reason)# exit**

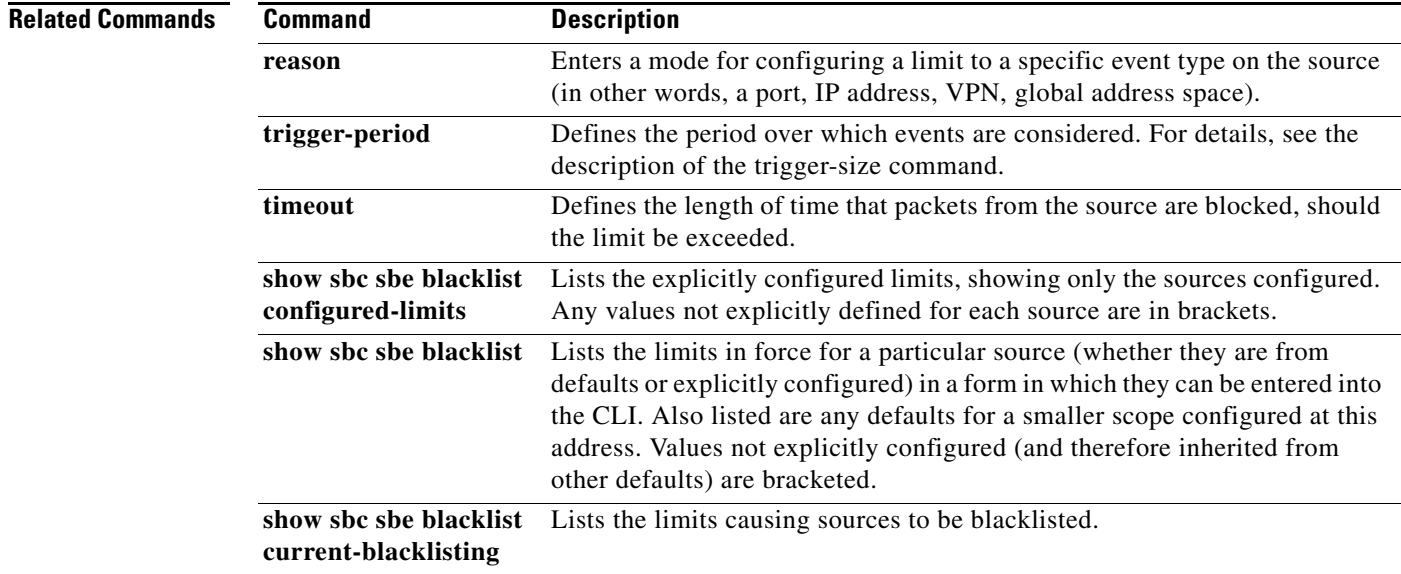

#### **trunk trusted**

To configure an H.323 adjacency as trusted, use the **trunk trusted** command in the H.323 Adjacency configuration mode. To change an H.323 adjacency to untrusted, use the **no** form of this command.

**trunk trusted**

**no trunk trusted**

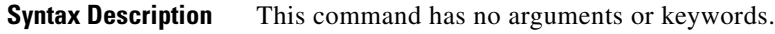

**Command Default** By default, all the H.323 adjacencies are untrusted.

**Command Modes** H.323 Adjacency configuration mode (config-sbc-sbe-adj-h323)

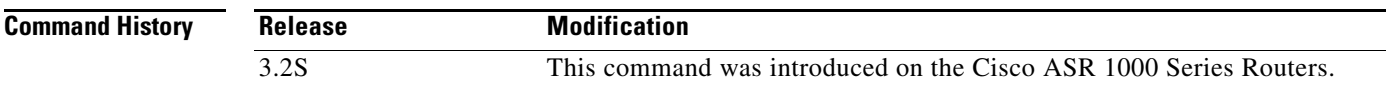

**Usage Guidelines** The Secure SIP calls over an H.323 interface is implemented logically by defining the H.323 adjacency as trusted using the **trunk trusted** command in the H.323 Adjacency configuration mode. By default, all the H.323 adjacencies are untrusted.

**Note** SBC does not signal secure H.323 calls using the procedures described in H.235. Moreover, the SBC does not use a TLS or IPSec connection to send call signalling for the secure H.323 calls.

To mark an H.323 adjacency as untrusted, use the **no trunk trusted** command from the H.323 Adjacency configuration mode.

**Note** To change an H.323 adjacency from trusted to untrusted, configure the inbound calls as insecure using the **no inbound secure** command.

**Examples** The following example shows how to configure an H.323 adjacency as trusted, which is helpful to handle the Secure SIP calls received from a SIP adjacency and routed to an H.323 adjacency:

Ι

```
Router(config)# sbc mySBC
Router(config-sbc)# sbe
Router(config-sbc-sbe)# adjacency h.323 trust-h323-adj
Router(config-sbc-sbe-adj-h323)# trunk trusted
```
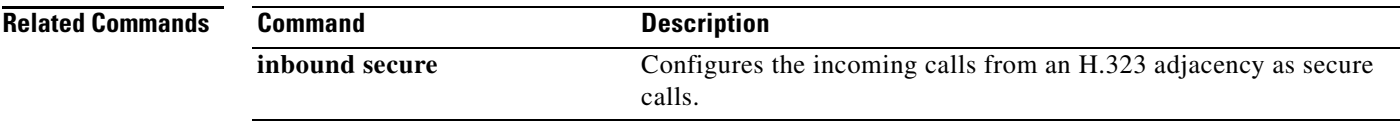

 $\Gamma$ 

# **type (media policy)**

To configure a media policy as a CAC-policy type policy or a gateway type policy, use the **type** command in the SBE media policy configuration mode. To remove this configuration, use the **no** form of this command.

**type {cac-policy | gateway}**

**no type {cac-policy | gateway}**

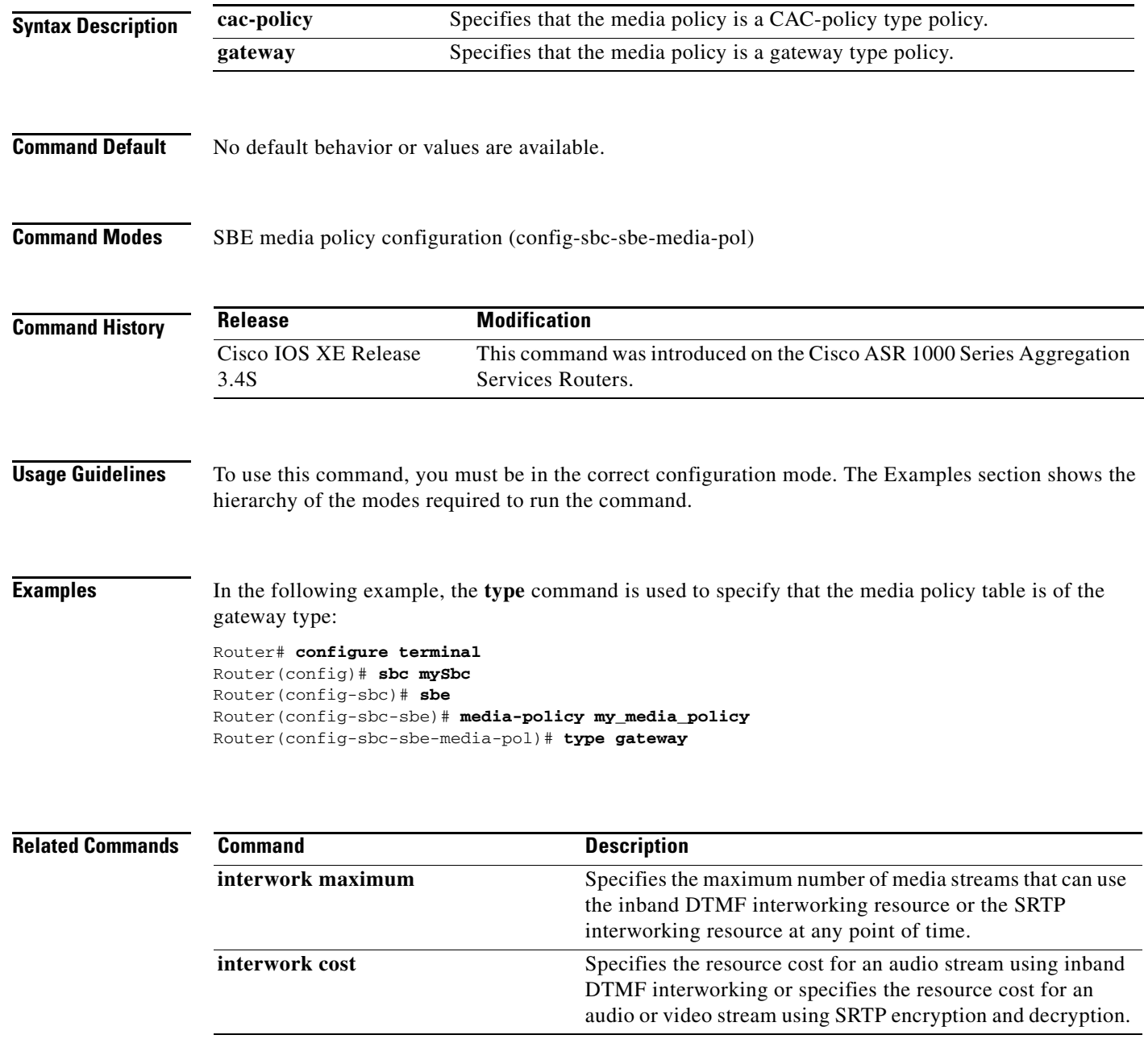
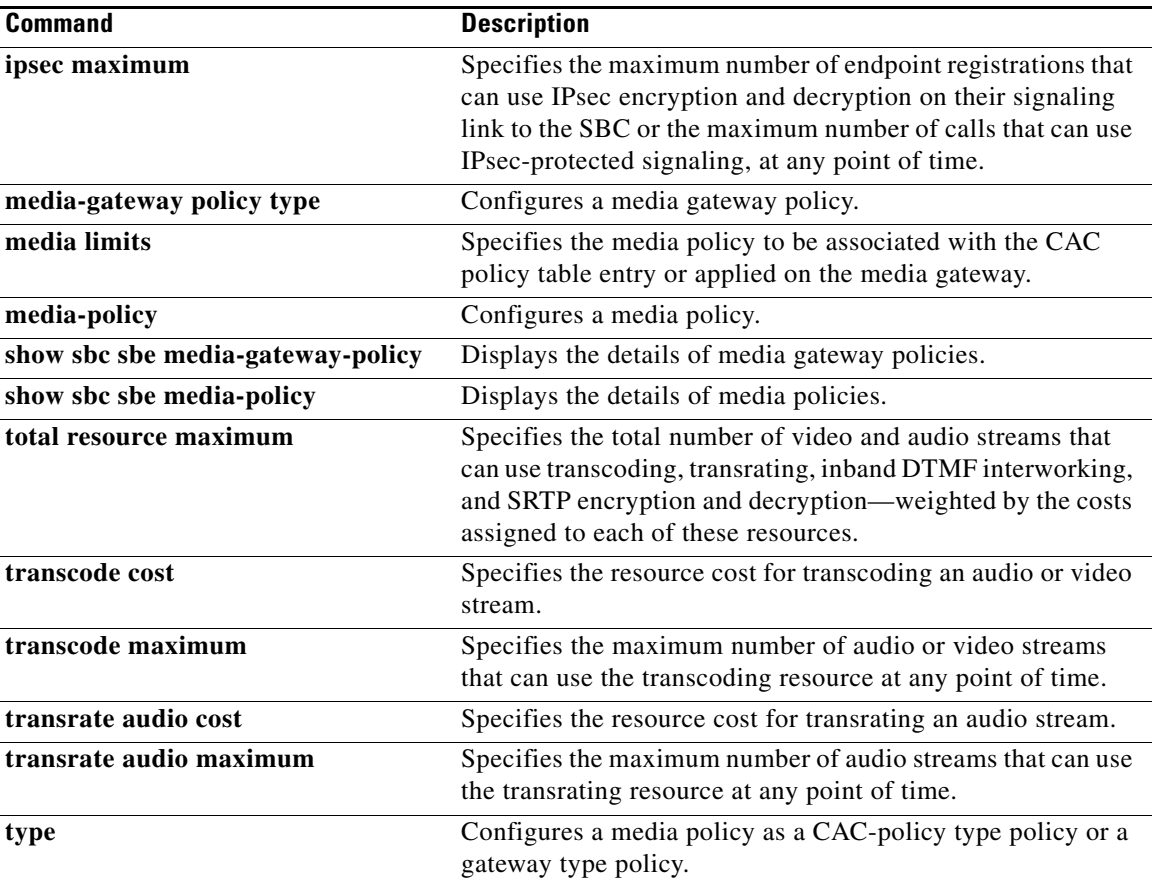

#### **type (script)**

To specify the type of a script written using the Lua programming language, use the **type** command in the SBE script-set script configuration mode. To set the type to the default type (full), use the **no** form of this command.

**type {full | wrapped edit-point {after-send | before-receive | both}}**

**no type**

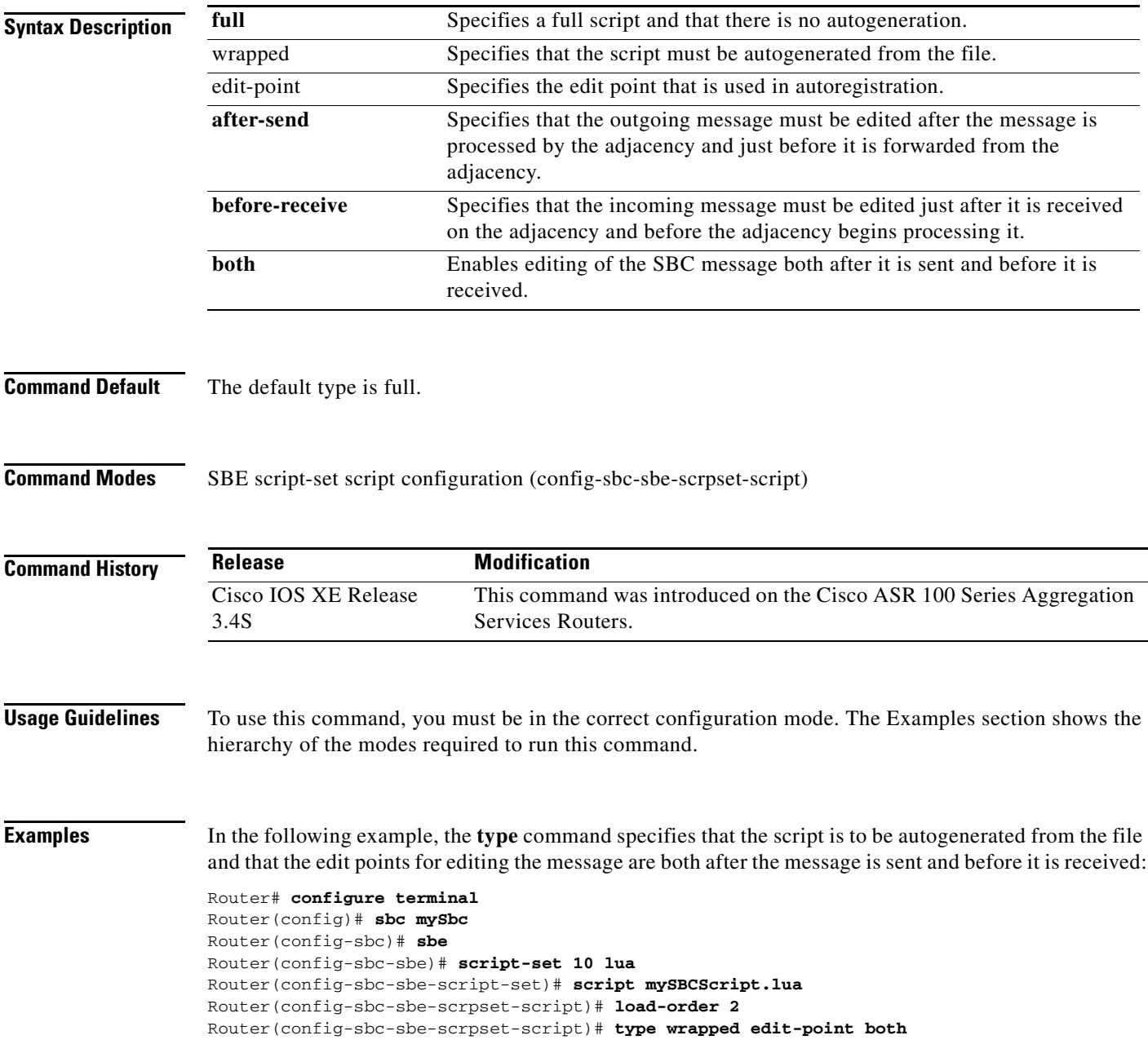

#### **Related Commands**

I

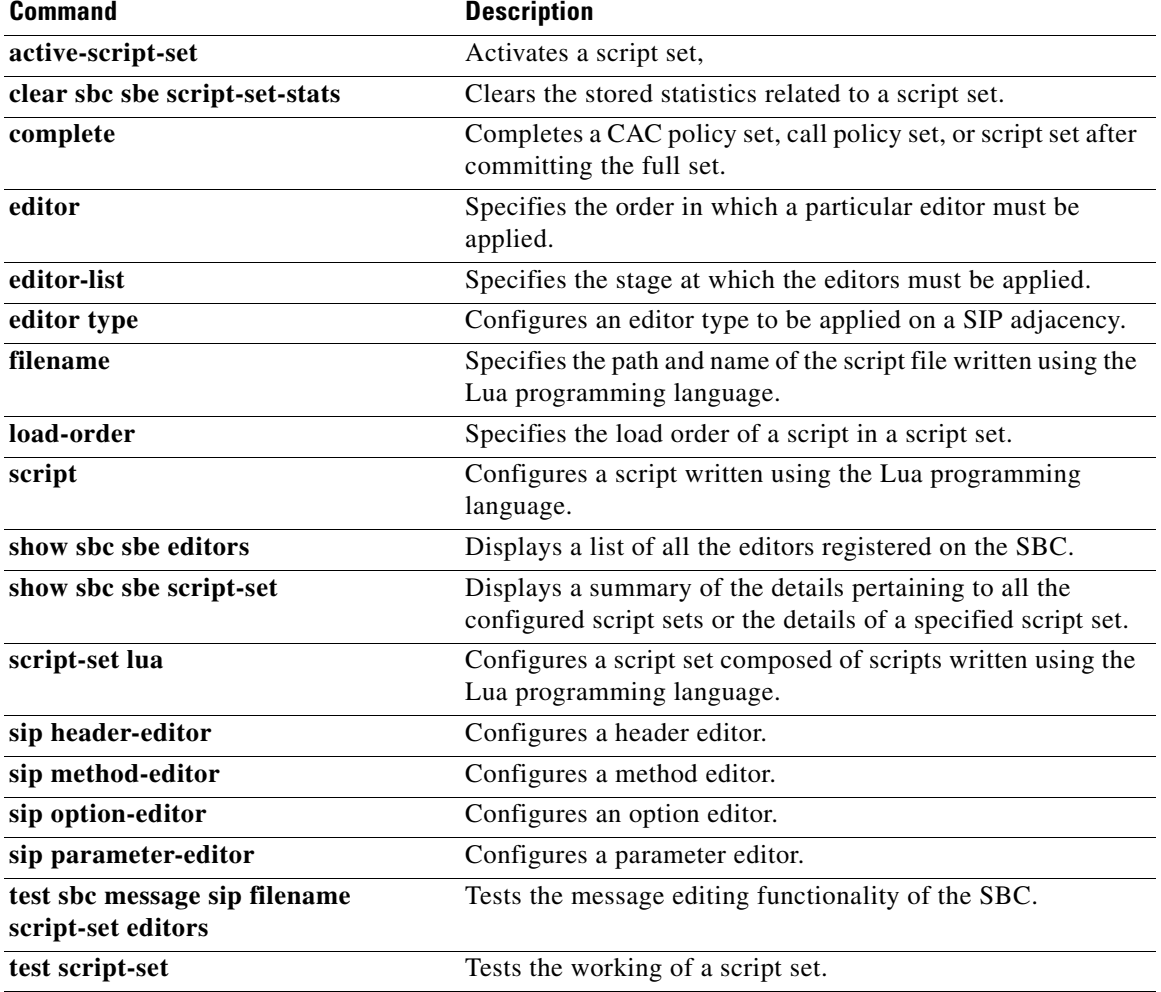

#### **udp-first-retransmit-interval**

To configure the time that the SBC waits for a UDP response or ACK before sending a retransmission of the relevant signal, use the **udp-first-retransmit-interval** command in SIP timer mode. To return to the default value, use the **no** form of this command.

**udp-first-retransmit-interval** *interval*

**no udp-first-retransmit-interval** *interval*

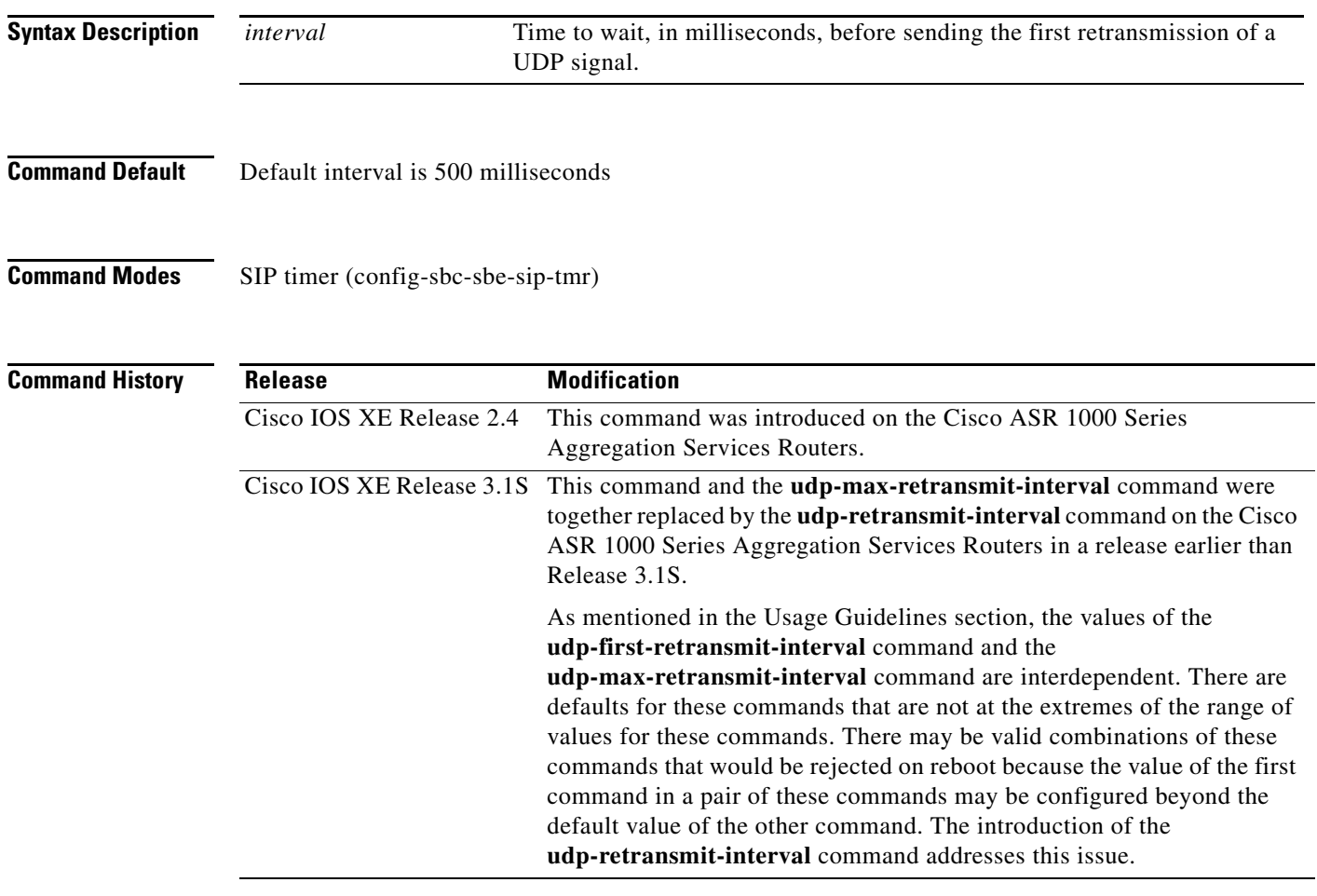

**Usage Guidelines** The interval set by the **udp-first-retransmit-interval** command corresponds to the T1 interval detailed in RFC 3261. Similarly, the interval set by the **udp-max-retransmit-interval** command corresponds to the T2 interval detailed in the same RFC. The SBC uses these two intervals as follows:

- If the SBC sends an INVITE request and does not receive a response, the retransmission interval is first set to udp-first-retransmit-interval (T1) and then doubled each time until the interval reaches 64 times T1.
- If the SBC sends a non-INVITE request and does not receive a response, the retransmission interval is first set to udp-first-retransmit-interval (T1) and then doubled each time until the interval reaches udp-max-retransmit-interval (T2).

ן

**•** If the SBC sends 300(INVITE) to 699(INVITE) response and does not receive an ACK, the retransmission interval is first set to udp-first-retransmit-interval (T1) and then doubled each time until the interval reaches udp-max-retransmit-interval (T2).

To use the **udp-first-retransmit-interval** command, you must be in the correct configuration mode. The Examples section shows the hierarchy of modes required to run the command.

**Examples** The following command configures the SBC to send the first UDP retransmission after waiting for 1000 milliseconds.

> Router# **configure terminal** Router(config)# **sbc mySbc** Router(config-sbc)# **sbe**  Router(config-sbc-sbe)# **sip timer** Router(config-sbc-sbe-sip-tmr)# **udp-first-retransmit-interval 1000** Router(config-sbc-sbe-sip-tmr)# **exit**

# **udp-max-retransmit-interval**

To configure the maximum interval at which the SBC will retransmit, use the **udp-max-retransmit-interval** command in SIP timer mode. To return to the default value, use the **no** form of this command.

**udp-max-retransmit-interval** *interval*

**no udp-max-retransmit-interval** *interval*

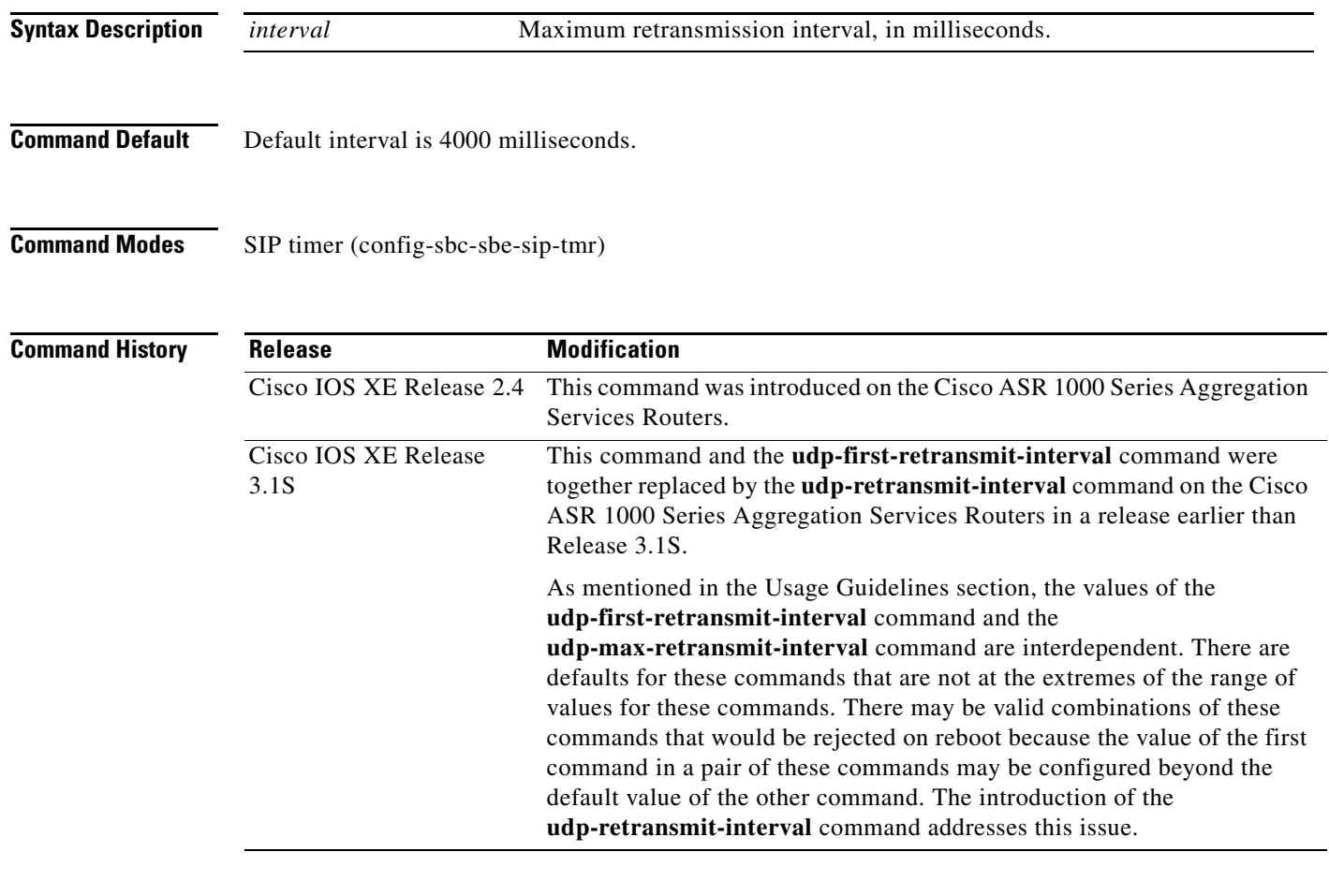

**Usage Guidelines** The interval set by the **udp-first-retransmit-interval** command corresponds to the T1 interval detailed in RFC 3261. Similarly, the interval set by the **udp-max-retransmit-interval** command corresponds to the T2 interval detailed in the same RFC. The SBC uses these two intervals as follows:

- If the SBC sends an INVITE request and does not receive a response, the retransmission interval is first set to udp-first-retransmit-interval (T1) and then doubled each time until the interval reaches 64 times T1.
- If the SBC sends a non-INVITE request and does not receive a response, the retransmission interval is first set to udp-first-retransmit-interval (T1) and then doubled each time until the interval reaches udp-max-retransmit-interval (T2).

ן

**•** If the SBC sends 300(INVITE) to 699(INVITE) response and does not receive an ACK, the retransmission interval is first set to udp-first-retransmit-interval (T1) and then doubled each time until the interval reaches udp-max-retransmit-interval (T2).

To use this command, you must be in the correct configuration mode. The Examples section shows the hierarchy of modes required to run the command.

**Examples** The following command sets the maximum retransmission interval to 8000 milliseconds:

```
Router# configure terminal
Router(config)# sbc mySbc
Router(config-sbc)# sbe 
Router(config-sbc-sbe)# sip timer
Router(config-sbc-sbe-sip-tmr)# udp-max-retransmit-interval 8000
Router(config-sbc-sbe-sip-tmr)# exit
```
# **udp-response-linger-period**

To configure the period for which SBC will retain negative UDP responses to INVITE requests, use the **udp-response-linger-period** command in SIP timer mode. To return to the default value, use the **no** form of this command.

**udp-response-linger-period** *interval*

**no udp-response-linger-period** *interval*

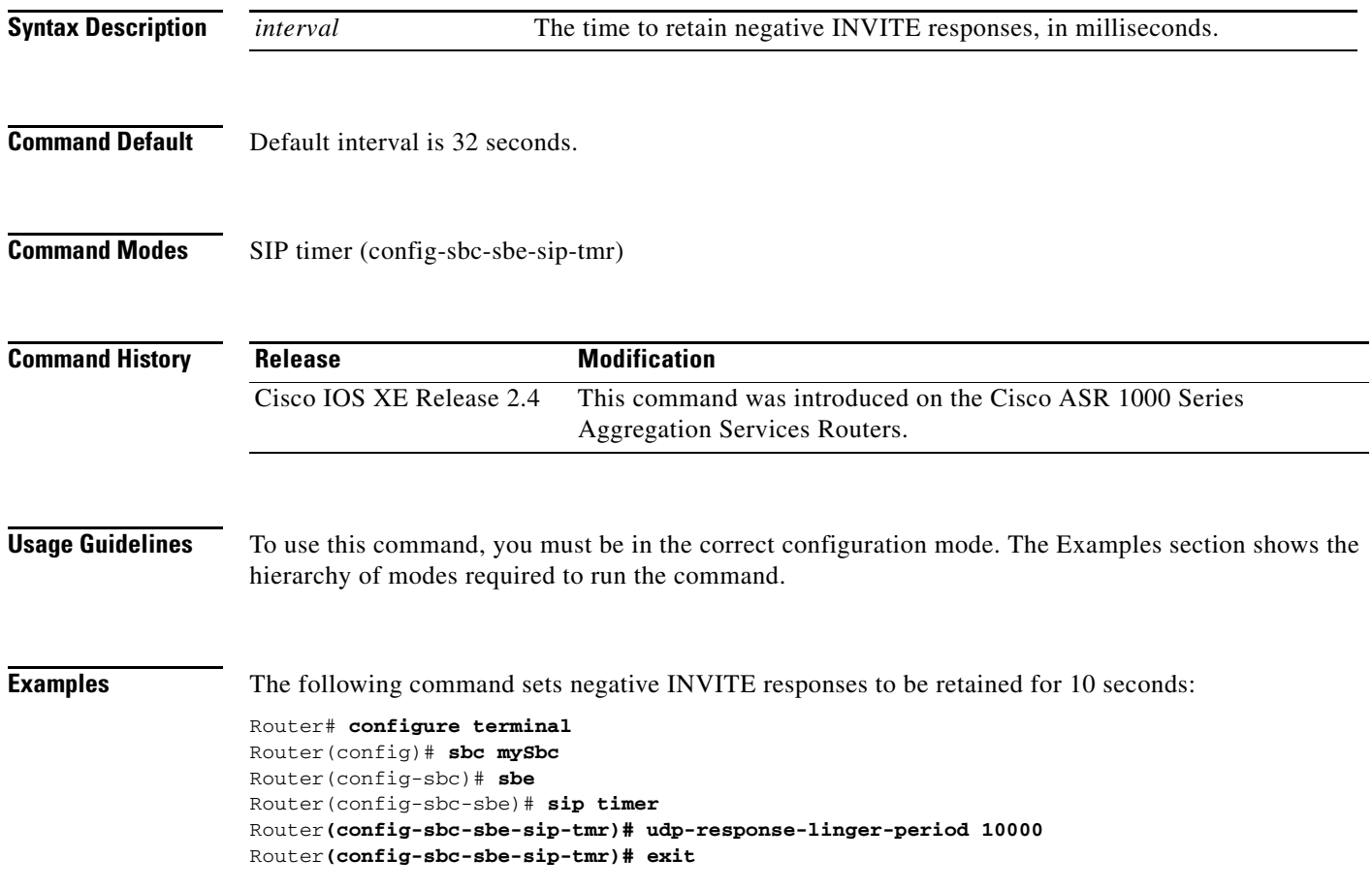

#### **udp-retransmit-interval**

To configure the time that the session border controller (SBC) waits for a UDP response or ACK before sending a retransmission of the relevant signal and the maximum interval up to which the SBC will retransmit, use the **udp-retransmit-interval** command in SIP timer mode. To return to the default value of the retransmit time and interval, use the **no** form of this command.

**udp-retransmit-interval [first** *first-interval***] [maximum** *max-interval***]**

**no udp-retransmit-interval [first] [maximum]**

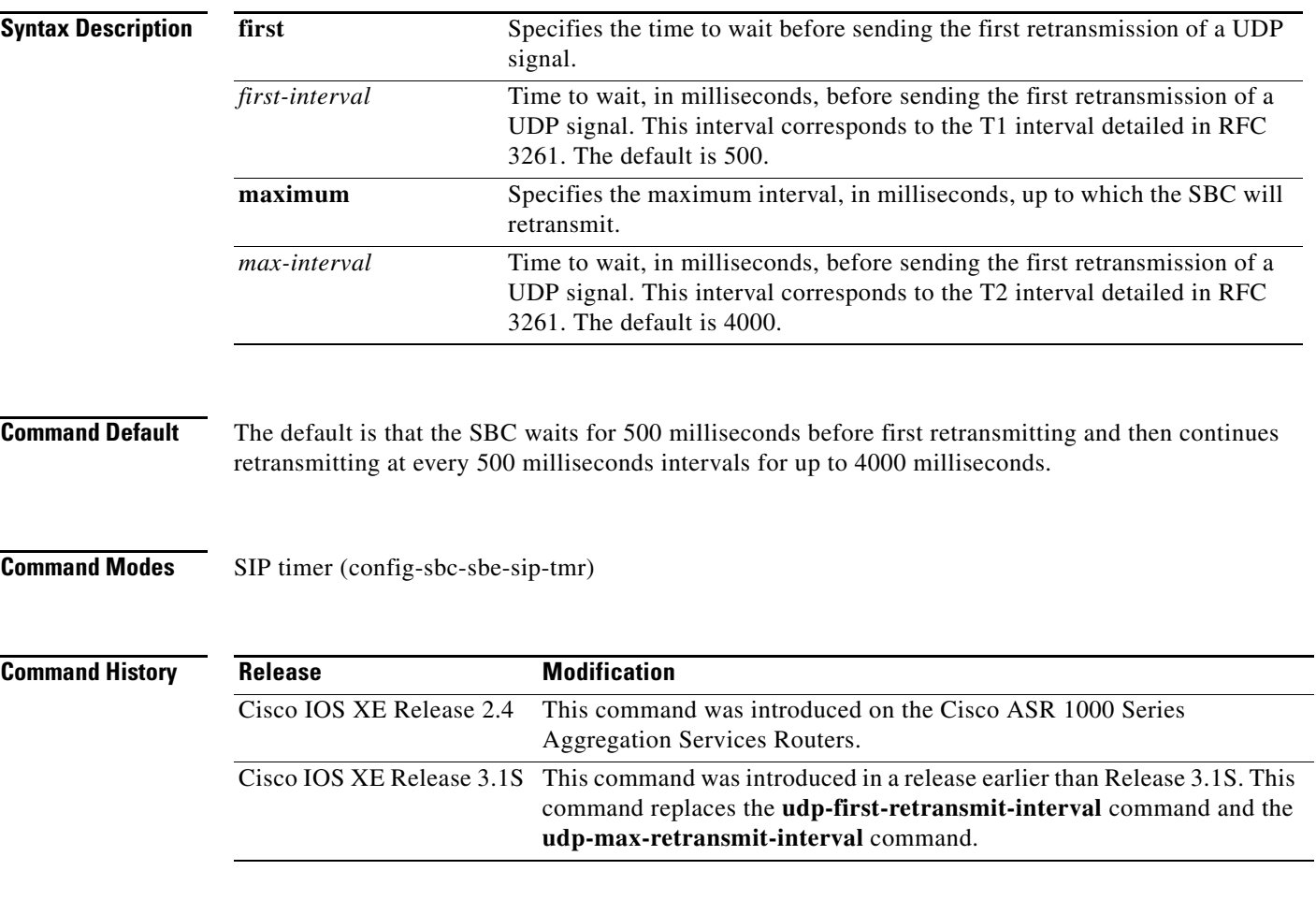

 $\mathbf I$ 

**Usage Guidelines** The interval set by the *first-interval* argument of the command corresponds to the T1 interval detailed in RFC 3261. Similarly, the interval set by the *max-interval* argument of the command corresponds to the T2 interval detailed in the same RFC. The SBC uses these two intervals as follows:

- If the SBC sends an INVITE request and does not receive a response, the retransmission interval is first set to T1 and then doubled each time until the interval reaches 64 times T1.
- **•** If the SBC sends a non-INVITE request and does not receive a response, the retransmission interval is first set to T1 and then doubled each time until the interval reaches T2.

**SBC-1227**

**•** If the SBC sends 300(INVITE) to 699(INVITE) response and does not receive an ACK, the retransmission interval is first set to T1 and then doubled each time until the interval reaches T2.

To use the **udp-retransmit-interval** command, you must be in the correct configuration mode. The Examples section shows the hierarchy of modes required to run the command.

**Examples** The following command configures the SBC to send the first UDP retransmission after waiting for 500 milliseconds and to continue retransmission up to 8000 milliseconds:

Router# **configure terminal**

```
Router(config)# sbc mySbc
Router(config-sbc)# sbe 
Router(config-sbc-sbe)# sip timer
Router(config-sbc-sbe-sip-tmr)# udp-retransmit-interval first 500 maximum 8000
Router(config-sbc-sbe-sip-tmr)# exit
```
ן

# **udp (blacklist)**

 $\mathbf{I}$ 

To enter the mode for configuring blacklisting for UDP protocol only, use the **udp** command in the SBE blacklist IPv4 configuration mode.

*udp port number*

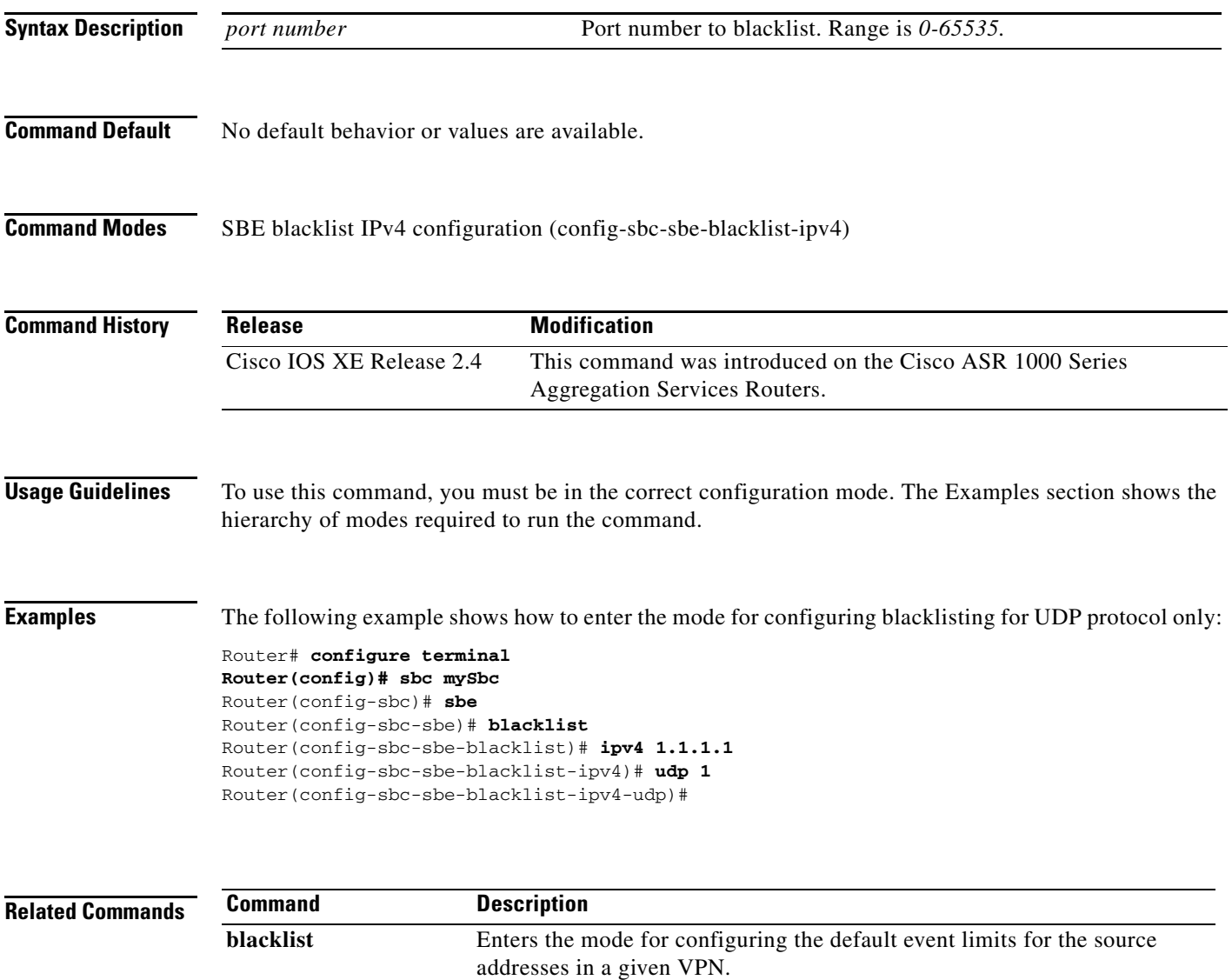

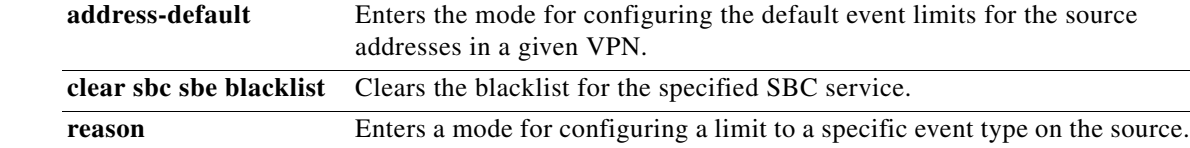

#### **unexpected-source-alerting (session border controller)**

To enable the generation of alerts when media packets for a call are received from an unexpected source address and port, use the **unexpected-source-alerting** command in VDBE configuration mode. Use the **no** form of this command to delete the unexpected-source-alerting.

#### **unexpected-source-alerting**

**no unexpected-source-alerting**

**Syntax Description** This command has no arguments or keywords.

**Command Default** If the **unexpected-source-alerting** command is not specified, unexpected source alerting is disabled.

**Command Modes** VDBE configuration (config-sbc-dbe-vdbe)

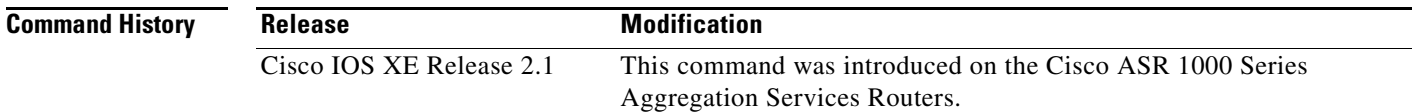

#### **Usage Guidelines** The **vdbe unexpected-source-alerting** command should be enabled only on trusted networks, where any occurrence of packets from an unexpected source might indicate a threat to network security.

Alerts on the same flow and the total number of alerts reported at any one time are both rate-limited to ensure management systems are not flooded with reports. (As a result, there is not a one-to-one correspondence between alerts and incorrect packets.)

Diagnosing and resolving the issue of rogue packets is beyond the scope of SBC function; SBC simply serves as the messenger to notify you of the existence of the rogue packets.

Any and all packets from unexpected sources are dropped.

**Examples** The following example creates a DBE service on an SBC called mySbc, enters into DBE configuration and VDBE configuration modes, and enables the generation of alerts when unexpected source address packets are received by a virtual data border element (vDBE):

```
Router# configure terminal
Router(config)# sbc mySbc dbe
Router(config-sbc-dbe)# vdbe
Router(config-sbc-dbe-vdbe)# unexpected-source-alerting
Router(config-sbc-dbe-vdbe)# exit
```
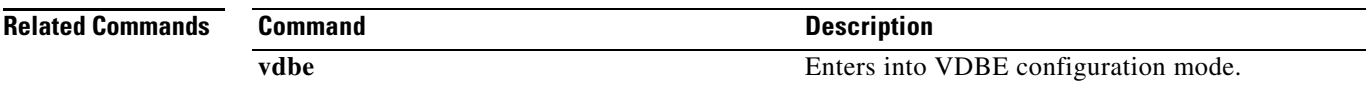

# **uri username parameters parse**

 $\mathbf{I}$ 

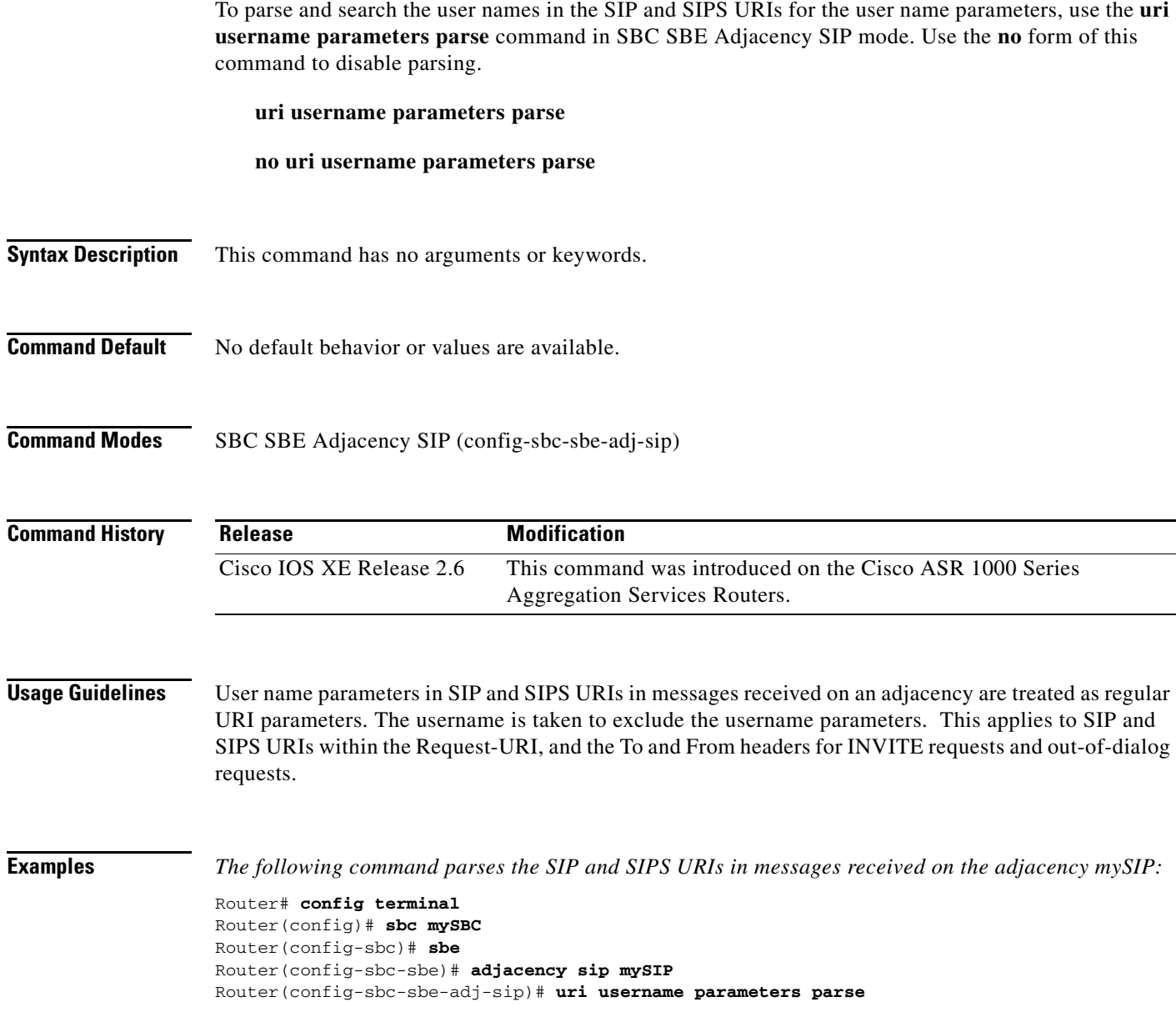

#### **use-any-local-port**

To configure a DBE to use any available local port when connecting to the default Media Gateway Control (MGC), use the **use-any-local-port** command in VDBE configuration mode. To disable this configuration, use the **no** form of this command.

#### **use-any-local-port**

**no use-any-local-port**

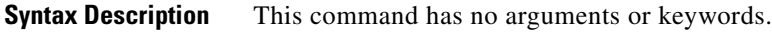

- **Command Default** The default behavior is to use any local port.
- **Command Modes** VDBE configuration (config-sbc-dbe-vdbe)

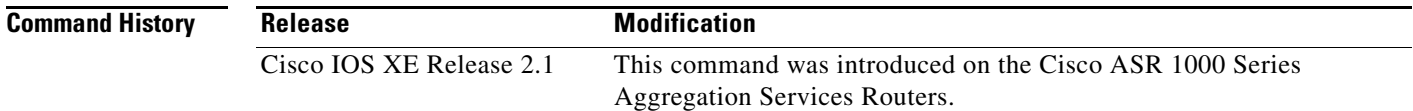

#### **Usage Guidelines** The local port cannot be modified once any controller has been configured on the vDBE. You must delete the controller before you can modify or configure the local port.

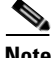

**Note** Do not use the **use-any-local-port** command when there is a redundant SBC because the connection to the MGC may be lost with an SBC switch over.

Ι

**Examples** The following example creates a DBE service on an SBC called "mySbc," enters into SBC-DBE configuration and VDBE configuration modes, and configures the DBE to use any local port:

#### Router# **configure terminal** Router(config)# **sbc mySbc dbe** Router(config-sbc-dbe)# **vdbe**  Router(config-sbc-dbe-vdbe)# **use-any-local-port** Router(config-sbc-dbe-vdbe)# **exit**

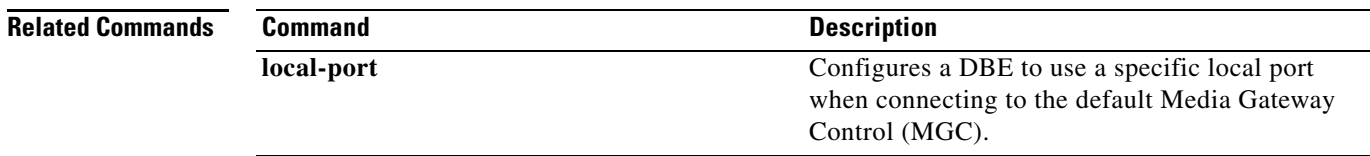

#### **use-time-offset**

 $\overline{\phantom{a}}$ 

Use the time-offset specified by the **timezone-offset** command. To disable using the time-offset specified by the **timezone-offset** command, use the **no** form of this command.

**use-time-offset time-offset** 

**no use-time-offset**

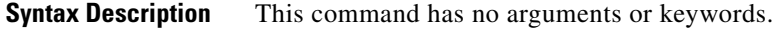

**Command Default** No default behavior or values are available.

**Command Modes** RTG routing table entry configuration (config-sbc-sbe-rtgpolicy-rtgtable-entry)

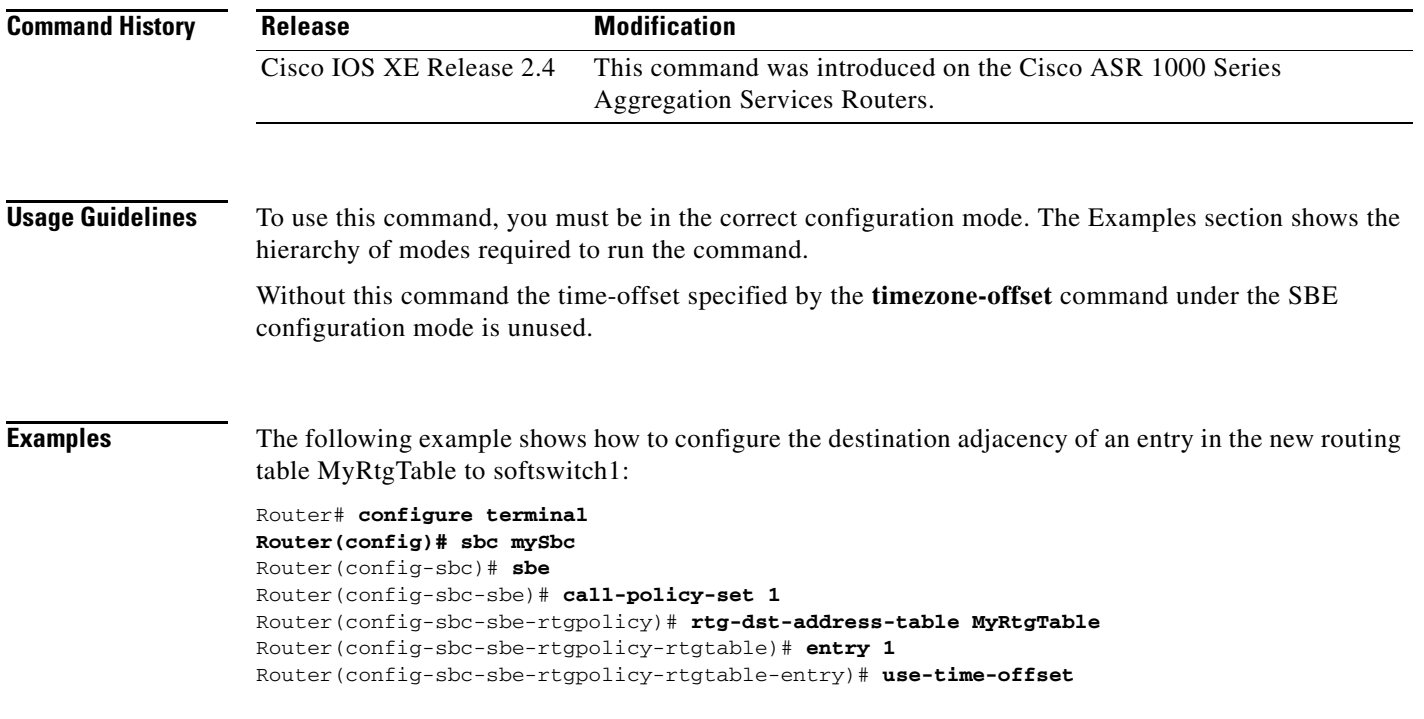

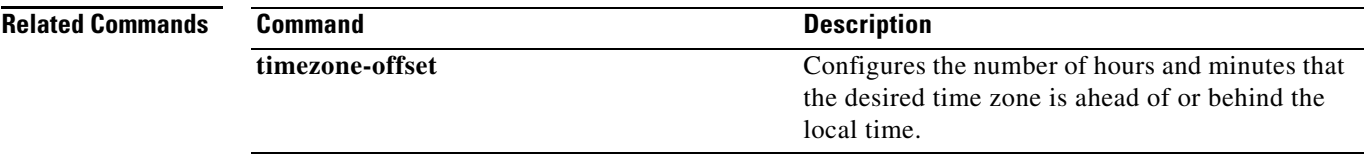

**SBC-1233**

# **variant**

To define an encoded codec variant name, use the **variant** command in the Codec variant configuration mode. To remove an encoded codec variant name, use the **no** form of this command.

**variant** *variant-codec-encoded-name*

**no variant** 

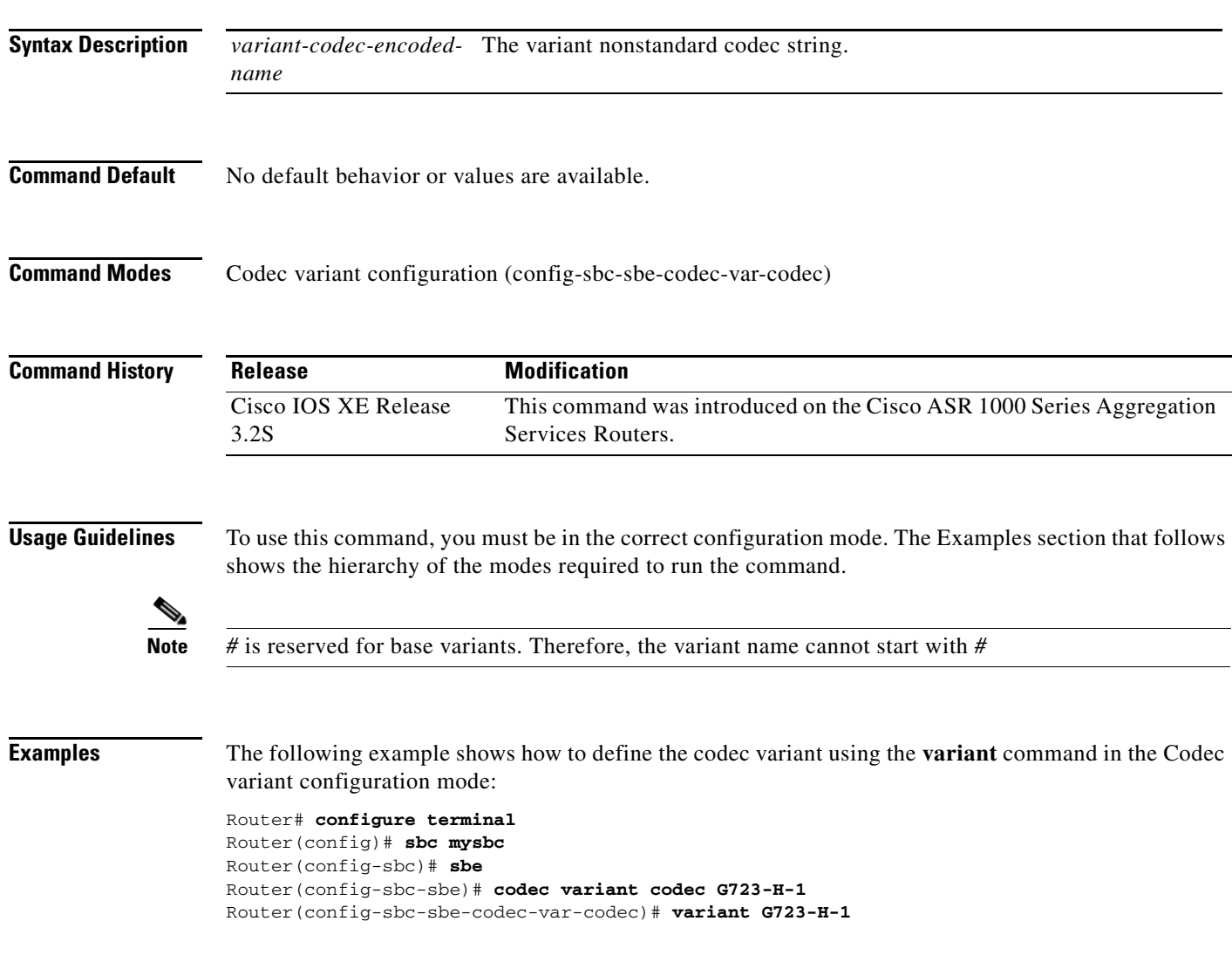

# **variant (codec variant profile)**

 $\overline{\phantom{a}}$ 

To add the variant name, use the **variant** command in the codec variant profile configuration mode. To remove the encoded codec variant name, use the **no** form of this command.

**variant** *variant-name*

**no variant** *variant-name*

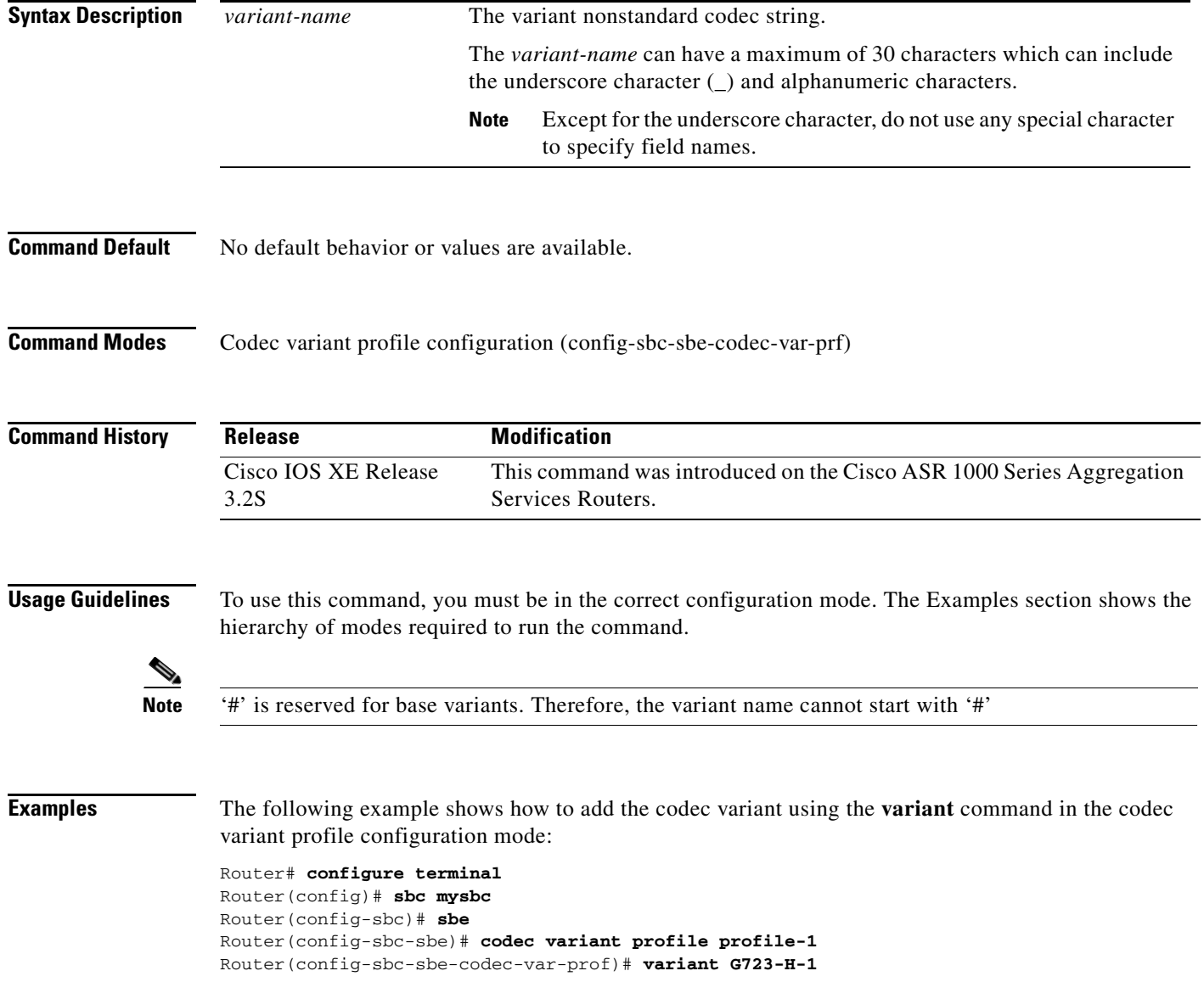

#### **vdbe (session border controller)**

To enter into VDBE configuration mode, use the **vdbe** command in SBC-DBE or SBE configuration mode. To delete the entire virtual data border element (vDBE) from the running configuration, use the **no** form of this command

vdbe [global]

no vdbe [global]

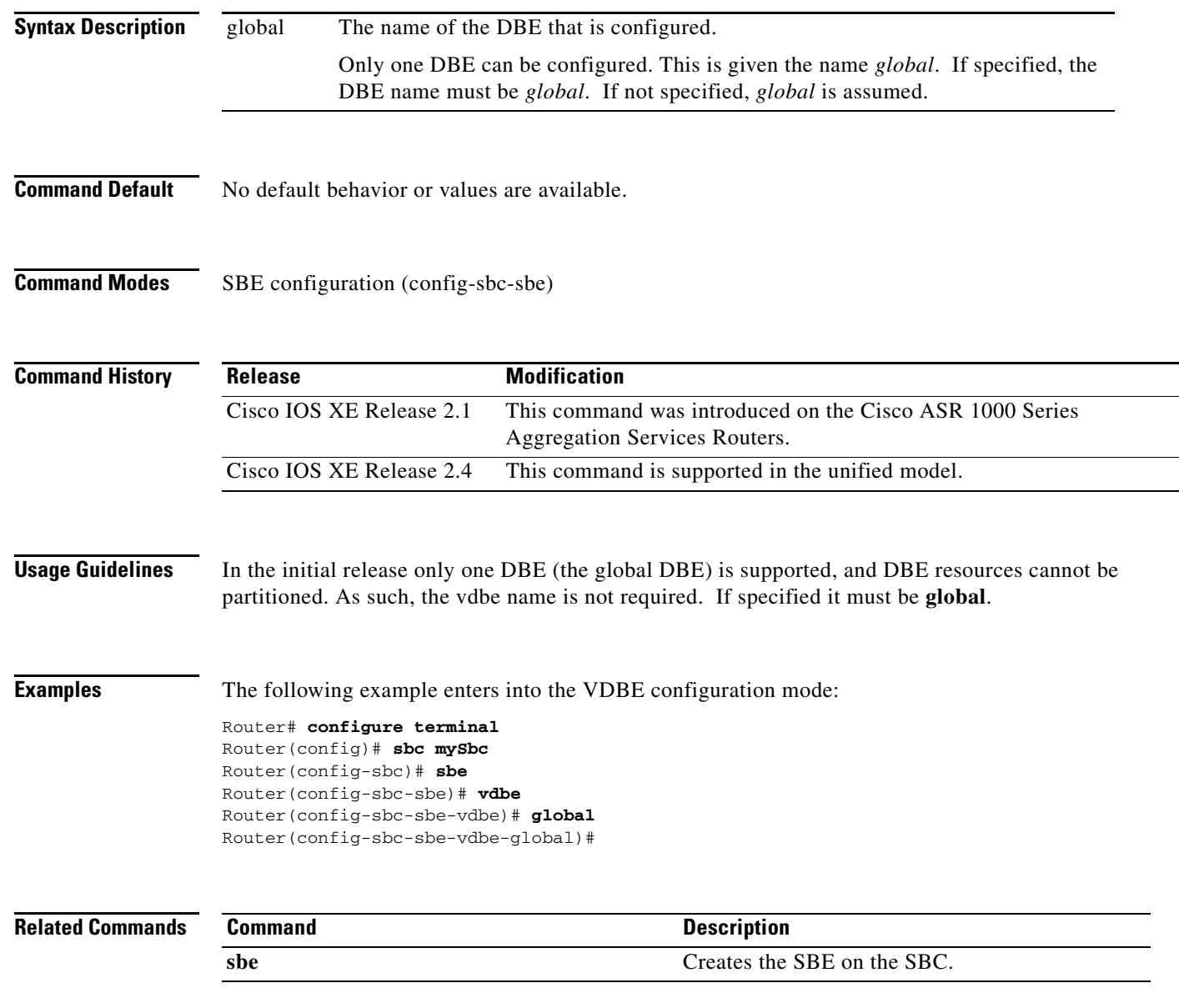

# **vpn (session border controller)**

To enter the mode for configuring the event limits for a given VPN, use the **vpn** command in the SBE blacklist configuration mode.

*vpn word*

 $\mathbf{I}$ 

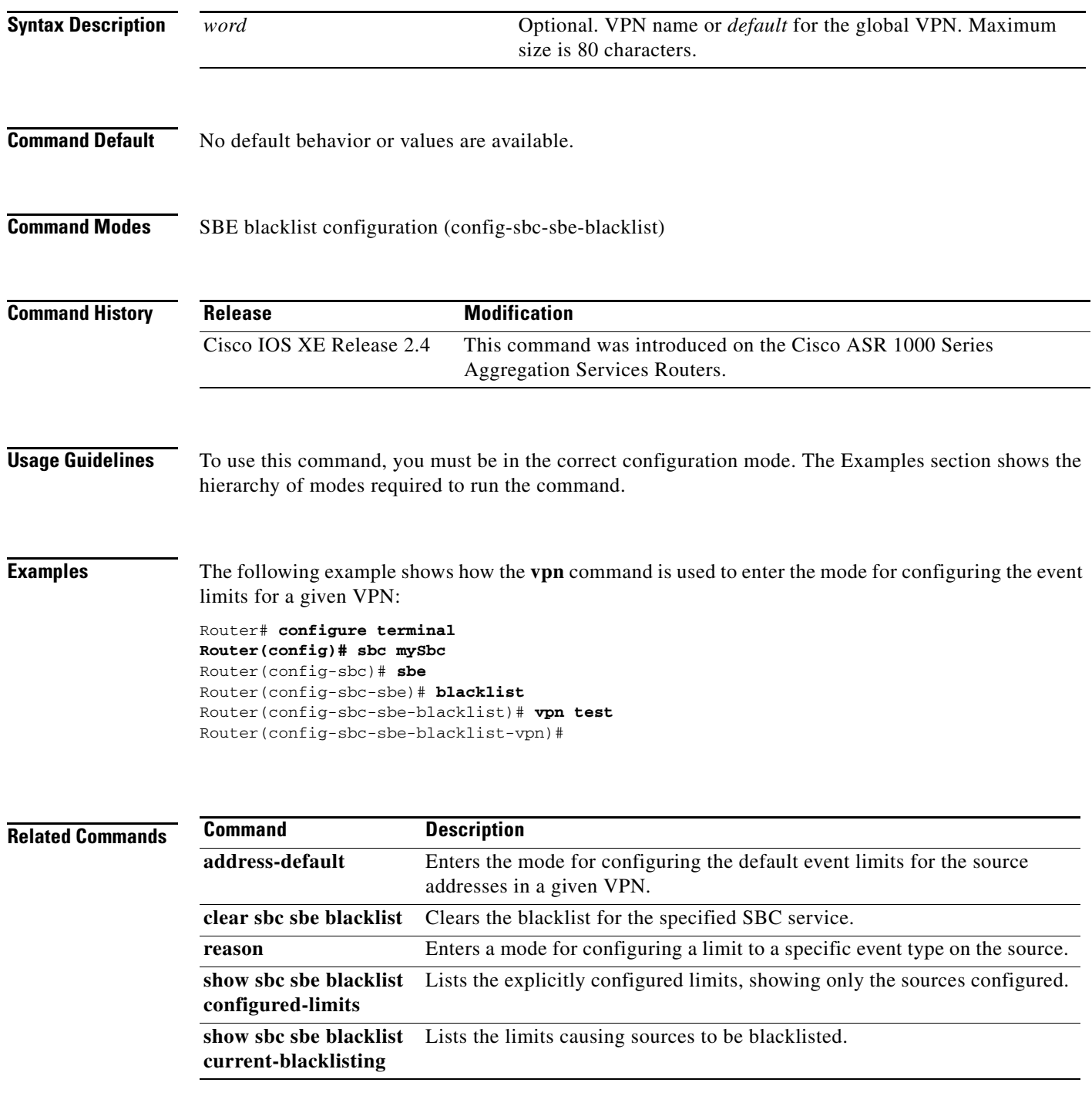

### **vrf**

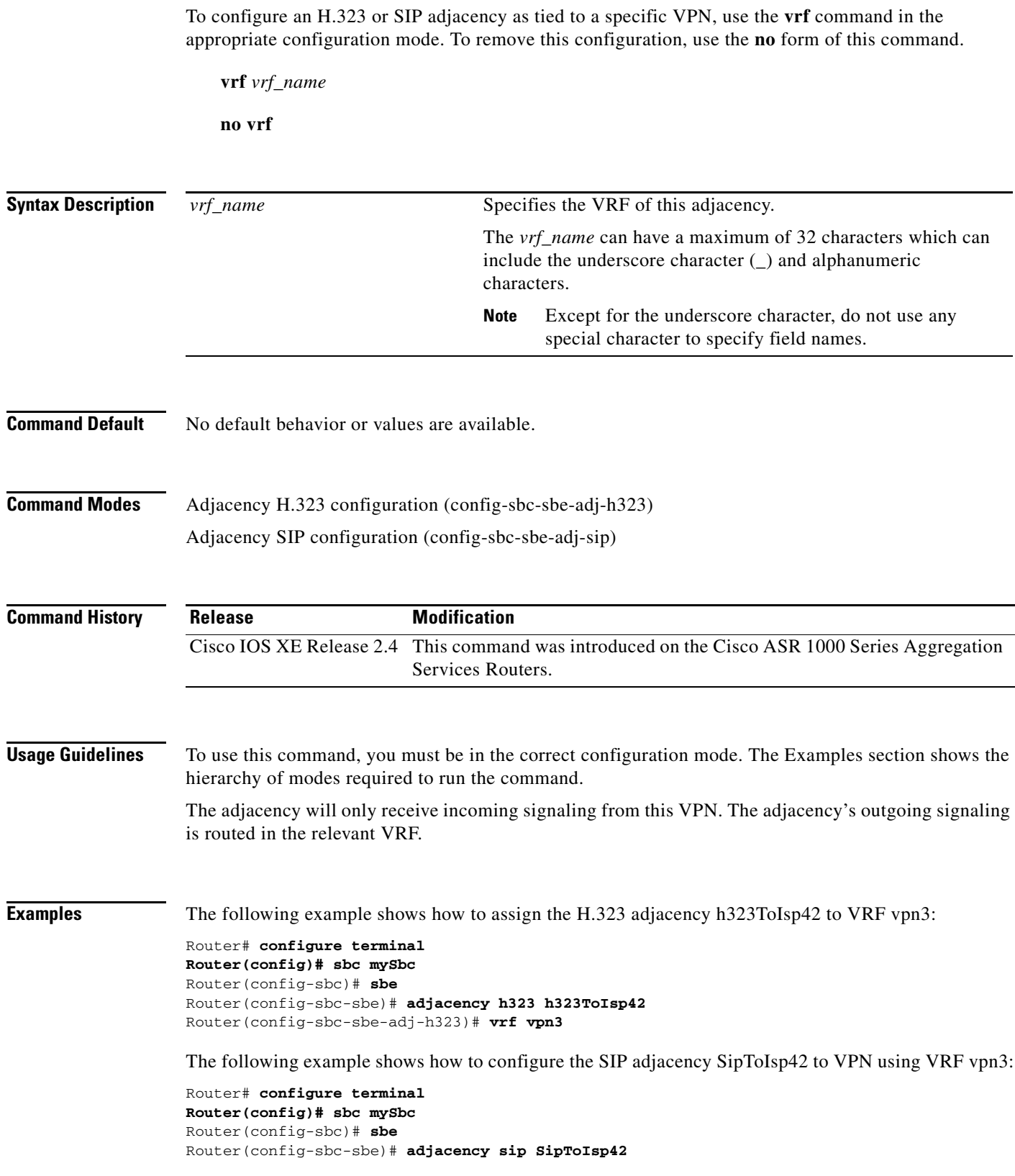

 $\mathbf l$ 

 $\mathsf I$ 

**Cisco Unified Border Element (SP Edition) Command Reference: Unified Model**

Router(config-sbc-sbe-adj-sip)# **vrf vpn3**

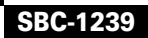

#### **vrf (session border controller)**

To configure virtual routing and forwarding (VRF) on a Border Access Controller (BAC) adjacency, use the **vrf** command in the H248 BAC adjacency configuration mode. To disable VRF on a BAC adjacency, use the **no** form of this command.

**vrf** *vrf-name*

**no vrf** *vrf-name*

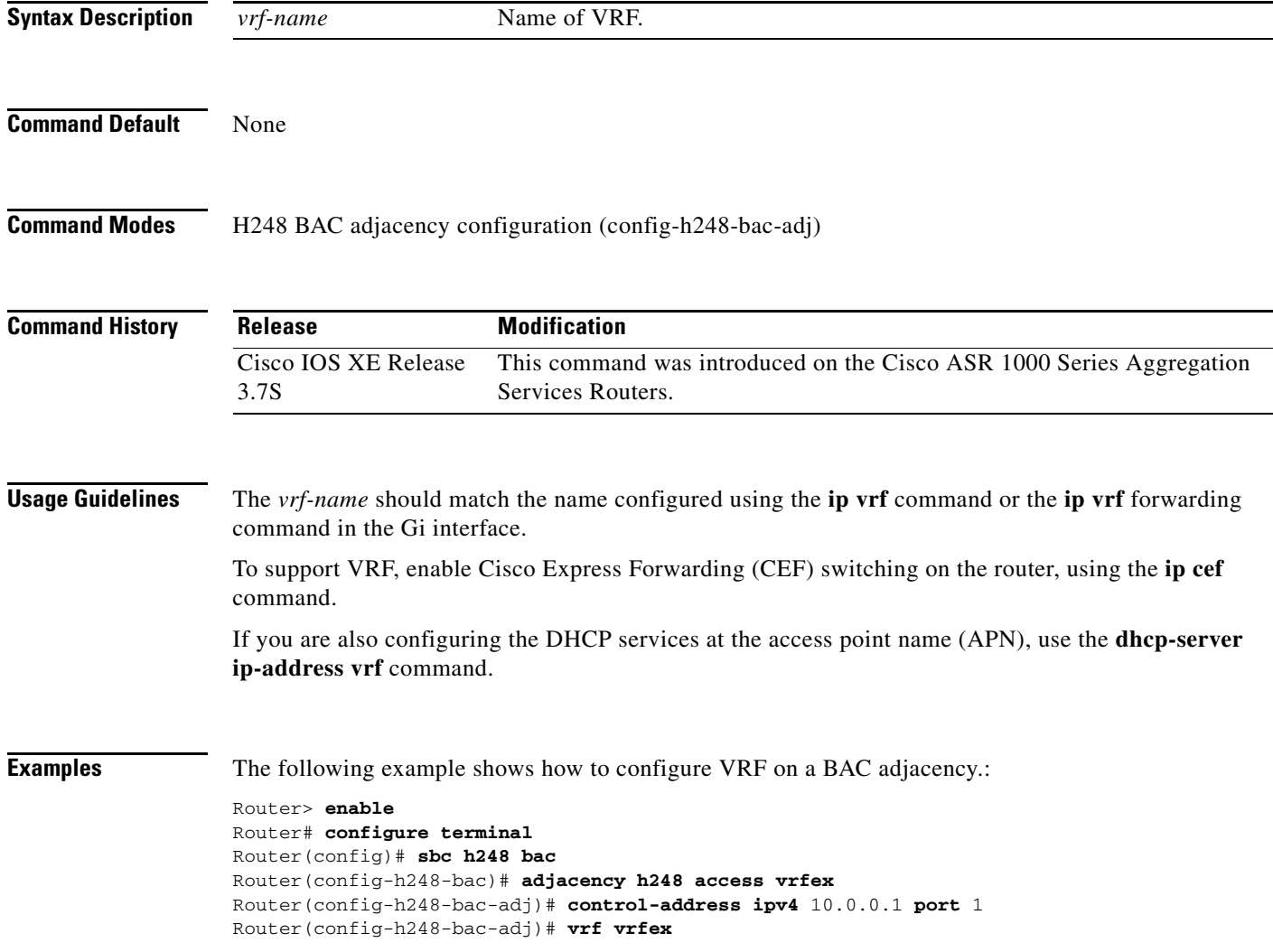

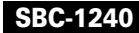

### **warrant match-order**

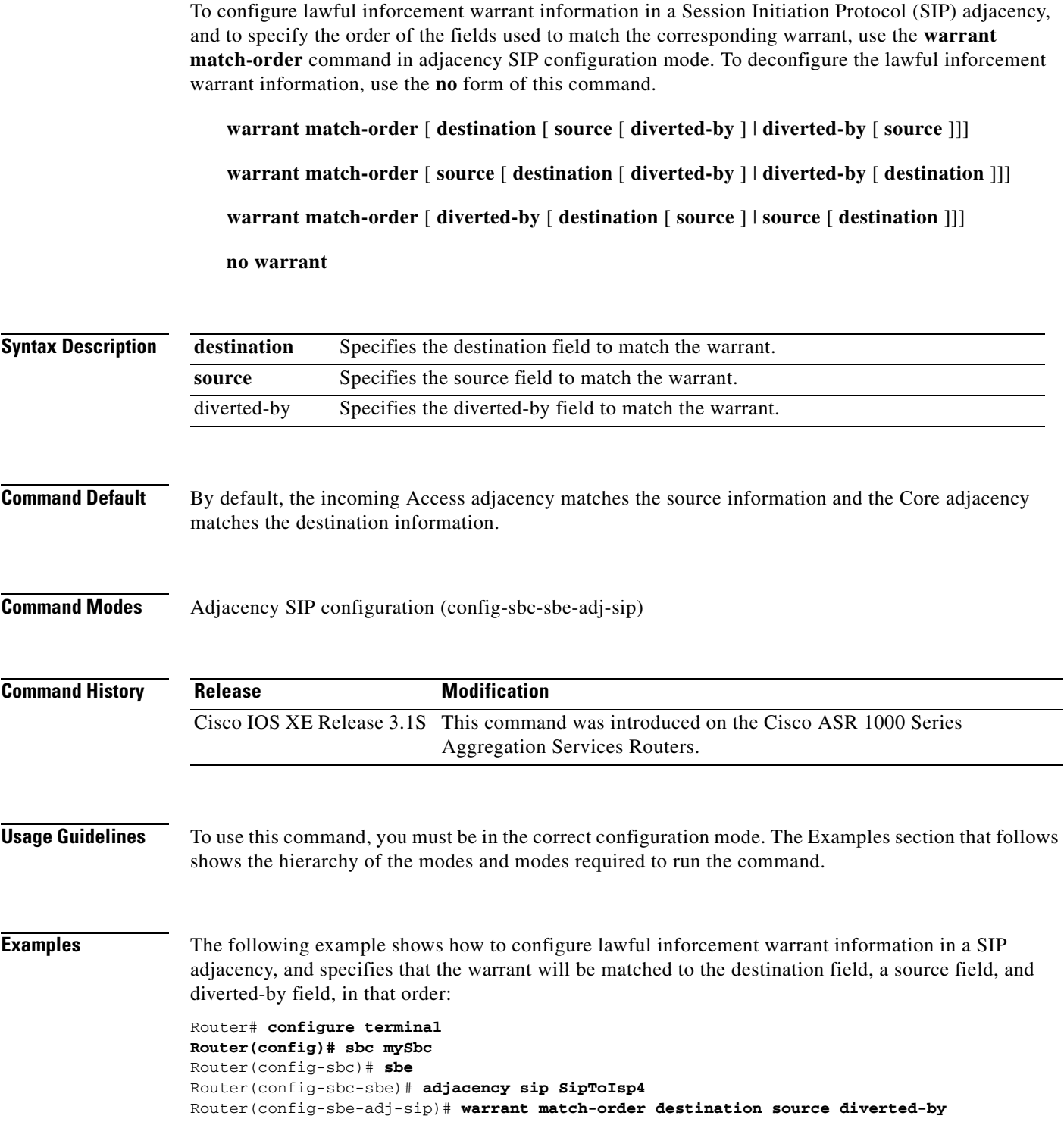

#### **warrant match-order (h323)**

To configure lawful inforcement warrant information in an H.323 adjacency, and to specify the order of fields used for matching the corresponding warrant, use the **warrant match-order** command in adjacency H.323 configuration mode. To deconfigure the lawful inforcement warrant information, use the **no** form of this command.

**warrant match-order** [ **destination** [ **source** [ **destination** ]]]

**warrant match-order** [ **source** [ **destination** [ **source** ]]]

**no warrant** 

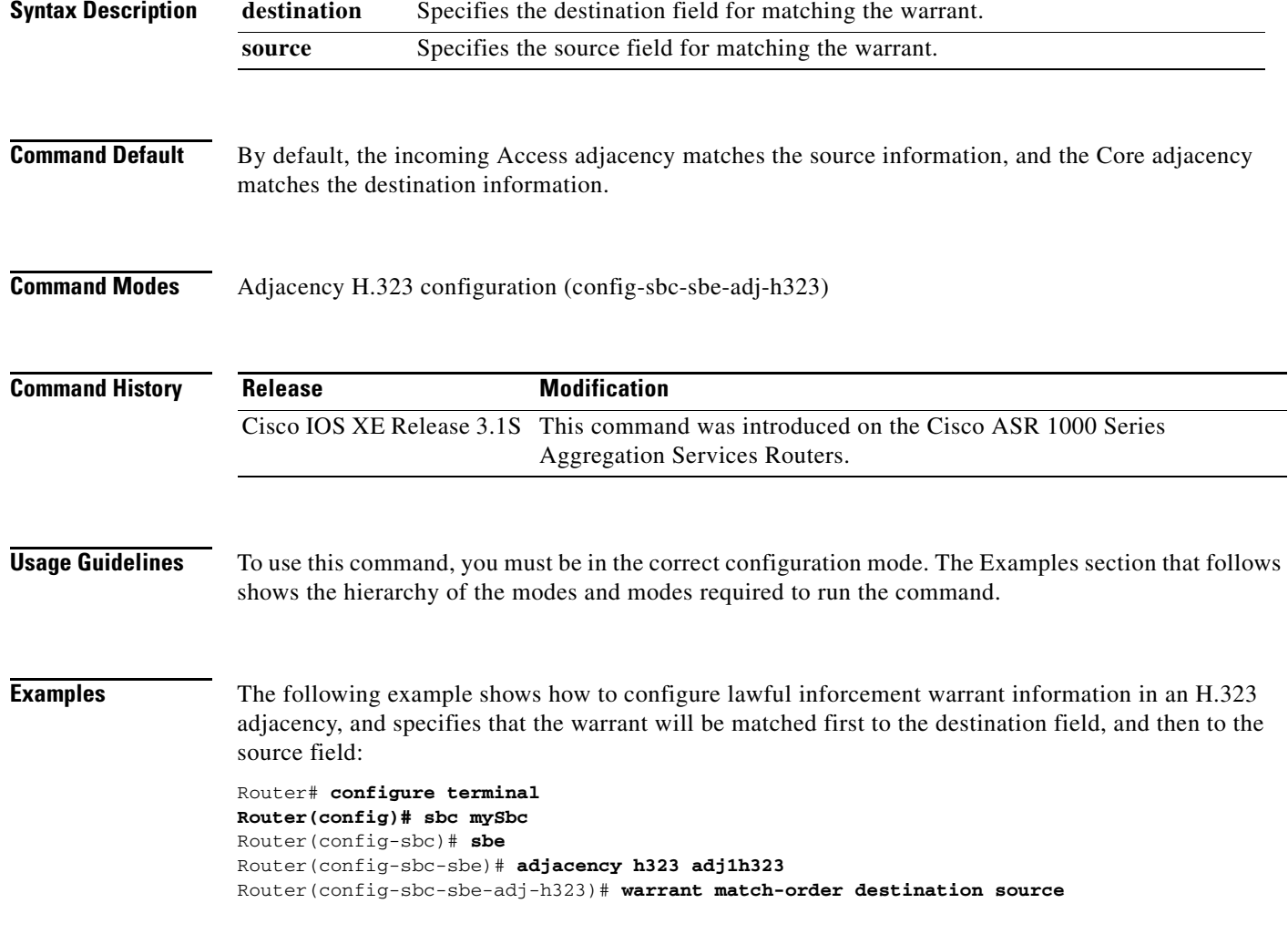

 $\mathbf I$ 

#### **weight (session border controller)**

To assign a weight to this route, use the **weight** command in RTG routing table configuration entry configuration mode. To remove this configuration, use the **no** form of this command.

*weight weight*

 $\overline{\phantom{a}}$ 

**no** *weight weight*

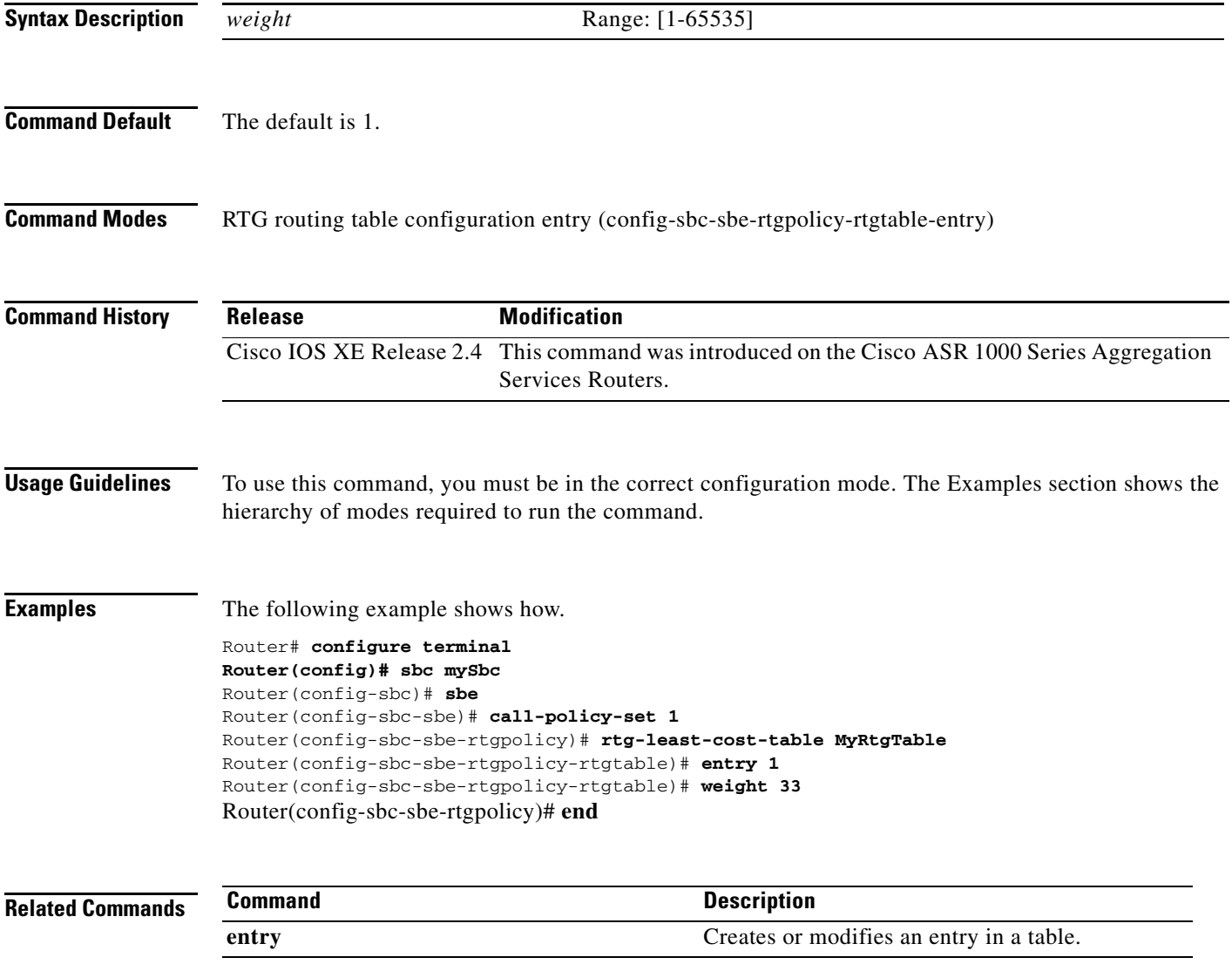

#### **whitelist (editor)**

To set an editor to be whitelisted, use the **whitelist** command in the appropriate editor configuration mode. To remove whitelist from this editor, use the **no** form of this command.

**whitelist**

**no whitelist** 

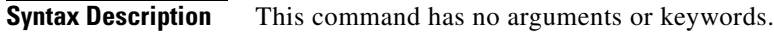

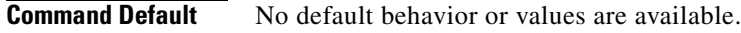

**Command Modes** SIP Method Editor configuration (config-sbc-sbe-mep-mth) SIP Option Editor configuration (config-sbc-sbe-mep-opt) SIP Header Editor configuration (config-sbc-sbe-mep-hdr)

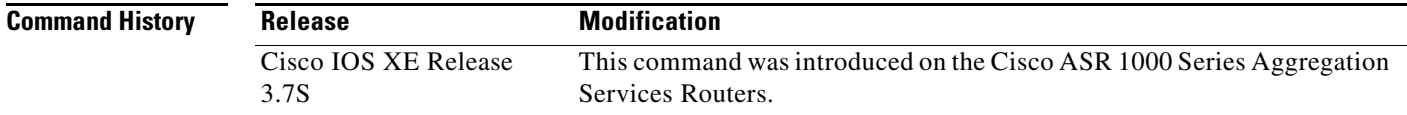

**Usage Guidelines** To use this command, you must be in the correct configuration mode. The Examples section shows the hierarchy of the modes required to run the command.

Ι

**Examples** The following example shows how to whitelist an option editor:

Router# **configure terminal** Router(config)# **sbc mySbc** Router(config-sbc)# **sbe**  Router(config-sbc-sbe)# **sip option-editor option1** Router(config-sbc-sbe-mep-opt)# **whitelist**

The following example shows how to whitelist a method editor:

Router# **configure terminal** Router(config)# **sbc mySbc** Router(config-sbc)# **sbe**  Router(config-sbc-sbe)# **sip method-editor Method1** Router(config-sbc-sbe-mep-mth)# **whitelist**

The following example shows how to whitelist a header editor:

Router# **configure terminal** Router(config)# **sbc mySbc** Router(config-sbc)# **sbe** Router(config-sbc-sbe)# **sip header-editor header1** Router(config-sbc-sbe-mep-hdr)# **whitelist**

#### **Related Commands**

 $\overline{\phantom{a}}$ 

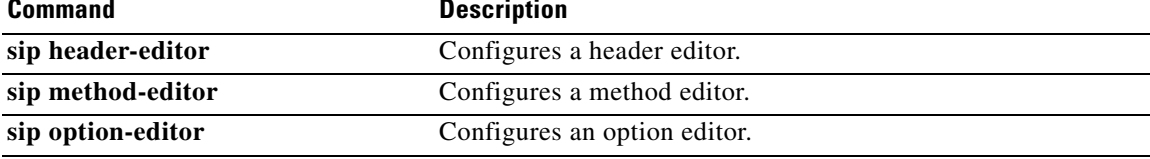

# **xml (billing)**

To configure an XML billing instance, use the **xml** *method-index* command in the SBE billing configuration mode. To disable an XML instance, use the **no** form of this command.

**xml** *method-index*

**no xml** *method-index*

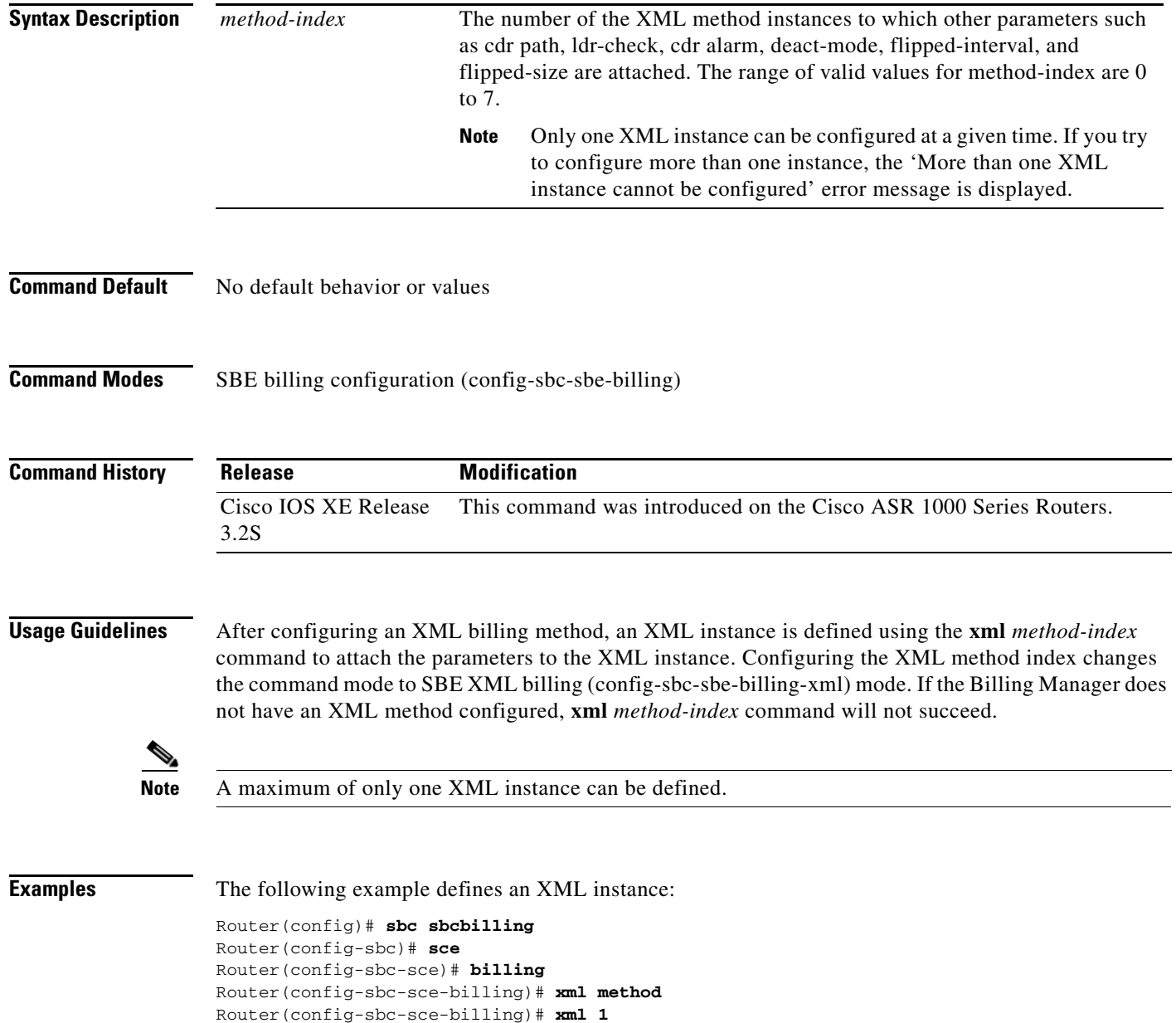

#### **Related Command**

I

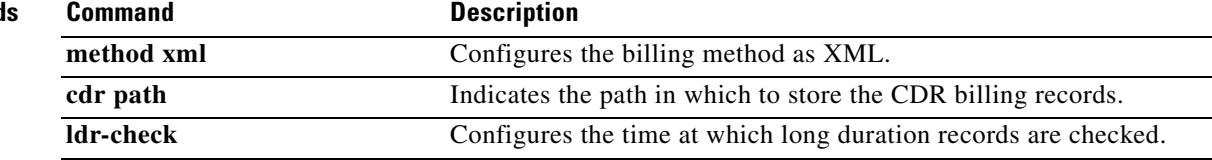

**xml (billing)**

 $\mathbf l$